# **Section 13. Data Collection**

*For questions about this section or about general data collection policies, procedures, or materials, please contact both Corey Leburg <corey@scharp.org> and Missy Cianciola <missy@scharp.org> at SCHARP.*

*The purpose of this document is to provide site staff with the information they need to successfully complete and submit HPTN 035 forms.*

(HPTN) have been replaced where applicable with references to the Microbicide Trials Network (MTN). NOTE: Effective with Version 2.0 of this section, prior references to the HIV Prevention Trials Network

# **13.1 DataFax Overview**

DataFax is the data management system used by SCHARP to receive and manage data collected at study sites. The site faxes an electronic image of each case report form (CRF) to SCHARP DataFax, and the original hard copy CRF is retained by the site.

### **CRF Transmission**

SCHARP's Information Technology (IT) Group works with each site to determine the best solution for data transmission on a site-by-site basis.

#### **Data Entry/Quality Control**

Once a CRF image is received by SCHARP DataFax, the following occurs:

- DataFax identifies the study to which each CRF belongs using the barcode at the top of the form. It reads and enters the data into the study database and stores each CRF on a computer disk.
- Next, each CRF is reviewed by at least two members of SCHARP's Data Operations Group. Problems such as missing or potentially incorrect data are identified and marked with Quality Control notes (QCs).
- QCs are compiled into QC reports that are sent via e-mail to the study site on a regular basis. Sites are asked to correct or clarify any problems identified on the QC reports and refax the corrected CRFs to SCHARP DataFax.
- When the refaxed pages are received, SCHARP staff review the corrected pages and resolve the QCs.

*Note*: If a change is made to a CRF but the updated page is not refaxed to SCHARP DataFax, the change will not be entered and the study database will continue to contain incomplete or incorrect data. Additionally, if the change was prompted by a QC, the QC will continue to appear on subsequent QC reports until the modified CRF is received at SCHARP. Therefore, it is very important that the site refax updated CRF pages to SCHARP DataFax **any time** a change is made to a CRF, regardless of whether or not the change was made in response to a QC report.

# **13.2 DataFax Form Completion**

### **13.2.1 Guidelines**

Based on the use of fax technology and Good Clinical Practices (GCPs), the following guidelines should be used for completing DataFax CRFs:

- Use a black or dark blue medium ballpoint pen. Do not use any other type of writing tool. Use only one color per form. That is, do not begin completing a form using a blue pen and then switch to a black pen during the same form completion session.
- Press firmly when recording data or writing comments.
- Print all data and comments legibly by hand. Entries that cannot be read will result in QC notes.
- Do not type data onto CRFs. Do not use cursive/script handwriting, as it can be difficult to read.
- Write numbers as large as possible while staying within the boundaries of the boxes.
- Record data on the front of CRFs only. DataFax cannot read the back of CRFs.
- Do not record data or make marks in the 0.5-inch/1.5-cm margins at the top, bottom, or sides of the CRF.
- If the lines provided for written responses are not long enough, continue in another blank area of the form (within the page margins).
- Mark only one answer except when given the instruction "Mark all that apply."
- A response is required for every item unless instructed otherwise by a skip pattern.
- **Never** obscure, mark over, or punch holes through the barcode at the top of each CRF. DataFax requires the barcode to identify the CRF.
- **Never** use correction fluid ("white-out") or correction tape on CRFs.
- Remove any paper clips, staples, or other attachments before faxing CRFs.
- The site staff person who initially completes the form **must** record his/her initials **and** the date in the space provided in the bottom right-hand corner of each CRF page.
- Fax forms as soon as possible after they have been completed and reviewed (within the time period specified for the study).

# **13.2.2 How to Mark Response Boxes**

Many items on DataFax CRFs have a box or series of boxes for recording a response. Mark the box clearly with an **X**. Do not fill in the box with shading or mark it with a slash or other character.

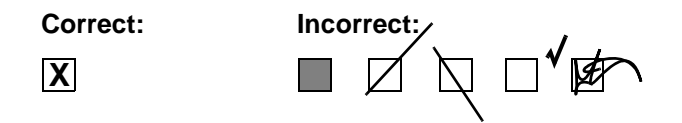

Mark only one response box for each item unless the "Mark all that apply" instruction is present.

### **13.2.3 How to Record Numbers**

Some questions on DataFax CRFs include boxes for recording a numeric response. DataFax can only read the numbers in these boxes if they are recorded clearly. The following instructions should be followed when recording numeric responses:

• Right justify **all** numbers and fill in any blank leading boxes with zeroes. If boxes are left blank, a QC note will be applied asking for the boxes to be filled in.

The following example shows how a value of 7 is recorded when three response boxes are provided:

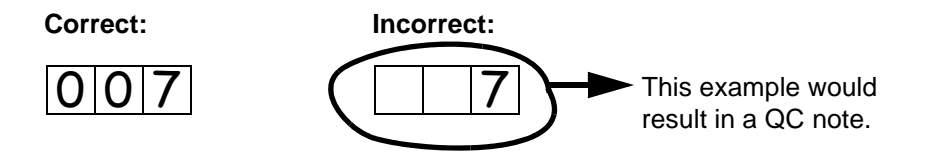

• Write the number(s) as large as possible while staying within the boundaries of the box; try not to stray outside the boundaries of the box.

In the following example, the 4 could be misinterpreted as a 7 or a 1 because DataFax can only read what is *inside* the box:

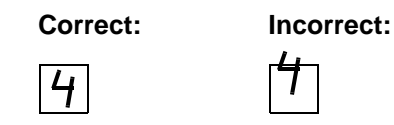

Write the number( $s$ ) simply, with few loops.

The following example shows the format in which numbers will be most easily read by DataFax. Also included are some commonly used formats that may be difficult for DataFax to identify. **Easily Identified:**

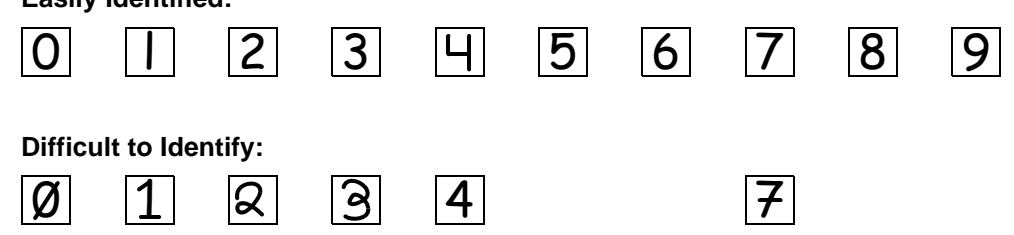

### **13.2.4 How to Round Laboratory Values**

For some lab results the values received from the testing lab have more digits than what is provided on the CRFs. In these cases one must "round" the lab values in order to record them on the CRFs. For example, the lab may report a value of 1.82, but the form only allows one to record X.X. When recording laboratory results on CRFs, the rule for rounding is as follows:

- If the number ends in 0 through 4 then you round down.
- If the number ends in 5 through 9 then you round up.

For example, if the lab value is 1.80, 1.81, 1.82, 1.83, or 1.84 the recorded value will be 1.8. However, if the lab value is 1.85, 1.86, 1.87, 1.88, or 1.89 the recorded value will be 1.9.

### **13.2.5 How to Record Dates**

Dates are recorded using the "dd MMM yy" format, where "dd" represents the two-digit day, "MMM" represents the three-letter abbreviation of the month (in capital letters), and "yy" represents the last two digits of the year.

The month field must be filled in with the three-letter abbreviation *in English* for the date to be read in DataFax. Abbreviations are shown below:

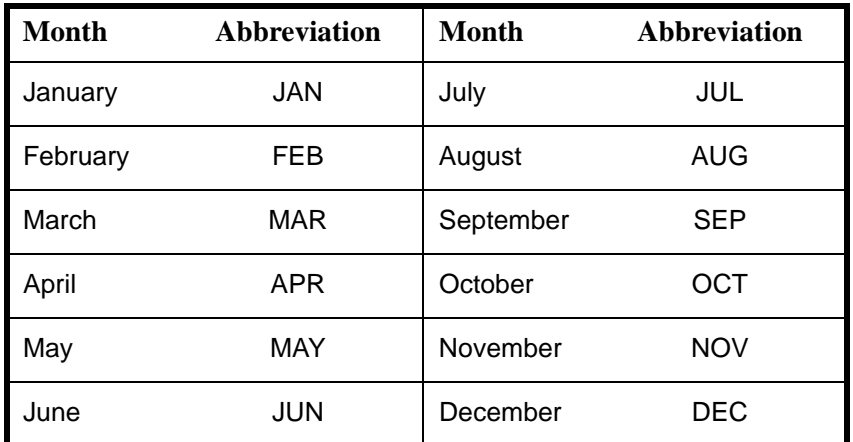

For example, June 1, 2003 would be recorded as follows:

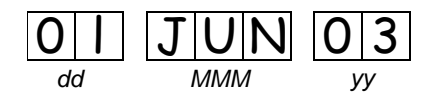

Sometimes, only a month and a year are required (e.g., diagnosis date for a pre-existing condition), in which case the response boxes will look like this:

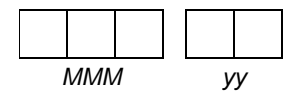

A diagnosis date of October, 2002 would be recorded as follows:

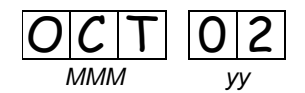

### **13.2.6 How to Record Time**

Time is recorded on DataFax CRFs using the 24-hour clock, in which hours are designated from 0–23. For example, in the 24-hour clock 2:25 p.m. translates to  $14:25$  (2 p.m.  $= 14$ ), which would be recorded as follows:

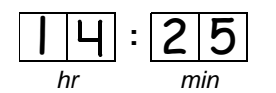

*Note:* Midnight is recorded as 00:00, not 24:00.

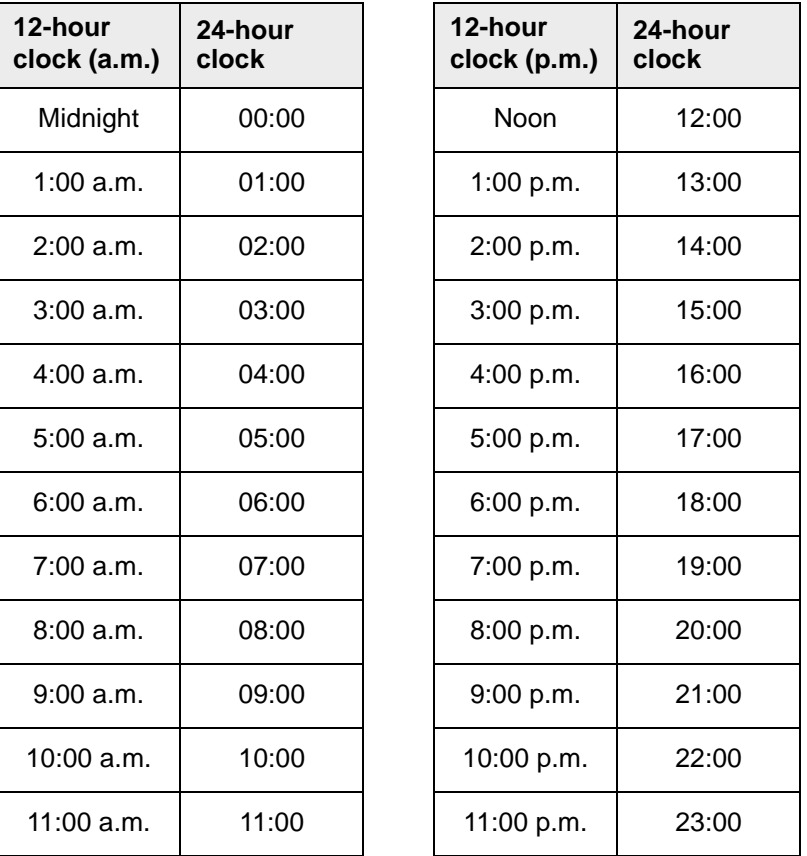

The following chart shows equivalencies between the 12- and 24-hour clocks:

# **13.2.7 Data Corrections and Additions**

Sometimes, data on a DataFax CRF may need to be changed, clarified, or amended. There are many reasons why data may need to be changed, such as in response to a QC report or as a result of site review of the CRF before faxing.

It is important to make these changes to the original CRF—*never* copy data onto a new form. After making the change, the CRF *must* be refaxed to SCHARP DataFax.

*Note*: If a correction or addition is made to one page of a multiple-page CRF, only refax the page that was changed.

*Note:* Never write over an entry once it is recorded. Use the standards outlined in the following paragraphs when changing, clarifying, or amending data.

Whenever an entry on a DataFax CRF is changed, do the following:

- draw a single horizontal line through the incorrect entry (do not obscure the entry or make it unreadable with multiple cross-outs),
- place the correct or clarified answer near the box, and

• initial and date the correction as shown below:

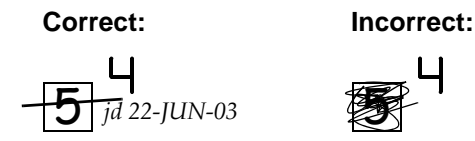

If an **X** is marked in the wrong response box, correct it by doing the following:

- draw a single horizontal line through the incorrectly marked box,
- mark the correct box, and
- initial and date the correction as shown below:

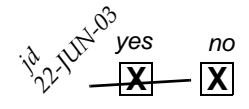

If the correct answer has previously been crossed out, do the following:

- circle the correct item,
- write an explanation in the white space near the item, and
- initial and date all corrections as shown below:

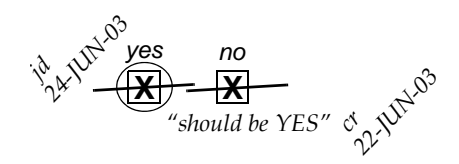

*Note:* The standards above must *always* be followed whenever a CRF is changed, clarified, or amended, even if the change is made *before* the CRF is faxed to SCHARP for the first time.

*Note:* When making corrections or additions to case report forms, sometimes it is necessary to write corrected or new information in white space on the form that is not directly adjacent to the original entry. In such cases, it is allowable to use arrows to link the corrected/new information to the original entry.

### **13.2.8 How to Handle Missing and Unknown Data**

If the answer to an item is not known, is not available, or if the participant refuses to answer, draw a single horizontal line through the blank boxes and initial and date the item. It is helpful to write "don't know," "refuses to answer," "UNK" (unknown), "N/A" (not applicable), or "REF" (refused) near the blank boxes.

For example, when recording a date, if the exact day is not known, draw a single horizontal line through the "dd" boxes and write "don't know" next to the response boxes, as shown below:

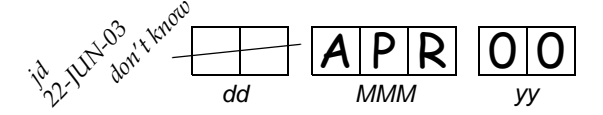

*Note:* A skip pattern is the only valid reason to leave a response blank.

# **13.3 HPTN 035 Study-Specific Data Collection Information**

# **13.3.1 Participant ID numbers (PTIDs)**

DataFax uses a unique participant identification number (PTID) to identify each study participant in the database. SCHARP provides each site with a list of PTIDs prior to study start-up. The site should assign one PTID to each study participant in sequential order, crossing out each PTID after it has been assigned to ensure that it is used only once. Once a participant has received a PTID, she maintains that same PTID throughout the entire study. If a participant has multiple screening attempts, she must maintain the PTID that was originally assigned to her—she is *never* assigned a new PTID.

PTID boxes are located near the upper left corner of each DataFax CRF. On multiple page CRFs, the PTID must be filled in on each page.

For this study, each PTIDs are assigned during the Screening Part 1 visit. SCHARP will furnish each site with a list of PTIDs before the start of the study. When a participant comes for a Screening Part 1 Visit, she is assigned the next available PTID on the list. Once assigned, the PTID must **never** be assigned to another participant. Site staff are responsible for maintaining a log linking PTIDs to participant names (PTID-name link log) in accordance with Section 3 of this manual.

The PTIDs used for this study are nine digits and formatted as "XXX-YYYYY-Z." The PTID consists of three parts: the site number (XXX), the participant number (YYYYY), and a numerical check digit (Z). The check digit  $(Z)$  is a number generated by SCHARP with the participant number and helps ensure that the correct PTID is recorded. Below is an example of the PTID structure used in HPTN 035.

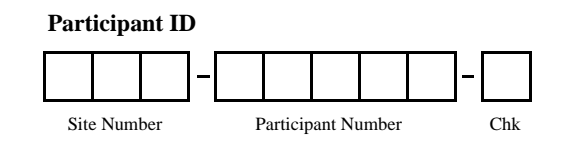

# **13.3.2 Study Visit Timing**

#### **Screening Attempt**

Each time a participant screens (each time she provides written informed consent for screening), it is called a *screening attempt.* Because sites have 30 calendar days to complete screening and enrollment procedures, the visit dates/specimen collection dates on forms completed at Screening Part 1, Screening Part 2, and Enrollment may be different from each other. As stated in Section 4, the 30-day screening attempt "clock" starts on and includes the day the consent form for screening is signed or marked by the participant. All Screening Part 1, Screening Part 2, and Enrollment forms completed during the 30-day screening period are considered the same screening attempt, and the same Screening Attempt box should be marked on each of the forms completed during that 30-day screening period.

### **Multiple Screening Attempts (Re-screens)**

If a participant's screening attempt is unsuccessful, she may re-screen for the study if she chooses. If she does re-screen, ALL screening procedures (except PTID assignment), evaluations, and forms must be repeated, including signing of the written informed consent for screening.

### **Completion of Required Follow-Up Visits (Monthly and Quarterly visits)**

Required follow-up visits are regularly scheduled throughout the study follow-up period on the monthly anniversary dates of participants' study enrollment dates. For example, for a participant enrolled on

September 15, follow-up visits will be targeted to take place on October 15, November 15, December 15, etc. For participants enrolled on the last day of a month with 31 days, follow-up visits will be targeted to take place on the last day of all subsequent months (e.g., February 28, April 30, June 30, September 30, November 30). Visits may be completed within a four-week window around the target date (i.e.,  $\pm 2$  weeks from the target date).

A Monthly or Quarterly follow-up visit is considered "missed" when a participant does not complete any of the required visit evaluations within the study visit window. The "missed" visit is documented using a Missed Visit form.

#### **Interim Visits**

A clinic visit is considered an Interim Visit in the following two cases.

- 1. A participant reports to the clinic on a date that is OUTSIDE of any visit window.
	- Example: A participant's target visit date is October 15, with a visit window from October 1–29. She comes to the clinic on October 31. She is past the October visit window, but is not yet in the November visit window (= November 1-29).
- 2. A participant completes all required evaluations at her scheduled study visit. She returns to the clinic within the same visit window for additional clinical follow-up and/or for more gel supplies.
	- Example: Her target visit date is October 15. She completes all required evaluations for the October visit on October 7. On October 23, she returns to the clinic to get additional gel supplies. Since October 23 is within the October visit window (= October 1-29), and she has already completed all required visit evaluations, the October 23 visit is an Interim Visit. You cannot perform any November visit evaluations since the November visit window (= November 1-29) has not yet opened.

Under certain circumstances phone contact with a participant may be considered an Interim Visit. If a participant does not present to the study clinic within the visit window, the visit is a missed visit and a Missed Visit form is completed. If any phone contacts were made during the participant's missed visit window and DataFax data is collected during the phone call (for example, the participant reports a new AE), the phone call is documented as an interim visit using an Interim Visit form. Phone calls alone are not documented using the Monthly or Quarterly Visit form - only an Interim Visit form.

- Example: Her target visit date is October 15. She completes all required evaluations for the October visit on October 7. On October 29, she calls the clinic to report new symptoms which result in report of a new adverse experience. Since October 29 is within the October visit window (= October 1- 29), and she has already completed all required visit evaluations, the October 29 phone contact is assigned an Interim Visit code.

For questions about missed visits, phone contacts and assignment of visit codes to such contacts, please contact the SCHARP HPTN 035 Project Managers (PMs).

# **13.3.3 Visit Codes and Page Numbers**

Some DataFax CRFs will include boxes in the upper right corner for a visit code. However, not all DataFax CRFs include boxes for visit codes. If a form is only completed once during a study (for example, the Enrollment form, the Termination form), the visit code will be automatically assigned in DataFax. DataFax uses this number to identify the visit at which the CRF was completed.

HPTN 035 has thirty-two scheduled study visits. When visit code boxes are provided, site staff are responsible for entering the visit code in the boxes provided at the top right corner of each page.

The following table lists visit type, timing, and DataFax visit codes for each visit.

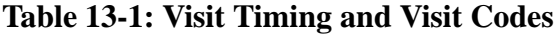

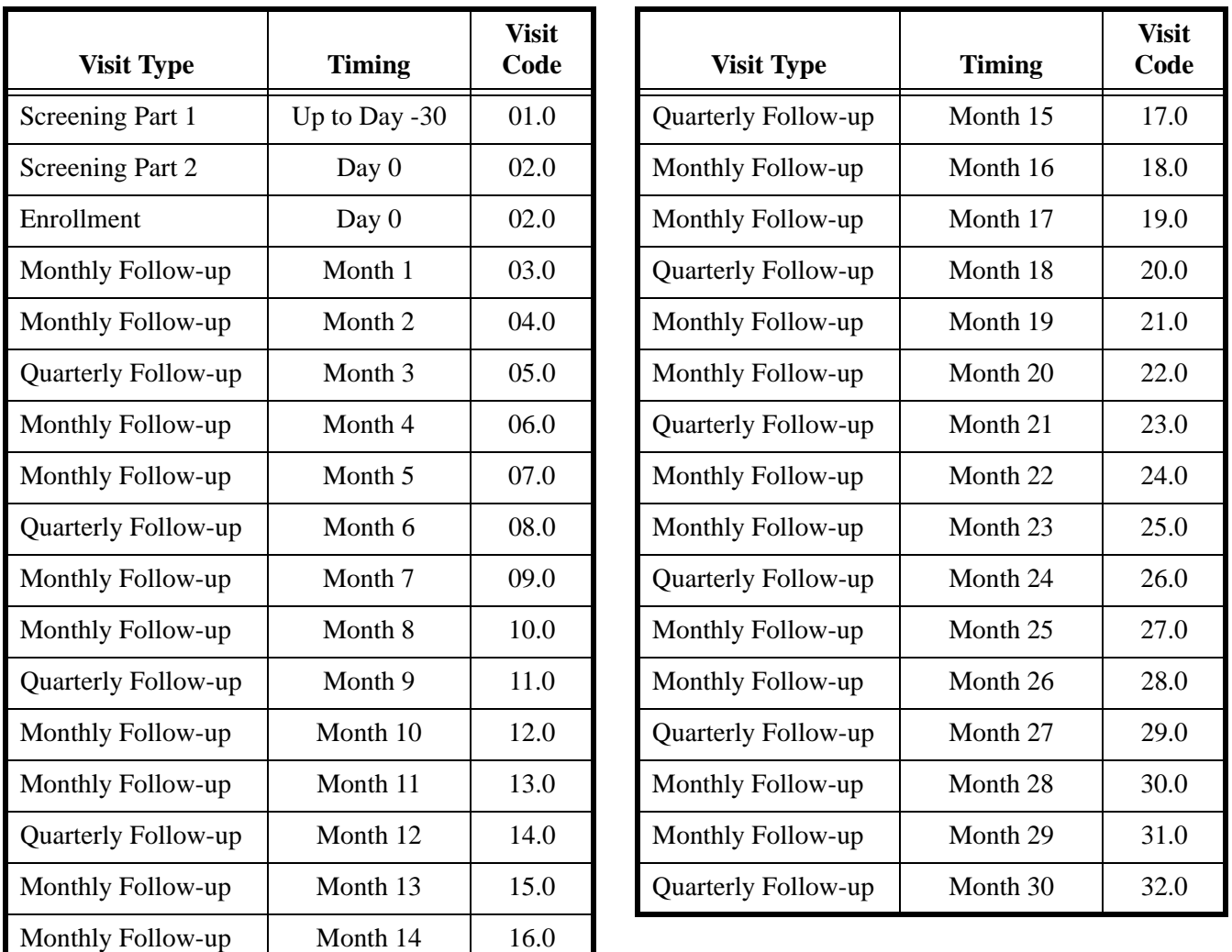

### **Visit Codes for quarterly visits that occur over more than one calendar day**

In cases when a participant absolutely cannot complete all requited Quarterly visit evaluations in one day (for example, she is menstruating and a pelvic exam cannot be performed), complete as many of the required evaluations as possible and schedule the participant for a visit to conduct the remaining required evaluations as soon as possible and within the visit window. Note that when the participant returns to complete part of the required evaluations, this is still considered part of her regular Quarterly visit (if the visit occurs within that visit window), and, therefore, any required Quarterly visit evaluations performed at this visit are assigned the same Visit Code as the Quarterly visit.

• Example 1: Her Month 9 target date is June 22 (visit window is June 8 - July 6). The participant reports to the clinic on June 18, but she is menstruating. On June 18 (Visit Code  $= 11.0$ ), all Quarterly visit evaluations except the pelvic exam and pelvic laboratory assays are completed. The participant is instructed to come back to the clinic on June 21 (when she will not be menstruating) to complete the required pelvic exam and pelvic laboratory assays. The forms completed at the June 21 visit are assigned the same Visit Code as the June 18 forms (11.0).

#### **Visit codes for interim visits**

In addition to the scheduled, protocol-required visits listed in Table 13-1, interim visits may occur once the participant is enrolled (see Section 13.3.2 for a definition and examples of interim visits). Interim visit codes are assigned using the following guidelines:

- In the boxes to the left of the decimal point, record the two-digit visit code for the most recent scheduled visit (whether that visit was completed or missed).
- Use the guide below to complete the box to the right of the decimal point:
	- $-$  ##.1 = the first interim visit after the most recent scheduled visit,
	- $\pm$  ##.2 = the second interim visit after the most recent scheduled visit,
	- $-$  ##.3 = the third interim visit after the most recent scheduled visit, and so on.

Example #1: A participant returns to the site two days after her completed Month 3 visit (Visit Code  $=$ 05.0). She is not yet in her Month 4 visit window. For this interim visit, record the following visit code:

#### **Visit Code for this Interim Visit:**

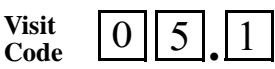

Example #2: A participant returns one week after her 05.1 interim visit (described in Example #1), and is not yet in her Month 4 visit window. Record the following visit code.

#### **Visit Code for this Interim Visit:**

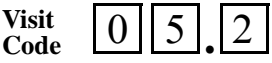

#### **Page numbers**

Other CRFs, such as log forms (e.g., Adverse Experience Log or Concomitant Medications Log), may include boxes in the upper right corner for page numbers, as shown below:

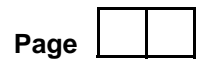

In the example of the Adverse Experience Log, the participant's first adverse experience would be reported as page 01, the second would be 02, and so on.

#### **13.3.4 Staff Initials/Date**

Most forms include a line in the lower-right corner for a staff member's initials and the date on which the form was completed. When more than one staff member records data on a CRF, the site should designate the staff member who has primary responsibility for the form. This individual completes the staff initials/ date field. The individual not identified in the staff initials/date field writes his/her initials and date next to each data element for which he/she is responsible.

# **13.3.5 Form Completion Schedule**

The SCHARP-provided forms for this study include DataFax forms (forms that are completed and faxed to SCHARP DataFax) and non-DataFax forms (forms that are completed but **not** faxed to SCHARP DataFax).

Some SCHARP-provided forms are required to be completed at each visit, while other forms are required only at one visit or only when specifically indicated. The following table (Table 13-2) lists the DataFax and non-DataFax forms that are required to be completed at each study visit.

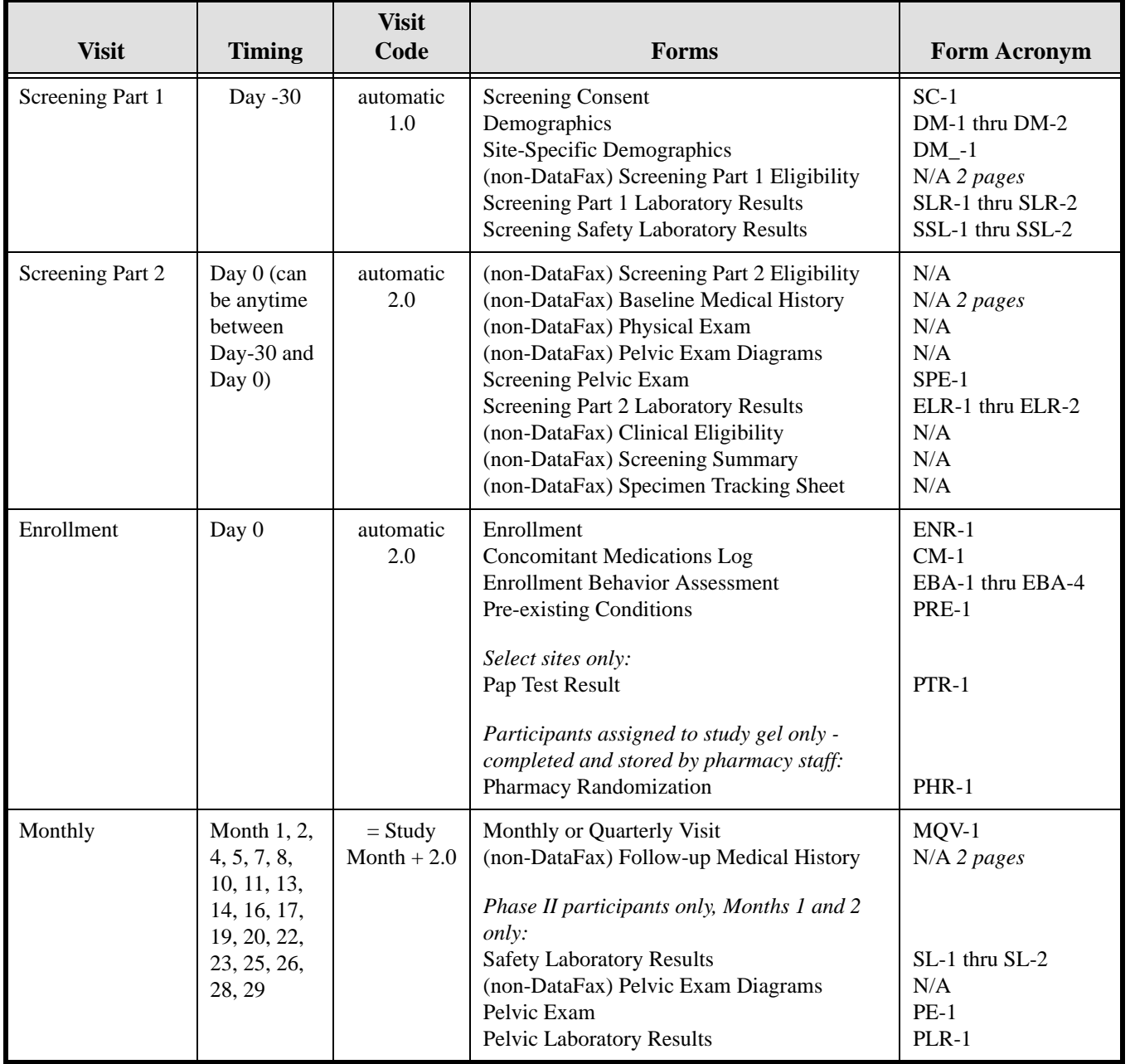

# **Table 13-2: HPTN 035 Form Completion Schedule**

Г

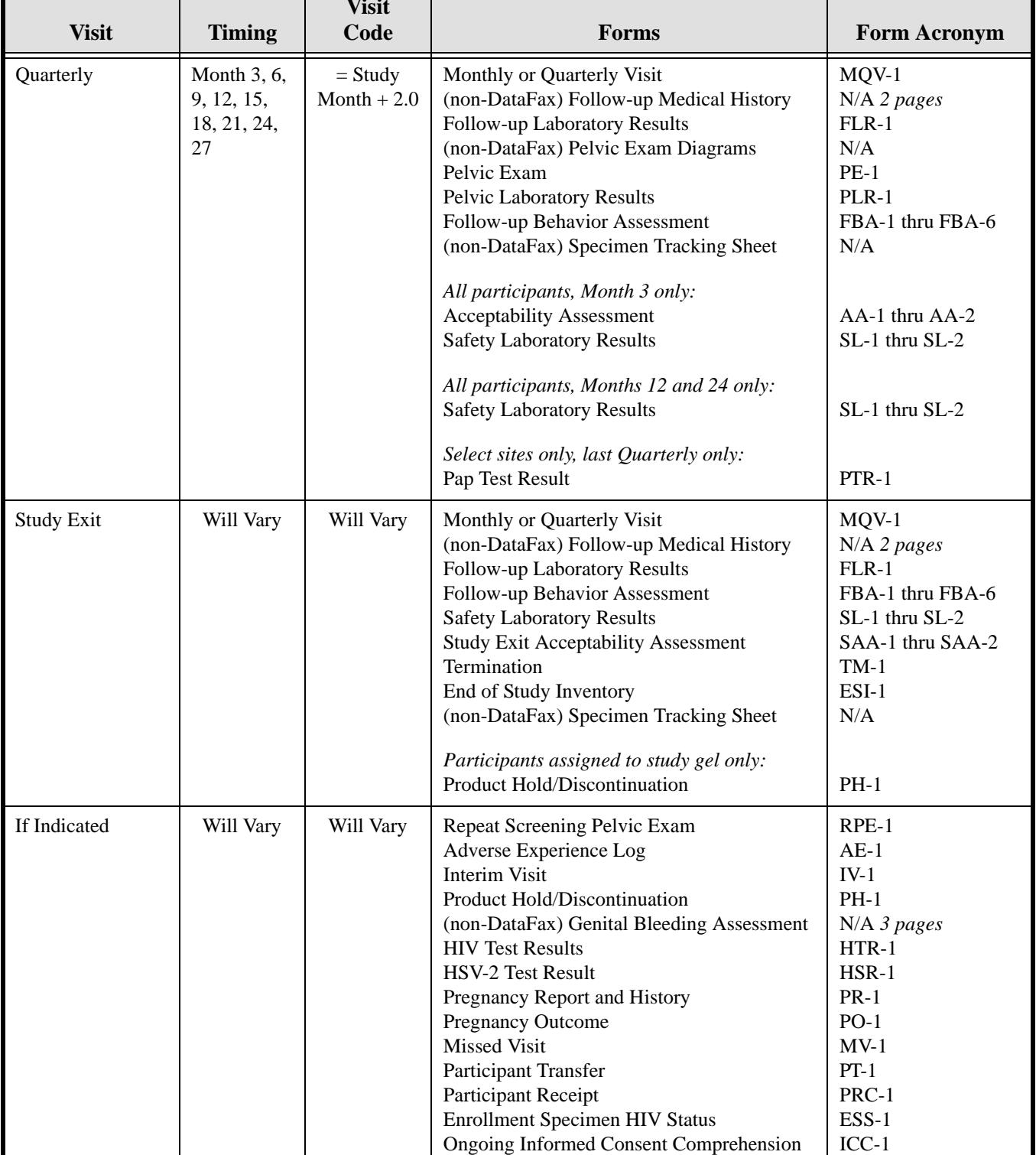

# **Table 13-2: HPTN 035 Form Completion Schedule**

**Visit**

# **13.3.6 Site Review of DataFax Forms**

Each form must be reviewed for completeness and legibility before being faxed to SCHARP DataFax. As part of the review, the site should check the following:

- Other than the participant ID number (PTID), there is no information on the form that could identify the participant (e.g., name, phone number, national identification number, or any other personal identifiers).
- A response has been recorded for each item, unless the item was skipped as instructed by a skip pattern or the item was marked as missing or unknown as described in Section 13.2.7.
- All text responses are clearly recorded.
- There are no marks on or above the DataFax barcode at the top of each DataFax page.
- There are no:
	- missing dates,
	- missing visit codes,
	- incorrect PTIDs,
	- incorrect visit codes,
	- missing data for items beginning a series of skip patterns, and/or
	- inconsistent or discrepant data.

While CRFs are being reviewed, it is important that they are stored and tracked systematically. It is also necessary to have a system to identify whether a CRF has been faxed to SCHARP DataFax. Such a system may include using a stamp to date the back of the CRF.

*Important:* Use *only* the back of the CRF for a date stamp, *never* the front. Be sure to date stamp the back of the CRF each time it is faxed, including refaxes.

# **13.3.7 Faxing DataFax Forms**

Forms can be directly faxed to SCHARP using the following email address: <datafax@scharp.org>.

To streamline the submission of DataFax forms, the site should identify which staff members will be responsible for faxing forms to SCHARP DataFax and receiving and responding to QC reports.

It is important that the sites fax completed CRFs to SCHARP within the time period specified in the site's HPTN 035 Data Management SOP, and that they respond promptly to requests for clarifications and corrections included in QC reports. Early detection of recurrent problems provides an opportunity to reduce errors and improve data quality.Table 13-3 lists which DataFax forms are required to be faxed to SCHARP DataFax at each HPTN 035 study visit.

For sites wishing to confirm the receipt of faxed forms at SCHARP, the CRF Tracking System (CTS) is available. This system requires the site to use special cover pages (distributed by SCHARP) when faxing forms to SCHARP DataFax. When such cover pages are used, sites will receive a confirmation email confirming how many form pages were received at SCHARP. Additionally, sites can go to a web site to view a listing of individual form pages received at SCHARP (http://crftrack.scharp.org). Note that a username and password is required for this website.

Please contact the HPTN 035 Project Managers if you would like to use the CRF Tracking System or for more information about the CRF Tracking System.

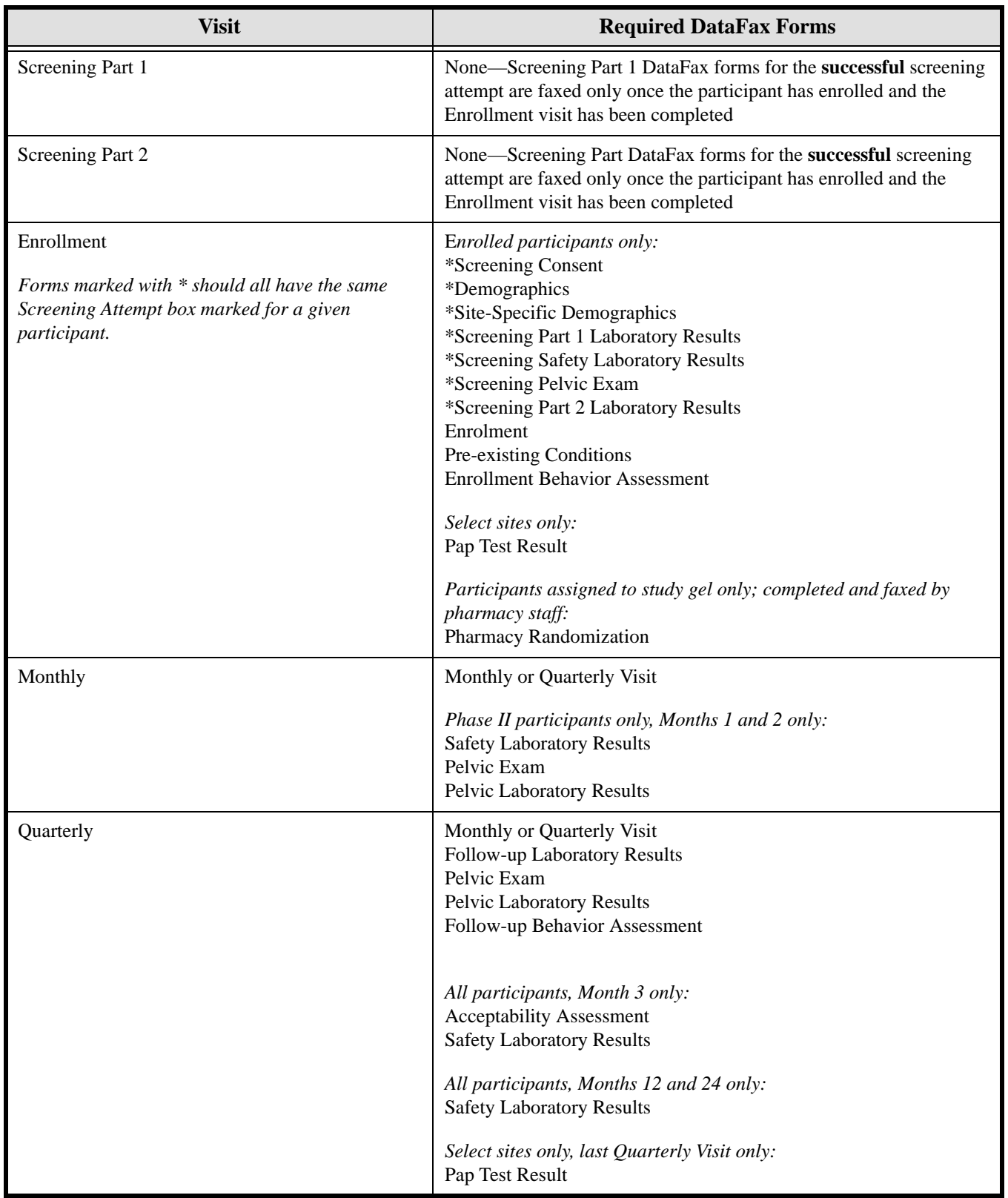

# **Table 13-3: HPTN 035 DataFax Form Transmission Schedule**

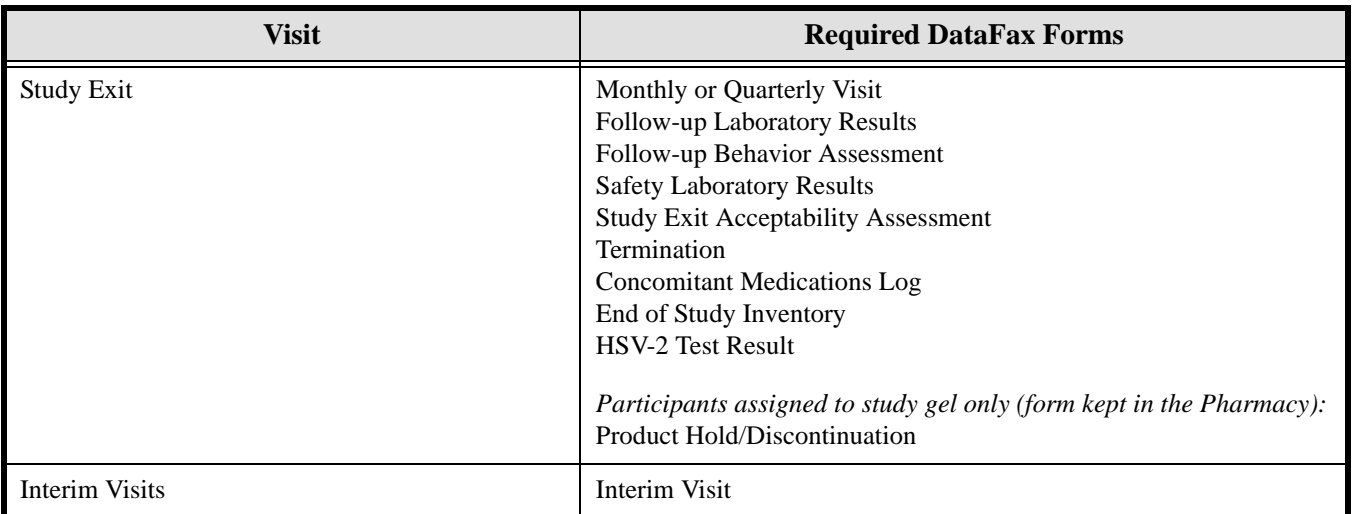

# **13.3.8 Non-DataFax Forms**

HPTN 035 sites will receive non-DataFax forms from SCHARP. These forms will be easily identifiable because there will not be a DataFax barcode along the top of the CRF. In place of the barcode, the following text will appear: "NOT A DATAFAX FORM. DO NOT FAX TO DATAFAX."

These forms should not be faxed to SCHARP DataFax. Instead, they should be kept in the participant's file as a record of the activities recorded on the form. When applicable, the guidelines described above for DataFax CRFs should also be applied when completing non-DataFax CRFs.

# **13.4 Form Supply and Storage**

# **13.4.1 Form Supply**

Each site will receive collated visit packets for Screening Part 1, Screening Part 2, Enrollment, Monthly, Quarterly, and Study Exit. Each packet includes a cover page which lists all the forms included in the packet. Additionally, each site will be supplied with packages of "as needed" batch forms (such as Missed Visit, Interim Visit, AE Log, HIV Test Results, etc.), to be used for any participant during the study.

After each site receives the initial form supply, each site will be responsible for ordering all future shipments through SCHARP using the CRF Request form. Please note that for a given order:

(1) when ordering the "as needed" forms please order a minimum of \*100\* copies,

(2) when ordering the visit packets please order a minimum of  $*200*$  packets at a time, and

(3) please try to limit the number of orders to 2 per month.

In addition, please allow 2 weeks for processing and shipping of each order.

# **13.4.2 Form Storage**

#### **Participant Study Notebooks**

For each enrolled participant, a notebook should be used to store all SCHARP-provided (DataFax and non-DataFax) forms used during the study. During screening, it may be best to use a thin folder for each participant. Then, once the participant enrolls in the study, the forms can be transferred into a participant notebook (two-ring, three-ring, or four-ring hard-cover binder). Remember, only store forms for successful Screening Attempts in the study notebook. Forms from any failed Screening Attempt can be kept in the thin folder.

The notebooks should be used to store all completed SCHARP-provided forms (DataFax and non-DataFax forms). In addition, the notebook should be used for storing a minimal supply of blank SCHARP-provided forms. It may be helpful to prepare notebooks in 3-month intervals (once the participant is enrolled).

Once these forms are completed and faxed to SCHARP DataFax, they are placed in the participant's study notebook. A participant's Screening and Enrollment forms should be placed in her study notebook once she is enrolled in the study. During screening, smaller file folders can be used to store Screening forms and documentation, including inactive Screening forms for ineligible participants.

# **13.5 How to Complete Interviewer-administered Forms**

In order to standardize interviewer-administered data collection from site to site and to maximize quality, it is critical that participant interviews be conducted with a non-biased, non-judgmental approach. Study staff should help a participant feel comfortable sharing personal information and opinions while asking the study questions in a consistent manner from participant to participant.

### **Interviewing Techniques**

An interviewer uses both verbal and non-verbal techniques to obtain the most honest, accurate, and thorough responses from participants. These techniques are discussed in the sections below.

#### **Welcoming the Participant**

- When a new participant arrives at the clinic, everything about the study is new. Help make the participant feel comfortable.
- Perhaps offer the participant a glass of water or other beverage.
- Introduce yourself, and try to create rapport (connection) between yourself and the participant to help her feel comfortable during the interview.
- Some DataFax forms include introduction statements before certain items to help prepare the participant for sensitive questions. Read each of these introductions as they appear on the forms.

### **Asking Sensitive Questions**

This study is about a very sensitive subject: HIV. Gaining an understanding of sexual behavior patterns can affect the transmission of HIV and the development of prevention methods.

Your level of comfort with asking sensitive questions will affect the participant's comfort and answers. If you ask the questions in a confident and supportive manner, the participant will feel more confident and comfortable answering the questions. Make eye contact with the participant to let her know that you are listening to her and aware that she is being asked difficult questions. Avoid apologizing for questions or making facial gestures that might show you feel any way but neutral about a question or the participant's response. If the participant feels judged for her behavior, she will be less likely to share honestly with you.

#### **Recording Participants' Responses Verbatim**

Often, interviewer-administered questions will have a list of response categories provided to capture the participant's response. Almost always, an "other, specify" box is included as one of the response categories in order to capture participant responses that do not fit into one of the categories already listed. When a participant's response does not match or fit into one of the listed response categories, record the participant's verbatim (word-for-word) response on the line labeled "local language" (even if the participant's response is in English). Record the participant's response in the language spoken by the participant. Once the interview is over, go back and translate the text recorded on the "local language" line into English, and record the English translation of the response on the "English" line. If the participant's response was in English originally, leave the "English" line blank.

#### **Pacing the Interview**

Every participant is different. Some will know or say the answer to questions very quickly. Others may have to think longer to come up with answers, or may change their answers after giving more thought to the subject. Always account for this variety when doing and interview. Read items slowly. Let the participant finish thinking before you record her response and go on to the next item.

#### **Reading Items Aloud**

Read all items to the participant **word-for-word**, and speak clearly. Avoid re-phrasing items because this can change the meaning of the item, making it inconsistent with another participant's interview. Provide explanation or interpretation if necessary only after reading the item word-for-word. Avoid tangential—though related—counseling and educational discussions during data collection. When applicable, acknowledge questions and concerns raised by the participant during the interview, and state that the subject can be discussed after the end of the interview.

Vary your tone of voice, so that you don't sound automated. Emphasize the important words in an item, so that the meaning of the question comes through.

When given the option, choose "clinical" versus "street" or "vernacular" language based on participant preferences/cues.

For items with multiple sub-items, read all sub-items to the participant and mark the appropriate response for each, based on participant report.

#### **Probing**

One of the major goals of the study's interviews is to obtain accurate information on many HIV related behaviors. These interviews ask participants to recall many aspects of personal behaviors. However, participants may not remember or know the answer to every question. The technique for helping a participant remember an answer, clarify a response, decide between two similar but different answers, or report something more precisely is called "probing."

Effective probing helps a participant think more about a question or refine an answer that is too general, however, probing must not bias or otherwise direct participant responses. As the interviewer, you cannot offer the participant an answer. Therefore, all probes must be neutral.

The following are some probing strategies to use when a participant initially answers "don't know" to an item or cannot refine her response enough for the item to be adequately recorded.

• **Repeat Probe:** The repeat probe is used by repeating the item or response categories (if the response categories are part of the question). Although the participant might hear you the first time you ask a question, she may need to hear the question more than once to provide an answer. Instead of rephrasing a question if you notice the participant is confused, always first repeat the item as it is written. Sometimes hearing the question a second time is all that is needed.

- **Echo Probe:** The echo probe involves repeating the participant's exact response. Sometimes hearing the answer with a different voice will help her be more precise. The echo should always be repeated in a neutral, non-judgmental style.
- **Silent Probe:** The silent probe is used by pausing briefly after a participant gives what seems to be an uncertain answer. Although silence can feel awkward, sometimes it is helpful when a participant is trying to determine the most accurate answer to a question. Use a silent probe when the participant sounds unsure of her answer and may need some extra time to think more carefully about the question.
- **Non-verbal Probe:** The non-verbal probe is used by giving hand or facial gestures that may help the participant to come up with an answer. Remember that all such gestures must be neutral and nonjudgemental.
- **Specification Probe:** The specification probe is used by asking the participant to give a more precise answer. Although a participant may give an answer that he or she considers accurate, it may not be specific enough. For example, if an item asks how many times the participant did something and she answers with a range ("5 to 10"). Ranges are not acceptable for this type of interviewing. In this case, the probe, "Can you be more specific?" is often enough to help the participant choose the most accurate response.
- **Historical Probe:** The historical probe is used by asking whether the event in question occurred anytime around major holidays or personal events such as a birthday or other life event. Some items require the participant to recall dates, and initially she may be unable to recall a date. Referencing a calendar can also help the participant remember dates.

### **Watching for Non-verbal Cues**

A participant may give you one answer verbally, but express something else using body language or facial expressions. Although you should not question a participant so as to make her feel like you don't trust her answers, be aware of whether she is giving you non-verbal cues that indicate she is not feeling comfortable, not taking the interview seriously, or not answering honestly.

### **Checking Your Work**

During the interview it is important to use the forms instructions (those on the front and back of each page) to guide the interview. Also, make sure the participant is understanding and responding to you, and record all reported information on the forms. After the interview and while the participant is still there, review the forms for accuracy and completeness so you can complete an item that might have accidentally been missed. Once the participant has left, review the forms more thoroughly.

# **13.6 Form-specific Completion Instructions**

The form-specific completion instructions include the purpose of each form as well as how each form should be completed. Some items on forms are straightforward and do not require specific instructions. Therefore, you will not see all the items listed in the form-specific completion instructions, but rather, only those items needing detailed explanation. Use the Visit Checklist for a suggested order in which the forms should be completed at each visit. Updates and clarifications issued in Communiques #1 through #11 have been incorporated into the updated forms instructions when applicable.

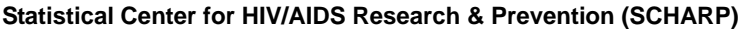

 $\blacksquare$ 

 $\blacksquare$  $\blacksquare$   $\mathbf{r}$ 

# **Demographics (DM-1)**

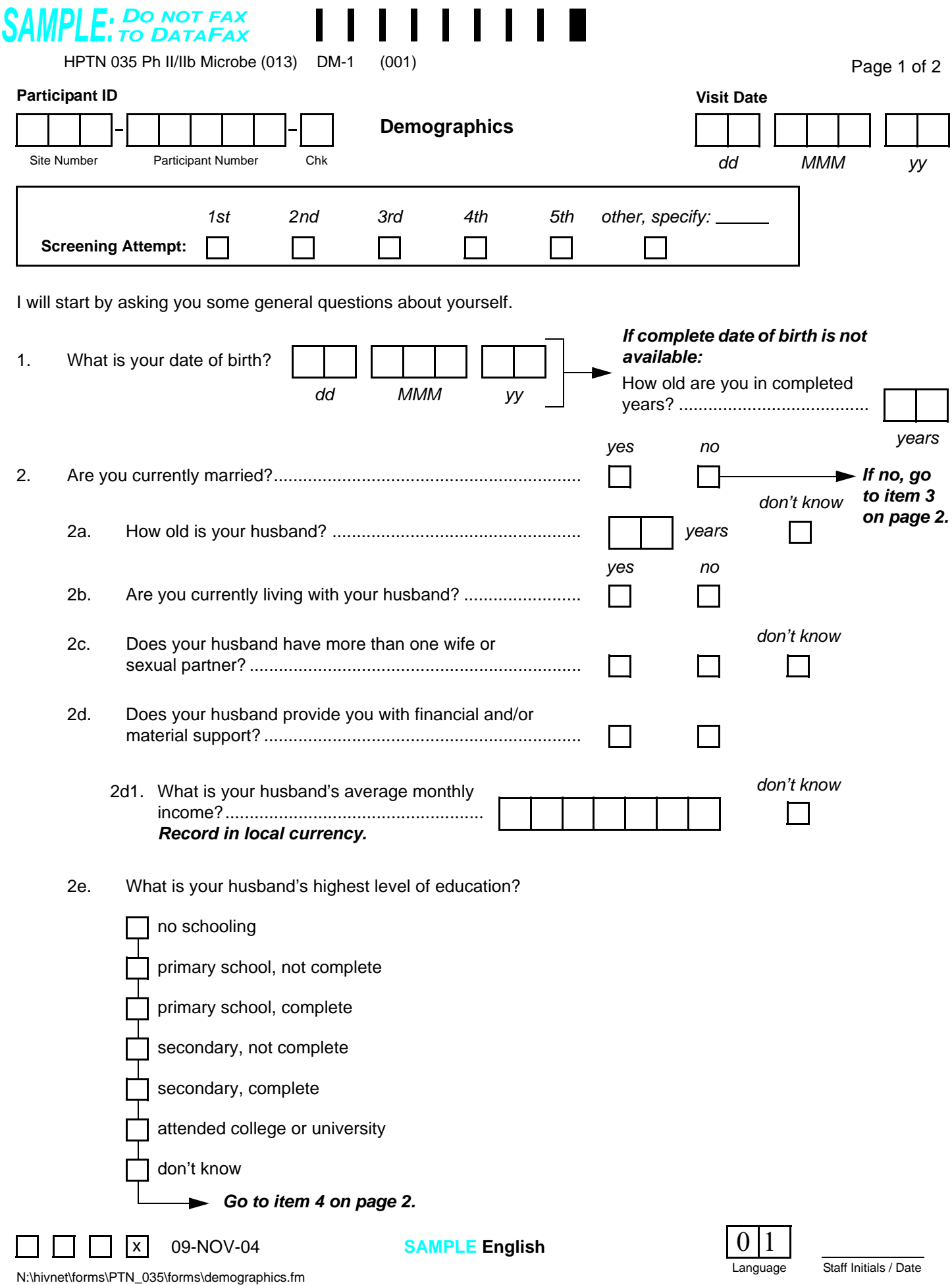

# **Demographics (DM-1), Page 1**

*This interviewer-administered form is used to collect participants' demographic and socioeconomic information.* 

*This form is faxed to SCHARP DataFax only if the participant enrolls in the study, and only after completion of her Enrollment visit.*

*Note: If a participant is being re-screened, a new Demographics form must be completed as part of the subsequent Screening Attempt. See Section 13.3.2 for more instructions regarding re-screening form completion, and transmission procedures.*

### **General Interviewer Tips:**

*See Section 13.5 for detailed interviewing techniques.* 

- Help the participant feel comfortable. Develop a rapport or connection with the participant.
- Avoid re-phrasing items, as doing so can change the meaning of the items and make them inconsistent with other interviews.
- Use probes to help the participant remember an answer, clarify a response, or to help report something more accurately.

*It is important for you to review the forms for accuracy and completeness once the interview is complete. By reviewing the form briefly while the participant is still there, you can go back to an item that may have accidentally been skipped.*

### **Item-specific Instructions:**

*Note: There is no visit code field on this form since this form is only administered during screening.*

- **Screening Attempt Box:** See Section 13.3.2 for the definition of a screening attempt. Mark whether this is the first (1st), second (2nd), third (3rd), etc. screening attempt for this participant. If this is the participant's sixth or greater screening attempt, mark the "other, specify" box and clearly write the number on the line provided.
- **Item 1:** When possible, record the participant's complete date of birth (**day, month, and year**). If the participant does not know her complete date of birth, leave all the date boxes blank (this will not generate a QC note) and record the participant's age in completed years in the boxes provided. Use the participant's best estimate if the exact number of years is unknown. If necessary, record the interviewer's best estimate. Do not record both a full or partial date of birth and completed years—this may generate a QC note.
- **Item 2:** Record whether or not the participant is **currently** married.
- **Item 2a:** If the participant does not know her husband's exact age, record her best estimate. If she is unable to provide an estimate, mark the "don't know" box.
- **Item 2d:** Record whether or not the participant's husband provides her with any financial and/or material support. This will include things such as money, housing, food, household goods, etc.
- **Item 2d1:** Record the husband's **average** monthly income (record in local currency). The participant should include all sources of income. Right justify the response and use leading zeros.

For example, if the income is 2,145 record: *0 4 00 5 2 1*

If the husband's average monthly income is greater than 9,999,999 write "9999999" in the boxes provided, and record the actual value in the white space near the item. If the husband is unemployed write "0000000" in the boxes provided.

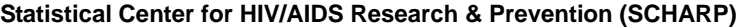

 $\blacksquare$ ř.

 $\blacksquare$ 

ä

 **Demographics (DM-2)**

<span id="page-22-1"></span><span id="page-22-0"></span>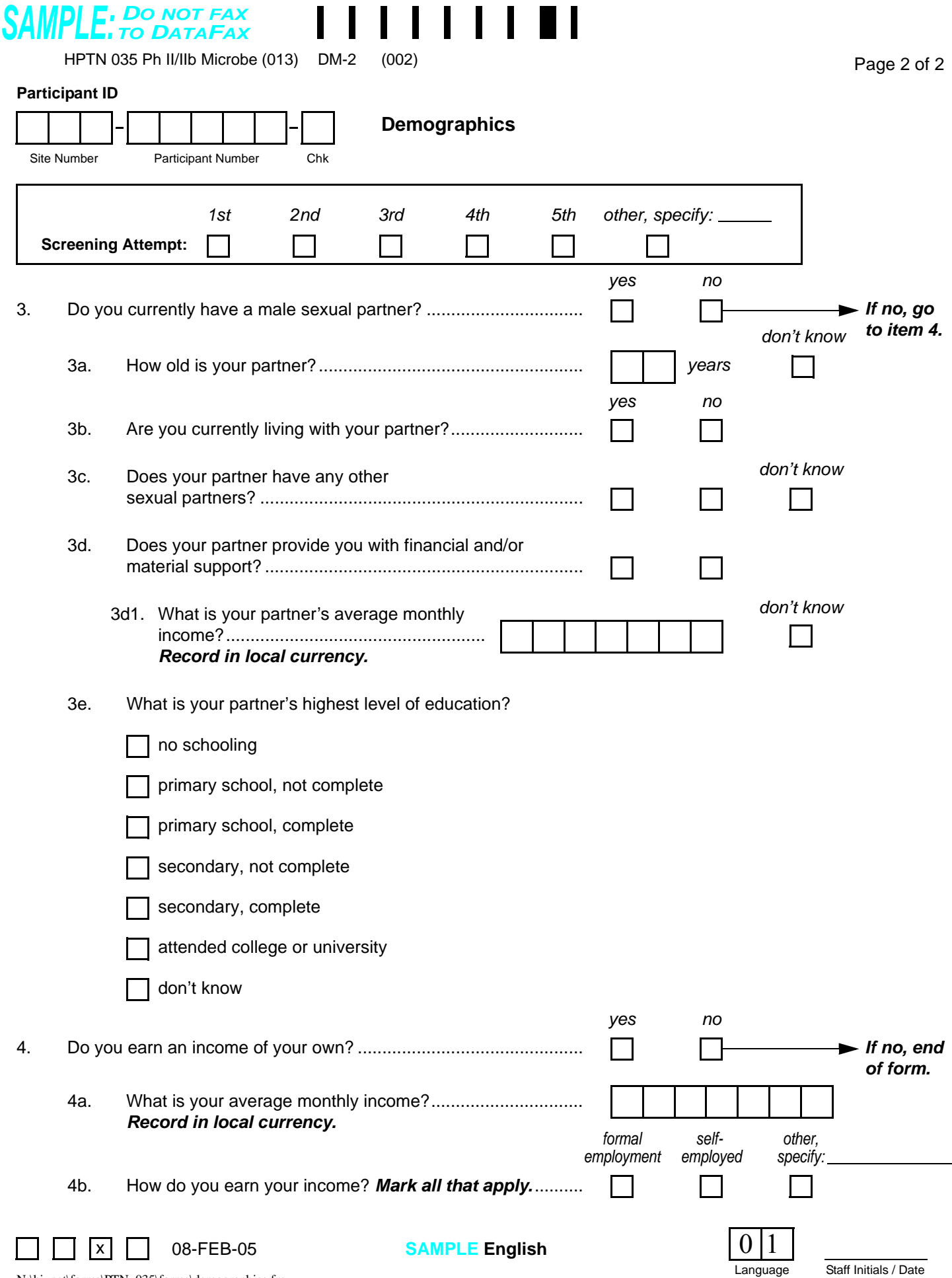

# **Demographics (DM-2) Page 2**

### **Item-specific Instructions:**

- **Screening Attempt Box:** The screening attempt marked on this page must match the screening attempt marked on page 1 of this form.
- **Item 3:** Record whether or not the participant **currently** has a male sexual partner. If the participant reports that she currently has more than one male sexual partner, inform her that the next set of questions (item 3a through 3e) should be answered for the partner she considers to be her primary sexual partner.
- **Item 3a:** If the participant does not know her sexual partner's exact age, record her best estimate. If she is unable to provide an estimate, mark the "don't know" box.
- **Item 3d:** Record whether or not the participant's sexual partner provides her with any financial and/or material support. This will include things such as money, housing, food, household goods, etc.
- **Item 3d1:** Record the sexual partner's **average** monthly income (record in local currency). The participant should include all sources of income. Right justify the response and use leading zeros.

For example, if the income is 2,145 record:

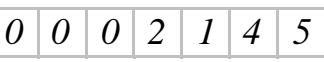

If the sexual partner's average monthly income is greater than 9,999,999 write "9999999" in the boxes provided, and record the actual value in the white space near the item. If the partner is unemployed write "0000000" in the boxes provided.

- **Item 4a:** Record the participant's **average** monthly income (record in local currency). The participant should include all sources of income. Right justify the response and use leading zeros. If the participant's average monthly income is greater than 9,999,999 write "9999999" in the boxes provided, and record the actual value in the white space near the item.
- **Item 4b:** Record whether the participant's source(s) of income are from formal employment (for example; shop clerk, farmer, seamstress, teacher), self-employment (for example; shop owner, artist, restaurant owner), or other type of employment.

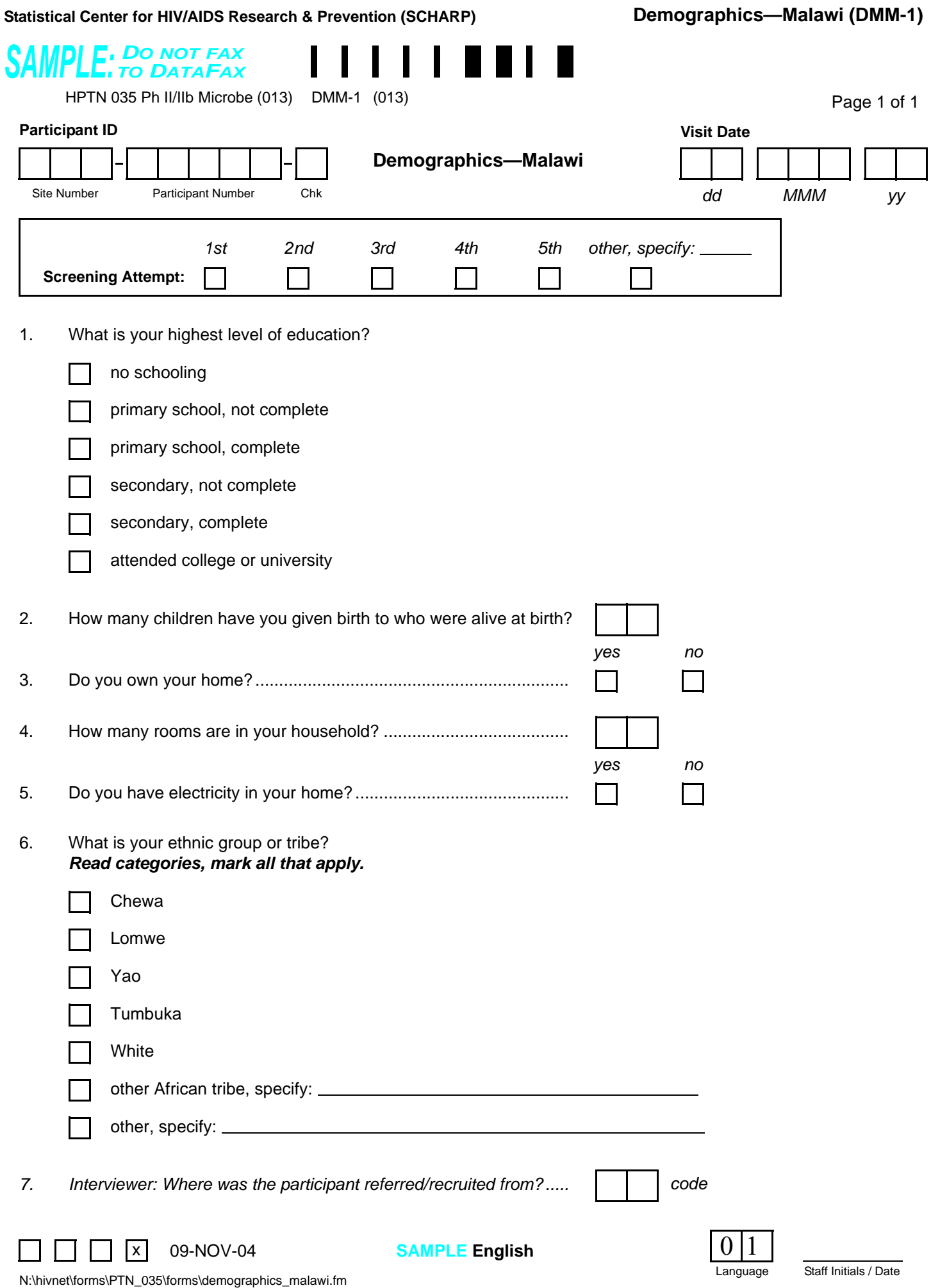

# **Demographics—Malawi (DMM-1)**

## **Item-specific Instructions:**

- **Screening Attempt Box:** See Section 13.3.2 for the definition of a screening attempt. Mark whether this is the first (1st), second (2nd), third (3rd), etc. screening attempt for this participant. If this is the participant's sixth or greater screening attempt, mark the "other, specify" box and clearly write the number on the line provided.
- **Item 2:** Record the total number of reported live births, not the total number of pregnancies, or other birth outcomes.
- **Item 3:** Record whether or not the participant (or someone in her family) owns the house she lives in.
- **Item 6:** This item asks about ethnic group or tribe. Read each category to the participant and mark the response(s) that apply based on the participant's response. If the participant feels that an appropriate choice is not listed mark either the "Other African tribe, specify" box or the "Other, specify" box and record her response on the line provided for that option.
- **Item 7:** This is not an interviewer-administered item. Record the 2-digit site-specific code associated with the location (or person) from where this participant was referred or recruited.

*If the participant refuses or is unable to give a response to any item(s), draw a line through the response category boxes, write "don't know" or "refused," and initial and date the note in the white space next to the item.*

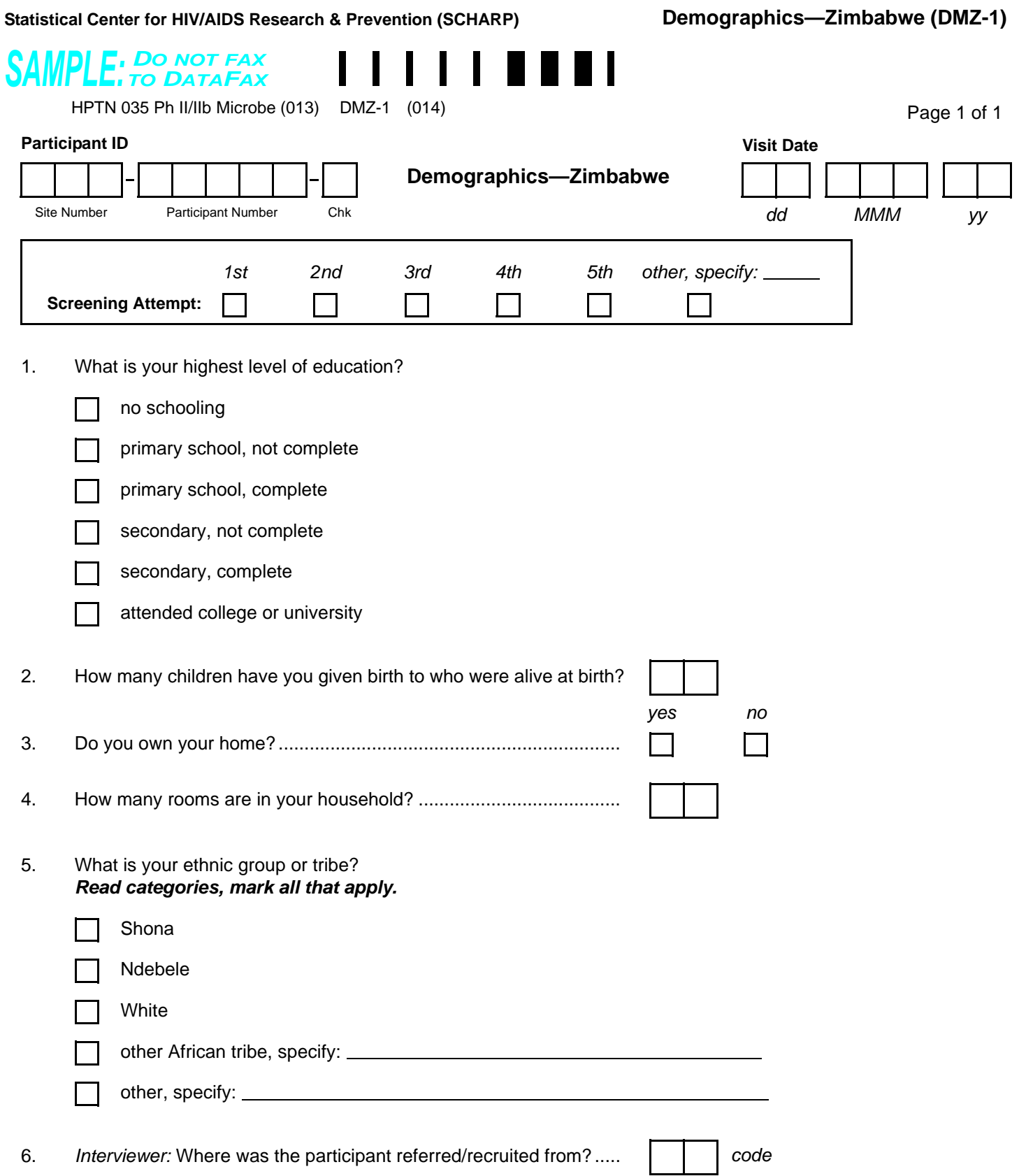

**SAMPLE English**

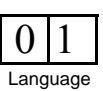

 $\Box$  x 09-NOV-04

 $\Box$ 

# **Demographics—Zimbabwe (DMZ-1)**

## **Item-specific Instructions:**

- **Screening Attempt Box:** See Section 13.3.2 for the definition of a screening attempt. Mark whether this is the first (1st), second (2nd), third (3rd), etc. screening attempt for this participant. If this is the participant's sixth or greater screening attempt, mark the "other, specify" box and clearly write the number on the line provided.
- **Item 2:** Record the total number of reported live births, not the total number of pregnancies, or other birth outcomes.
- **Item 3:** Record whether or not the participant (or someone in her family) owns the house she lives in.
- **Item 5:** This item asks about ethnic group or tribe. Read each category to the participant and mark the response(s) that apply based on the participant's response. If the participant feels that an appropriate choice is not listed mark either the "Other African tribe, specify" box or the "Other, specify" box and record her response on the line provided for that option.
- **Item 6:** This is not an interviewer-administered item. Record the 2-digit site-specific code associated with the location (or person) from where this participant was referred or recruited.

*If the participant refuses or is unable to give a response to any item(s), draw a line through the response category boxes, write "don't know" or "refused," and initial and date the note in the white space next to the item.*

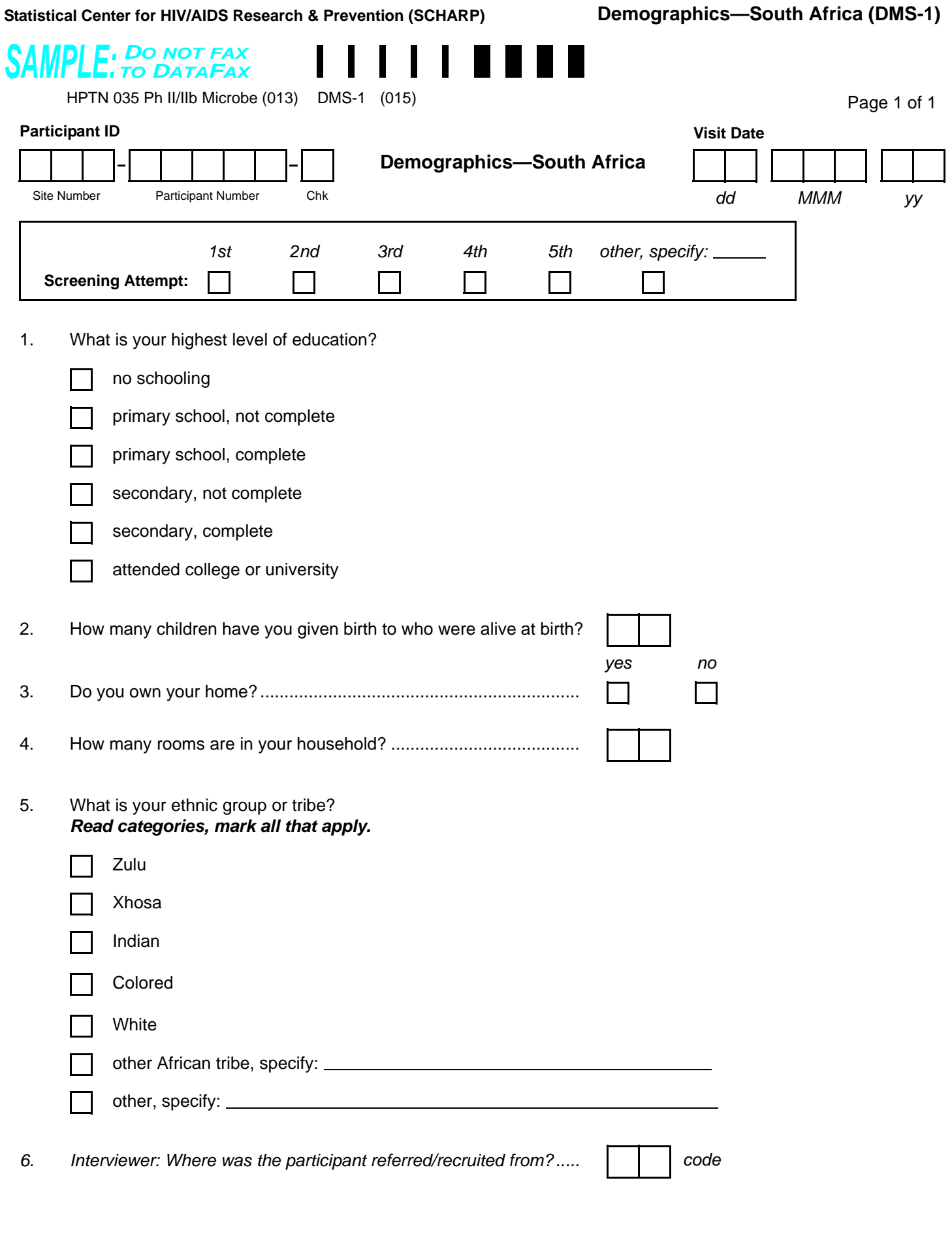

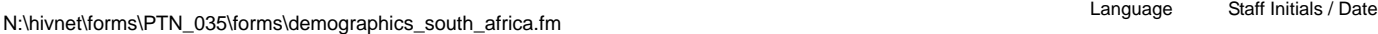

 $\Box$   $\Box$   $\Box$   $\Box$   $\Box$  09-NOV-04

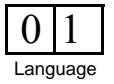

# **Demographics—South Africa (DMS-1)**

### **Item-specific Instructions:**

- **Screening Attempt Box:** See Section 13.3.2 for the definition of a screening attempt. Mark whether this is the first (1st), second (2nd), third (3rd), etc. screening attempt for this participant. If this is the participant's sixth or greater screening attempt, mark the "other, specify" box and clearly write the number on the line provided.
- **Item 2:** Record the total number of reported live births, not the total number of pregnancies, or other birth outcomes.
- **Item 3:** Record whether or not the participant (or someone in her family) owns the house she lives in.
- **Item 5:** This item asks about ethnic group or tribe. Read each category to the participant and mark the response(s) that apply based on the participant's response. If the participant feels that an appropriate choice is not listed mark either the "Other African tribe, specify" box or the "Other, specify" box and record her response on the line provided for that option.
- **Item 6:** This is not an interviewer-administered item. Record the 2-digit site-specific code associated with the location (or person) from where this participant was referred or recruited.

*If the participant refuses or is unable to give a response to any item(s), draw a line through the response category boxes, write "don't know" or "refused," and initial and date the note in the white space next to the item.*

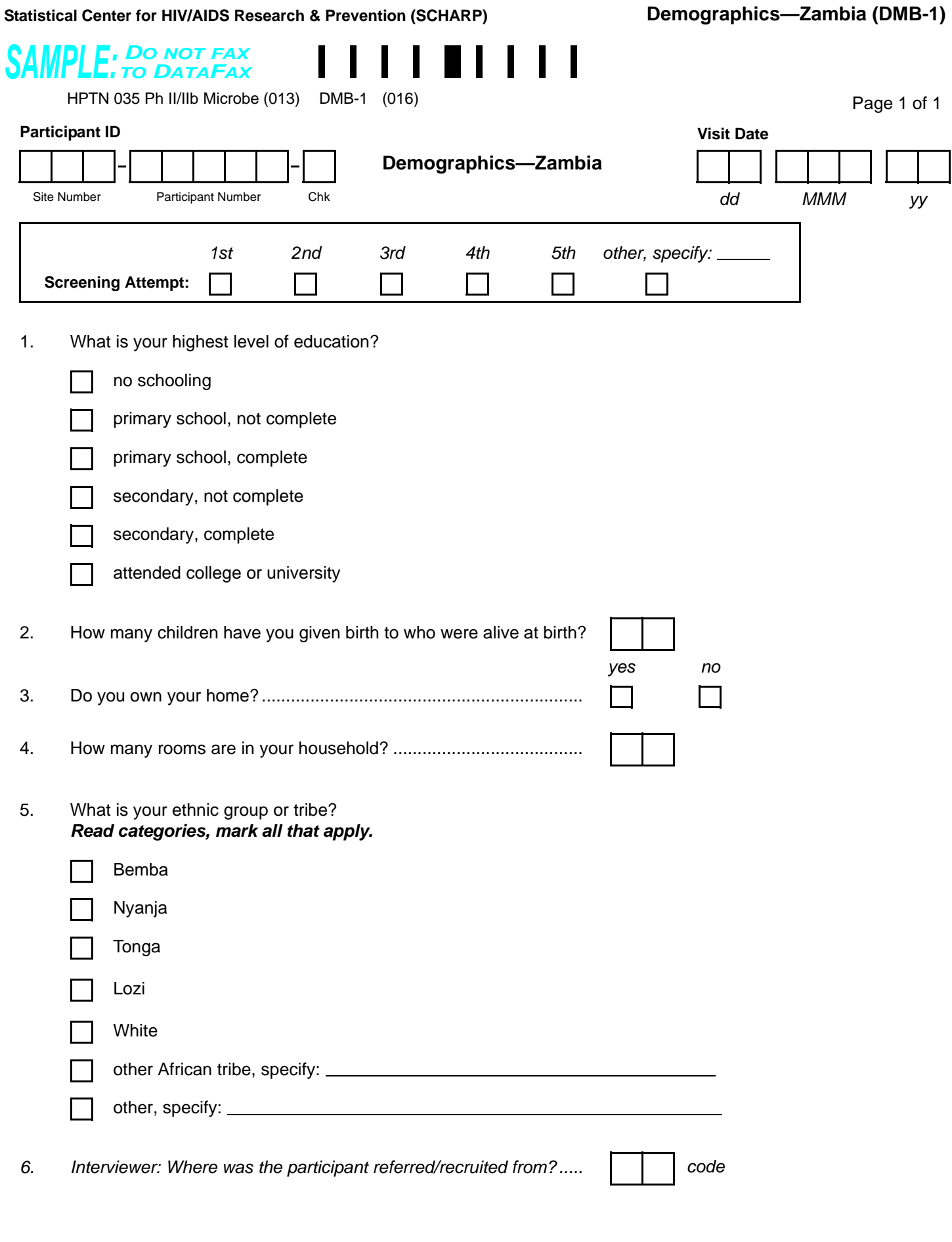

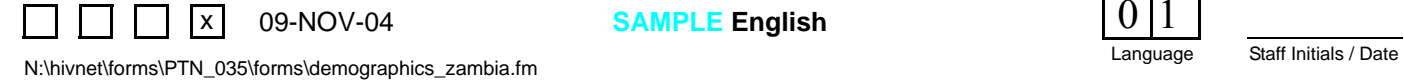

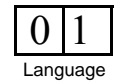

# **Demographics—Zambia (DMB-1)**

# **Item-specific Instructions:**

- **Screening Attempt Box:** See Section 13.3.2 for the definition of a screening attempt. Mark whether this is the first (1st), second (2nd), third (3rd), etc. screening attempt for this participant. If this is the participant's sixth or greater screening attempt, mark the "other, specify" box and clearly write the number on the line provided.
- **Item 2:** Record the total number of reported live births, not the total number of pregnancies, or other birth outcomes.
- **Item 3:** Record whether or not the participant (or someone in her family) owns the house she lives in.
- **Item 5:** This item asks about ethnic group or tribe. Read each category to the participant and mark the response(s) that apply based on the participant's response. If the participant feels that an appropriate choice is not listed mark either the "Other African tribe, specify" box or the "Other, specify" box and record her response on the line provided for that option.
- **Item 6:** This is not an interviewer-administered item. Record the 2-digit site-specific code associated with the location (or person) from where this participant was referred or recruited.

*If the participant refuses or is unable to give a response to any item(s), draw a line through the response category boxes, write "don't know" or "refused," and initial and date the note in the white space next to the item.*

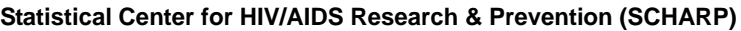

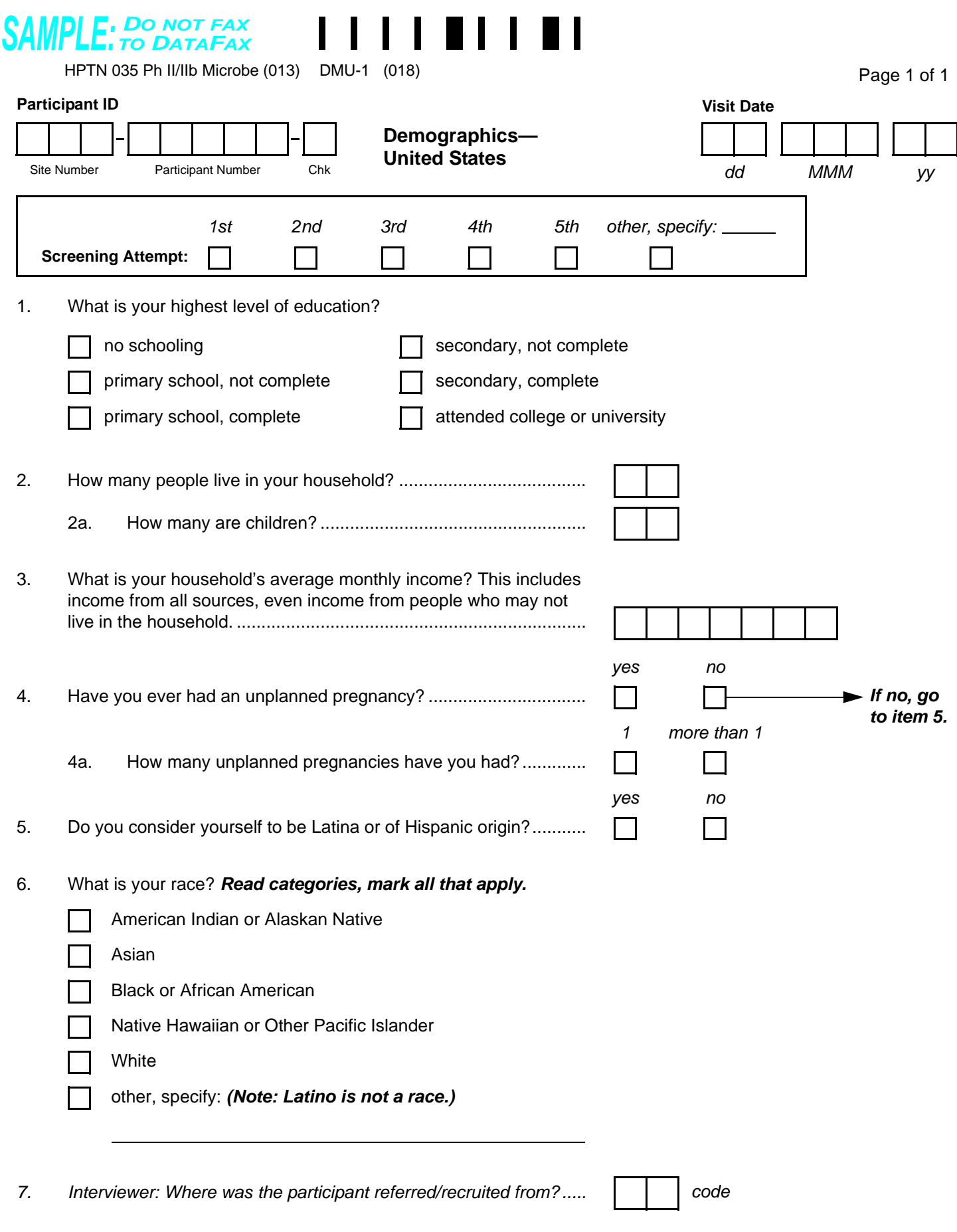

<span id="page-32-0"></span> $\Box$   $\Box$   $\Box$   $\Box$   $\Box$  09-NOV-04

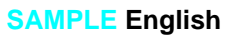

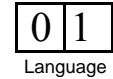

# **Demographics—United States (DMU-1)**

### **Item-specific Instructions:**

- **Screening Attempt Box:** See Section 13.3.2 for the definition of a screening attempt. Mark whether this is the first (1st), second (2nd), third (3rd), etc. screening attempt for this participant. If this is the participant's sixth or greater screening attempt, mark the "other, specify" box and clearly write the number on the line provided.
- **Item 2:** Record the total number of people, including children, living in the participant' s household.
- **Item2a:** Record only the number of children living in the participant's household.
- **Item 3:** Record the **average** monthly income for the household (record in local currency). The participant should include all sources of income. Right justify the response and use leading zeros.

For example, if the income is 2,145 record:  $0 | 0 | 0 | 2 | 1 | 4 | 5$ 

If the household's average monthly income is greater than 9,999,999 write "9999999" in the boxes provided, and record the actual value in the white space near the item.

- **Item 4:** Record whether or not the participant has ever had a known unplanned pregnancy.
- **Item 5:** *Note: Latina is not a race.*
- **Item 6:** This item asks about race. Read each category to the participant and mark the response(s) that apply based on the participant's response. If the participant feels that an appropriate choice is not listed mark the "Other, specify" box and record her response on the line provided.
- **Item 7:** This is not an interviewer-administered item. Record the 2-digit site-specific code associated with the location (or person) from where this participant was referred or recruited.

*If the participant refuses or is unable to give a response to any item(s), draw a line through the response category boxes, write "don't know" or "refused," and initial and date the note in the white space next to the item.*

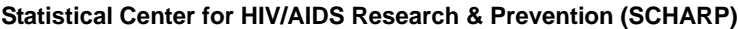

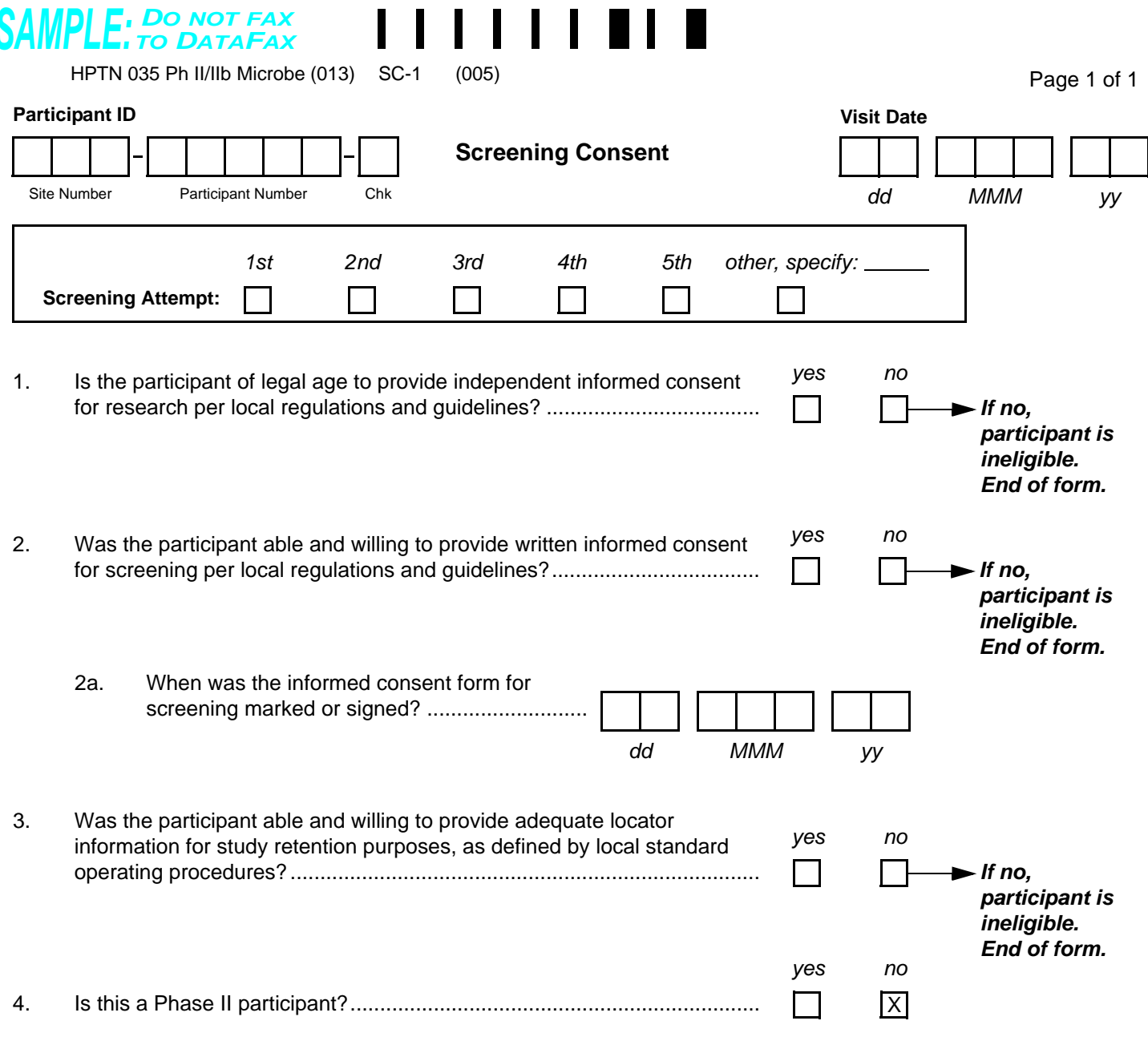

 $\blacksquare$ 

Comments**:**

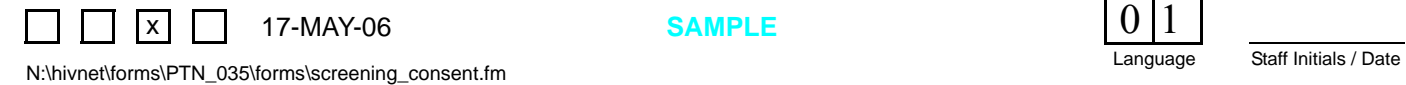

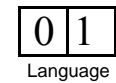

# **Screening Consent (SC-1)**

*This form is used to document that a participant provided written informed consent for screening for this study. This form must be completed for each participant who is assigned an HPTN 035 PTID.* 

*This form is faxed to SCHARP DataFax only if the participant enrolls in the study, and only after completion of her Enrollment visit.* 

*Note: If a participant is being re-screened, a new Screening Consent form must be completed as part of the subsequent Screening Attempt. See Section 13.3.2 for more instructions regarding re-screening form completion and transmission procedures.*

# **Item-specific Instructions:**

*Note: There is no visit code field on this form since this form is only administered during screening.*

- **Screening Attempt Box:** See Section 13.3.2 for the definition of a screening attempt. Mark whether this is the first (1st), second (2nd), third (3rd), etc. screening attempt for this participant. If this is the participant's sixth or greater screening attempt, mark the "other, specify" box and clearly write the number on the line provided.
- **Item 1:** No exceptions should be made regarding a participant's age and eligibility. If a participant is younger than the legal age per local regulations and guidelines on the day of screening, she can not be screened for the study.
- **Comments:** Record any necessary comments on the comments lines at the bottom of the form.
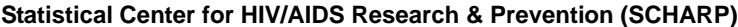

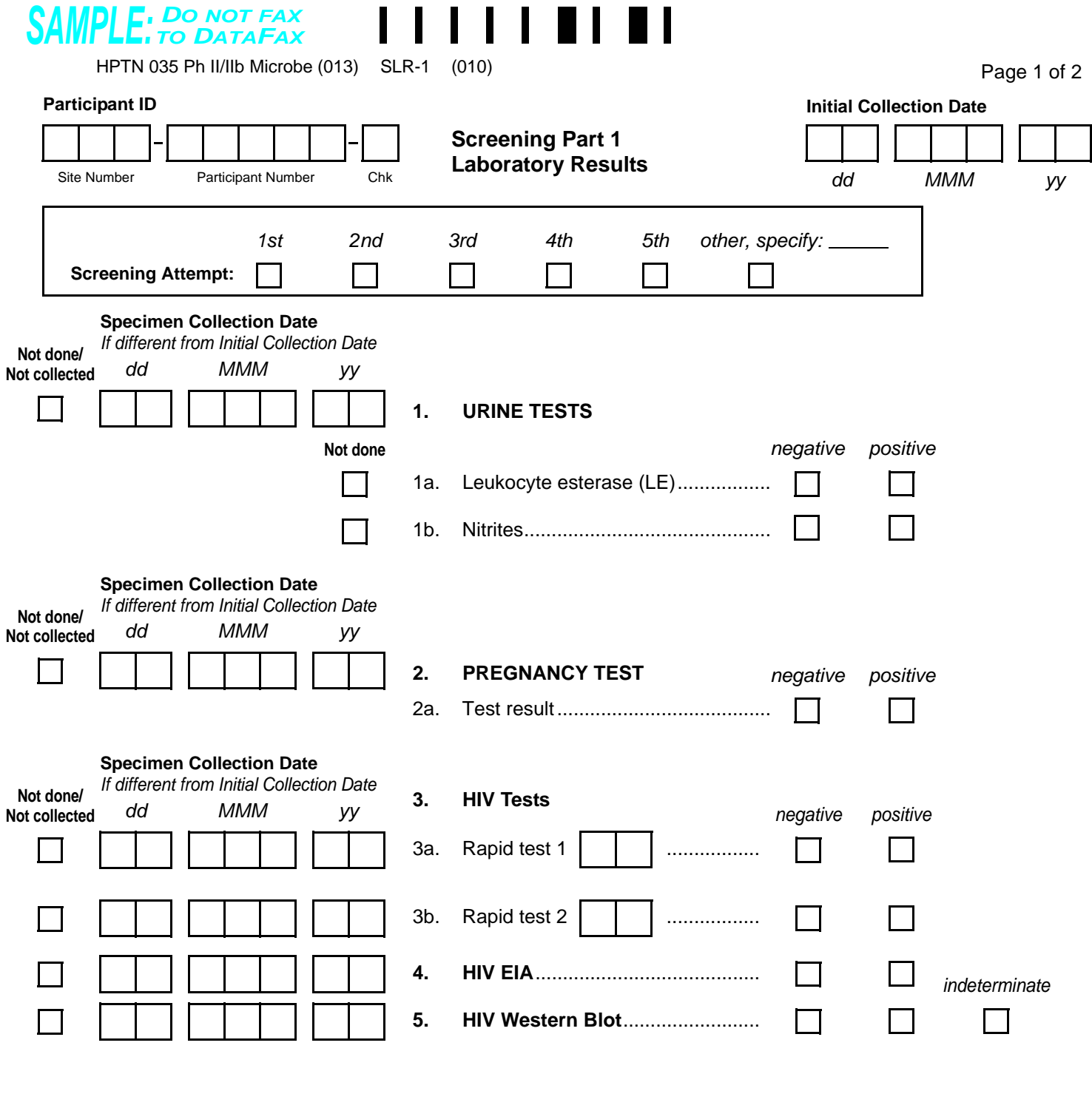

Comments**:**

 $\Box$   $\Box$   $\Box$   $\Box$   $\Box$  09-NOV-04  $\mathbf{I}$ Staff Initials / Date N:\hivnet\forms\PTN\_035\forms\lab\_results\_screening1.fm

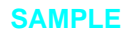

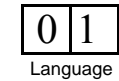

## **Screening Part 1 Laboratory Results (SLR-1), Page 1**

*This form is used to record local laboratory results of specimens collected at the Screening Part 1 visit. Record specimen test results on this form as they become available from the local lab.*

 *This form is faxed to SCHARP DataFax only if the participant enrolls in the study, and only after completion of the Enrollment Visit.*

*Note: If a participant is being re-screened, a new Screening Part 1 Laboratory Results form must be completed as part of the subsequent Screening Attempt. See Section 13.3.2 for more instructions regarding re-screening form completion and transmission procedures.*

#### **Item-specific Instructions:**

*Note: There is no visit code field on this form since this form is only administered during screening.*

- **Initial Collection Date:** Record the first date any specimens on this two-page form were collected. For example, if the urine specimen was collected on 25-Feb-05 and all other specimens on this form were collected on 27-Feb-05, record "25-Feb-05" as the Initial Collection Date. Remember to always record a specimen **collection** date and not the date results became available or were recorded on the form.
- **Screening Attempt Box:** See Section 13.3.2 for the definition of a screening attempt. Mark whether this is the first (1st), second (2nd), third (3rd), etc. screening attempt for this participant. If this is the participant's sixth or greater screening attempt, mark the "other, specify" box and clearly write the number on the line provided.
- **Not done/Not collected and Specimen Collection Date:** If the specimen was not done (collected but no result available) or not collected, mark the "Not done/Not collected" box. If the specimen was collected on a date other than the Initial Collection Date, record the specimen collection date. If the specimen was collected on the Initial Collection Date, leave the Not done/Not collected and Specimen Collection Date boxes blank.
- **Items 1a and 1b:** If a urine specimen was collected but not tested for both leukocyte esterase (LE) and nitrites, mark the "Not done" box to the left of the urine test that was not performed.
- **Item 2:** Record Quidel QuickVue OneStep hCG urine pregnancy test result.
- **Items 3a and 3b:** In the unlabeled boxes to the right of "Rapid test 1" and "Rapid test 2," record the assigned two-digit rapid test kit code. As of November 2004, the rapid test kit codes are as follows. **Note:** *More test kit codes may be added to the list below as the study proceeds. For the most complete listing of rapid test kit codes, see SSP Section 12.5.2.*

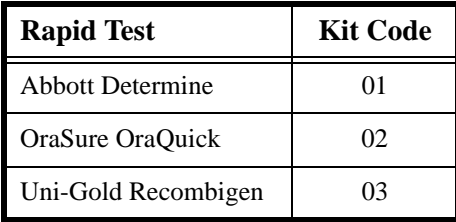

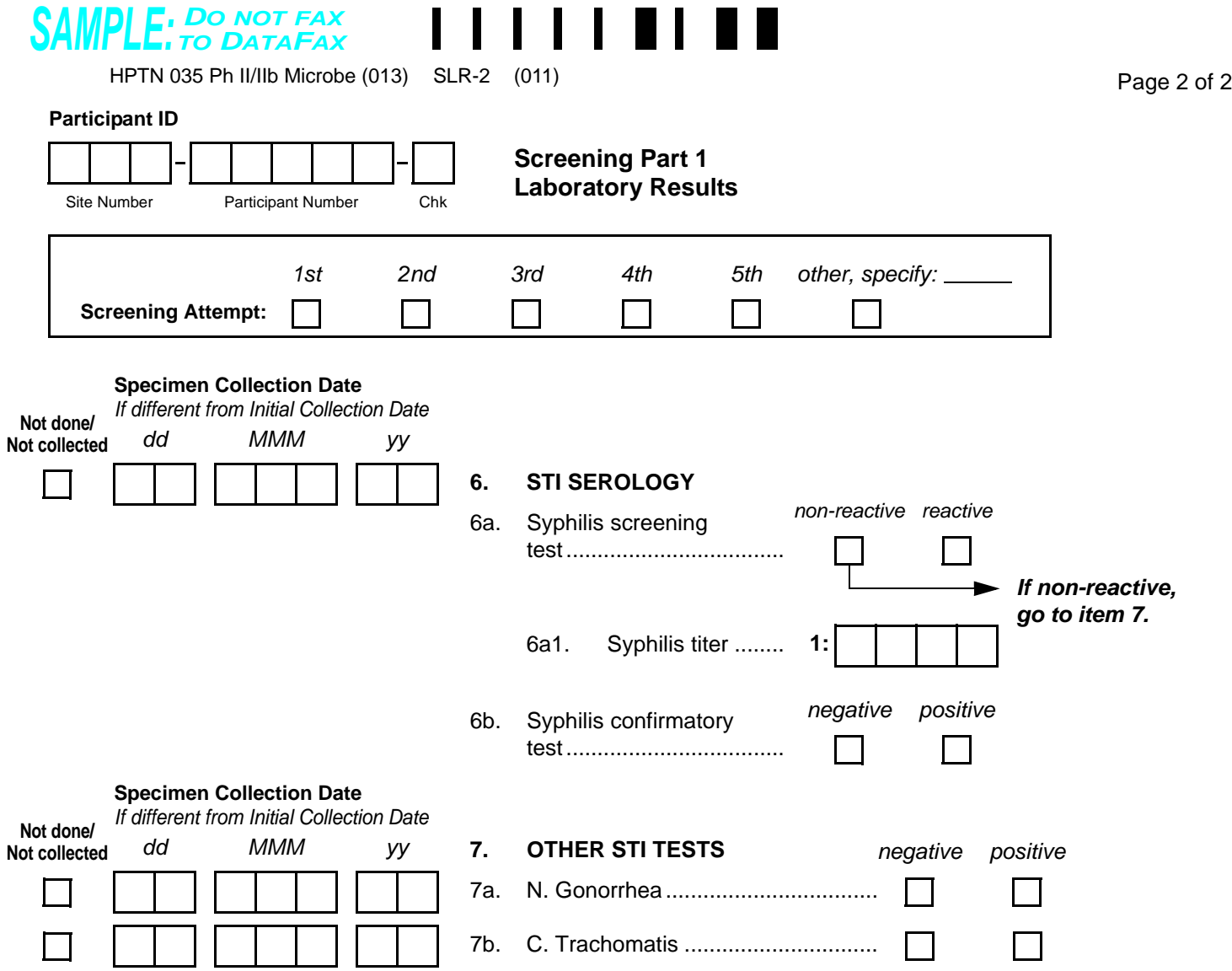

Ē.

 $\blacksquare$  $\blacksquare$ 

п

<span id="page-38-0"></span>Comments**:**

Staff Initials / Date N:\hivnet\forms\PTN\_035\forms\lab\_results\_screening1.fm  $\Box$   $\Box$   $\Box$   $\Box$  09-NOV-04

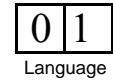

## **Screening Part 1 Laboratory Results (SLR-2), Page 2**

### **Item-specific Instructions:**

- **Screening Attempt Box:** The screening attempt marked on this page must match the screening attempt marked on page 1 of this form.
- **Not done/Not collected and Specimen Collection Date:** If the specimen was not done (collected but no result available) or not collected, mark the "Not done/Not collected" box. If the specimen was collected on a date other than the Initial Collection Date, record the specimen collection date. If the specimen was collected on the Initial Collection Date, leave the Not done/Not collected and Specimen Collection Date boxes blank
- **Item 6:** If the syphilis screening test is reactive, items 6a1 and 6b must be completed.
- **Item 6a1:** Remember to use leading zeros when recording syphilis titer level. For example, a titer level of 1:20 would be recorded on the form as "1:0020."

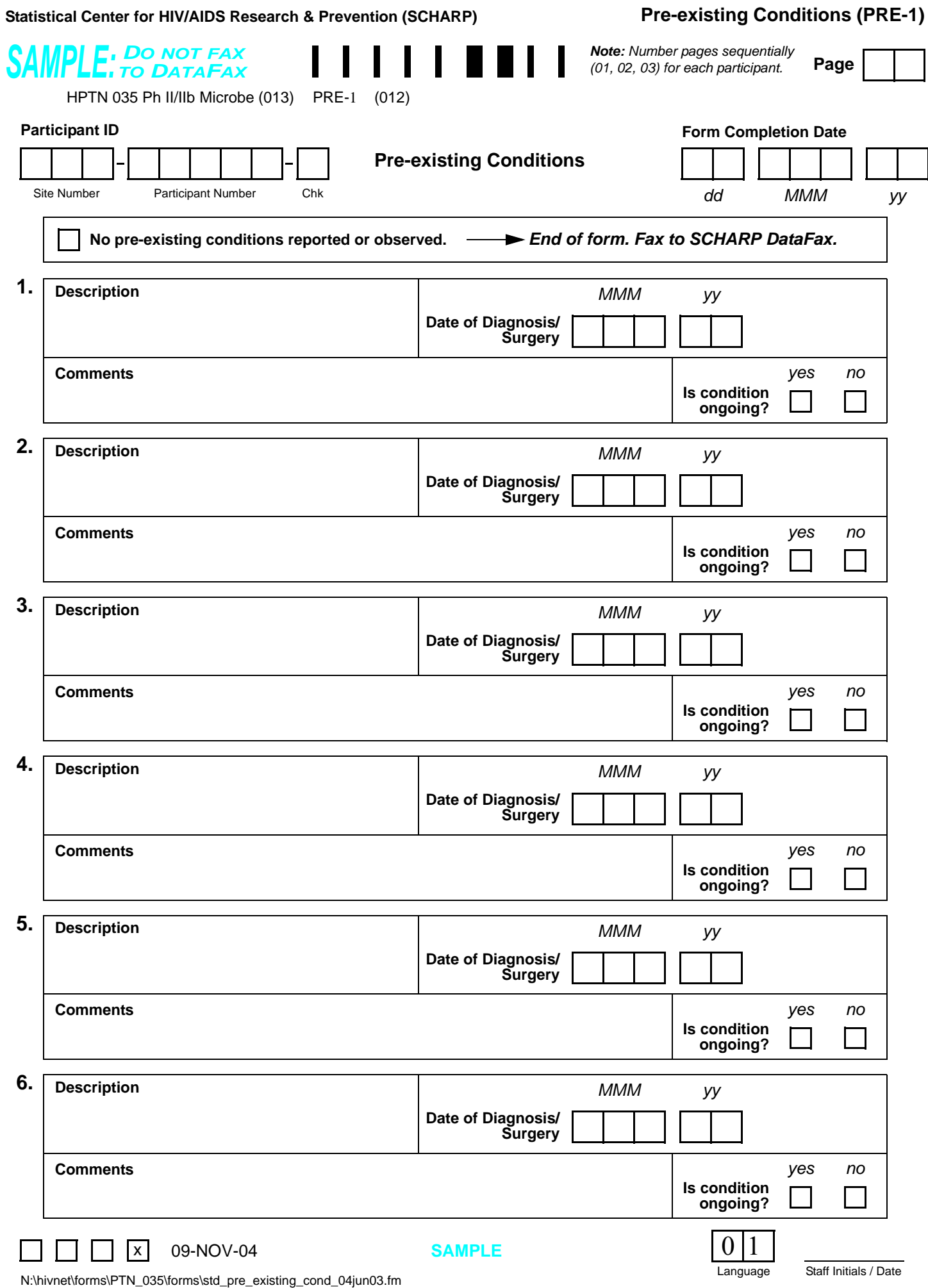

## **Pre-existing Conditions (PRE-1)**

*This form is used to document the participant's pre-existing medical conditions. Only medical conditions experienced up to study product initiation should be recorded unless otherwise specified in the protocol or Study Specific Procedures (SSPs). Include current medical conditions and any ongoing conditions such as mental illness, alcoholism, drug abuse, and chronic conditions (controlled or not controlled by medication).*

*Page: Number pages sequentially throughout the study, starting with 01. Do not repeat page numbers. Do not renumber any Pre-existing Conditions pages after faxing, unless instructed by SCHARP.*

*Description: Whenever possible, provide a diagnosis instead of listing a cluster of symptoms. If no diagnosis is identified, each symptom must be recorded as a separate entry on the Pre-existing Conditions form. If an abnormal lab value is reported, record the lab assay with the direction (i.e., increased or decreased) of the abnormality. For example, "decreased hematocrit" or "increased ALT." STIs/RTIs listed on the Clinical ELigibility form should not be recorded on this form because participants must have completed treatment and be free of symptoms before enrollment.*

*Date of Diagnosis/Surgery: If the participant is unable to recall the date, obtain participant's best estimate. At a minimum, the year is required. If the date is within the same year as study enrollment, the month and year are both required. If the condition is diagnosed due to an abnormal lab result, record the date on which the specimen was collected. If a diagnosis is not available, record the date of onset of condition.*

*Comments: This field is used to record severity grade and frequency of the condition reported. The space can also be used to record any additional relevant information about the condition.*

*Is condition ongoing?: Mark "yes" for any current or chronic conditions.*

#### *Pre-existing Conditions Revisions and Updates:*

• If a participant recalls a pre-existing condition at a later date, update the form at that time. Refax updated page(s).

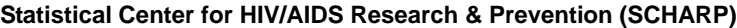

 $\blacksquare$  $\blacksquare$  $\blacksquare$  $\blacksquare$ 

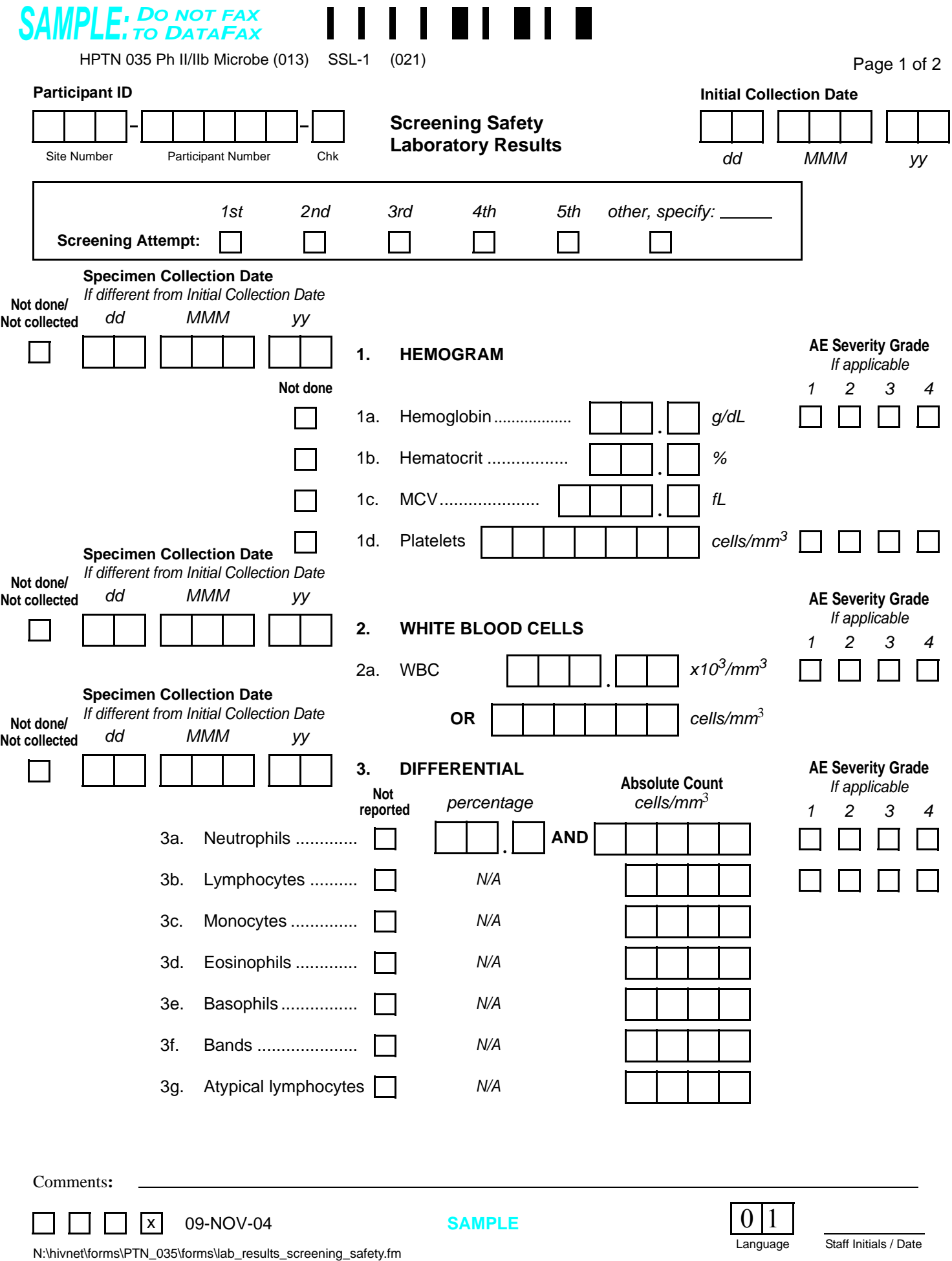

 $\blacksquare$ 

 $\mathbf{r}$ 

 $\blacksquare$ 

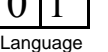

### **Screening Safety Laboratory Results (SSL-1), Page 1**

*This form is used to document local screening safety laboratory results of specimens collected at the Screening Part 1 visit. Record specimen test results on this form as they become available from the local lab.* 

*This form is faxed to SCHARP DataFax only if the participant enrolls in the study, and only after completion of the Enrollment Visit.*

*Note: When screening safety labs are repeated within a Screening Attempt, update the original Screening Safety Laboratory Results form so results from the latter specimen collection (the specimen collected closest to the enrollment/ randomization date) are recorded. If a participant is being re-screened, a new Screening Safety Laboratory Results form (both pages) must be completed as part of the subsequent Screening Attempt. See Section 13.3.2 for more instructions regarding re-screening form completion and transmission procedures.*

#### **Item-specific Instructions:**

*Note: There is no visit code field on this form since this form is only administered during screening. Note: When laboratory reported values must be rounded to be recorded, and the rounded value is a higher severity grade than the laboratory reported value, note this in the Comments section of this form. For example, the lab reports a PT INR value of 1.35. This value is recorded as 1.4. The range for severity grade 1 is 1.375 to 1.875. Technically this INR value is below the grade 1 severity grade cutoff. To document this on the CRF, please add a note in the Comments section to the effect "PT INR value reported by the lab is 1.35 which is below severity grade 1 cutoff."*

- **Initial Collection Date:** Record the first date any specimens on this two-page form were collected. For example, if the hemogram specimen was collected on 25-Feb-05 and all other specimens on this form were collected on 27-Feb-05, record "25-Feb-05" as the Initial Collection Date. Remember to always record a specimen **collection** date and not the date results became available or were recorded on the form.
- **Screening Attempt Box:** See Section 13.3.2 for the definition of a screening attempt. Mark whether this is the first (1st), second (2nd), third (3rd), etc. screening attempt for this participant. If this is the participant's sixth or greater screening attempt, mark the "other, specify" box and clearly write the number on the line provided.
- **Not done/Not collected and Specimen Collection Date:** If the specimen was not done (collected but no result available) or not collected, mark the "Not done/Not collected" box. If the specimen was collected on a date other than the Initial Collection Date, record the specimen collection date. If the specimen was collected on the Initial Collection Date, leave the Not done/Not collected and Specimen Collection Date boxes blank
- **AE Severity Grade:** For items with AE Severity Grade boxes present, the result must be assessed for severity using the DAIDS Table for Grading the Severity of Adult and Pediatric Adverse Events. If the result is not a grade 1 or higher severity grade, leave the AE Severity Grade boxes blank.
- **Item 2a:** Record the white blood cell (WBC) count in one set of boxes only (either  $x10^3/\text{mm}^3$  or cells/mm<sup>3</sup>) —do not record a count in both sets of boxes. When recording a result in the  $x10^3/\text{mm}^3$  boxes, be sure to record the hundredths digit as reported by your local lab (ex.  $114.74 \times 10^3/\text{mm}^3$ ). If your local lab reports WBC results to the tenths digit only (only one digit to the right of the decimal is reported), record a zero in the hundredths box (for example, a lab result of  $114.7 \times 10^3/\text{mm}^3$  would be recorded on the form as 114.70  $x10^3/\text{mm}^3$ ).
- **Item 3:** If a differential specimen was collected but results were not reported for all items, mark the "Not" reported" box for each item result that was not reported.
- **Item 3a:** Record both the percentage neutrophils and the absolute neutrophil count.
- **Items 3g and 3g:** These assays are not required as determined by the protocol team. Mark the "not reported" box.

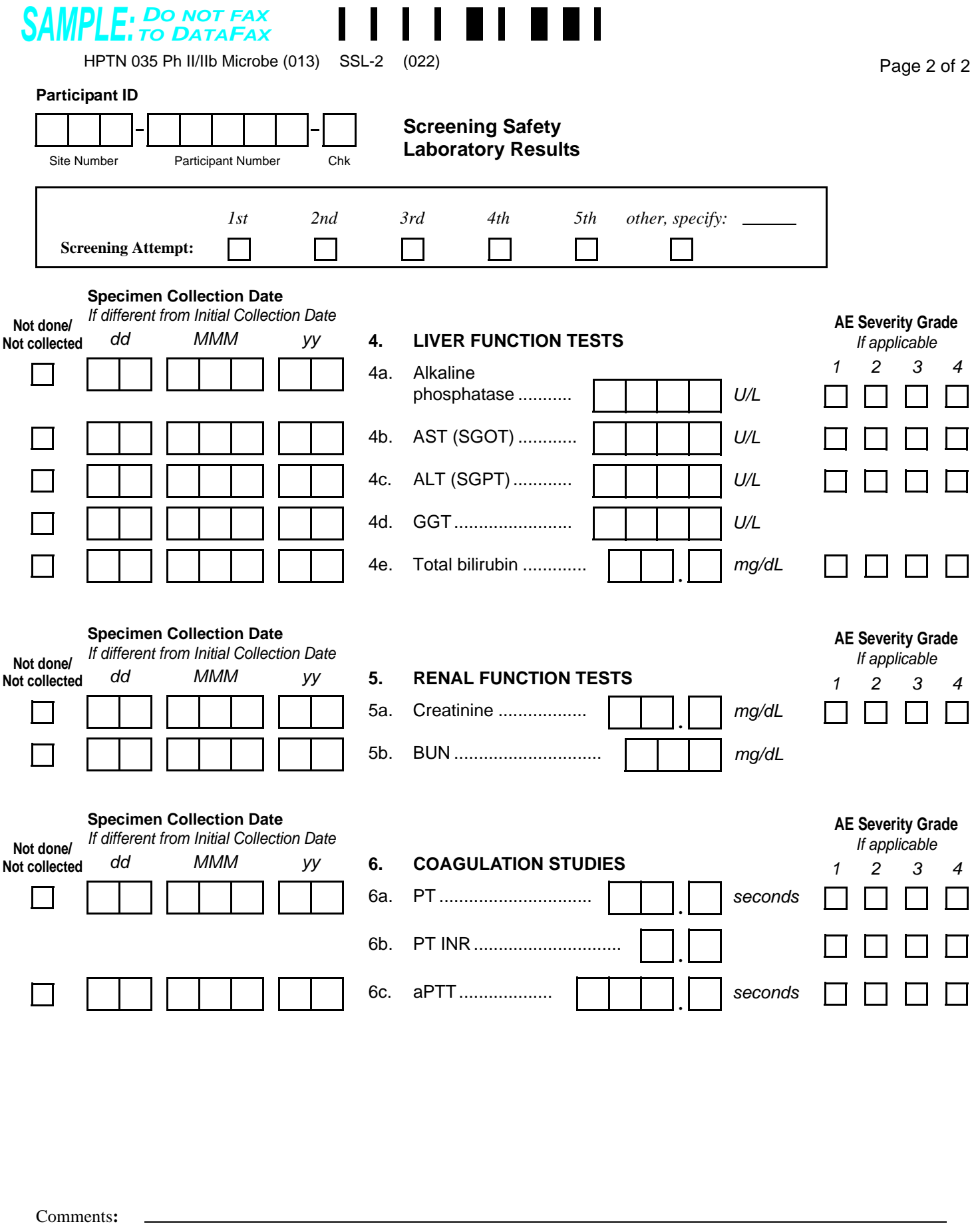

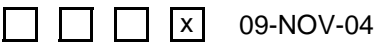

**SAMPLE**

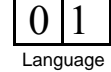

## **Screening Safety Laboratory Results (SSL-2), Page 2**

### **Item-specific Instructions:**

- **Screening Attempt Box:** The screening attempt marked on this page must match the screening attempt marked on page 1 of this form.
- **Not done/Not collected and Specimen Collection Date:** If the specimen was not done (collected but no result available) or not collected, mark the "Not done/Not collected" box. If the specimen was collected on a date other than the Initial Collection Date, record the specimen collection date. If the specimen was collected on the Initial Collection Date, leave the Not done/Not collected and Specimen Collection Date boxes blank
- **AE Severity Grade:** For items with AE Severity Grade boxes present, the result must be assessed for severity using the DAIDS Table for Grading the Severity of Adult and Pediatric Adverse Events. If the result is not a grade 1 or higher severity grade, leave the AE Severity Grade boxes blank.

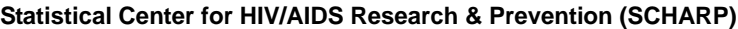

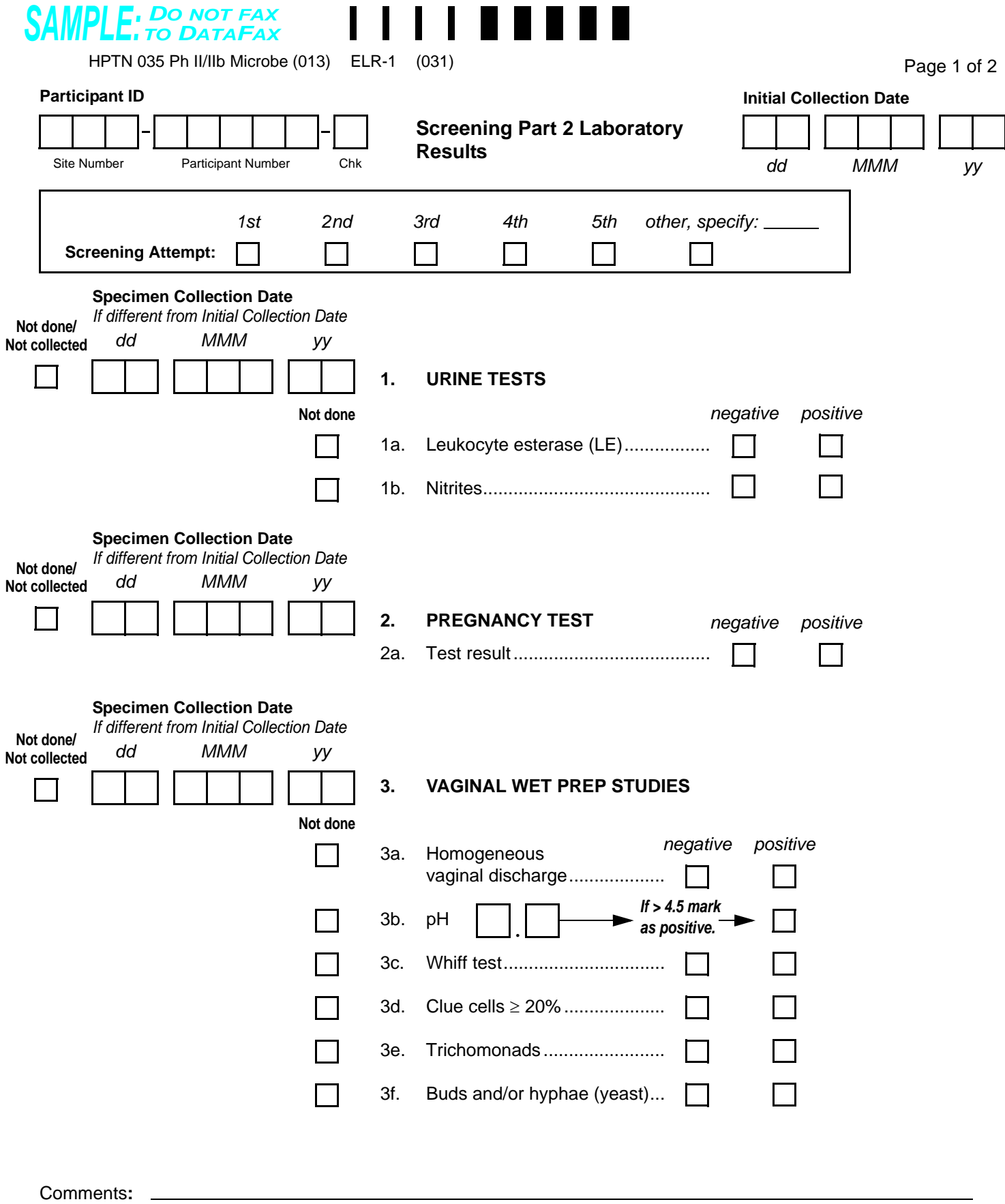

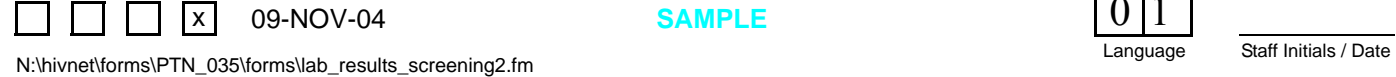

**SAMPLE**

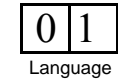

## **Screening Part 2 Laboratory Results (ELR-1), Page 1**

*This form is used to document local laboratory results of specimens collected at the Screening Part 2 visit. Record specimen test results on this form as they become available from the local lab.* 

*This form is faxed to SCHARP DataFax only if the participant enrolls in the study, and only after completion of the Enrollment Visit.*

*Note: If a participant is being re-screened, a new Screening Part 2 Laboratory Results form (both pages) must be completed as part of the subsequent Screening Attempt. See Section 13.3.2 for more instructions regarding rescreening form completion and transmission procedures.*

#### **Item-specific Instructions:**

*Note: There is no visit code field on this form since this form is only administered during screening.*

*Note: When a participant reports for the Screening Part 2 visit, has a pregnancy test, but is unable to complete the screening pelvic exam due to menses, record the pregnancy test result on this form (initial collection date = date of pregnancy test collection). When the participant returns on a different day and completes the screening pelvic exam, record the screening pelvic exam wet mount results on the ELR-1 form originally completed (with the previous visit's pregnancy test result), recording the date of the wet mount specimen collection in the "Specimen Collection Date" field of item 3. Document the pregnancy test result from this second Screening Part 2 visit in the participant's chart notes or on the visit checklist. DO NOT complete a second ELR form for the wet mount results - only one ELR form must be completed for each participant for each screening attempt.*

- **Initial Collection Date:** Record the first date any specimens on this two-page form were collected. For example, if the urine specimen was collected on 25-Feb-05 and all other specimens on this form were collected on 27-Feb-05, record "25-Feb-05" as the Initial Collection Date. Remember to always record a specimen **collection** date and not the date results became available or were recorded on the form.
- **Screening Attempt Box:** See Section 13.3.2 for the definition of a screening attempt. Mark whether this is the first (1st), second (2nd), third (3rd), etc. screening attempt for this participant. If this is the participant's sixth or greater screening attempt, mark the "other, specify" box and clearly write the number on the line provided.
- **Not done/Not collected and Specimen Collection Date:** If the specimen was not done (collected but no result available) or not collected, mark the "Not done/Not collected" box. If the specimen was collected on a date other than the Initial Collection Date, record the specimen collection date. If the specimen was collected on the Initial Collection Date, leave the Not done/Not collected and Specimen Collection Date boxes blank
- **Items 1a and 1b:** If a urine specimen was collected but not tested for both leukocyte esterase (LE) and nitrites, mark the "Not done" box to the left of the urine test that was not performed.
- **Item 2:** Record Quidel QuickVue OneStep hCG urine pregnancy test result. If the Screening Part 2 and Enrollment visits are not completed on the same day, record the Enrollment pregnancy test result on the Enrollment visit checklist or chart notes, not on this form.
- **Item 3:** If vaginal wet prep was performed but not all assays were completed, mark the "Not done" box for each uncompleted wet prep assay.
- **Item 3a:** Mark the "positive" box if homogeneous vaginal discharge was observed. If positive, be sure to mark "abnormal vaginal discharge" in item 1a of the Screening Pelvic Exam form completed for this pelvic exam.
- **Item 3d:** Mark the "positive" box if 20% or more of cells were clue cells.
- **Item 3e:** Mark the "positive" box if trichomonads were observed.
- **Item 3f:** Mark the "positive" box if yeast buds and/or hyphae were observed.

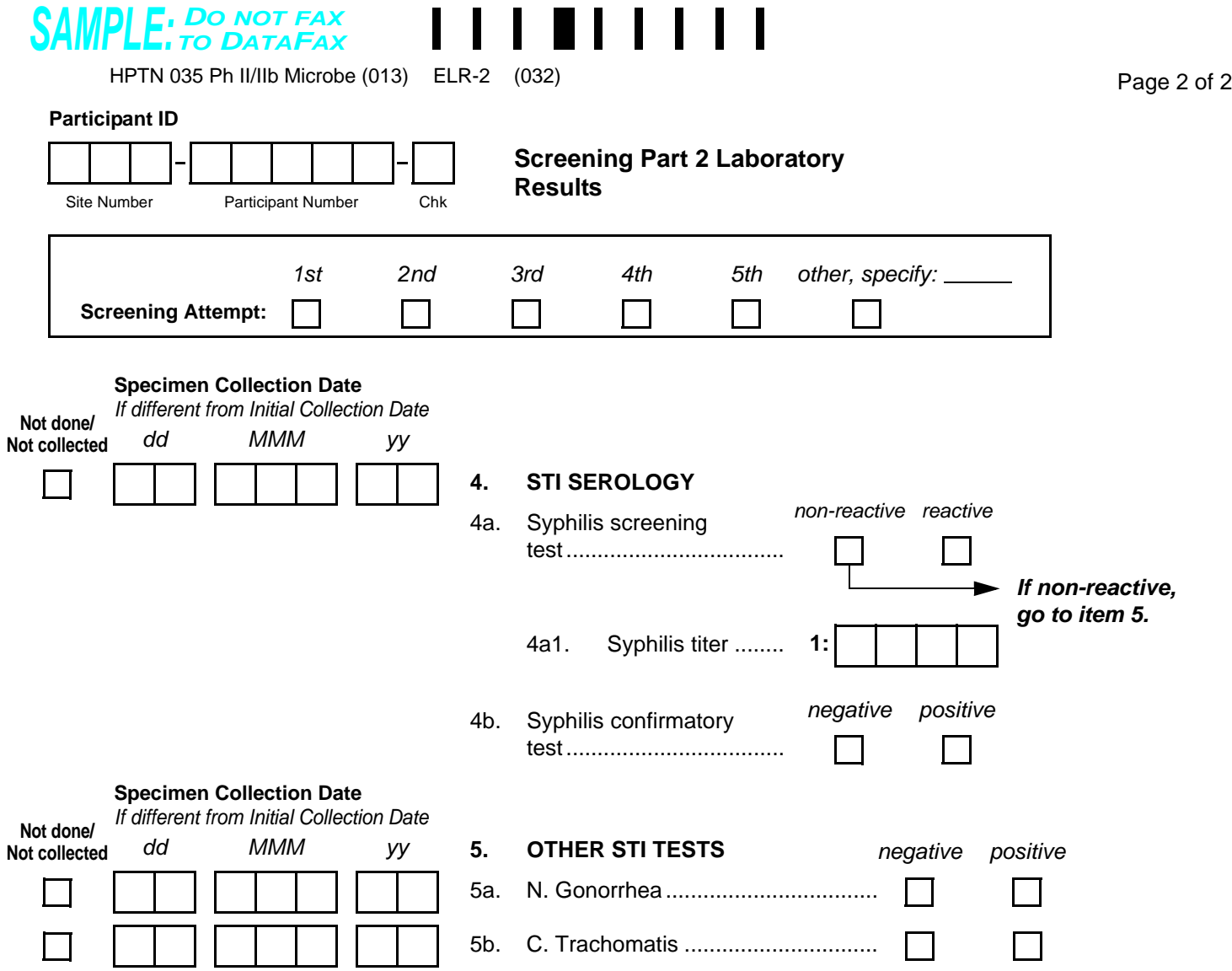

 $\blacksquare$ 

 $\blacksquare$ 

Comments**:**

N:\hivnet\forms\PTN\_035\forms\lab\_results\_screening2.fm  $\Box$  x 12-JAN-05

<span id="page-48-0"></span>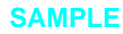

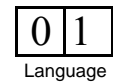

## **Screening Part 2 Laboratory Results (ELR-2), Page 2**

### **Item-specific Instructions:**

- **Screening Attempt Box:** The screening attempt marked on this page must match the screening attempt marked on page 1 of this form.
- **Not done/Not collected and Specimen Collection Date:** If the specimen was not done (collected but no result available) or not collected, mark the "Not done/Not collected" box. If the specimen was collected on a date other than the Initial Collection Date, record the specimen collection date. If the specimen was collected on the Initial Collection Date, leave the Not done/Not collected and Specimen Collection Date boxes blank
- **Item 4:** If the syphilis screening test is reactive, items 4a1 and 4b must be completed.
- **Item 4a1:** Remember to use leading zeros when recording syphilis titer level. For example, a titer level of 1:20 would be recorded on the form as "1:0020."

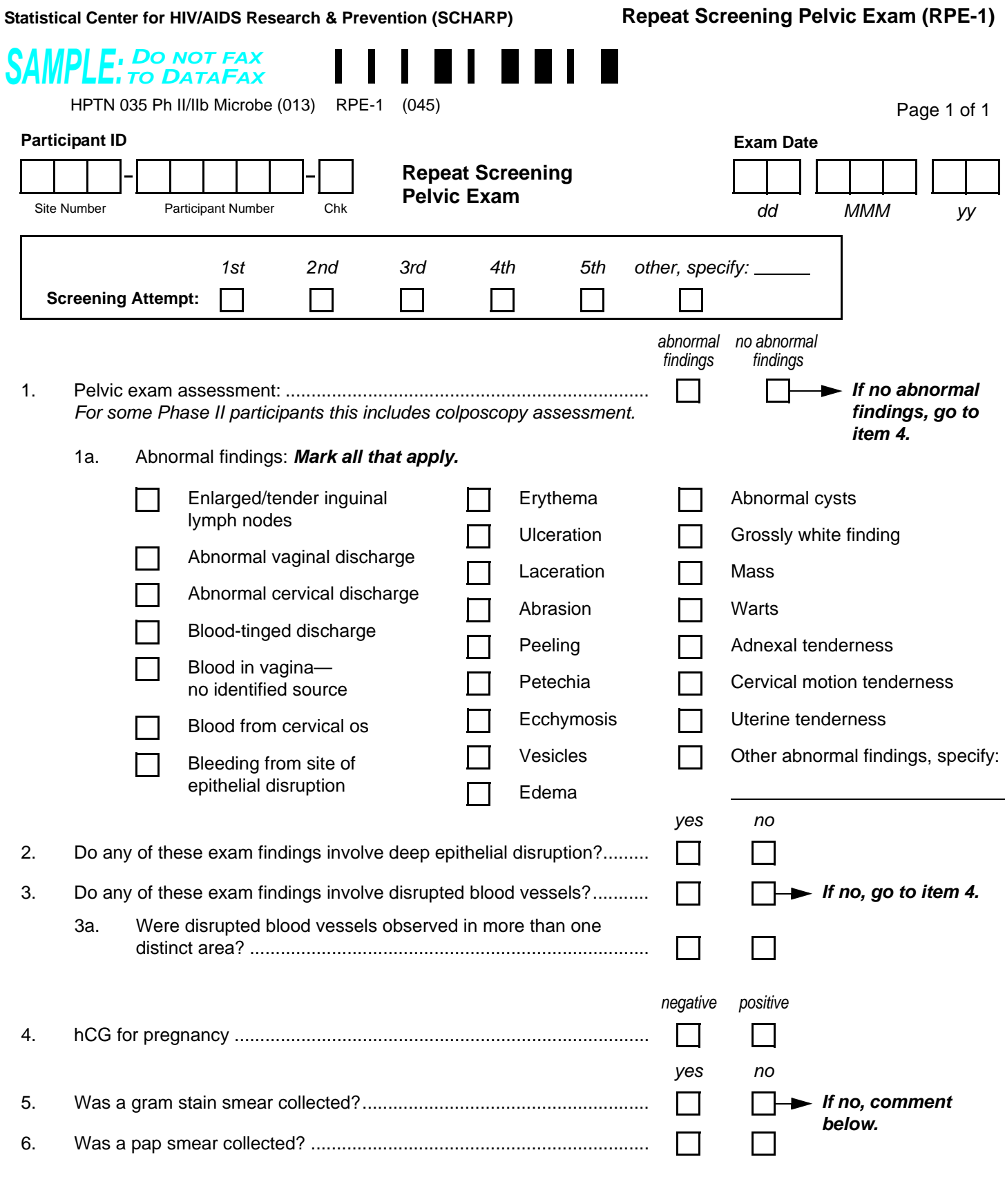

<span id="page-50-0"></span>Comments: \_\_\_\_\_\_\_\_\_\_\_\_

 $\Box$   $\Box$   $\Box$   $\Box$  09-NOV-04

**SAMPLE**

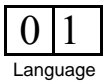

## **Repeat Screening Pelvic Exam (RPE-1)**

*This form, along with the non-DataFax Pelvic Exam Diagrams form, is used to document the repeat screening pelvic (and, when applicable, colposcopy) exam. A repeat screening pelvic/colposcopy exam is only required if there are abnormalities present at the screening pelvic/colposcopy exam (conducted as part of the Screening Part 2 visit) that make the participant ineligible.*

### **Item-specific Instructions:**

*Note: There is no visit code field on this form since this form is only administered during screening.*

- **Screening Attempt Box:** See Section 13.3.2 for the definition of a screening attempt. Mark whether this is the first (1st), second (2nd), third (3rd), etc. screening attempt for this participant. If this is the participant's sixth or greater screening attempt, mark the "other, specify" box and clearly write the number on the line provided.
- **Item 1:** If there are no abnormal findings observed during the pelvic/colposcopy exam at this visit, mark the "no abnormal findings" box and go to item 4. If one or more abnormal findings are observed, mark the "abnormal findings" box and go to item 1a.
- **Item 1a:** Mark the box to the left of **each** abnormal finding observed. If an observed abnormal finding is not listed, mark the "other abnormal findings, specify" box and describe the abnormal finding in the space provided.
- **Item 2:** Record whether any of the observed abnormal findings involve deep epithelial disruption. *Note: If deep epithelial disruption is present, the participant is not eligible for the study at this time.*
- **Item 4:** A pregnancy test is required at every visit during screening. If the pregnancy test was not collected or not done (collected but no result available), mark the "not done" box and record the reason the required test was not done in the comments section at the bottom of the form.
- **Item 5:** Collection of a gram stain smear is required at the repeat screening pelvic exam. If a gram stain smear was not collected, mark the "no" box and record the reason the required smear was not collected in the comments section at the bottom of the form.
- **Comments:** Record any necessary or additional comments on the comments lines at the bottom of the form.

<span id="page-52-0"></span>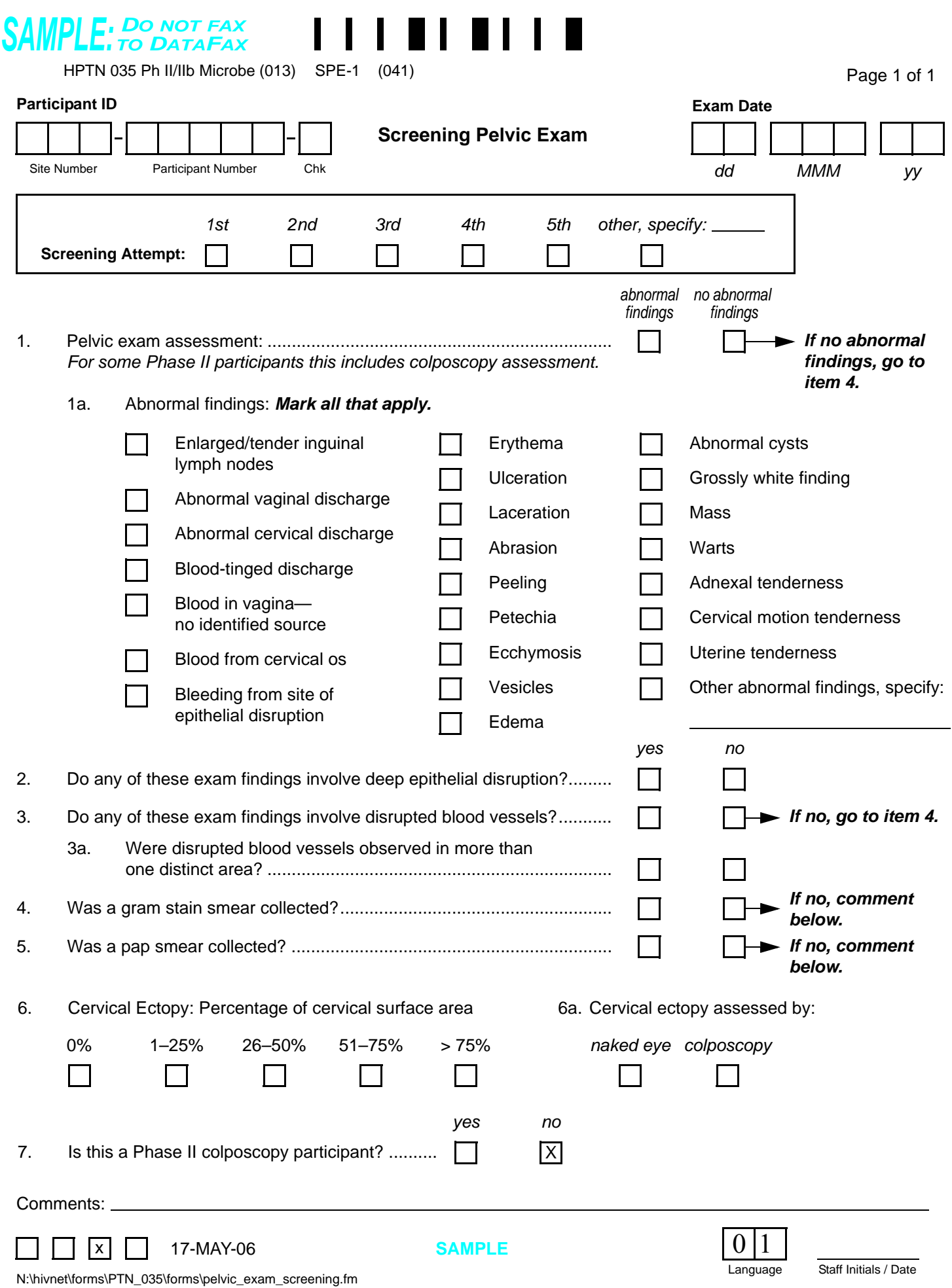

 **Screening Pelvic Exam (SPE-1)**

**Statistical Center for HIV/AIDS Research & Prevention (SCHARP)**

## **Screening Pelvic Exam (SPE-1)**

*This form, along with the non-DataFax Pelvic Exam Diagrams, is used to document the pelvic (and, when applicable, colposcopy) exam conducted during the Screening Part II visit.*

*Note: If a participant is being re-screened, a new Screening Pelvic Exam form must be completed as part of the subsequent Screening Attempt. See Section 13.3.2 for more instructions regarding re-screening form completion and transmission procedures.*

### **Item-specific Instructions:**

*Note: There is no visit code field on this form since this form is only administered during screening.*

- **Screening Attempt Box:** See Section 13.3.2 for the definition of a screening attempt. Mark whether this is the first (1st), second (2nd), third (3rd), etc. screening attempt for this participant. If this is the participant's sixth or greater screening attempt, mark the "other, specify" box and clearly write the number on the line provided.
- **Item 1:** If there are no abnormal findings observed during the pelvic/colposcopy exam at this visit, mark the "no abnormal findings" box and go to item 4. If one or more abnormal findings are observed, mark the "abnormal findings" box and go to item 1a.
- **Item 1a:** Mark the box to the left of **each** abnormal finding observed. If an observed abnormal finding is not listed, mark the "other abnormal findings, specify" box and describe the abnormal finding in the space provided.
- **Item 2:** Record whether any of the observed abnormal findings involve deep epithelial disruption. *Note: If deep epithelial disruption is present, the participant is not eligible for the study at this time.*
- **Item 4:** Collection of a gram stain smear is required at the screening pelvic exam. If a gram stain smear was not collected, mark the "no" box and record the reason the required smear was not collected in the comments section at the bottom of the form.
- **Item 5:** Collection of the pap smear is required at selected sites at the screening pelvic exam. If a pap smear was not collected, mark the "no" box and record the reason the required smear was not collected in the comments section at the bottom of the form. If your site is not performing pap smears mark the "no" box, and record "N/A" in the comments section.

*Note: Because the Lilongwe site is not performing pap smears, this site does not need to record a reason in the comments section.*

- **Items 6 and 6a:** When colposcopy is performed, cervical ectopy must be assessed by colposcopy and not by naked eye. If colposcopy was performed, item 6a should be marked "colposcopy." If colposcopy was not performed, item 6a should be marked "naked eye." When cervical ectopy can not be assessed, draw a single horizontal line through all response boxes for both items. Write "N/A" in the white space and initial and date. Record the reason in the comments section.
- **Comments:** Record any necessary or additional comments on the comments line at the bottom of the form.

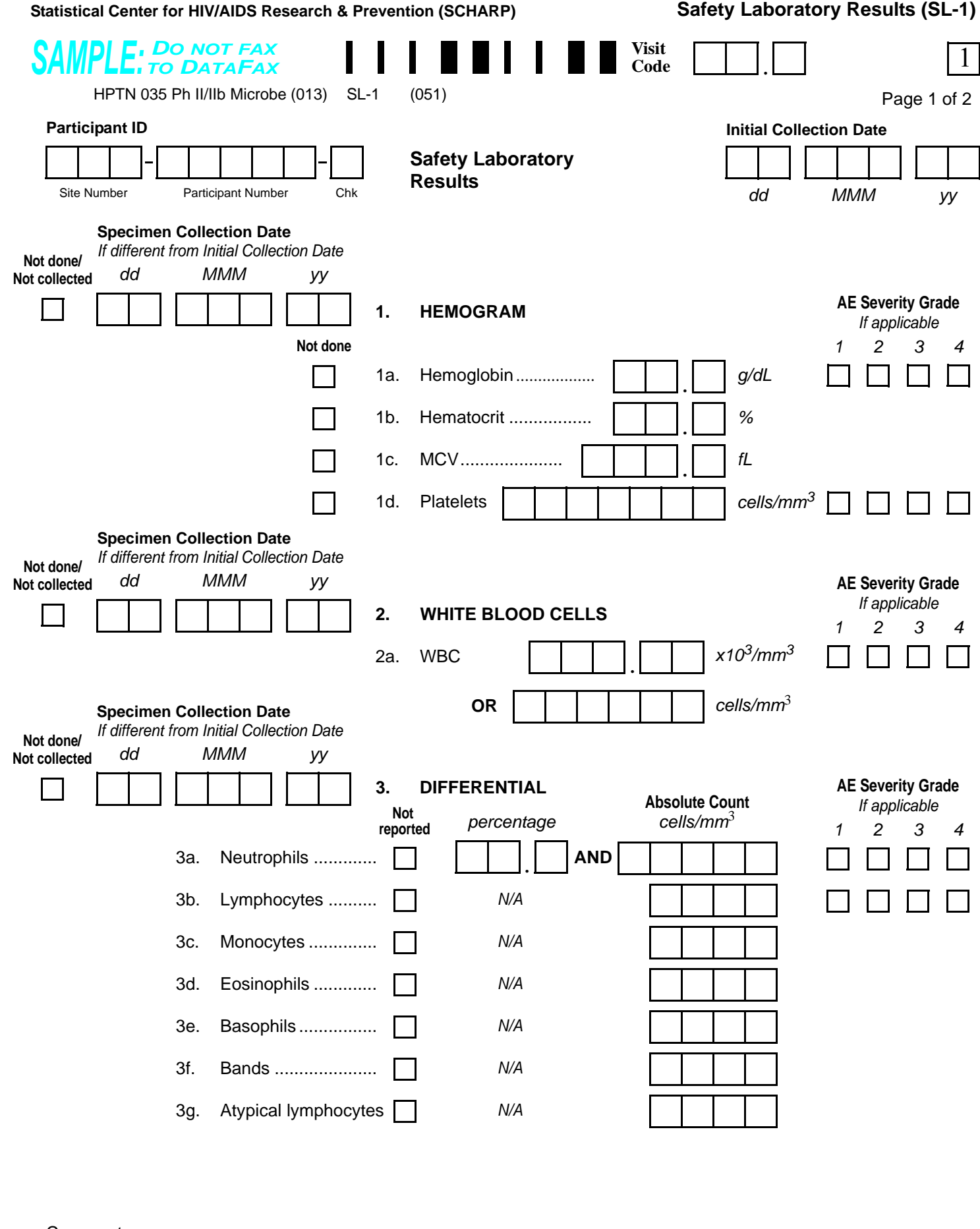

**SAMPLE**

Comments**:**

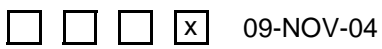

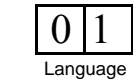

### **Safety Laboratory Results (SL-1), Page 1**

*This form is used to document local safety laboratory results of specimens collected during study follow-up. Record specimen test results on this form as they become available from the local lab. Fax this form to SCHARP DataFax once results for all collected specimens are recorded on the form.*

*If a test result(s) recorded on this form indicates the participant has a laboratory-confirmed infection or diagnosis, this infection/diagnosis must be recorded as an adverse experience on an Adverse Experience (AE) Log form.*

#### **Item-specific Instructions:**

*Note: When laboratory reported values must be rounded to be recorded, and the rounded value is a higher severity grade than the laboratory reported value, note this in the Comments section of this form. For example, the lab reports a PT INR value of 1.35. This value is recorded as 1.4. The range for severity grade 1 is 1.375 to 1.875. Technically this INR value is below the grade 1 severity grade cutoff. To document this on the CRF, please add a note in the Comments section to the effect "PT INR value reported by the lab is 1.35 which is below severity grade 1 cutoff."*

- **Visit Code:** Record the visit code assigned to the visit. See Section 13.3.2 for more specific information on assigning visit codes. Note that for regularly scheduled (Monthly or Quarterly) visits, the visit code is equal to the month on study plus 2.0. For example, Month 3 is assigned a visit code of "05.0," Month 6 is assigned a visit code of "08.0," etc.
- **Initial Collection Date:** Record the first date any specimens on this two-page form were collected. For example, if the hemogram specimen was collected on 25-Feb-05 and all other specimens on this form were collected on 27-Feb-05, record "25-Feb-05" as the Initial Collection Date. Remember to always record a specimen **collection** date and not the date results became available or were recorded on the form.
- **Not done/Not collected and Specimen Collection Date:** If the specimen was not done (collected but no result available) or not collected, mark the "Not done/Not collected" box. If the specimen was collected on a date other than the Initial Collection Date, record the specimen collection date. If the specimen was collected on the Initial Collection Date, leave the Not done/Not collected and Specimen Collection Date boxes blank**.**
- **AE Severity Grade:** For items with AE Severity Grade boxes present, the result must be assessed for severity using the DAIDS Table for Grading the Severity of Adult and Pediatric Adverse Events. If the result is not a grade 1 or higher severity grade, leave the AE Severity Grade boxes blank.
- **Item 2a:** Record the white blood cell (WBC) count in one set of boxes only (either  $x10^3/\text{mm}^3$  or cells/mm<sup>3</sup>) —do not record a count in both sets of boxes. When recording a result in the  $x10^3/\text{mm}^3$  boxes, be sure to record the hundredths digit as reported by your local lab (ex.  $114.74 \times 10^3/\text{mm}^3$ ). If your local lab reports WBC results to the tenths digit only (only one digit to the right of the decimal is reported), record a zero in the hundredths box (for example, a lab result of  $114.7 \times 10^3/\text{mm}^3$  would be recorded on the form as 114.70  $x10^3/\text{mm}^3$ ).
- **Item 3:** If a differential specimen was collected but results were not reported for all items, mark the "Not reported" box for each item result that was not reported.
- **Item 3a**: Record both the percentage neutrophils and the absolute neutrophil count.
- **Items 3g and 3g:** These assays are not required as determined by the protocol team. Mark the "not reported" box.

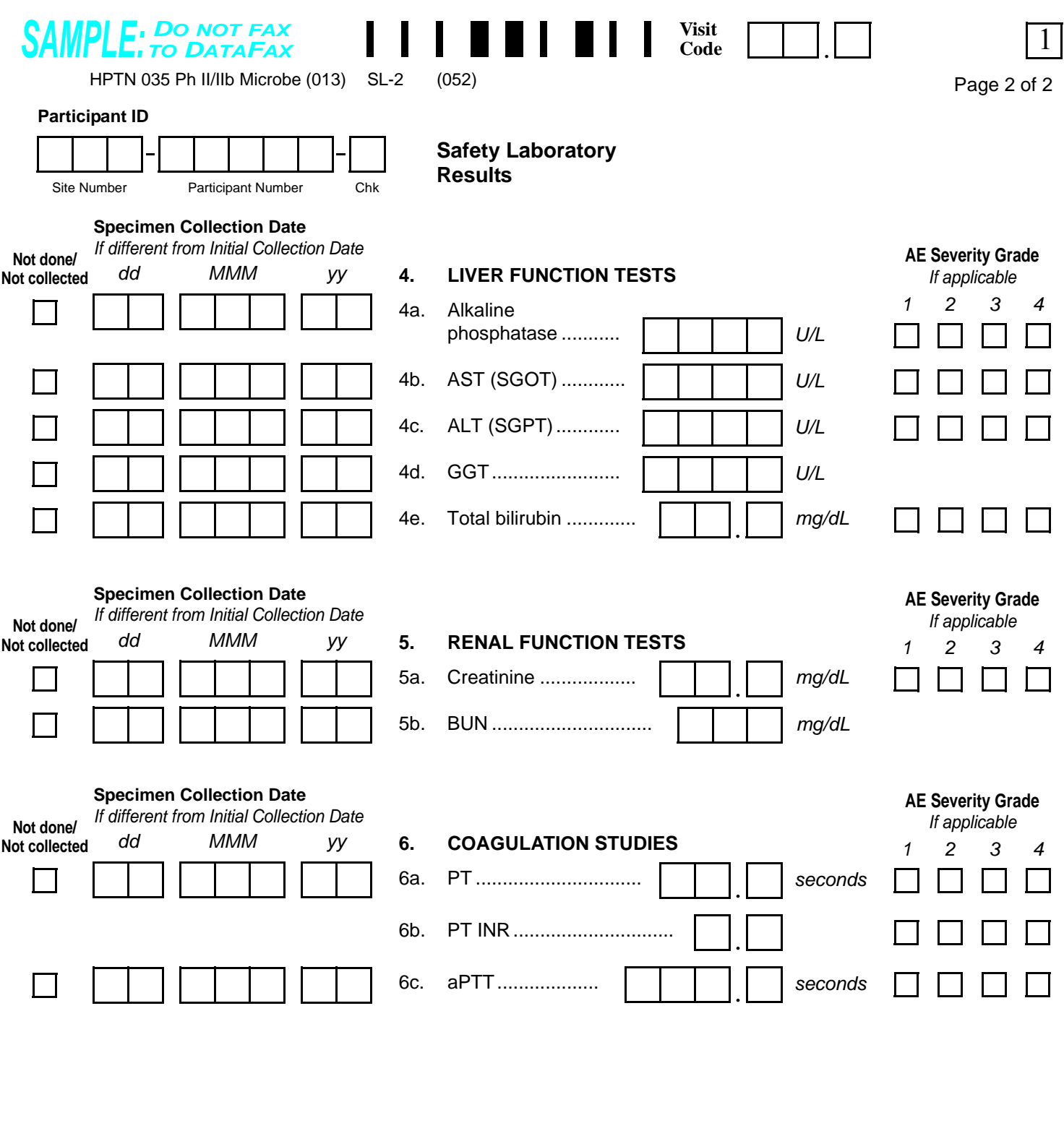

Comments**:**

 $\Box$   $\Box$   $\Box$   $\Box$  09-NOV-04  $\mathsf{l}$ Staff Initials / Date N:\hivnet\forms\PTN\_035\forms\lab\_results\_safety.fm

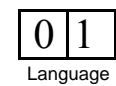

## **Safety Laboratory Results (SL-2), Page 2**

### **Item-specific Instructions:**

- **Visit Code:** Make sure that the Visit Code recorded on this page matches the Visit Code recorded on page 1 of this form for a given participant and visit.
- **Not done/Not collected and Specimen Collection Date:** If the specimen was not done (collected but no result available) or not collected, mark the "Not done/Not collected" box. If the specimen was collected on a date other than the Initial Collection Date, record the specimen collection date. If the specimen was collected on the Initial Collection Date, leave the Not done/Not collected and Specimen Collection Date boxes blank**.**
- **AE Severity Grade:** For items with AE Severity Grade boxes present, the result must be assessed for severity using the DAIDS Table for Grading the Severity of Adult and Pediatric Adverse Events. If the result is not a grade 1 or higher severity grade, leave the AE Severity Grade boxes blank.

<span id="page-58-0"></span>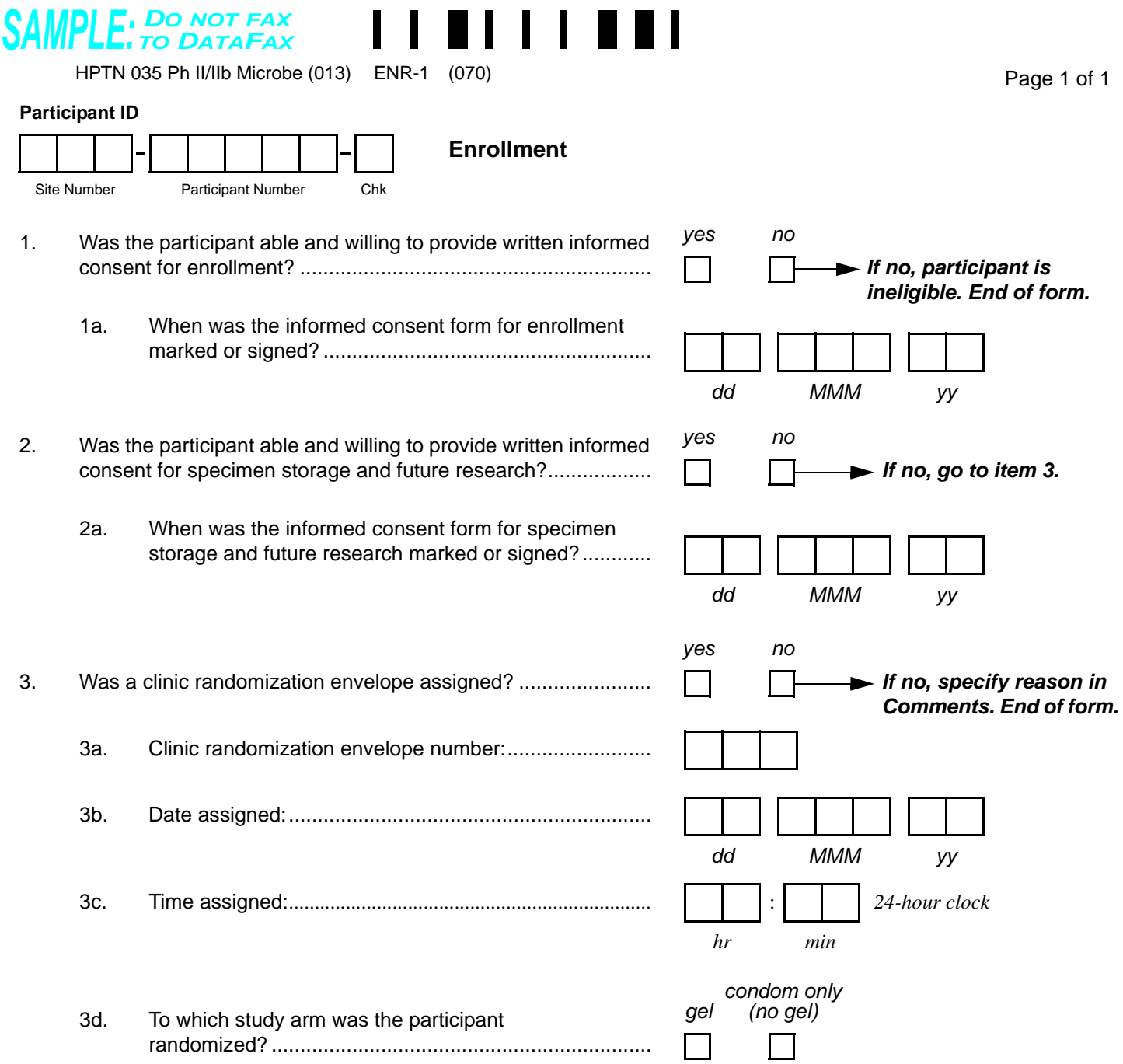

Comments:

 $\Box$   $\Box$   $\Box$   $\Box$  09-NOV-04

Staff Initials / Date N:\hivnet\forms\PTN\_035\forms\enrollment.fm

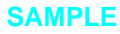

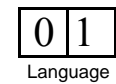

# **Enrollment (ENR-1)**

*This form is used to document a participant's study enrollment/randomization. This form is completed at the Enrollment Visit for participants determined to be eligible for the study. This form is faxed to SCHARP DataFax only if the participant is enrolled (that is, she is assigned a clinic randomization envelope), and only after completion of the Enrollment visit.*

#### **Item-specific Instructions:**

*Note: There is no visit code field on this form since this form is only administered at the Enrollment visit.*

- **Item 1:** If this item is "no" (the participant is not willing and able to provide written informed consent for enrollment), end the form. Do NOT fax this or any other forms completed for this participant to SCHARP DataFax.
- **Item 3:** If a clinic randomization envelope is not assigned, mark the "no" box and specify in the Comments field the reason an envelope was not assigned, then end the form. Do NOT fax this or any other forms completed for this participant to SCHARP DataFax if a clinic randomization envelope is not assigned.
- **Item 3a:** Record the 3-digit clinic randomization envelope number present on the clinic randomization envelope assigned to this participant.
- **Item 3b:** Record the date the clinic randomization envelope was assigned to the participant. This date should match the "date assigned" recorded for this envelope on the HPTN 035 Clinic Randomization Envelope Tracking Record.
- **Item 3c**. Record the time (using a 24-hour clock) the clinic randomization envelope was assigned to the participant. This time should match the "time assigned" recorded for this envelope on the HPTN 035 Clinic Randomization Envelope Tracking Record.
- **Item 3d:** Record the participant's randomization assignment present on the prescription contained in the participant's clinic randomization envelope.

I am now going to ask you some questions about your sexual behavior. Some of these questions are personal and sensitive, but understanding sexual behavior is important for HIV prevention. There are no right or wrong answers to these questions. We will ask you these same types of questions every 3 months while you are in the study. Remember, we do not have your name on these papers, and all of your answers will be kept confidential.

There are many different ways people have sex. Some of the questions I am going to ask you are about vaginal sex, and some are about anal sex. By vaginal sex, I mean when a man puts his penis inside your vagina. By anal sex, I mean when a man puts his penis inside your anus.

Shall we continue?

<span id="page-60-0"></span>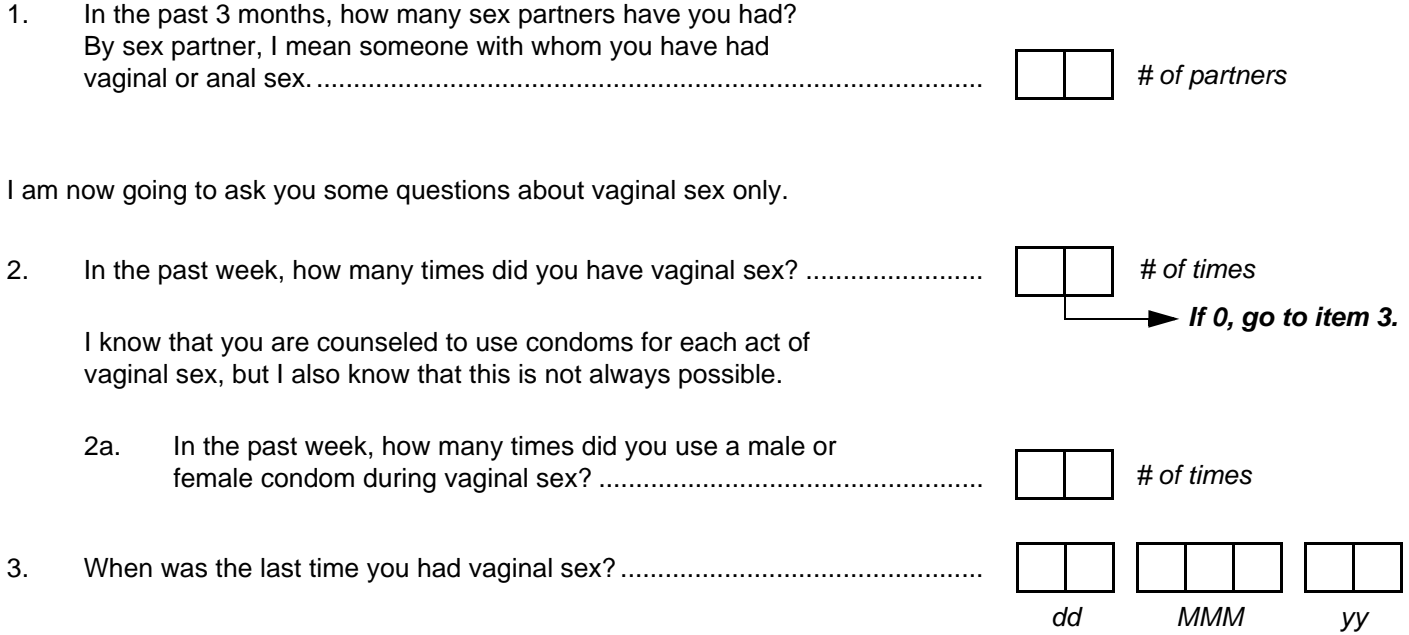

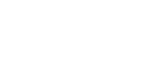

Language  $0|1$ 

Staff Initials / Date N:\hivnet\forms\PTN\_035\forms\enrollment\_behavior.fm

x 09-NOV-04

## **Enrollment Behavior Assessment (EBA-1), Page 1**

*This form is used to collect baseline information about the participant's sexual behaviors, vaginal hygiene, and family planning practices. This is an interviewer-administered form, and it is administered only once to each enrolled participant as part of her Enrollment visit.*

#### **Interview tips:**

*See Section 13.5 for detailed interviewing techniques.* 

- Help the participant feel comfortable. Develop a rapport or connection with the participant.
- Avoid re-phrasing items, as doing so can change the meaning of the items and make them inconsistent with other interviews.
- Use probes to help the participant remember an answer, clarify a response, or to help report something more accurately.
- When a participant's response does not match one of the listed response categories, record the participant's verbatim (word-for-word) response on the line labeled "local language" (even if the participant's response is in English). Record the participant's response in the language spoken by the participant. Once the interview is over, go back and translate the text recorded on the "local language" line into English, and record the English translation of the response on the "English" line. If the participant's response was in English originally, leave the "English" line blank.
- It is important for you to review the forms for accuracy and completeness once the interview is complete. By reviewing the form briefly while the participant is still there, you can go back to an item that may have accidentally been skipped.

### **Item-specific Instructions:**

*Note: There is no visit code field on this form since this form is only administered at the Enrollment visit.*

- **Items 1, 2, and 2a:** Use leading zeros when needed so that all the boxes are filled. Review these items for mathematical accuracy while the participant is still present. Update the responses accordingly if applicable.
- **Item 3:** If, after verbal probing, the participant is unable to provide the day (or month, or year) she last had vaginal sex, draw a line through the unknown response boxes, write "don't know" in the white space next to the item, and initial and date.

*If the participant refuses or is unable to give a response to any item(s), draw a line through the response boxes, write "don't know" or "refused," and initial and date the note in the white space next to the item.*

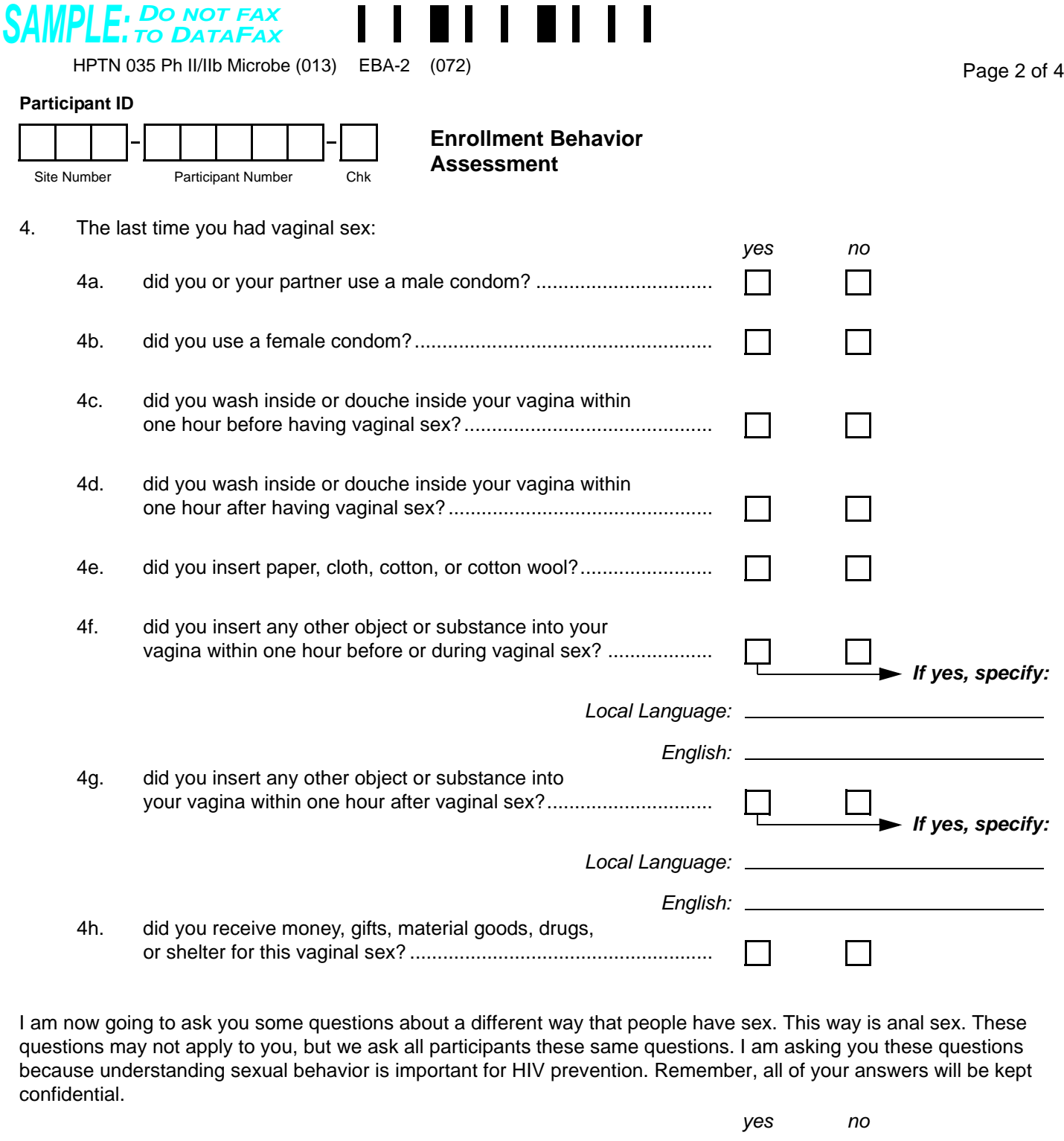

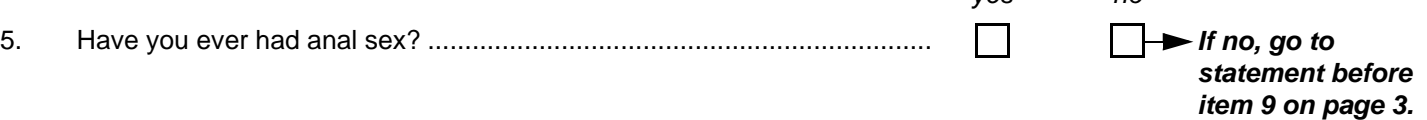

**SAMPLE English**

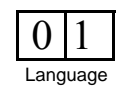

 $\perp$ 

 $\vert x \vert$  09-NOV-04

### **Enrollment Behavior Assessment (EBA-2), Page 2**

### **Item-specific Instructions:**

• **Item 4:** Read each item 4a–4h aloud and mark the participant's answer. If 'yes' is marked for items 4f or 4g, be sure to record the participant's verbatim response. Also provide the English translation in the space provided.

*If the participant refuses or is unable to give a response to any item(s), draw a line through the response boxes, write "don't know" or "refused," and initial and date the note in the white space next to the item.*

<span id="page-64-1"></span>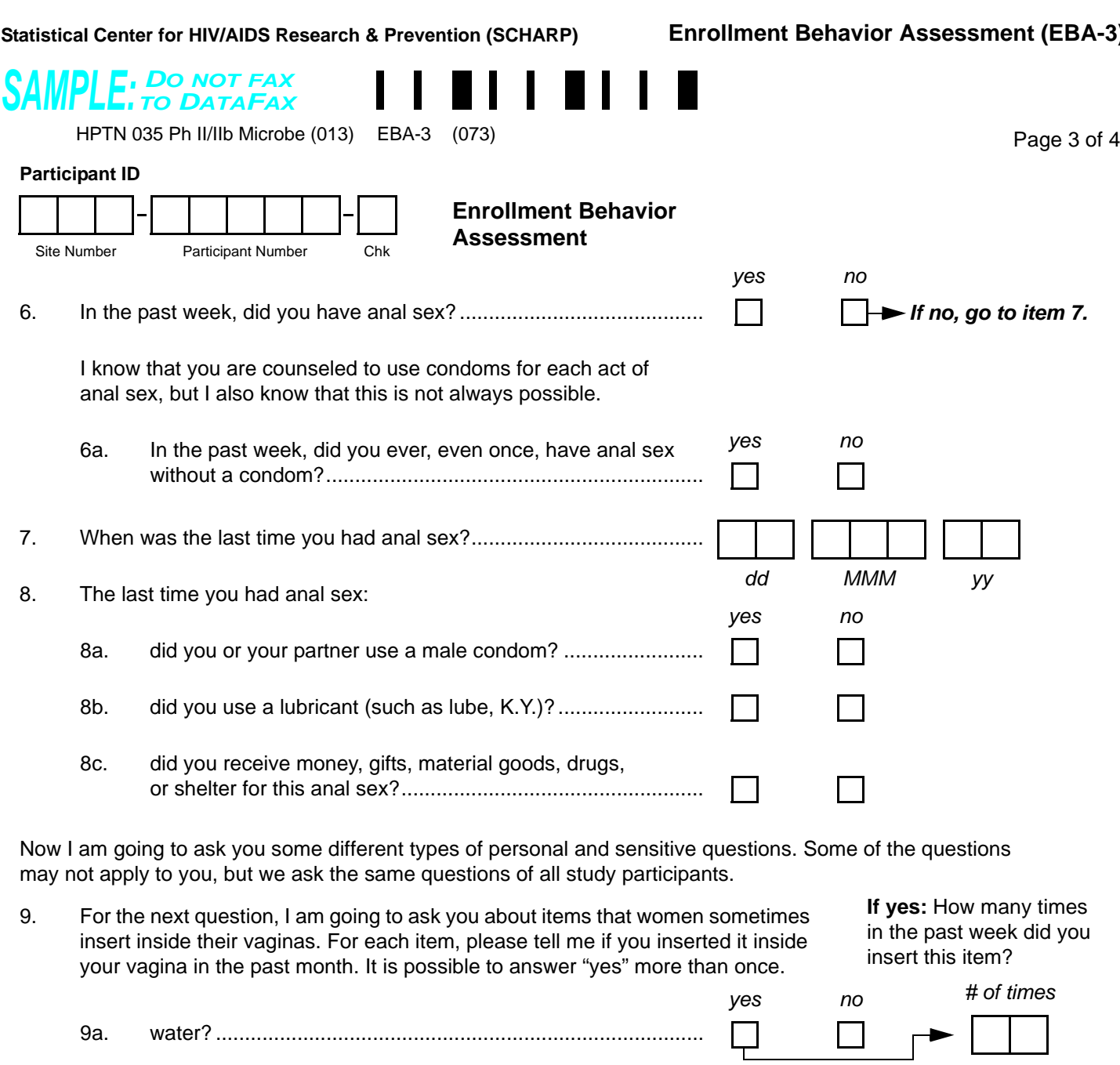

<span id="page-64-0"></span>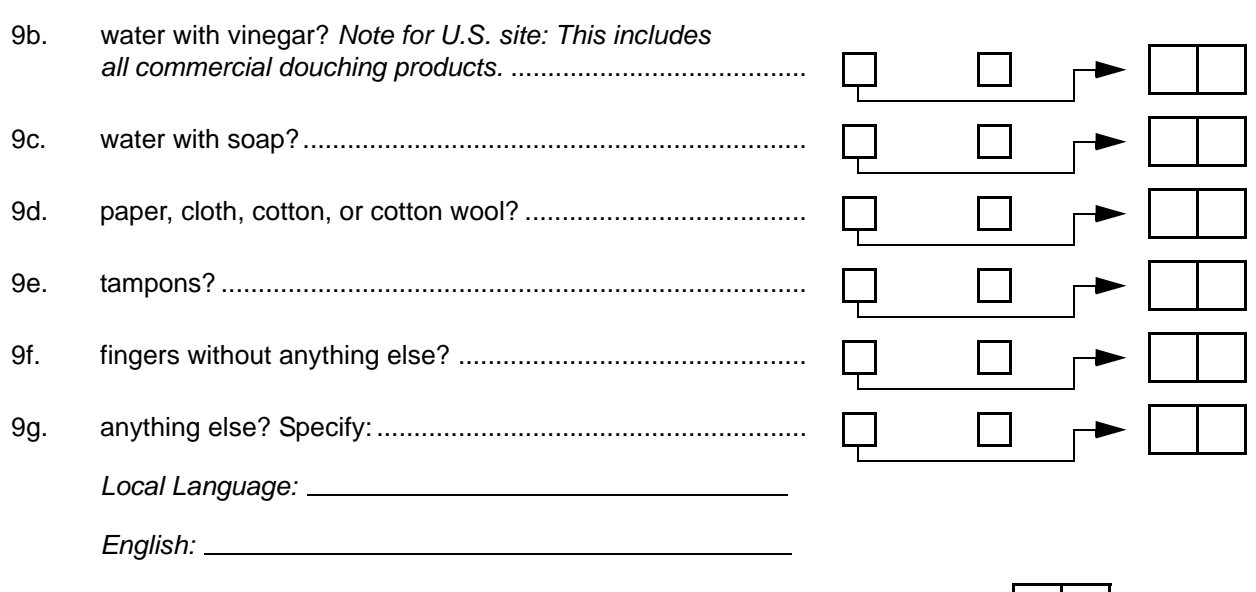

Staff Initials / Date N:\hivnet\forms\PTN\_035\forms\enrollment\_behavior.fm

 $\Box$   $\Box$   $\Box$   $\Box$   $\Box$   $\Box$   $\Box$   $\Box$ 

**SAMPLE English**

## **Enrollment Behavior Assessment (EBA-3), Page 3**

### **Item-specific Instructions:**

- **Item 7:** If, after verbal probing, the participant is unable to provide the day (or month, or year) she last had anal sex, draw a line through the unknown response boxes, and write "don't know" in the white space next to the item, and initial and date.
- **Item 8:** Read each item 8a–8c aloud and mark the participant's answer.
- **Item 9:** Read each item 9a–9g aloud and mark the participant's response. For each item to which she replies "yes," ask how many times in the past **week** she has used that particular item. Record the response in the "# of times" boxes. If yes is marked for item 9g, be sure to record the participant's verbatim response. Also provide the English translation in the space provided.

*If the participant refuses or is unable to give a response to any item(s), draw a line through the response boxes, write "don't know" or "refused," and initial and date the note in the white space next to the item.*

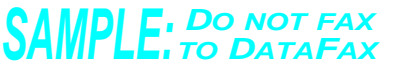

HPTN 035 Ph II/IIb Microbe (013) EBA-4 (074) Research Material Control of 4

#### **Participant ID**

**Enrollment Behavior Assessment** Site Number Participant Number Chk

10. I know you were asked about family planning during your medical history review, but I need to ask you again. Which family planning method or methods are you currently using? *Mark "none" or all that apply.*

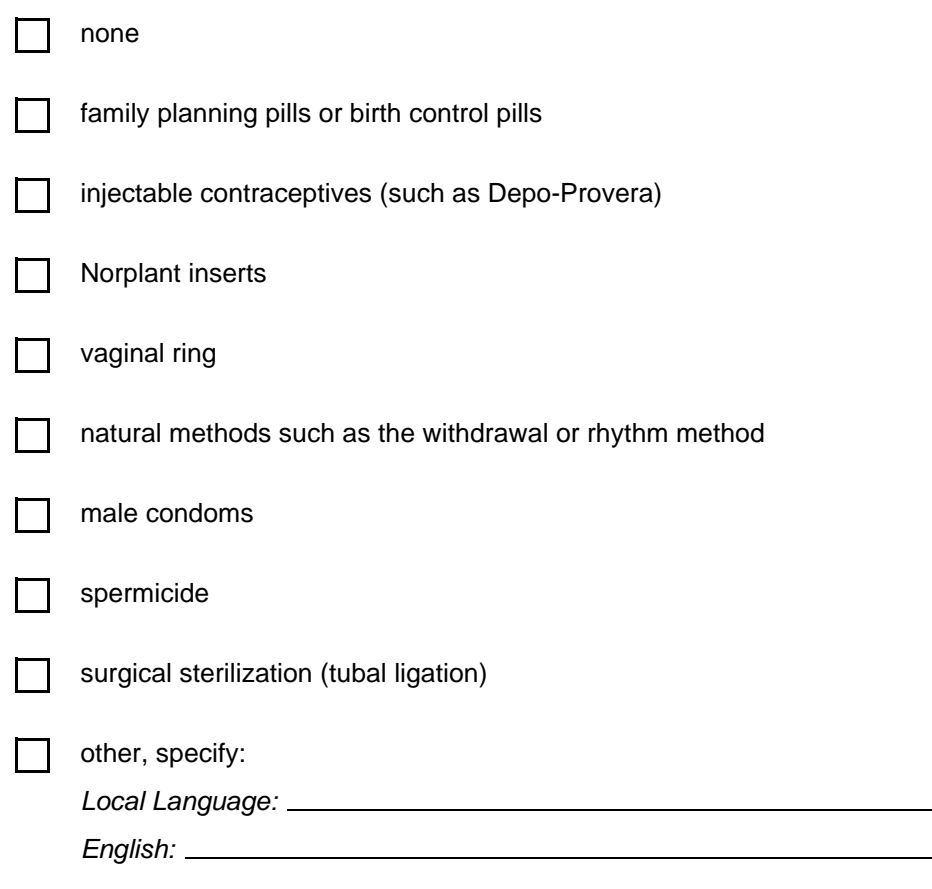

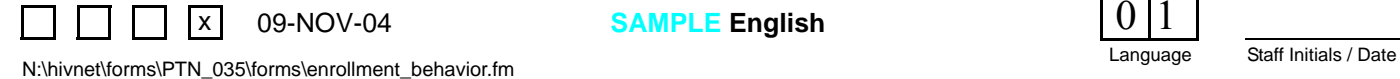

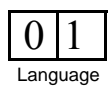

## **Enrollment Behavior Assessment (EBA-4), Page 4**

### **Item-specific Instructions:**

• **Item 10:** These response options are not read aloud to the participant. Mark the box(es) for all reported family planning methods being used by the participant. If the participant reports a method not listed, mark the "other, specify" box and record the participant's verbatim response. Also provide the English translation in the space provided.

*If the participant refuses or is unable to give a response to any item(s), draw a line through the response boxes, write "don't know" or "refused," and initial and date the note in the white space next to the item.*

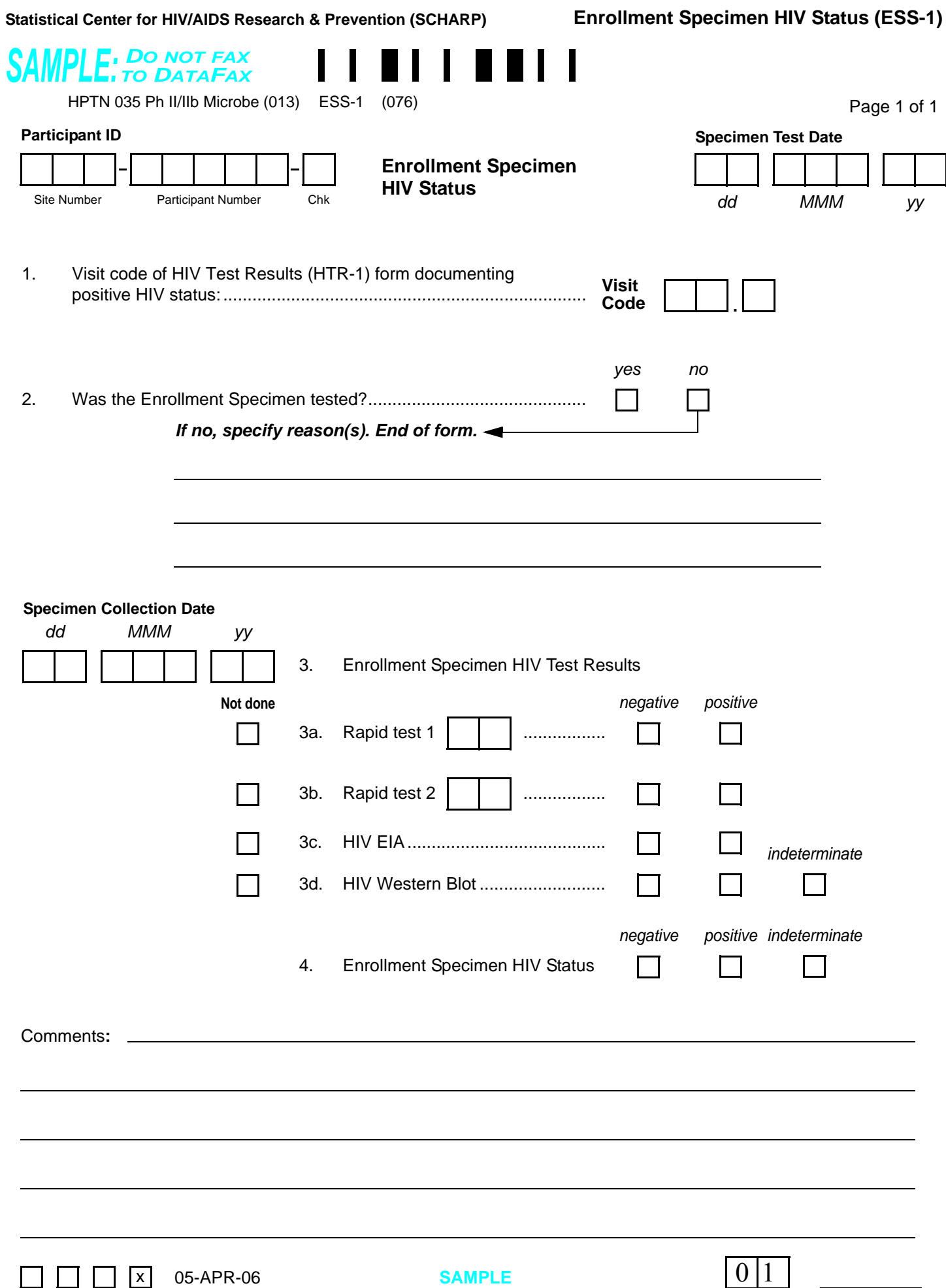

Staff Initials / Date N:\hivnet\forms\PTN\_035\forms\enroll\_specimen\_hiv\_status.fm

### **Enrollment Specimen HIV Status (ESS-1)**

*The Enrollment Specimen HIV Status form documents a participant's HIV status at enrollment. This form is ONLY used for participants who test HIV-positive at their first follow-up visit (in most cases this will be the Month 3 visit). See Section 12.5.2.3 for more information on HIV antibody testing performed on the plasma sample stored at the Enrollment Visit.*

### **Item-specific Instructions:**

- **Specimen Test Date:** Record the date the stored plasma specimen was *tested* (NOT the date the specimen was collected, nor the date the result was reported or recorded on the form).
- **Item 1:** Record the visit code from the HIV Test Results form documenting the positive HIV status.
- **Item 2:** In the event that a specimen is lost or damaged, and therefore can not be tested, indicate this by marking the "no" box and record an explanation on the lines provided.
- **Item 3:** Record the date the enrollment plasma specimen was *collected* (NOT the date the specimen was tested, nor the date the result was reported or recorded on the form).
- **Items 3a and 3b:** In the unlabeled boxes to the right of "Rapid test 1" and "Rapid test 2," record the assigned two-digit rapid test kit code. As of November, 2004, the rapid test kit codes are as follows. **Note:** *More test kit codes may be added to the list below as the study proceeds. For the most complete listing of rapid test kit codes, see Section 12.5.2.*

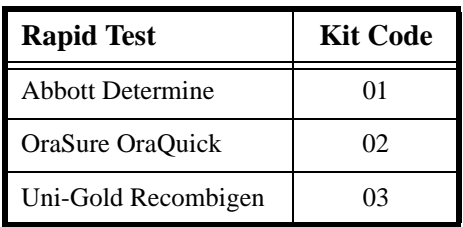

**Comments:** Use the comments lines at the bottom of the form to document any problems or reasons why expected results are not available.

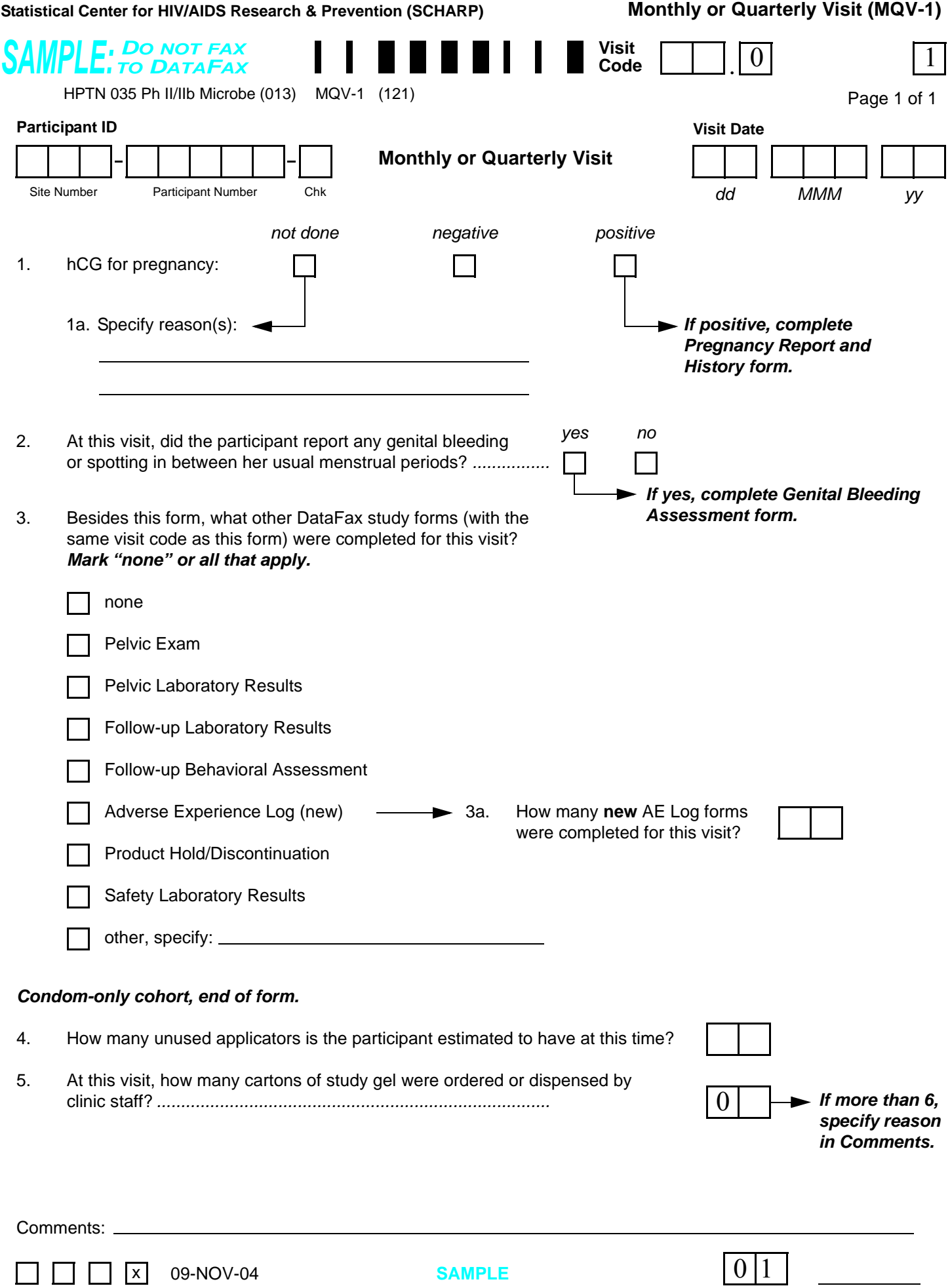

Staff Initials / Date N:\hivnet\forms\PTN\_035\forms\monthly\_quarterly\_visit.fm

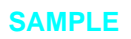

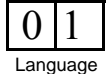

### **Monthly or Quarterly Visit (MQV-1)**

*This form is used to document the required Monthly and Quarterly (regularly scheduled) follow-up visits. This form is completed at each Monthly visit and at each Quarterly visit.*

### **Item-specific Instructions:**

- **Visit Code:** Record the visit code assigned to the visit. See Section 13.3.2 for more specific information on assigning visit codes. Note that for Monthly or Quarterly visits, the visit code is equal to the month on study plus 2.0. For example, Month 3 is assigned a visit code of "05.0," Month 6 is assigned a visit code of "08.0," etc.
- **Item 1:** Record Quidel QuickVue OneStep hCG urine pregnancy test result. If a urine pregnancy test is not done or not collected, mark the "not done" box and complete item 1a. **Note:** A Pregnancy Report and History form must be completed for each pregnancy, not for each positive pregnancy test result.
- **Item 1a:** Specify the reason(s) why the required pregnancy test was not done.
- **Item 2:** If the participant reports any genital bleeding or spotting requiring reporting per SSP Figure 10.2a, mark the "yes" box and complete a Genital Bleeding Assessment non-DataFax form.
- **Item 3:** For each DataFax form completed for this visit, mark the box to the left of the form name. Mark all boxes that apply. Note that marking a box indicates that a DataFax form with the same visit code as this form will be faxed to SCHARP DataFax.
	- **none:** Mark this box if the Monthly or Quarterly Visit form is the **only** DataFax form completed for this visit.
	- **Pelvic Exam/Pelvic Laboratory Results/Follow-up Laboratory Results/Follow-up Behavioral Assessment:** These boxes should be marked at **every** Quarterly visit, as each of the these forms document required Quarterly visit evaluations. Even if these evaluations are not done at a Quarterly Visit, the forms are still required to sent to SCHARP DataFax (see individual form completion instructions for information on how to compete these forms when the evaluations are not done).
	- **Adverse Experience Log (new) and item 3a:** Mark this box if a new (previously unreported) AE is reported or observed at this visit. If the box to the left of "Adverse Experience Log (new)" is marked, record in item 3a how many **new** AE Log forms were completed for this visit. For example, if two new AEs were reported, record "02." Note that the Visit Code recorded in item 10 of these two AE Log forms should be the same as the Visit Code recorded on this form. If an AE Log form is marked for delete do not update this number, deleted AEs will still be counted.
	- **Safety Laboratory Results:** When safety lab specimens are collected, mark this box before faxing this form even though the Laboratory Results form will be faxed later.
	- **other, specify:** Mark this box if a DataFax form(s) other than the ones listed was completed for this visit. Specify the form name(s) on the line provided.
- **Items 4 and 5:** Leave these items blank for participants assigned to the condom-only (no gel) arm
- **Item 4:** Record the estimated number of **unused** gel applicators the participant possesses at this time. Obtain this number from the Gel Check source document. **Do not** include any applicators dispensed at this visit these gel supplies will be documented in item 5. For participants on product hold adjust this number at each visit per participant report.
- **Item 5:** Record the number of cartons of study gel given to the participant at this visit. This will be the same amount documented on the Study Product Request Slip, unless documentation from the pharmacy staff says otherwise. If 10 or more cartons were given to the participant, draw a horizontal line through the response boxes and write the number of cartons dispensed in the white space and initial and date. If more than 6 cartons were given, specify in the Comments section the reason why. For participants on product hold record "00."
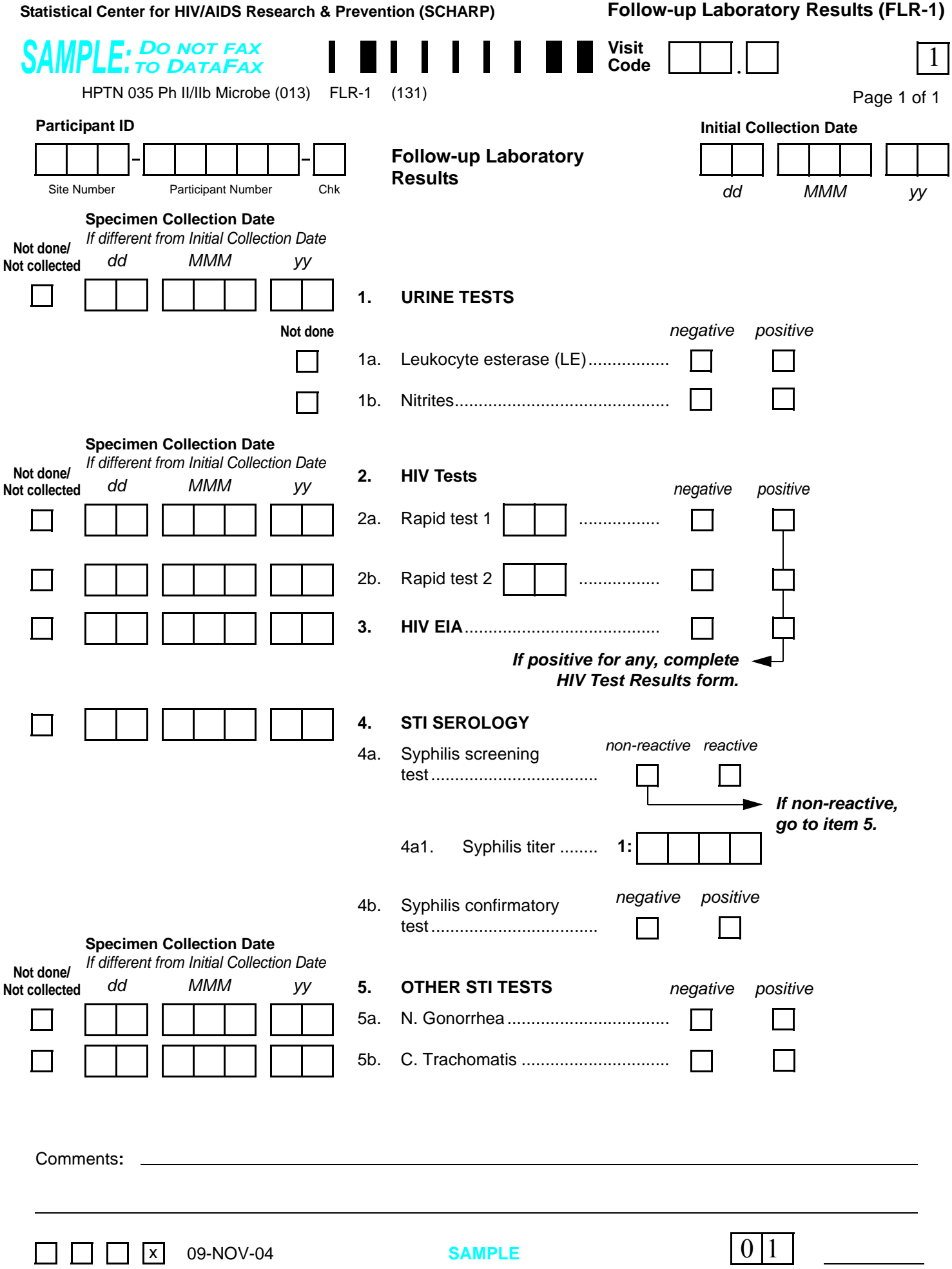

<span id="page-72-0"></span>Staff Initials / Date N:\hivnet\forms\PTN\_035\forms\lab\_results\_followup.fm

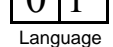

# **Follow-up Laboratory Results (FLR-1)**

*This form is used to document local laboratory results of blood and urine specimens collected during study follow-up. Record specimen test results on this form as they become available from the local lab. Fax this form to SCHARP DataFax once results for all collected specimens are recorded on this form.*

*If a test result(s) recorded on this form indicates the participant has a laboratory-confirmed infection or diagnosis, this infection/diagnosis must be recorded as an adverse experience on the Adverse Experience Log form.*

- **Visit Code:** Record the visit code assigned to the visit. See Section 13.3.2 for more specific information on assigning visit codes. Note that for regularly scheduled (Monthly or Quarterly) visits, the visit code is equal to the month on study plus 2.0. For example, Month 3 is assigned a visit code of "05.0," Month 6 is assigned a visit code of "08.0," etc.
- **Initial Collection Date:** Record the first date any specimens on this two-page form were collected. For example, if the urine specimen was collected on 25-Feb-05 and all other specimens on this form were collected on 27-Feb-05, record "25-Feb-05" as the Initial Collection Date. Remember to always record a specimen **collection** date and not the date results became available or were recorded on the form.
- **Not done/Not collected and Specimen Collection Date:** If the specimen was not done (collected but no result available) or not collected, mark the "Not done/Not collected" box. If the specimen was collected on a date other than the Initial Collection Date, record the specimen collection date. If the specimen was collected on the Initial Collection Date, leave the Not done/Not collected and Specimen Collection Date boxes blank.
- **Items 1a and 1b:** If a urine specimen was collected but not tested for both leukocyte esterase (LE) and nitrites, mark the "Not done" box to the left of the urine test that was not performed.
- **Items 2a and 2b:** In the unlabeled boxes to the right of "Rapid test 1" and "Rapid test 2," record the assigned two-digit rapid test kit code. As of November, 2004, the rapid test kit codes are as follows. **Note:** *More test kit codes may be added to the list below as the study proceeds. For the most complete listing of rapid test kit codes, see Section 12.5.2.*

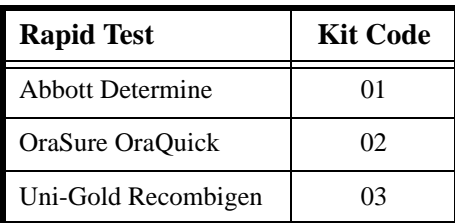

- **Item 4:** If the syphilis screening test is reactive, items 4a1 and 4b must be completed.
- **Item 4a1:** Remember to use leading zeros when recording syphilis titer level. For example, a titer level of 1:20 would be recorded on the form as "1:0020."

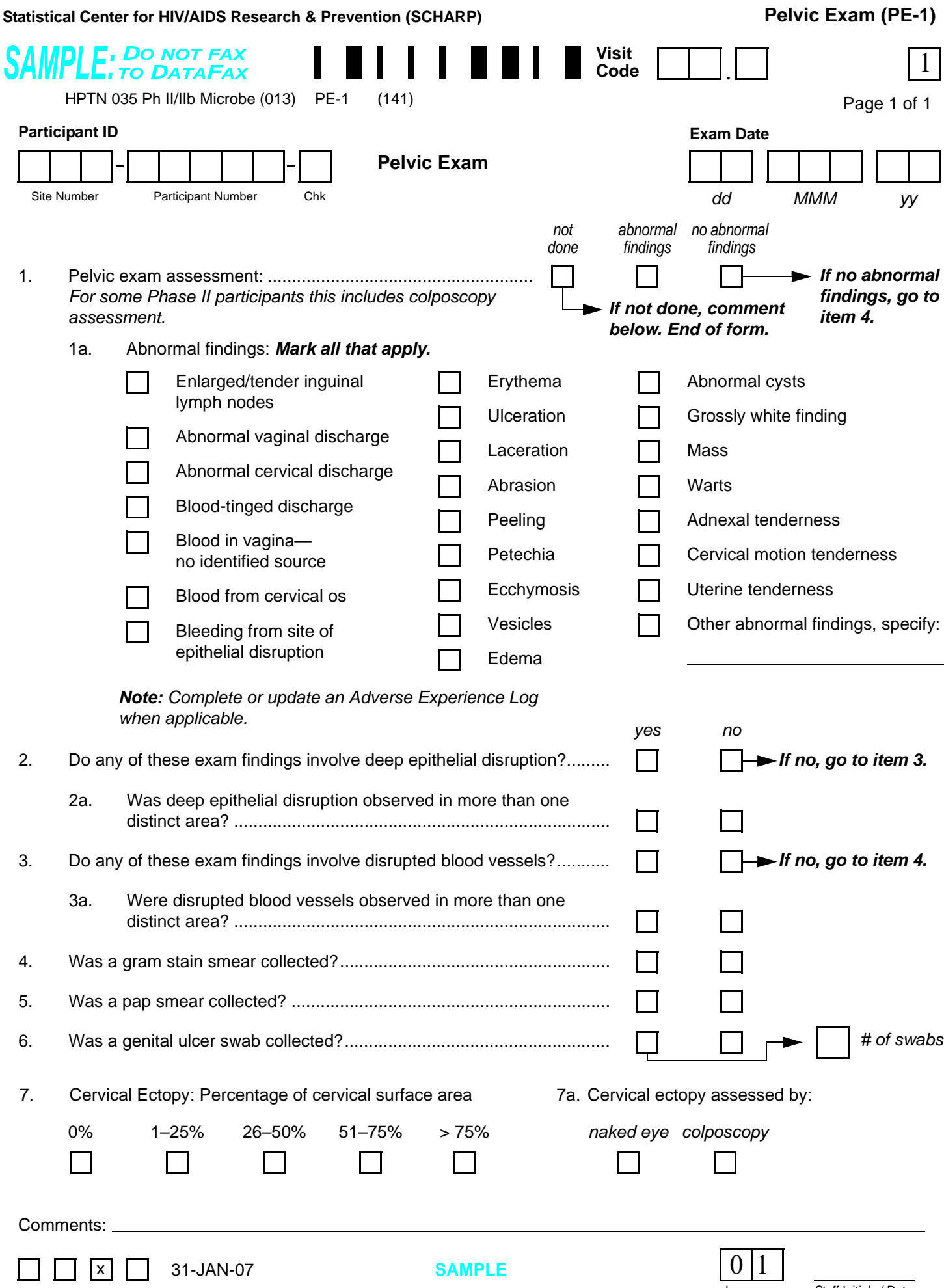

<span id="page-74-1"></span><span id="page-74-0"></span>Staff Initials / Date N:\hivnet\forms\PTN\_035\forms\pelvic\_exam.fm

Language

# **Pelvic Exam (PE-1)**

*This form, along with the non-DataFax Pelvic Exam Diagrams form, is used to document the pelvic (and, when applicable, colposcopy) exams conducted during study follow-up.*

- **Visit Code:** Record the visit code assigned to the visit. See Section 13.3.2 for more specific information on assigning visit codes. Note that for regularly scheduled (Monthly or Quarterly) visits, the visit code is equal to the month on study plus 2.0. For example, Month 3 is assigned a visit code of "05.0," Month 6 is assigned a visit code of "08.0," etc.
- **Item 1:** If the pelvic exam is not done at a quarterly visit, mark the "not done" box and record the reason the required pelvic exam was not done in the comments section at the bottom of the form. If no abnormal findings were observed, mark the "no abnormal findings" box and go to item 4. If one or more abnormal findings were observed, mark the "abnormal findings" box and go to item 1a.
- **Item 1a:** Mark the box to the left of **each** abnormal finding observed. If an observed abnormal finding is not listed, mark the "other abnormal findings, specify" box and describe the abnormal finding in the space provided.
- **Item 2:** Record whether any of the observed abnormal findings involve deep epithelial disruption.
- **Item 6:** A multiplex PCR swab for genital ulcer disease (GUD) is collected for each genital ulcer or cluster of ulcers observed. If one or more swabs are collected, record the number collected. If a genital ulcer is observed, but a swab is not collected, mark the "no" box and record the reason in the comments section.
- **Items 7 and 7a:** When colposcopy is performed, cervical ectopy must be assessed by colposcopy and not by naked eye. If colposcopy is not performed, item 7a should be marked "naked eye." When cervical ectopy can not be assessed, draw a single horizontal line through all response boxes for both items. Write "N/A" in the white space and initial and date. Record the reason in the comments section.
- **Comments:** Record any necessary or additional comments on the comments line at the bottom of the form.

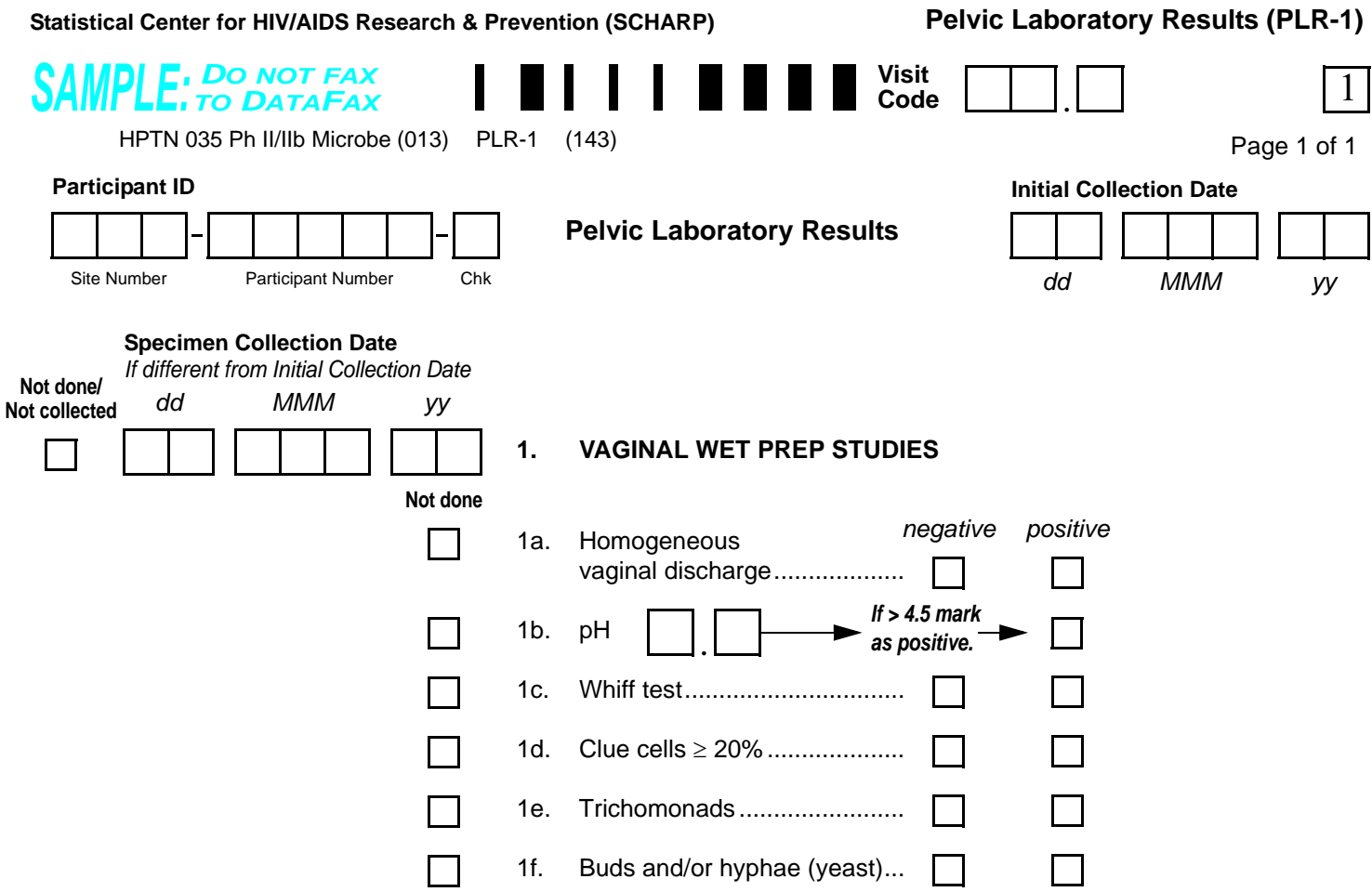

Comments**:**

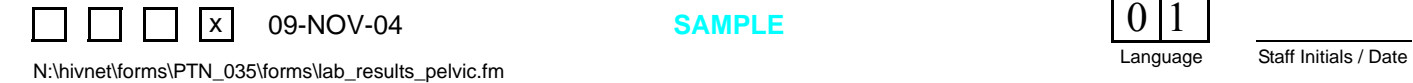

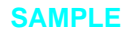

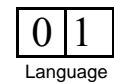

### **Pelvic Laboratory Results (PLR-1)**

*This form is used to document results of specimens collected at follow-up pelvic exams. Record test results on this form as they become available. Fax this form to SCHARP DataFax once results for all collected specimens are recorded on this form.*

*If a test result(s) recorded on this form indicates the participant has a laboratory-confirmed infection or diagnosis, this infection/diagnosis must be recorded as an adverse experience on the Adverse Experience (AE) Log form.*

- **Visit Code:** Record the visit code assigned to the visit. See Section 13.3.2 for more specific information on assigning visit codes. Note that for regularly scheduled (Monthly or Quarterly) visits, the visit code is equal to the month on study plus 2.0. For example, Month 3 is assigned a visit code of "05.0," Month 6 is assigned a visit code of "08.0," etc.
- **Initial Collection Date:** Record the date the vaginal wet prep specimens were collected. Remember to always record a specimen **collection** date and not the date results became available or were recorded on the form. If a vaginal wet prep was required but was not done or not collected, record the date of the visit the wet prep was required to be done and record in the comments section at the bottom of the form why the wet prep was not done/not collected.
- **Not done/Not collected and Specimen Collection Date:** If the vaginal wet prep was not done (specimens collected but no result available) or not collected, mark the "Not done/Not collected" box. Because the vaginal wet prep is the only specimen listed on this form, always leave the "Specimen Collection Date" boxes blank.
- **Item 1: Item 3:** If vaginal wet prep was performed but not all assays were completed, mark the "Not done" box for each uncompleted wet prep assay.
- **Item 1a:** Mark the "positive" box if homogeneous vaginal discharge was observed. If positive, be sure to mark "abnormal vaginal discharge" in item 1a of the Pelvic Exam form completed for this pelvic exam.
- **Item 1d:** Mark the "positive" box if 20% or more of cells were clue cells.
- **Item 1e:** Mark the "positive" box if trichomonads were observed.
- **Item 1f:** Mark the "positive" box if yeast buds and/or hyphae were observed.

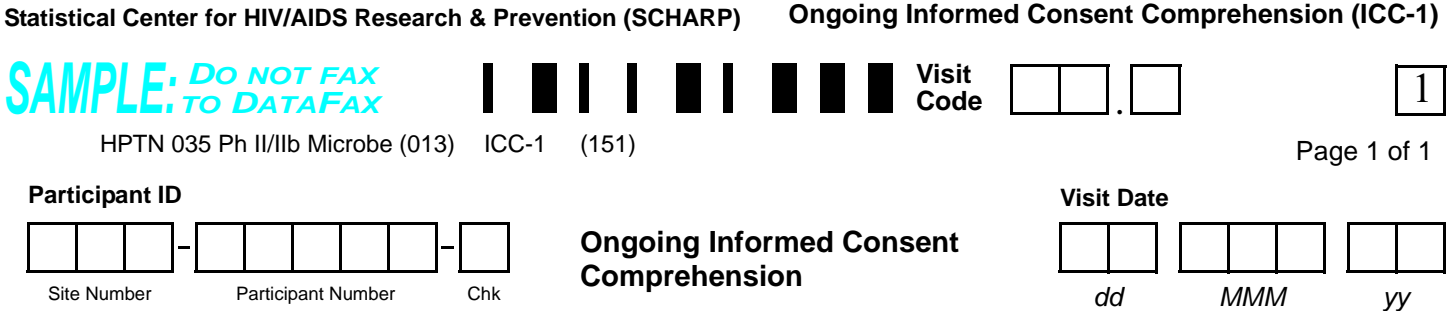

 **Ongoing Informed Consent Comprehension (ICC-1)**

*Instructions: For each ongoing informed consent comprehension checklist sub-item listed below, mark the "yes" box if a tick mark is present on the completed checklist. If no tick mark is present on the checklist, mark the "no" box.* 

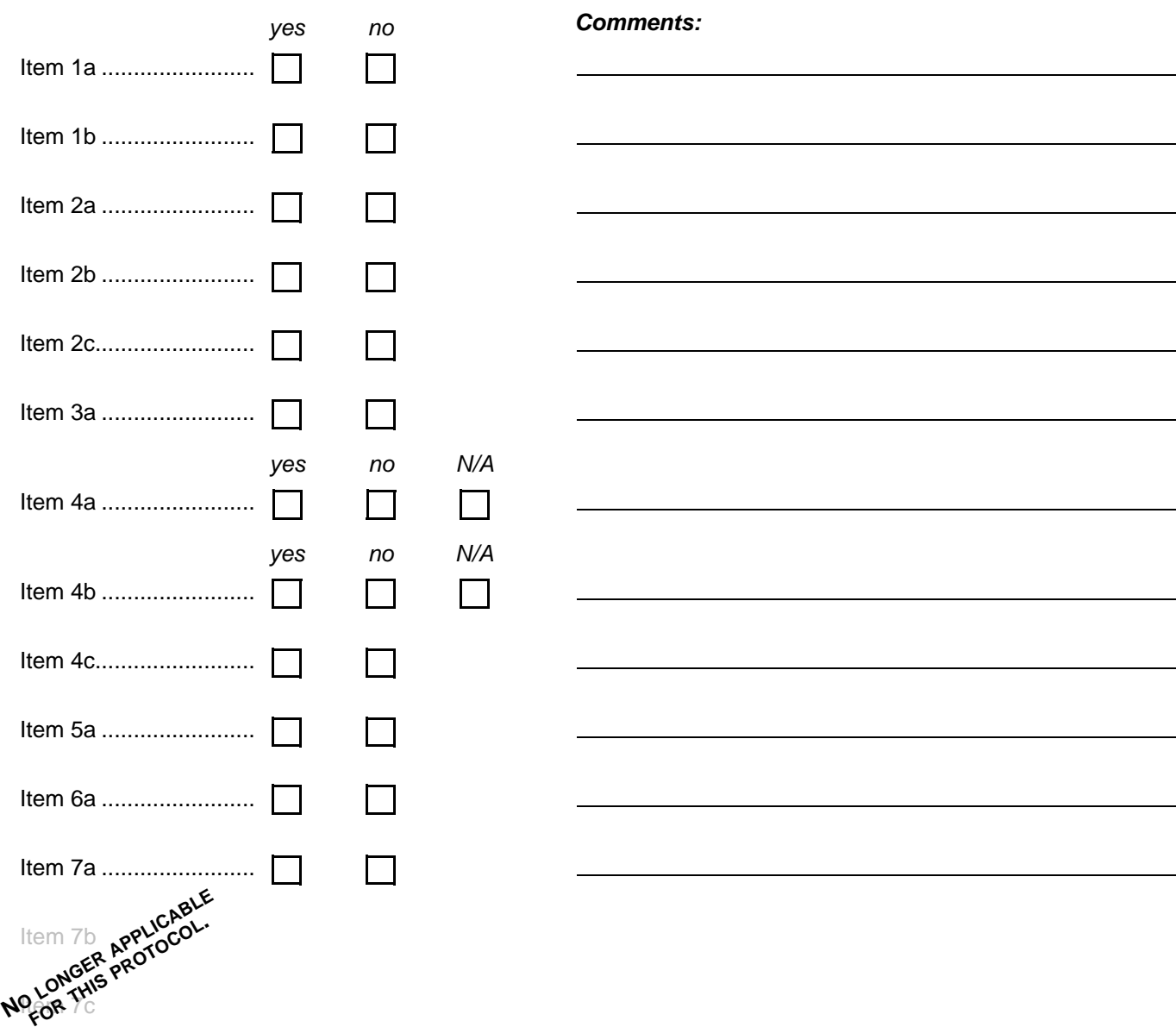

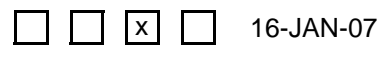

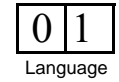

# **Ongoing Informed Consent Comprehension (ICC-1)**

*This DataFax form is used to document the results of ongoing informed consent comprehension assessments performed during study follow-up. This form is NOT interviewer-administered; rather, the data present on the HPTN 035 Ongoing Informed Consent Comprehension Checklist is transcribed on to this DataFax form for inclusion in the study database. See HPTN 035 SSP section 5.6 for information on when these assessments are required to be completed.*

- Visit Code: Record the visit code assigned to the visit.
- **Items 1a through 3a, and 4c through 7c:** Mark a response for each item. If a tick mark is present on the HPTN 035 Ongoing Informed Consent Comprehension Checklist, mark the "yes" box. If no tick mark is present on the checklist, mark the "no" box.
- **Items 4a and 4b:** If a tick mark is present on the HPTN 035 Ongoing Informed Consent Comprehension Checklist, mark the "yes" box. If "N/A" or "not applicable" is recorded on the checklist (indicating the participant is in the condom-only arm), mark the "N/A" box. If no tick mark or "N/A" is present, mark the "no" box.
- **Comments:** Use these lines to transcribe any comments present for the item on the HPTN 035 Ongoing Informed Consent Comprehension Checklist source document.

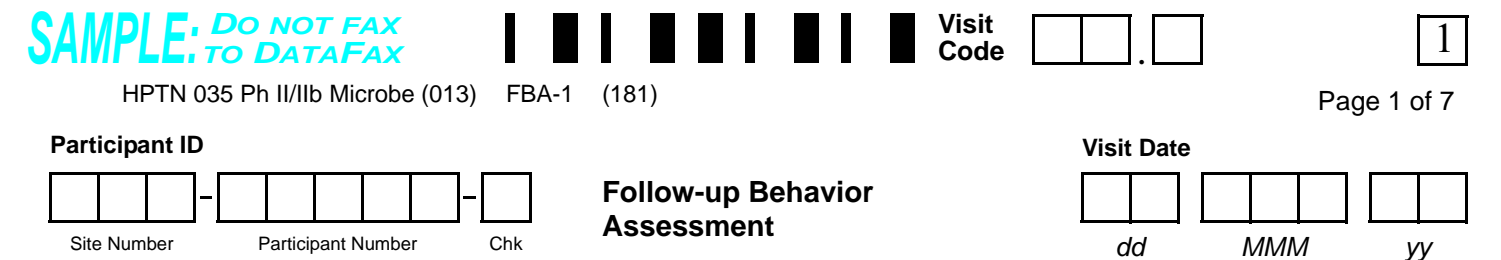

I am now going to ask you some questions about your sexual behavior. Some of these questions are personal and sensitive, but understanding sexual behavior is important for HIV prevention. There are no right or wrong answers to these questions. We will ask you these same questions every 3 months while you are in the study. Remember, we do not have your name on these papers, and all of your answers will be kept confidential.

There are many different ways people have sex. Some of the questions I am going to ask you are about vaginal sex, and some are about anal sex. By vaginal sex, I mean when a man puts his penis inside your vagina. By anal sex, I mean when a man puts his penis inside your anus.

Shall we continue?

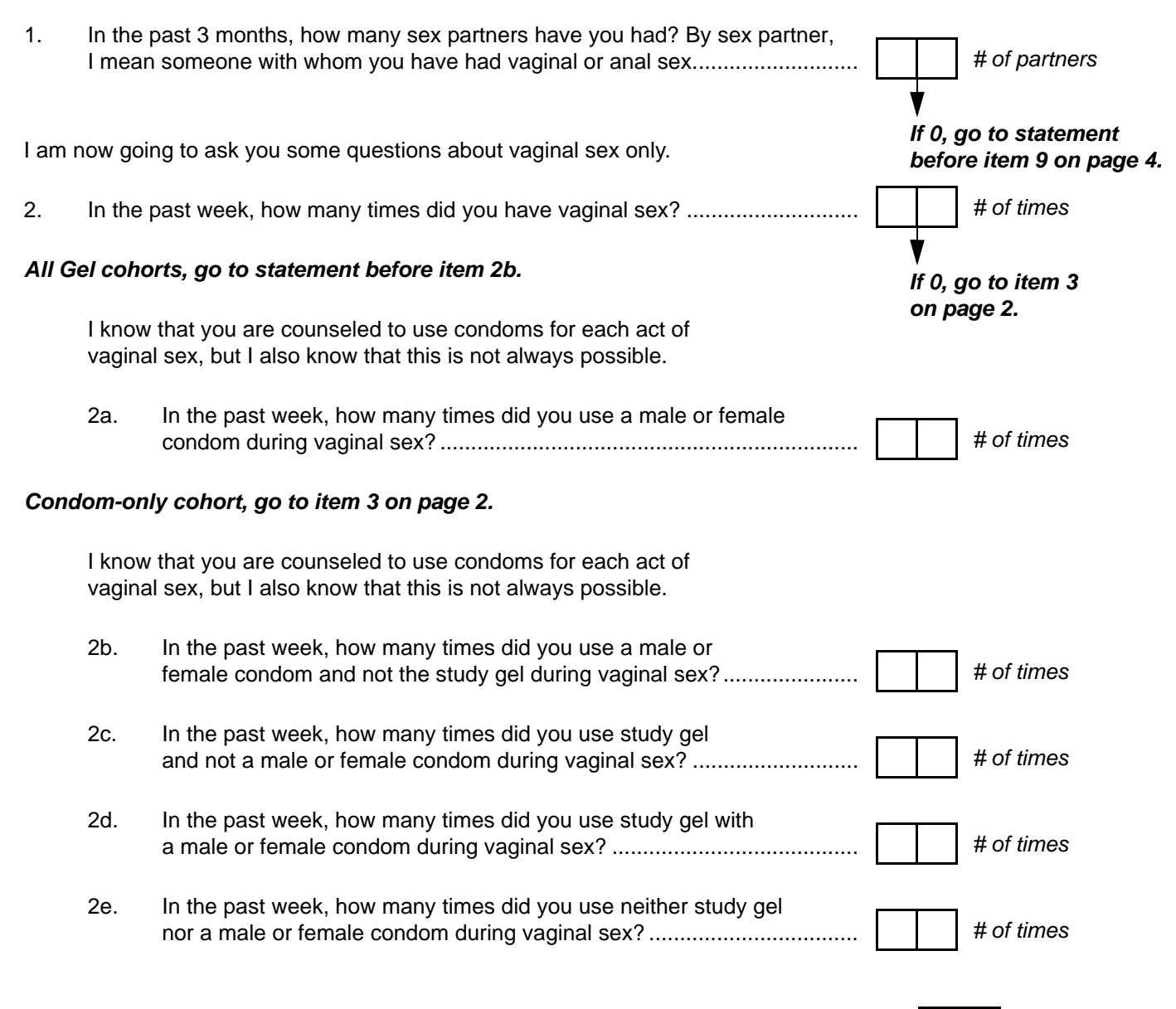

<span id="page-80-0"></span>x 07-AUG-06

# **Follow-up Behavior Assessment (FBA-1), Page 1**

*This form is used to collect information about the participant's sexual behaviors, vaginal hygiene, and family planning practices while she is taking part in the study. This is an interviewer-administered form, and it is administered at each Quarterly visit and at the Study Exit visit.*

### **Interview tips:**

*See Section 13.5 for detailed interviewing techniques.* 

- Help the participant feel comfortable. Develop a rapport or connection with the participant.
- Avoid re-phrasing items, as doing so can change the meaning of the items and make them inconsistent with other interviews.
- Use probes to help the participant remember an answer, clarify a response, or to help report something more accurately.
- When a participant's response does not match one of the listed response categories, record the participant's verbatim (word-for-word) response on the line labeled "local language" (even if the participant's response is in English). Record the participant's response in the language spoken by the participant. Once the interview is over, go back and translate the text recorded on the "local language" line into English, and record the English translation of the response on the "English" line. If the participant's response was in English originally, leave the "English" line blank.
- It is important for you to review the forms for accuracy and completeness once the interview is complete. By reviewing the form briefly while the participant is still there, you can go back to an item that may have accidentally been skipped. This is particularly important for items 2 through 2e.

### **Item-specific Instructions:**

- **Visit Code:** Record the visit code assigned to the visit. See Section 13.3.2 for a more specific information on assigning visit codes. Note that for regularly scheduled (Monthly or Quarterly) visits, the visit code is equal to the month on study  $+ 2.0$ . For example, Month 3 is assigned a visit code of "05.0," Month 6 is assigned a visit code of "08.0," etc.
- **Item 1:** Use leading zeros when needed so that all the boxes are filled. If the participant reports she has had no sexual partners in the past 3 months, record "00" for this item and continue the interview by reading the statement before item 9 on page 4. In this case, do record the Visit Code and PTID on pages 2 and 3 of this form, and leave all other items on pages 2 and 3 blank. Do fax all 6 pages of this form to SCHARP DataFax once the form has been completed.
- **Item 2:** Use leading zeros when needed so that all the boxes are filled.
- **Item 2a:** This item is completed only for participants assigned to condom-only (no gel). Use leading zeros when needed so that all the boxes are filled. Once this item has been completed for condom-only participants, check that the responses are consistent with the response to item 2, and go to item 3. For participants assigned to study gel, leave this item blank and go to the statement before item 2b.
- **Items 2b-2e:** These items are completed only for participants assigned to study gel. Use leading zeros when needed so that all the boxes are filled. After recording the participant's responses, check that the responses are consistent with the response to item 2. For participants assigned to condom-only, leave these items blank.

 $\sqrt{x}$  07-AUG-06

 $\perp$ 

<span id="page-82-0"></span>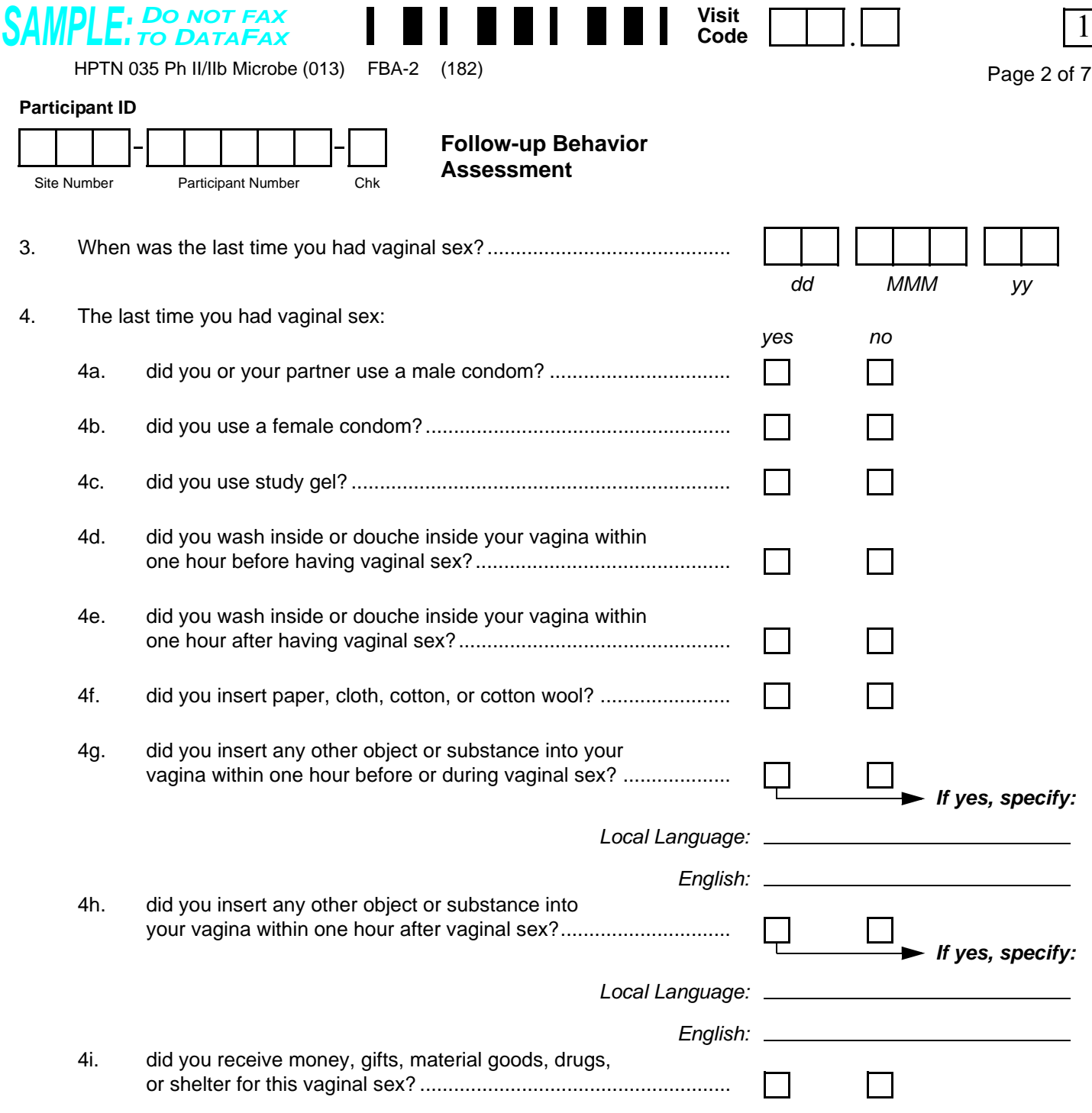

**SAMPLE English**

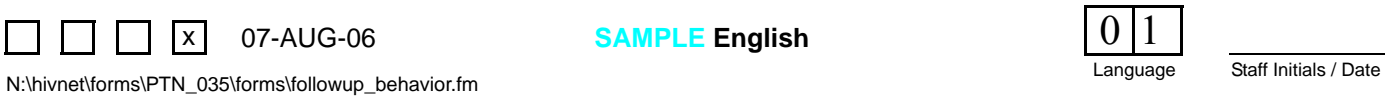

# **Follow-up Behavior Assessment (FBA-2), Page 2**

### **Item-specific Instructions:**

- **Visit Code:** Make sure that the Visit Code recorded on this page matches the Visit Code recorded on all other pages of this form for a given participant and visit.
- **Item 3:** If, after verbal probing, the participant is unable to provide the day (or month, or year) she last had vaginal sex, draw a line through the unknown response boxes, write "don't know" in the white space next to the item, and initial and date.
- **Item 4:** Read each item 4a–4i aloud and mark the participant's answer. If yes is marked for items 4g or 4h, be sure to record the participant's verbatim response. Also provide the English translation in the space provided.

<span id="page-84-1"></span>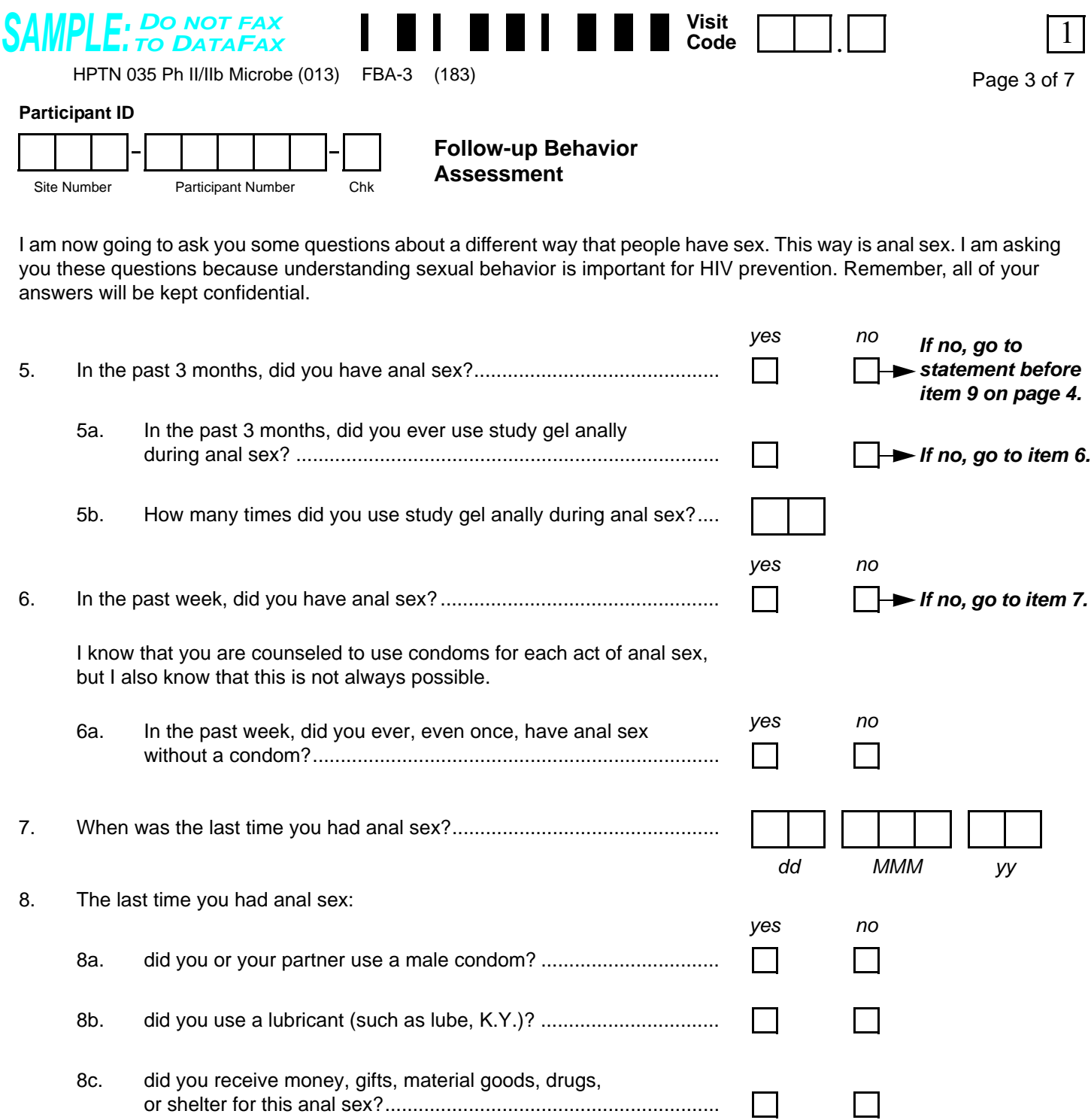

<span id="page-84-0"></span>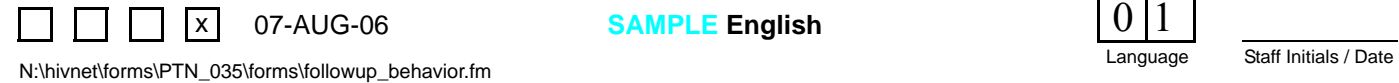

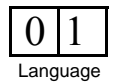

# **Follow-up Behavior Assessment (FBA-3), Page 3**

### **Item-specific Instructions:**

- **Visit Code:** Make sure that the Visit Code recorded on this page matches the Visit Code recorded on all other pages of this form for a given participant and visit.
- **Item 5b:** Use leading zeros when needed so that all the boxes are filled.
- **Item 7:** If, after verbal probing, the participant is unable to provide the day (or month, or year) she last had anal sex, draw a line through the unknown response boxes, and write "don't know" in the white space next to the item, and initial and date.
- **Item 8:** Read each item 8a–8c aloud and mark the participant's response.

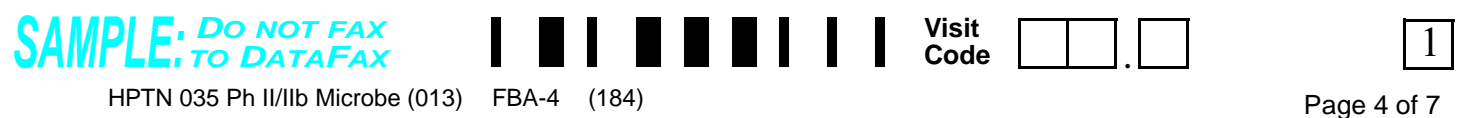

#### **Participant ID**

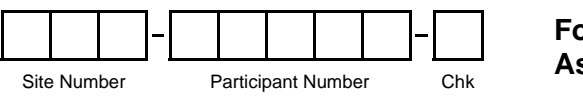

**Follow-up Behavior Assessment**

Now I am going to ask you some different types of personal and sensitive questions. Some of the questions may not apply to you, but we ask the same questions of all study participants.

<span id="page-86-0"></span>9. For the next question, I am going to ask you about items that women sometimes insert inside their vaginas. For each item, please tell me if you inserted it inside your vagina in the past month. It is possible to answer "yes" more than once.

**If yes:** How many times in the past week did you insert this item?

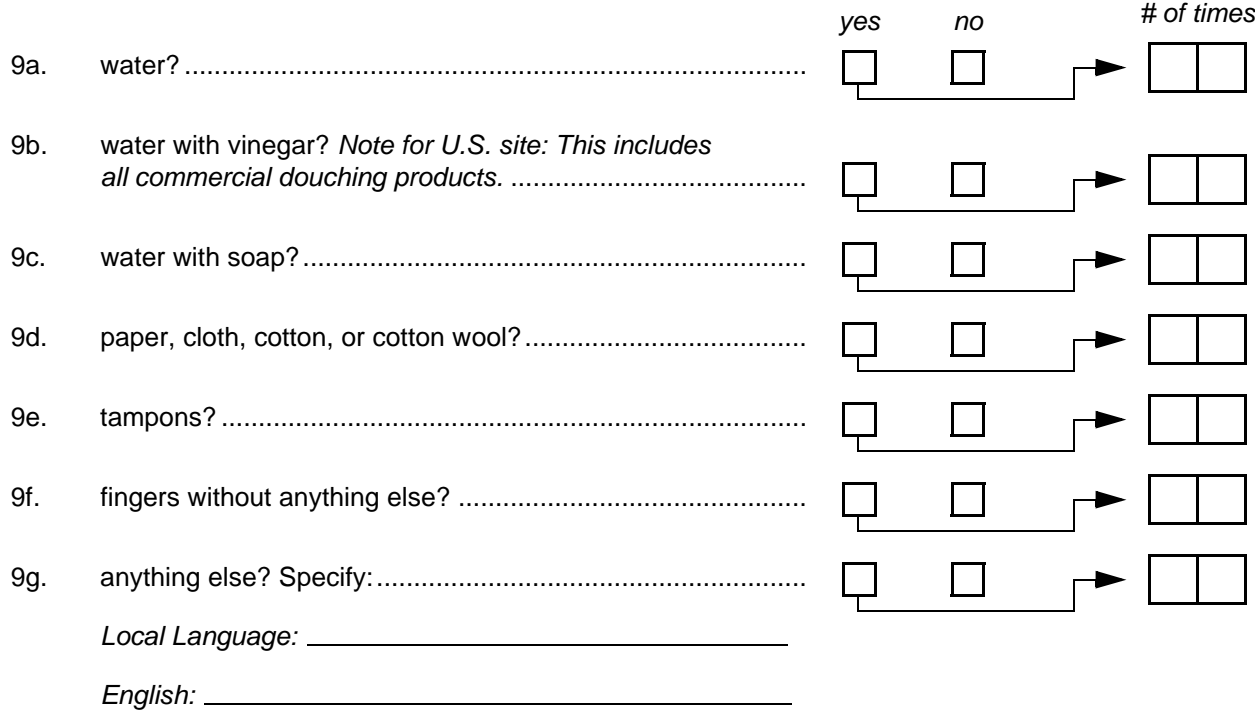

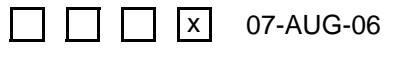

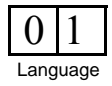

### **Follow-up Behavior Assessment (FBA-4), Page 4**

### **Item-specific Instructions:**

- **Visit Code:** Make sure that the Visit Code recorded on this page matches the Visit Code recorded on all other pages of this form for a given participant and visit.
- **Item 9:** Read each item 9a–9g aloud and mark the participant's response. For each item to which she replies "yes," ask how many times in the past **week** she has used that particular item. Record the response in the "# of times" boxes. If yes is marked for item 9g, be sure to record the participant's verbatim response. Also provide the English translation in the space provided.

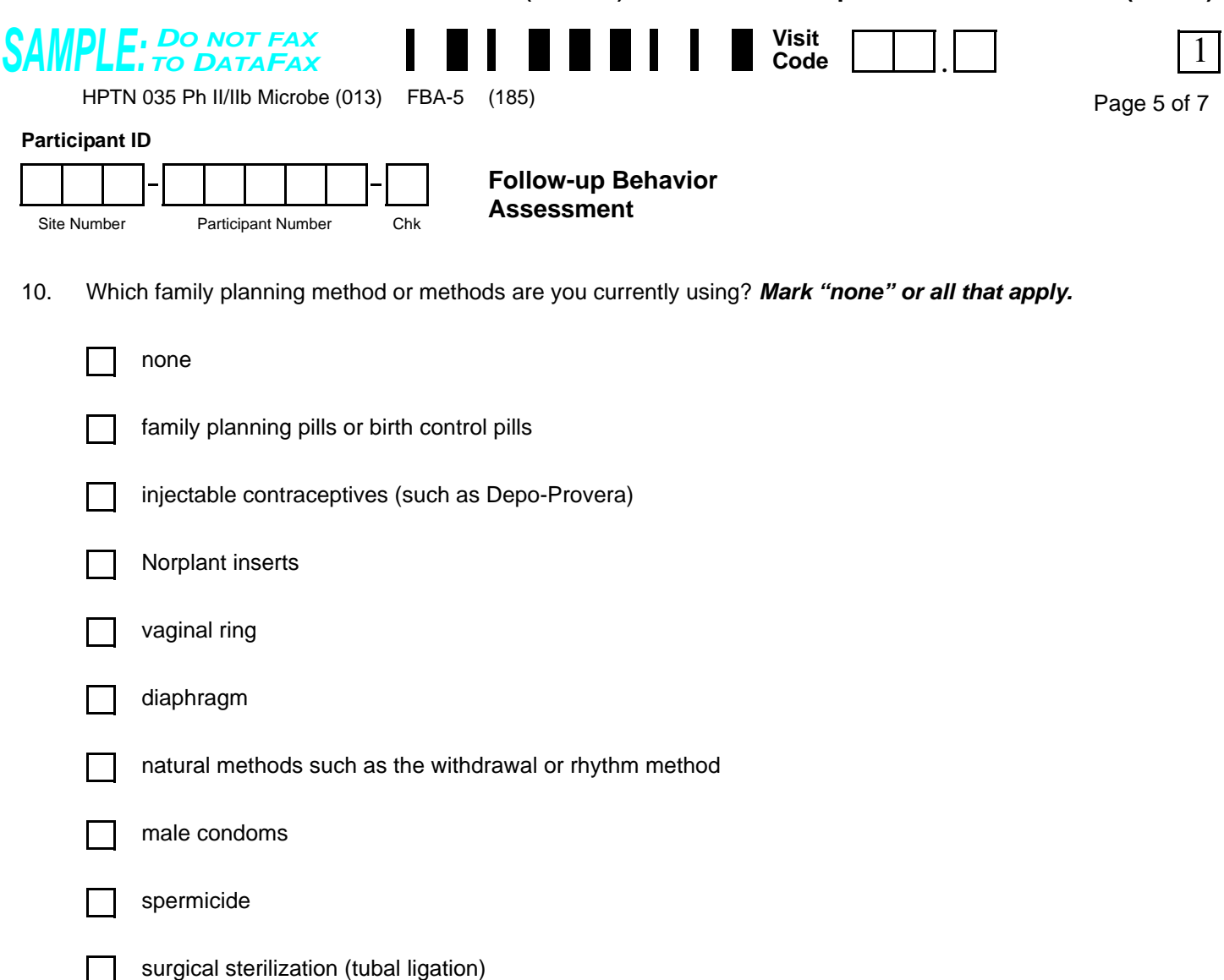

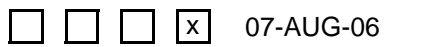

other, specify:

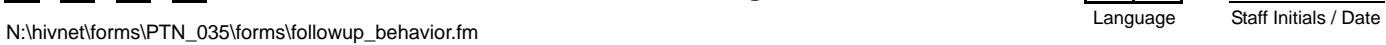

*Local Language:*

*English:*

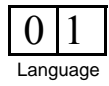

# **Follow-up Behavior Assessment (FBA-5), Page 5**

### **Item-specific Instructions:**

- **Visit Code:** Make sure that the Visit Code recorded on this page matches the Visit Code recorded on all other pages of this form for a given participant and visit.
- **Item 10:** Family planning methods reported at previous visits should always be reviewed before asking this question. These response options are not read aloud to the participant. Mark the box(es) for all reported family planning methods being used by the participant. If the participant reports a method not listed, mark the "other, specify" box and record the participant's verbatim response. Also provide the English translation in the space provided.

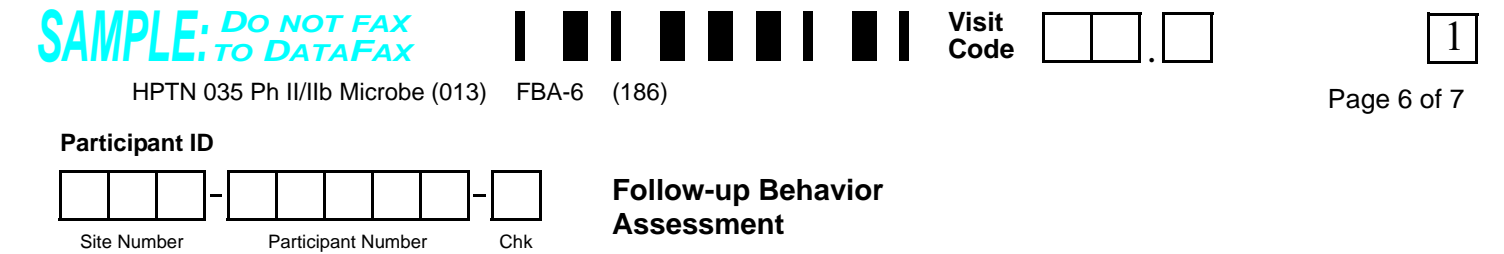

For this last question, I am going to ask you about experiences you may have had or are having while in this study.

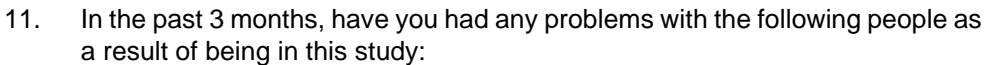

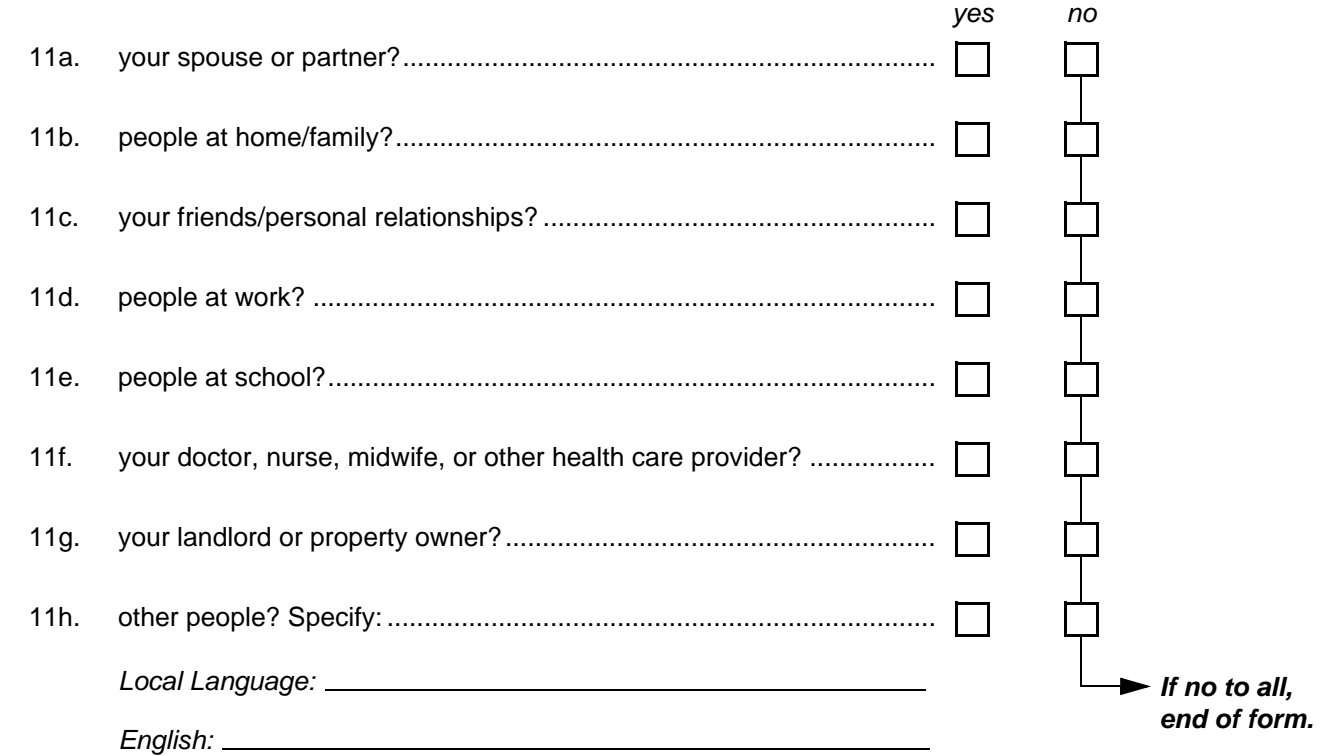

12. Please describe the problem:

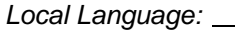

*English:*

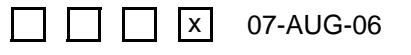

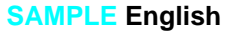

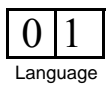

# **Follow-up Behavior Assessment (FBA-6), Page 6**

#### **Item-specific Instructions:**

- **Visit Code:** Make sure that the Visit Code recorded on this page matches the Visit Code recorded on all other pages of this form for a given participant and visit.
- **Item 11:** Read each item 11a–11h aloud and mark the participant's response. If "yes" is marked for item 11h, be sure to record the participant's verbatim response. Also provide the English translation in the space provided. If the participant responds "no" to each item 11a-11h, end the form and leave item 12 blank.
- **Item 12:** Describe the problem. Do **not** record the participant's verbatim response describe the problem in your own words so that the nature of the problem is clear. Provide the English translation in the space provided.

<span id="page-92-3"></span><span id="page-92-2"></span><span id="page-92-1"></span><span id="page-92-0"></span>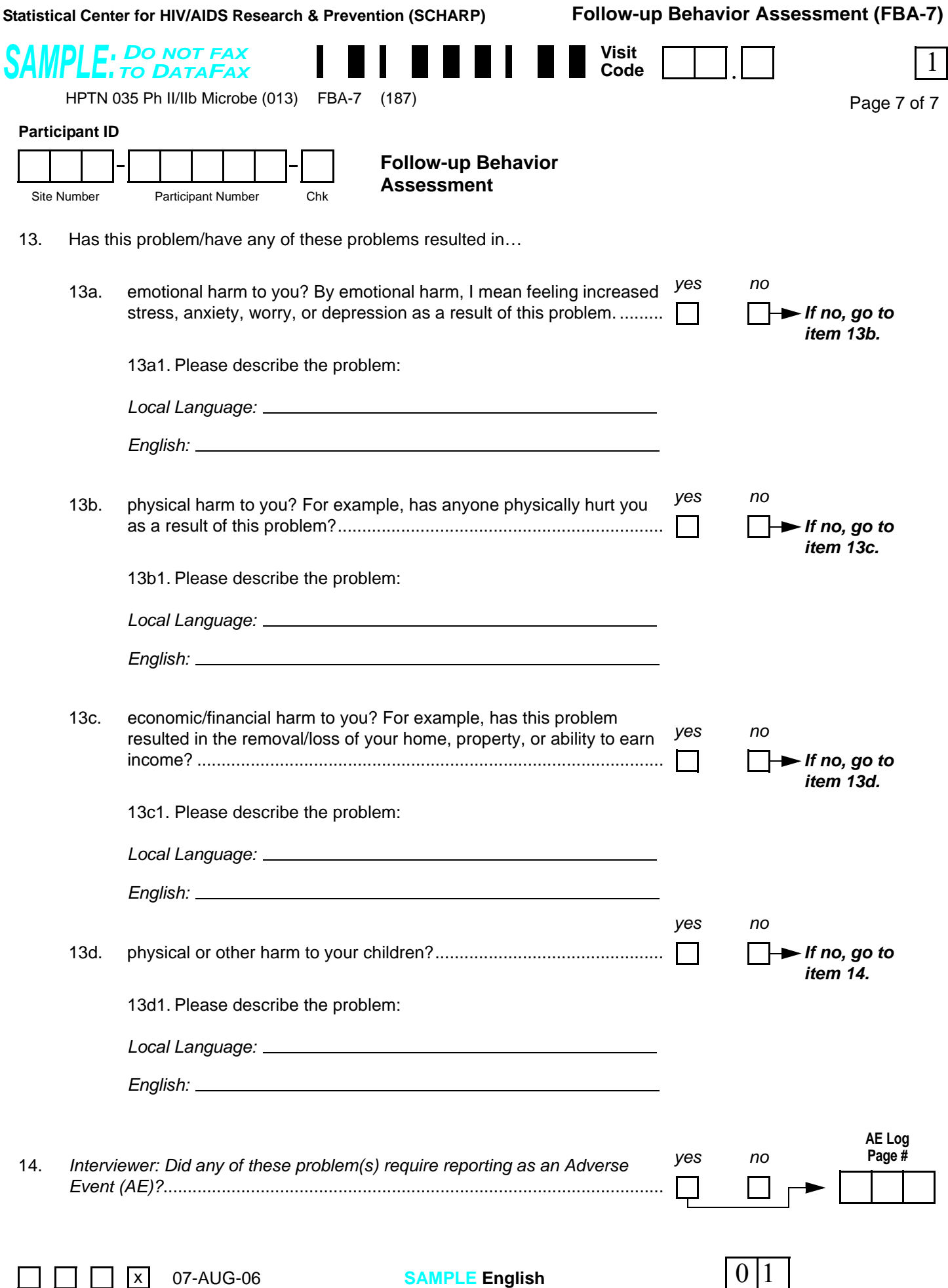

# **Follow-up Behavior Assessment (FBA-7), Page 7**

### **Item-specific Instructions:**

*If no social harms were reported by the participant at this visit (that is, form items 11a through 11h are all marked "no"), do not complete this page and do not fax this form page to SCHARP DataFax. Do be sure to fax all other form pages (pages 1 through 6) to SCHARP DataFax.*

- **Visit Code:** Make sure that the Visit Code recorded on this page matches the Visit Code recorded on all other pages of this form for a given participant and visit.
- **Items 13a1, 13b1, 13c1, and 13d1:** Briefly describe the problem. **Do not** record the participant's verbatim (word-for-word) response—describe the problem in your own words so that the nature of the problem is clear. If the response is given in a language other than English, provide the English translation in the space provided.
- Item 14: This is not an interviewer-administered item. If any of the problems described in items 13a-13d resulted in an untoward physical event to the study participant requiring reporting as an adverse event, mark the "yes" box and record the matching AE Log page number in the box provided. If the social harm resulted in more than one AE Log page, contact SCHARP for instructions on how to document additional AE Log page numbers. If no AEs resulted from the social harm, mark the "no" box and leave the "AE Log Page #" box blank.

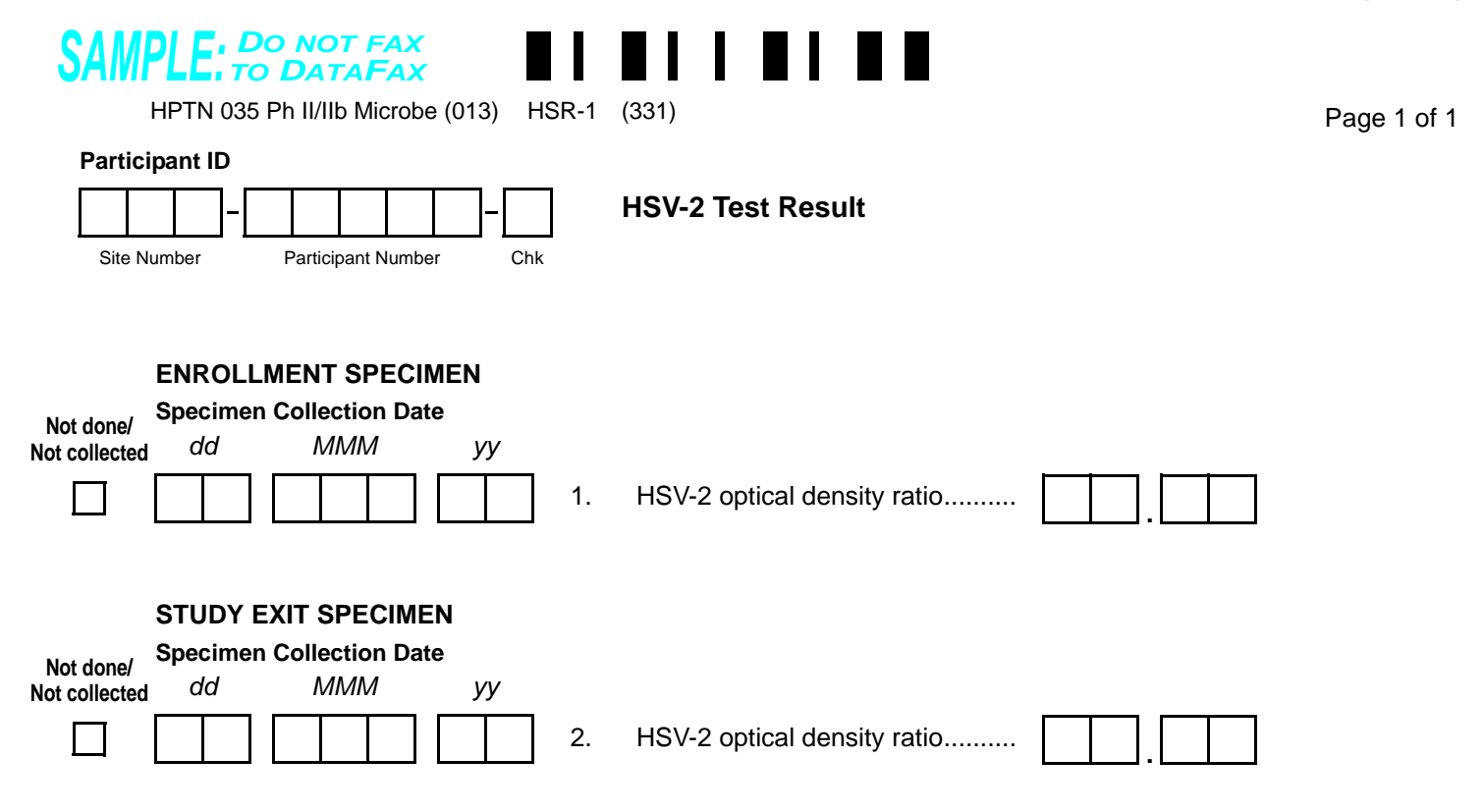

Comments**:**

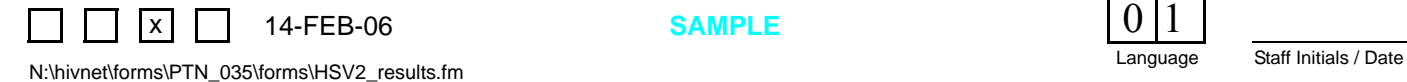

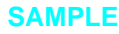

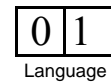

# **HSV-2 Test Result (HSR-1)**

*This form is used to document local laboratory HSV-2 test results.* 

*Record specimen test results on this form as they become available from the local lab. Fax this form to SCHARP DataFax once all required results are available and recorded on this form.*

- **Specimen Collection Date:** Record the date the specimen was collected (NOT the date results were reported or recorded on the form).
- **not done/not collected:** Mark this box in the event that a specimen was not done (collected but no result available) or not collected. Explain in the comments section at the bottom of the form why the result is not available or why the specimen was not collected*.*
- **STUDY EXIT SPECIMEN:** The Study Exit Specimen is ONLY tested if the Enrollment Specimen is NEGATIVE. If the Enrollment Specimen is positive, do NOT test the Study Exit Specimen and mark the not done/not collected box (no comment is necessary in this case).
- **Comments:** Use this line to document any problems or reasons why expected results are not available, for example, if the sample was lost or damaged.

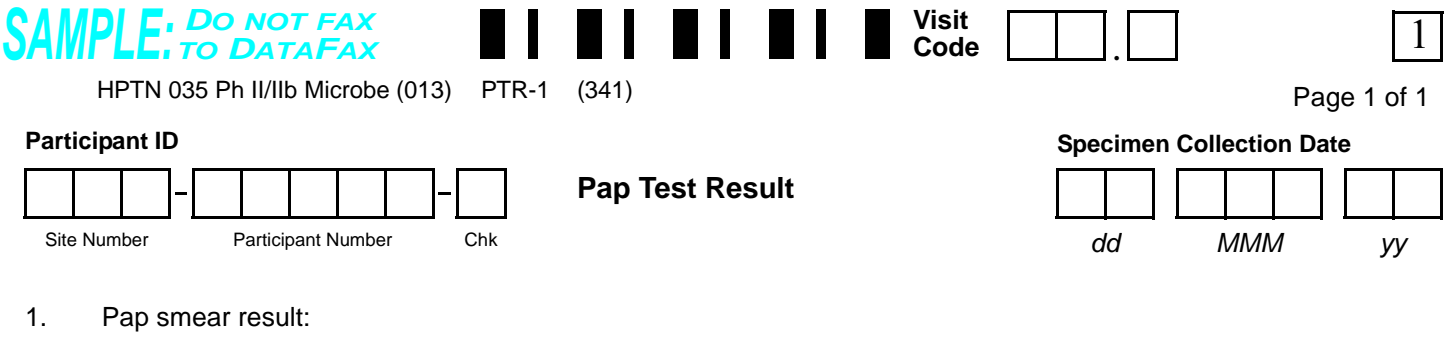

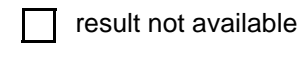

negative for intraepithelial lesion or cancer (malignancy)

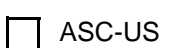

 $\Box$  ASC-H

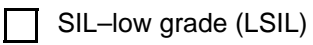

- SIL-high grade (HSIL)
- $\Box$  AGC

AGC–favor neoplastic

cancer  $\mathbf{I}$ 

Comments**:**

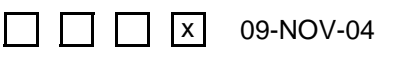

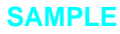

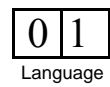

# **Pap Test Result (PTR-1)**

*This form is used to document a local laboratory Pap smear test result.* 

*Record specimen test results on this form as they become available from the local lab. Fax this form to SCHARP DataFax once a result is available and recorded.*

### **Item-specific Instructions:**

- **Visit Code:** For pap smear specimens collected at the Screening Part 2 visit, record a Visit Code of "02.0."
- **Specimen Collection Date:** Record the date the pap smear specimen was collected, not the date results became available or was recorded on the form).
- **Item 1:** Record the pap smear result. Mark only one box.
	- **result not available:** Mark this box in the event that a pap smear specimen was collected, but a pap smear result is not available due to specimen loss, specimen damage, or the specimen was not able to be read (specimen was not satisfactory for evaluation). Explain on the comments section at the bottom of the form why the result is not available and whether another pap specimen was collected.
	- **negative for intraepithelial lesion or cancer (malignancy):** Includes all normal findings and any findings of infection (trichomonas, candida, etc.), reactive changes/inflammation, glandular changes due to hysterectomy, or atrophic changes.
	- **ASC-US:** Mark this box when abnormal/atypical squamous cells of undetermined significance are reported.
	- **ASC-H:** Mark this box when abnormal/atypical squamous cells that cannot exclude high-grade squamous intraepithelial lesion (HSIL) are reported.
	- **SIL-low grade (LSIL):** Mark this box when low-grade squamous interepithelial lesions are reported. This category includes presence of human papillomavirus (HPV) infection, mild dysplasia, and cervical interepithelial neoplasia (CIN 1).
	- **SIL-high grade (HSIL):** Mark this box when high-grade squamous interepithelial lesions are reported. This category includes the presence of moderate to severe dysplasia, carcinoma in situ (CIS), CIN 2, and CIN 3, or changes suspicious for invasive cancer.
	- **AGC:** Mark this box when atypical/abnormal glandular cells are reported. This category includes endocervical (from cervical canal) atypical cells; endometrial atypical cells; glandular atypical cells.
	- **AGC-favor neoplastic:** Mark this box when atypical/abnormal glandular cells that favor cell growth (neoplastic changes) are reported. This category includes endocervical cells and glandular cells.
	- **cancer:** Mark this box when cancer or adenocarcinoma is reported. This includes endocervical, endometrial, extrauterine, and other (not specified) cancers/adenocarcinomas.

*Note: If a participant's Screening Part 2 pap test result is abnormal, this must be recorded on the Pre-existing Conditions form.*

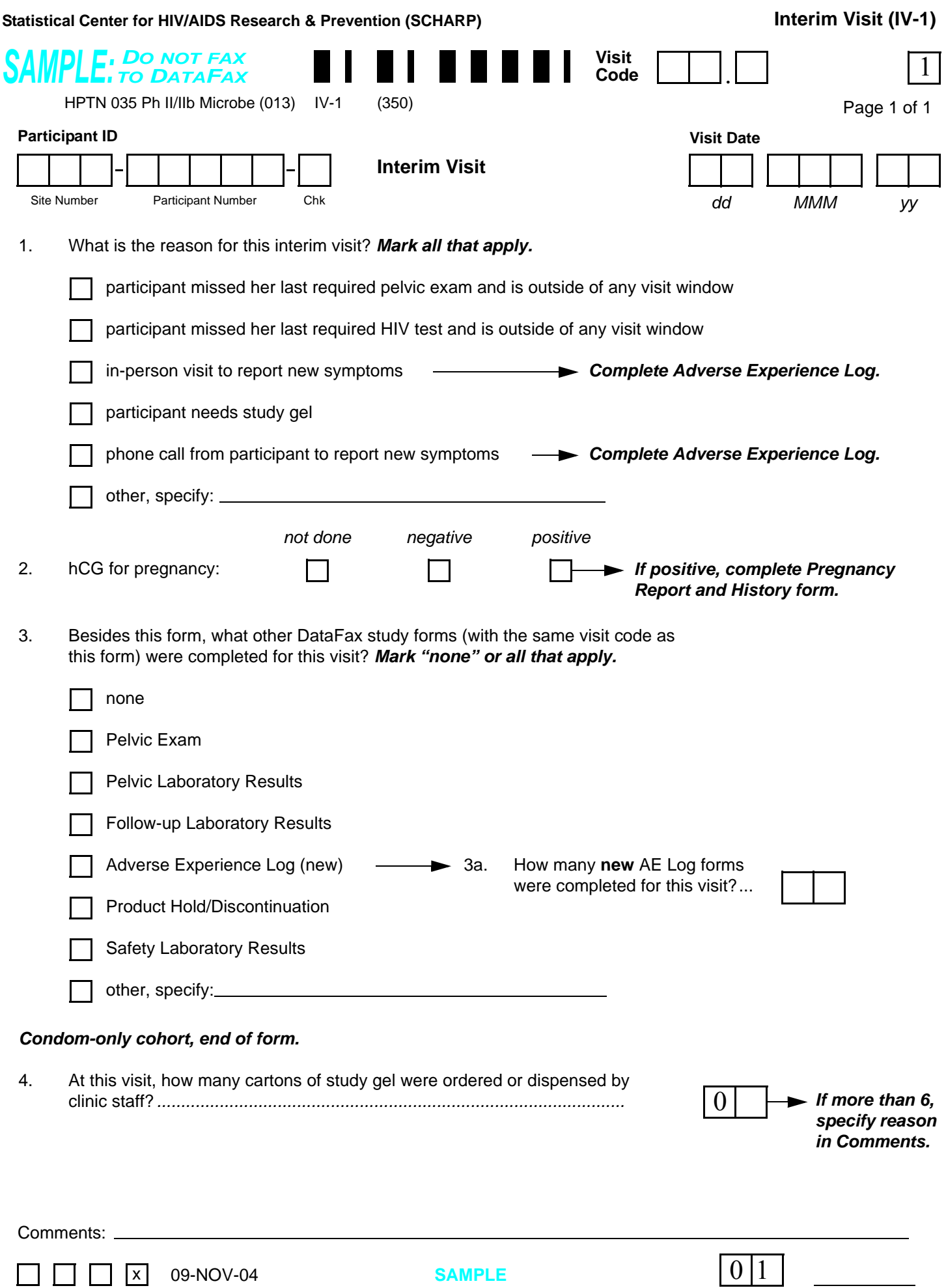

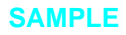

### **Interim Visit (IV-1)**

*This form is used to document interim visits during follow-up that result in new DataFax form(s) completion. See Section 13.3.2 for a definition and examples of interim visits that require an Interim Visit form to be completed. Note that all DataFax forms completed for an Interim Visit must have the same interim Visit Code as the Interim Visit form.*

### **Item-specific Instructions:**

- Visit Code: The following guidelines should be used for assigning the interim visit code:
	- Record the two-digit whole number visit code for the most recent scheduled regular visit. For example, if the most recent scheduled regular visit was Month 3 (Visit Code = 05.0), record "05" to the left of the decimal point in the visit code field.

*Note: Use this code even when that scheduled visit was missed.*

• Record the number that corresponds to the Interim Visit in the third box (the box to the right of the decimal point):

 $XX.1$  = First Interim Visit after the most recent scheduled regular visit.

 $XX.2$  = Second Interim Visit after the most recent scheduled regular visit.

- **Item 1:** Mark the box to the left of each reason(s) this Interim Visit was conducted. Mark all that apply.
- **Item 2:** If a urine pregnancy test was done, record Quidel QuickVue OneStep hCG urine pregnancy test result. **Note:** A Pregnancy Report and History form must be completed for each pregnancy, not for each positive pregnancy test result.
- **Item 3:** For each DataFax form completed for this visit, mark the box to the left of the form name. Mark all boxes that apply. Note that marking a box indicates that a DataFax form with the same visit code as this form will be faxed to SCHARP DataFax.
	- **none:** Mark this box if the Interim Visit form is the **only** DataFax form completed for this visit.
	- **Adverse Experience Log (new) and item 3a:** Mark this box if a new (previously unreported) AE is reported or observed at this visit. If the box to the left of "Adverse Experience Log (new)" is marked, record in item 3a how many **new** AE Log forms were completed for this visit. For example, if two new AEs were reported, record "02." Note that the Visit Code recorded in item 10 of these two AE Log forms should be the same as the Visit Code recorded on this form. If an AE Log form is marked for delete do not update this number, deleted AEs will still be counted.
	- **Safety Laboratory Results:** When safety lab specimens are collected, mark this box before faxing this form even though the Laboratory Results form will be faxed later.
	- **other, specify:** Mark this box if a DataFax form(s) other than the ones listed was completed for this visit. Specify the form name(s) on the line provided.
- **Item 4:** Record the number of cartons of study gel given to the participant at this visit. This will be the same amount documented on the Study Product Request Slip, unless documentation from the pharmacy staff says otherwise. If 10 or more cartons were given to the participant, draw a horizontal line through the response boxes and write the number of cartons dispensed in the white space and initial and date. If more than 6 cartons were given, specify in the Comments section the reason why. For participants on product hold record "00"

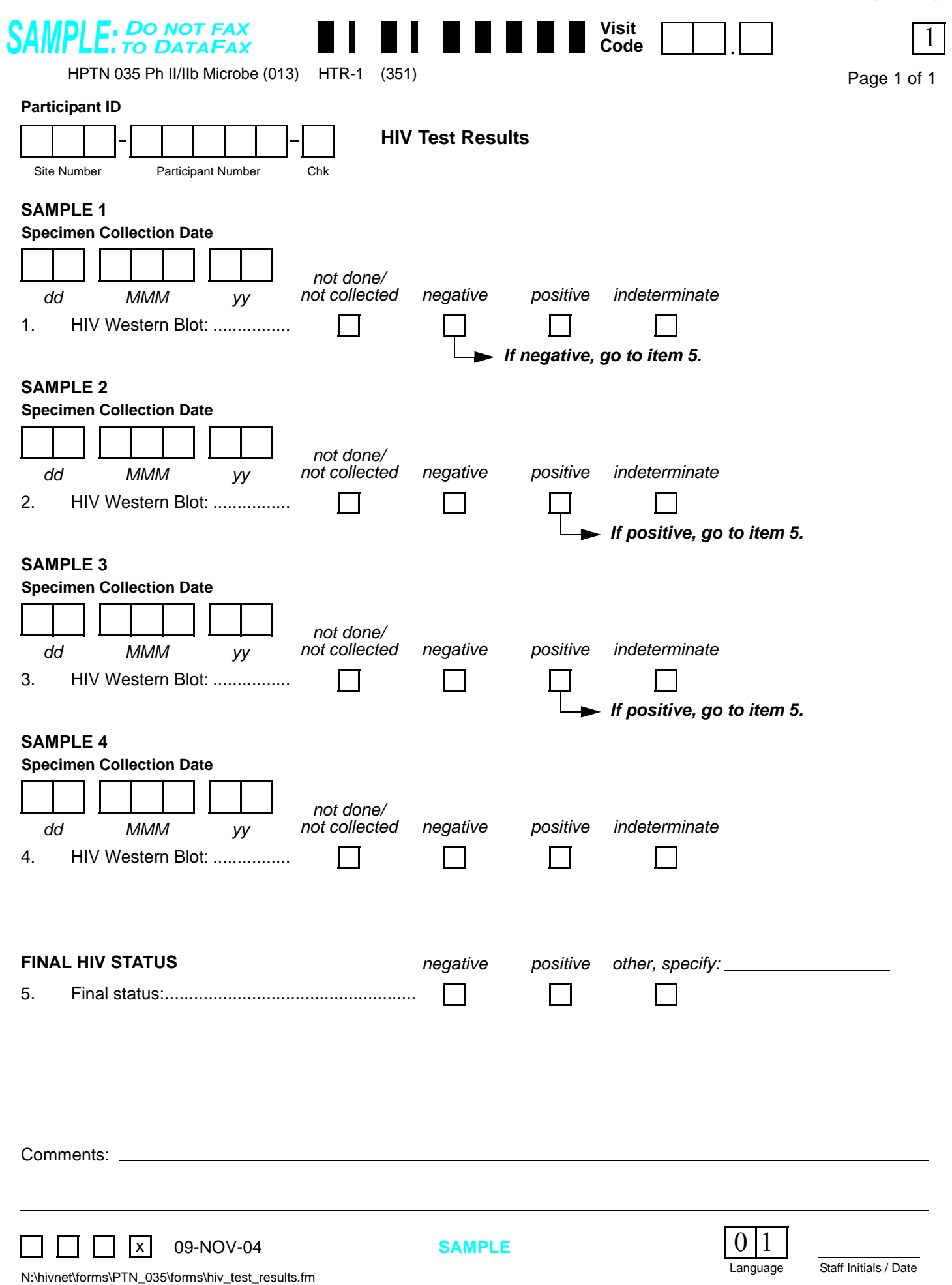

# **HIV Test Results (HTR-1)**

*This form documents confirmatory HIV test results and final HIV status. This form is completed each time a participant has a positive HIV rapid EIA test result during follow-up.*

*Record specimen test results on this form as they become available from the local lab. Fax this form to SCHARP DataFax once results for all required specimens are available and recorded and item 5 has been completed.*

*Note: For cases when the required sample(s) (after Sample #1) can not be collected readily (i.e. within 2 months of the positive HIV rapid test(s)), complete and fax the HTR form with all available results and specimen collection dates. For item 5 mark the "other" response box and record "algorithm incomplete." In the comments section of the form, record a brief explanation such as, "ppt. refuses to return to clinic," "ppt. scheduled for Sample 2 blood draw on ddMMMyy," etc. If and when, additional results are available, please update the form and refax it to SCHARP.*

- **Visit Code:** The visit code recorded on this form should be the same visit code recorded on the Follow-up Laboratory Results form documenting the positive HIV test result.
- **Specimen Collection Date:** Record the date the specimen was collected (NOT the date results were reported or recorded on the form). For Sample 1, the Specimen Collection Date should be the same date as the collection date of the HIV rapid EIA positive specimen.
- **not done/not collected:** Mark this box in the event that a specimen is collected, but a result is not available due to specimen loss or damage. Explain in the comments section at the bottom of the form why the result is not available.
- **Items 3 and 4:** If the Sample 2 result is "negative" or "indeterminate," but Sample(s) 3 and/or 4 are not collected mark the "not done/not collected" box(es) for each applicable sample, leaving the specimen collection date blank. Record the reason the sample(s) were not collected (e.g. "Sample 3 not collected per Central Lab instruction").
- **Item 5:** Once a participant's HIV status has been determined, record the final HIV status. If the final HIV status is not clearly negative or clearly positive, mark the "other, specify" box and specify reason(s) on the line provided.
- **Comments:** Use this line to document any problems or reasons why expected results are not available, for example, if the sample was lost or damaged.

<span id="page-102-2"></span><span id="page-102-1"></span><span id="page-102-0"></span>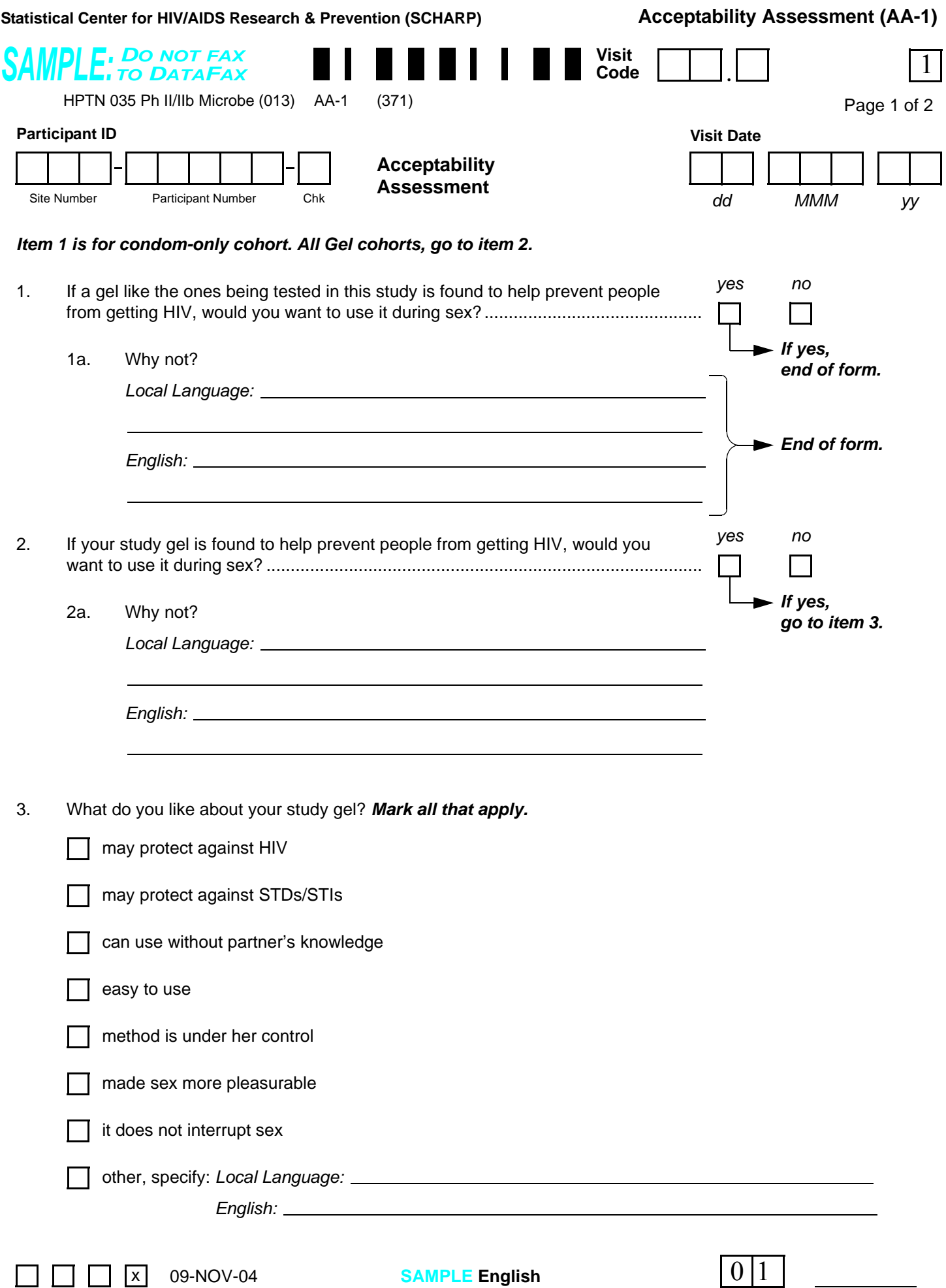

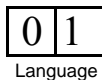

# **Acceptability Assessment (AA-1), Page 1**

*This form is used to collect gel acceptability information from study participants. This is an intervieweradministered form, and it is administered at the first Quarterly visit (Month 3) visit only.*

#### **Interview tips:**

*See Section 13.5 for detailed interviewing techniques.* 

- Help the participant feel comfortable. Develop a rapport or connection with the participant.
- Avoid re-phrasing items, as doing so can change the meaning of the items and make them inconsistent with other interviews.
- Use probes to help the participant remember an answer, clarify a response, or to help report something more accurately.
- When a participant's response does not match one of the listed response categories, record the participant's verbatim (word-for-word) response on the line labeled "local language" (even if the participant's response is in English). Record the participant's response in the language spoken by the participant. Once the interview is over, go back and translate the text recorded on the "local language" line into English, and record the English translation of the response on the "English" line. If the participant's response was in English originally, leave the "English" line blank.
- It is important for you to review the forms for accuracy and completeness once the interview is complete. By reviewing the form briefly while the participant is still there, you can go back to an item that may have accidentally been skipped.

#### **Item-specific Instructions:**

- **Visit Code**: Record the visit code assigned to the visit. See Section 13.3.2 for a more specific information on assigning visit codes. Note that for regularly scheduled (Monthly or Quarterly) visits, the visit code is equal to the month on study  $+ 2.0$ . For example, Month 3 is assigned a visit code of "05.0," Month 6 is assigned a visit code of "08.0," etc.
- **Item 1**: This item is completed only for participants assigned to condom-only (no gel). When item 1 is completed (condom-only participants), end the form. Record the Visit Code and PTID on page 2 of this form and fax all pages of this form to SCHARP DataFax. If the participant is assigned to study gel, skip item 1 (leave it blank) and start the interview with item 2.
- **Item 3:** If a participant randomized to study gel reports that she has not yet used the gel draw a single vertical line through all the responses, and initial and date. If the participant responds "nothing" to this item (meaning there is nothing she likes about the gel), mark the "other, specify" box and record "nothing" on the line provided.

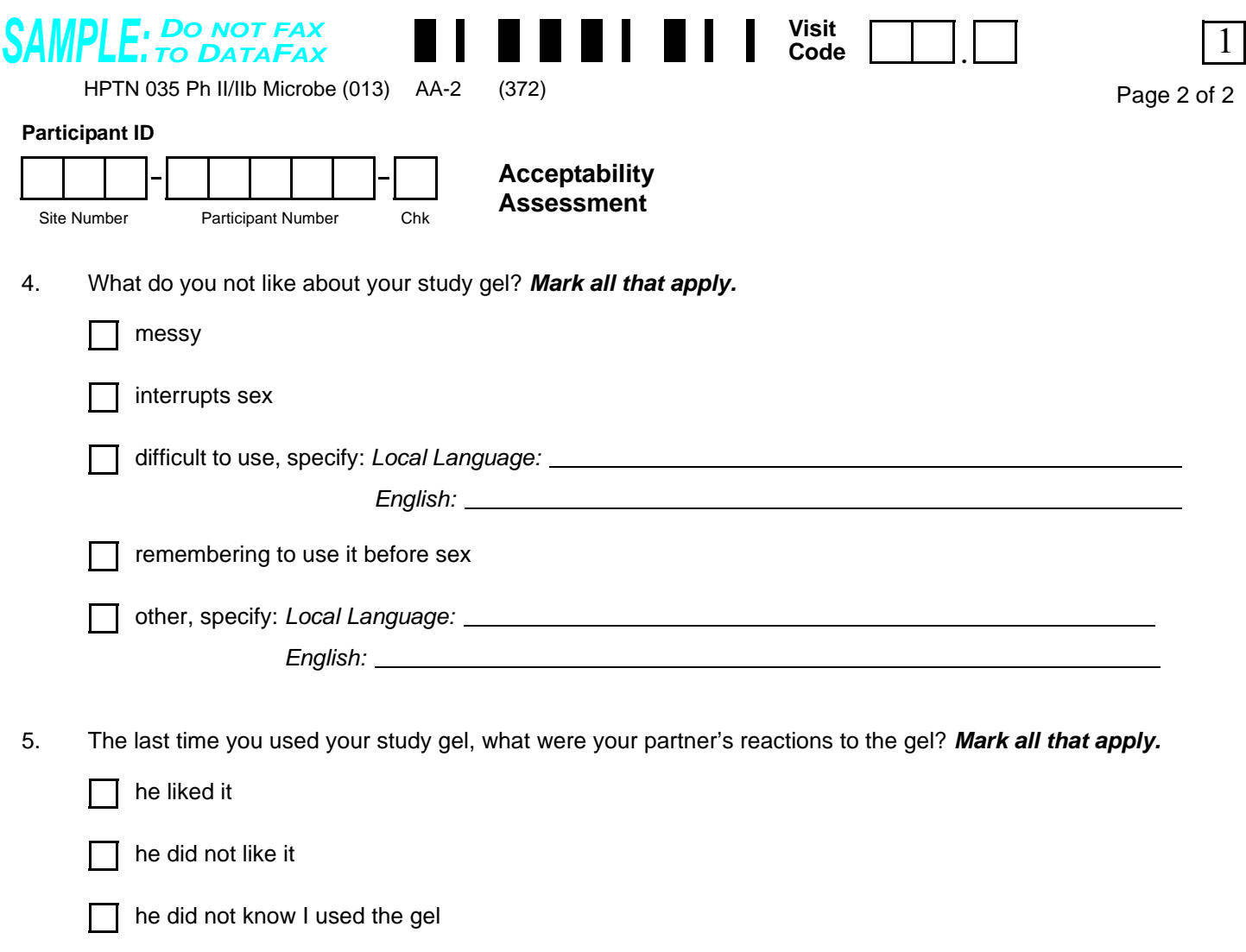

he knew I used the gel, but he had no reaction  $\mathbf{L}$ 

I don't know

other, specify: *Local Language:*  $\mathbf{I}$ 

*English:*

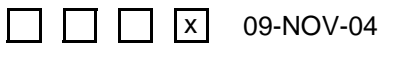

Staff Initials / Date N:\hivnet\forms\PTN\_035\forms\accept\_assess.fm

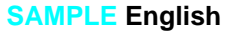

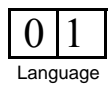

# **Acceptability Assessment (AA-2), Page 2**

#### **Item-specific Instructions:**

- **Visit Code**: Make sure that the Visit Code recorded on this page matches the Visit Code recorded on page 1 of this form for a given participant and visit. **For participants assigned to the condom-only arm**, record the Visit Code and PTID on this page, leave the rest of the page blank, and fax both pages of this form to SCHARP DataFax.
- **Items 4 and 5:** If a participant randomized to study gel reports that she has not yet used the gel draw a single vertical line through all the responses, and initial and date. If the participant responds "nothing" to these items (meaning there is nothing she does not like about the gel), mark the "other, specify" box and record "nothing" on the line provided.

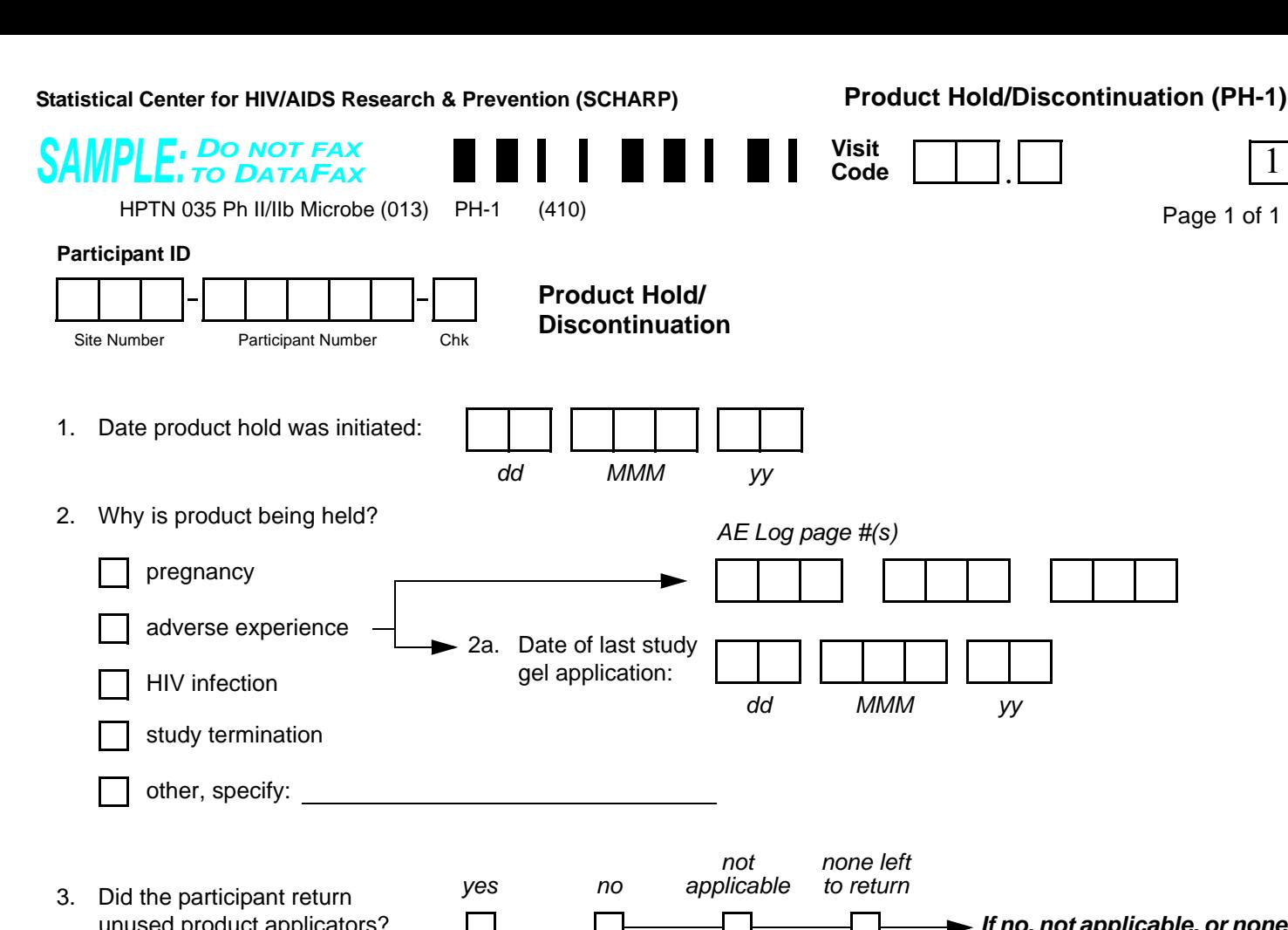

<span id="page-106-0"></span>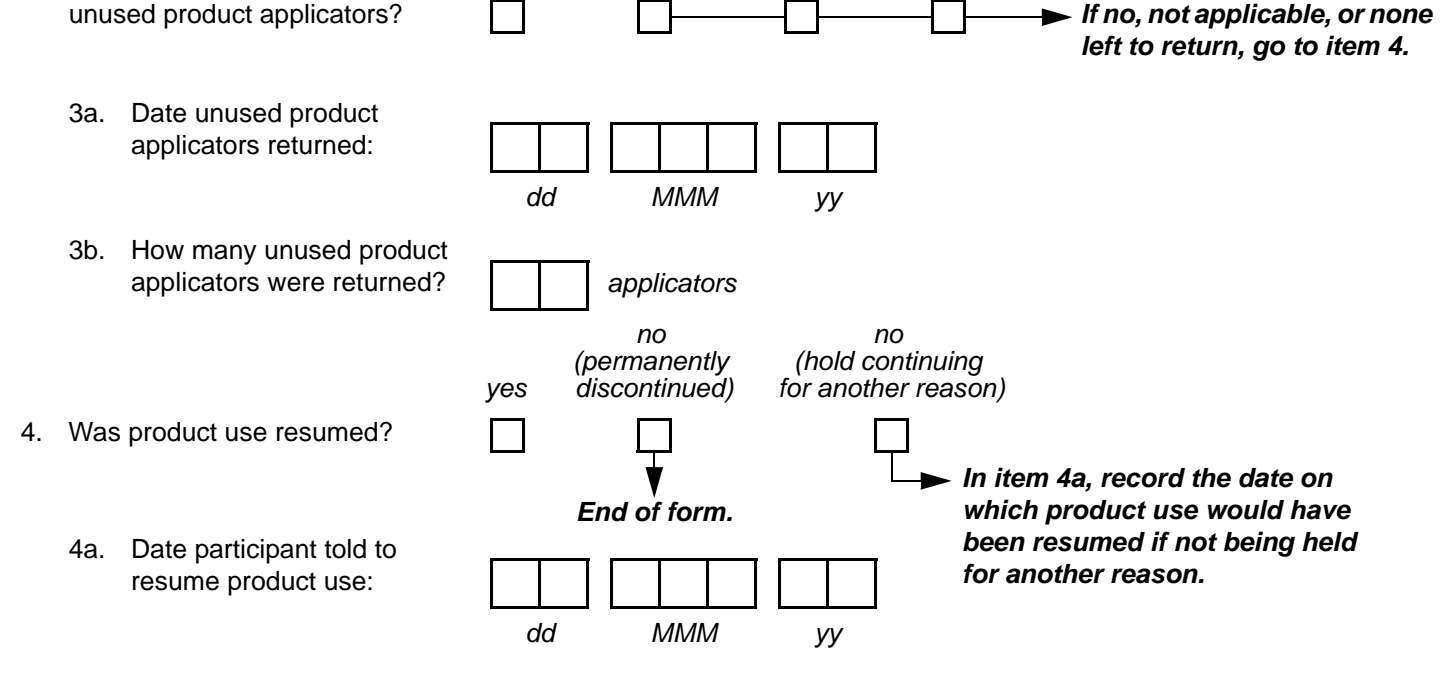

<span id="page-106-1"></span>Comments: \_

N:\hivnet\forms\PTN\_035\forms\product\_hold.fm<br>N:\hivnet\forms\PTN\_035\forms\product\_hold.fm  $x ||$  04-OCT-05

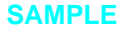

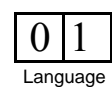

# **Product Hold/Discontinuation (PH-1)**

*This form is used to document temporary holds and permanent discontinuations of study gel. This form is completed each time a participant is instructed to temporarily stop (hold) or permanently discontinue study gel use (due to study termination, for example).*

*In the case of temporary product holds, do not wait for information about product resumption to fax the form fax this form to SCHARP DataFax as soon as items 1 through 3 have been completed. Refax the form once item 4 has been completed.*

- **Visit Code:** Record the visit code at which the participant was instructed by a study staff member to hold or permanently discontinue study gel use. If the product is being held or permanently discontinued as a result of an adverse event, the Visit Code recorded on this form should match the visit code recorded in item 10 of the AE Log form documenting the product hold/permanent discontinuation.
- **Item 1:** Record the date on which the participant was instructed to hold or permanently discontinue study gel use. If the form is being completed to document permanent discontinuation of study gel due to study termination, record the Termination Date as it appears on the Termination form.
- **Item 2:** Mark the box to the left of the one reason which **best** describes why the participant is being instructed to hold or permanently discontinue gel use. Mark only one. If product is being held or discontinued due to an adverse experience, record the page number(s) of the AE Log form documenting the product hold or permanent discontinuation. If the product hold/discontinuation is due to a reason other than the ones listed, mark "other, specify" and record the reason for the hold/discontinuation on the line provided.
- **Item 2a:** If product is being held due to an adverse experience, record the date of last study gel application. Use a best estimate if the actual date cannot be determined.
- **Item 3:** Record whether the participant returned her unused gel applicators. If the participant was not asked to bring in her unused applicators, mark "not applicable" and follow the skip pattern instruction. If the participant was asked to bring in her unused applicators, but she reported she did not have any unused applicators left to bring in, mark "none left to return" and follow the skip pattern instruction. If the participant is asked to bring in her unused applicators, wait until the applicators are brought in before completing this item.
- **Item 3b:** This value must be directly obtained from the pharmacy staff, not the clinic staff.
- **Item 4:** Complete this item once study staff have determined that the participant can resume study gel use or have determined that she is permanently discontinued from study gel use. Mark this item "yes" if study staff instructed the participant that she can resume use of study gel. If the participant was permanently discontinued from gel use, mark the "no (permanently discontinued)" box and end the form; leave item 4a blank. If the reason for the hold (as marked in item 2) has resolved, but the participant will remain on product hold due to a concurrent reason (e.g., pregnancy), mark the "no (hold continued for another reason)" box; make sure that a Product Hold/Discontinuation form documenting the reason for continuing the product hold is completed.
- **Item 4a:** Record the date on which the participant was told by a study staff member that she could resume study gel use. If "no (hold continued for another reason)" is marked in item 4, record the date on which product use would have been resumed if not being held for another reason.
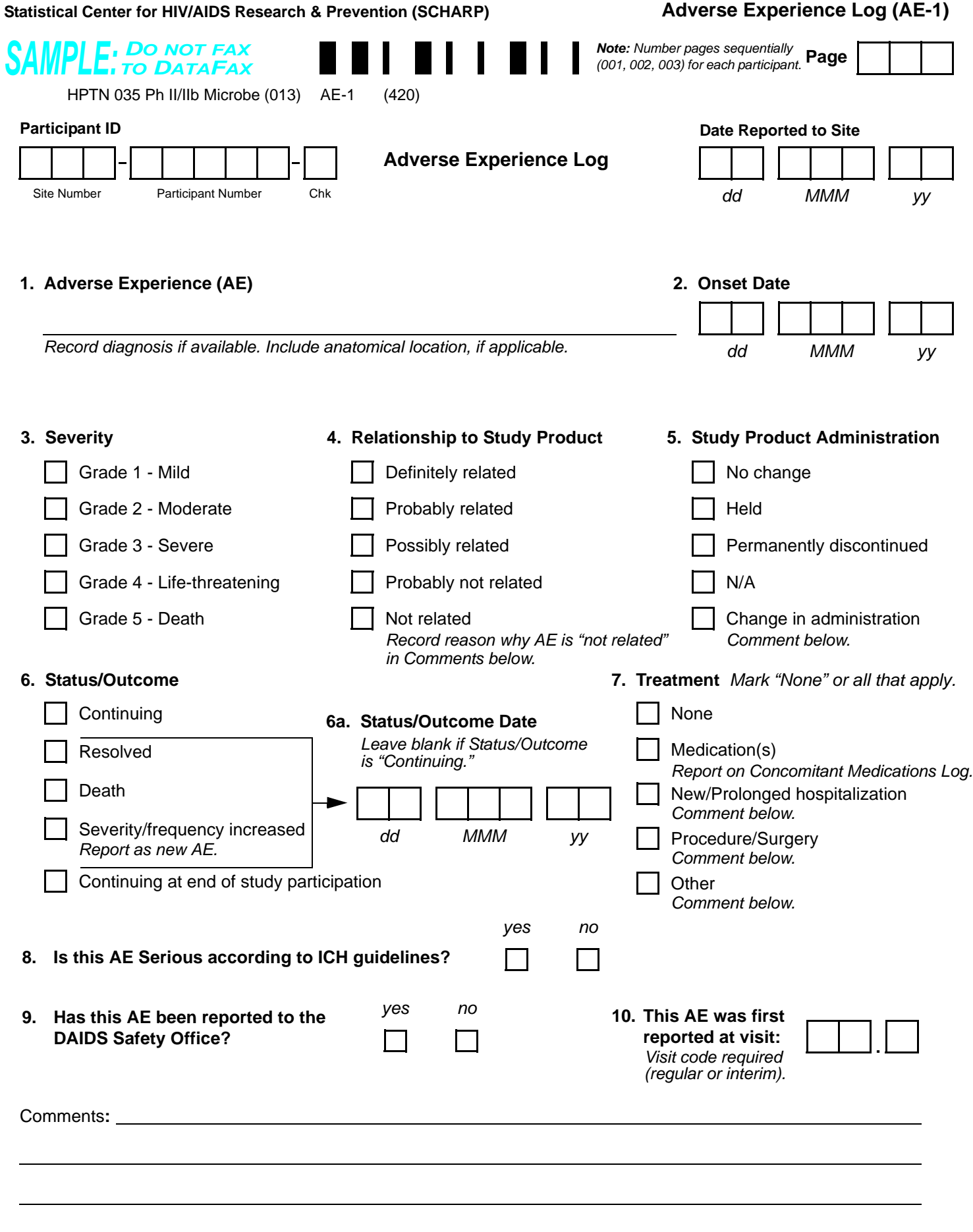

Staff Initials / Date N:\hivnet\forms\PTN\_035\forms\std\_ptn\_ae\_log\_07jul05.fm

 $\Box$   $\Box$   $\Box$   $\Box$  13-JUL-05

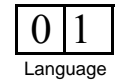

 **Adverse Experience Log (AE-1)**

## **Adverse Experience Log (AE-1)**

*Any Adverse Experience (AE) reported by the participant or clinically observed after randomization, regardless of whether or not it is related to study product, must be documented. Do not record a condition as an AE if it existed prior to randomization as a pre-existing condition, unless it increases in severity or frequency.*

**Page:** Number pages sequentially throughout the study, starting with 001. Do not repeat page numbers.

**Date Reported to Site:** This is the visit date corresponding to the visit code recorded in item 10. For laboratory AEs, record the specimen collection date here, NOT the date the result was reported to the clinic.

**Item 1:** Whenever possible, provide a diagnosis instead of listing a cluster of symptoms. If no diagnosis is identified, each symptom must be recorded on a separate page of the AE Log. If an abnormal lab value is reported, record the lab assay with the direction (i.e., increased or decreased) of the abnormality. For example, decreased hematocrit or increased ALT. Include anatomical locations for AEs known to occur in more than one location.

**Item 2:** At minimum, month and year are required. Record one of the following, as appropriate:

- the date on which the participant reports first experiencing the AE;
- if the AE is discovered during the study visit exam, record the date of the study visit exam;
- if the AE is an abnormal lab result, record the date on which the specimen was collected.

**Item 3:** To grade the severity of an AE, consult the current Division of AIDS (DAIDS) Table for Grading the Severity of Adult and Pediatric Adverse Events (also referred to as the Toxicity Table).

**Item 4:** Record the clinicians assessment of the causal association (relationship) between the AE and study product (study gel). Consult the current Manual for Expedited Reporting of Adverse Events to DAIDS, Section 2.4 (Relationship to Study Agent) for a definition of listed response options.

- *For participants assigned to Condom-only (no gel):* Mark the Not related box unless there is clear evidence that the condom-only participant had access to study gel.
- *For AEs resulting in death (Severity grade 5):* If relationship of study product is under investigation, write Pending in the adjacent white space until relationship has been determined. Update accordingly.

**Item 5:**.Study Product Administration

- *For participants assigned to Condom-only (no gel):* Always mark the N/A (not applicable) box.
- All gel participants: Only mark "held" when product is held (or would be held, if already being held for another reason) for this specific AE. Complete a Product Hold/Discontinuation form whenever the Held box is marked. Complete or update a Product Hold/ Discontinuation form whenever the Permanently discontinued box is marked.
- *For gel participants who experience an AE after permanently discontinuing from study gel:* Mark the N/A (not applicable) box. In these cases, the AE Onset Date must be on or after the date of study gel permanent discontinuation.
- *For gel participants who experience an AE while on product hold:* Mark the No change box.
- *For gel participants who die while receiving study gel (AE is severity grade 5):* Mark the Permanently Discontinued box.

#### **Item 6:** Status/Outcome

- *Continuing:* AE is continuing at the time it is reported.
- *Resolved:* Condition is no longer present or has returned to baseline (pre-enrollment) severity/frequency. If a participant is taking a medication to control an AE, the AE is not considered resolved.
- *Death:* Mark this box when the AE results in death (Severity grade 5). Any other AEs continuing at the time of death should be changed to continuing at end of study participation.
- *Severity/frequency increased:* If an AE increases in severity or frequency after it has been reported on the AE Log, line through the Continuing box previously marked and mark Severity/frequency increased. Record the date of increase in the Status/Outcome Date. Report the increase in severity or frequency as a new AE using the exact same text in item 1. For this new AE, the Onset Date will be the date that the severity or frequency increased. Note: Decreases in severity are not be recorded as new AEs.

• *Continuing at end of study participation:* Mark this box whenever an AE is continuing at the time of participant study termination. **Item 6a:** At minimum, month and year are required.

- *For Resolved:* Record the date of the study visit or specimen collection date at which the AE is first noted as resolved that is, the date the participant is no longer experiencing the AE or the date the AE returned to baseline (pre-enrollment) severity/frequency.
- *For Death:* Record the date of death.
- *For Severity/frequency increased:* Refer to instructions for Item 6 above.

**Item 8:** See Section 2.1 of the DAIDS Manual for Expedited Reporting of Adverse Events to DAIDS for a definition of what qualifies as a serious adverse event according to ICH guidelines.

**Item 9:** Mark yes if an EAE form has been completed and sent to the DAIDS Safety Office (RCC) for this AE.

#### **AE Log form Revisions and Updates:**

• If a cluster of symptoms reported on separate AE Log pages is later attributed to a single diagnosis, change the earliest reported symptom to the final diagnosis. Mark the other AE Log pages for the symptoms for delete and note on the form Deleted due to diagnosis on p. x.

Version 3.0, 31-JAN-07

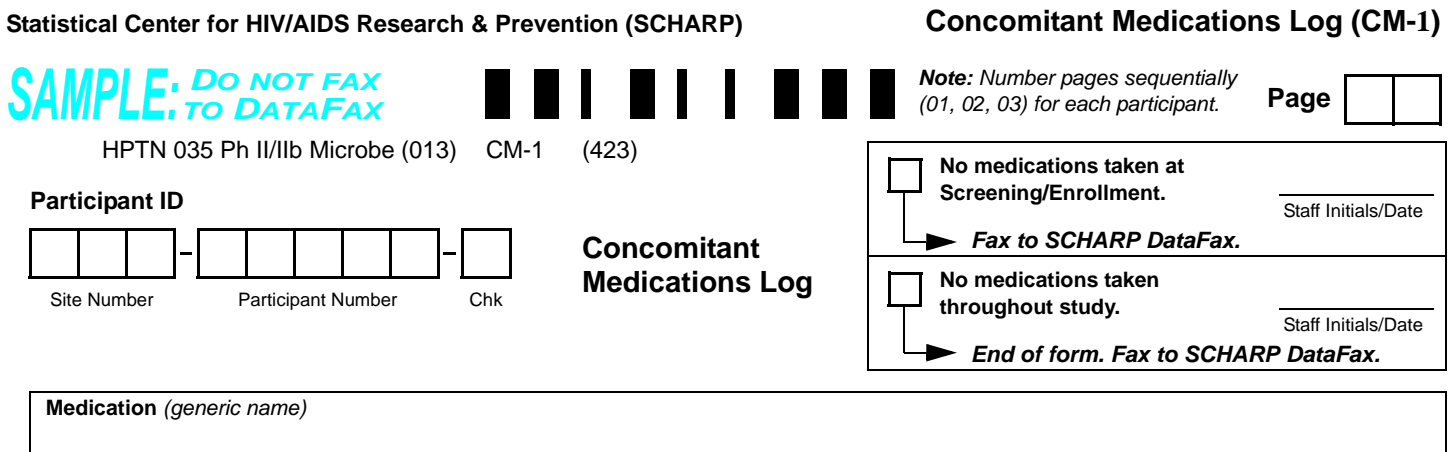

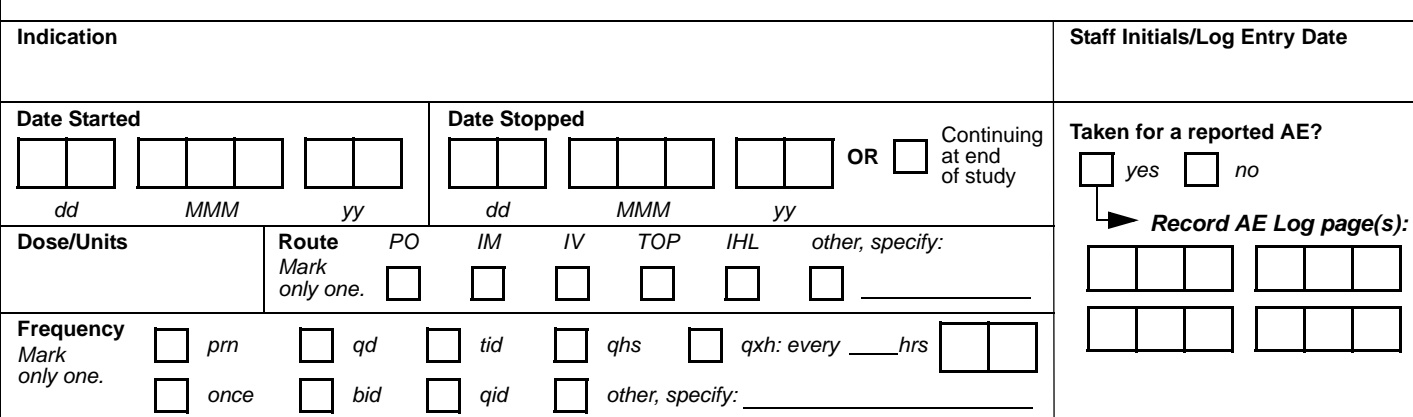

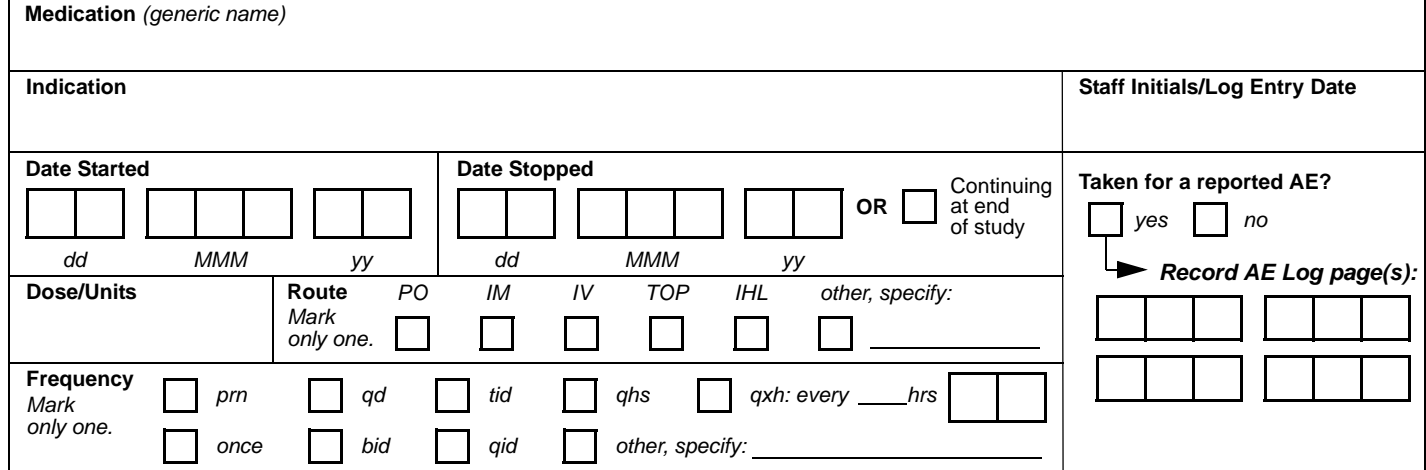

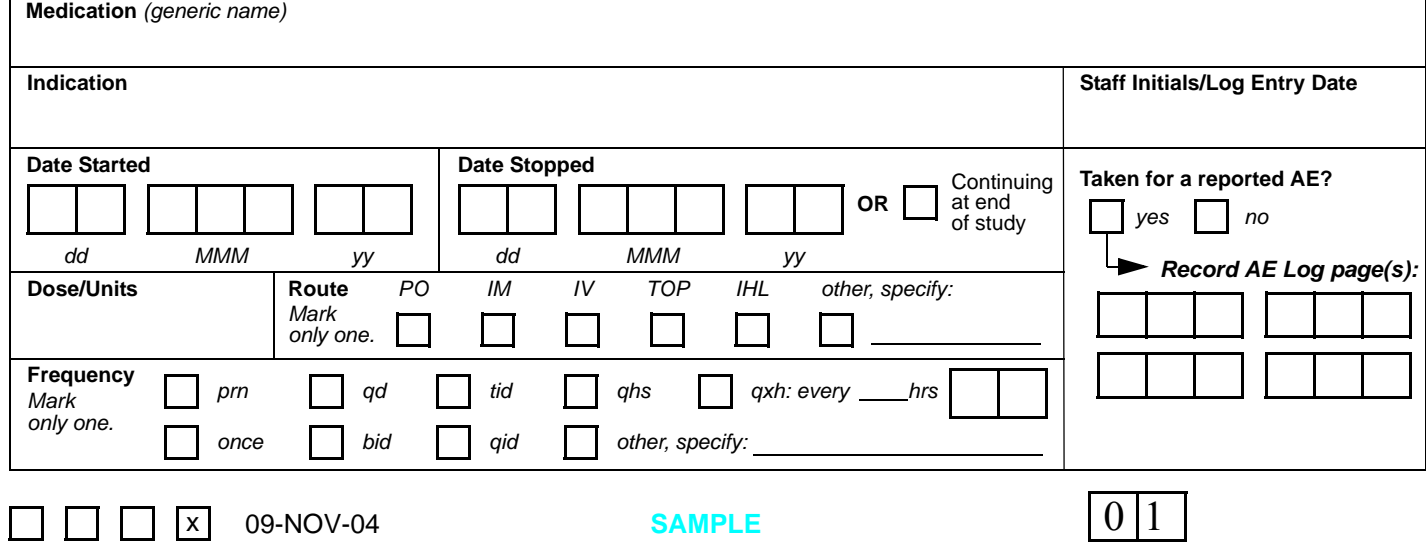

**Language** 

N:\hivnet\forms\PTN\_035\forms\std\_conmeds\_phI\_II\_27feb04.fm

## **Concomitant Medications Log (CM-1)**

*All medication(s) that are used by the participant during the study, other than study product, must be documented on this form. This includes, but is not limited to, prescription medications, non-prescription (i.e., over-thecounter) medications, preventive medications and treatments (e.g., allergy shots, flu shots, and other vaccinations), herbal preparations, vitamin supplements, naturopathic preparations, and recreational drugs.* 

#### *When to fax this form:*

- when pages have been updated or additional Log pages have been completed (only fax updated or new pages);
- when the participant has completed study participation; and/or
- when instructed by SCHARP.

*Page: Number pages sequentially throughout the study, starting with 01. Do not repeat page numbers. Do not renumber any Concomitant Medications Log pages after faxing, unless instructed by SCHARP.*

*No medications taken at Screening/Enrollment: Mark this box if no medications were taken by the participant at the time of the Screening or Enrollment visit. Record "Staff Initials/Date."* 

*No medications taken throughout study: Mark this box at the Termination visit if no medications were taken by the participant throughout the entire study. Record "Staff Initials/Date."* 

*Medication: Record the generic name for all medications. For combination medications, record the generic names of the first three main active ingredients. If a medication of the exact same dose, route, frequency, and duration is taken for more than one indication, record the medication as a single item.*

*Indication: For health supplements, such as multivitamins, record "general health." For preventive medications, record "prevention of [insert condition]" (e.g., for flu shot, record "prevention of influenza"). For recreational drugs, record "recreation."*

*Date Started: If the participant is unable to recall the exact date, obtain participant's best estimate. At a minimum, the year is required.* 

*Date Stopped: At the participant's Termination visit, the "Date Stopped" must be recorded for each medication OR the "Continuing at end of study" box must be marked.*

*Dose/Units: If the participant does not know the dose or units, draw a single line through the blank response boxes and initial and date. For prescription combination medications, record the dosage of first three main active ingredients. For multivitamin tablets or liquids, record number of tablets or liquid measurement (e.g., one tablespoon).* 

*Route and Frequency: Below is a list of common route and frequency abbreviations.* 

#### • **Route Abbreviations**:

*For medications administered via a skin patch, mark the "other, specify" box and record "transdermal."*

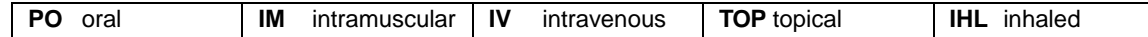

• **Frequency Abbreviations:**

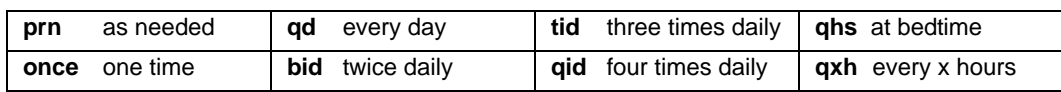

*Taken for a reported AE?: If the medication was not taken for a reported AE, mark the "no" box and leave the AE Log page boxes blank. If a medication taken at baseline is later taken for an AE (at the same dose and frequency) this item must be updated to "yes" and record the appropriate AE Log page number, and initial and date.*

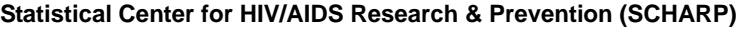

 $\Box$  x 09-NOV-04

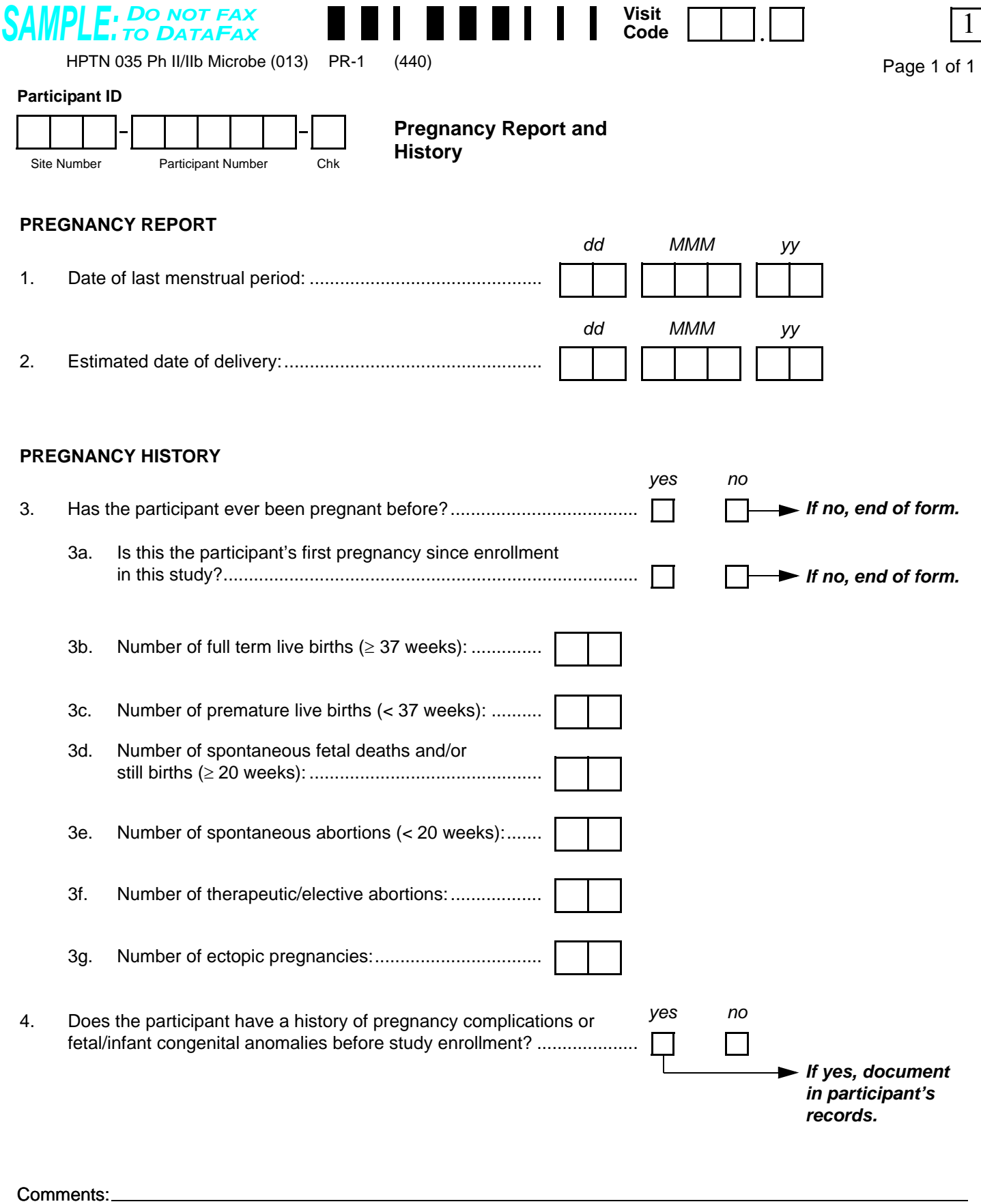

**SAMPLE**

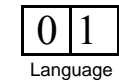

Staff Initials / Date N:\hivnet\forms\PTN\_035\forms\std\_pregnancy\_report\_21oct04.fm

## **Pregnancy Report and History (PR-1)**

*This form is used to report the pregnancy of a study participant during follow-up. This form is completed once for each pregnancy experienced by a participant during the study follow-up period (post-enrollment until study termination). Do not complete this form each time the participant has a positive pregnancy test - instead, complete the form when a negative pregnancy test is followed by a positive pregnancy test, or a pregnancy outcome is followed by a positive pregnancy test.* 

- **Visit Code:** Record the visit code of the form (Monthly or Quarterly Visit form or Interim Visit form) that documents the participant's positive pregnancy test result.
- **Item 1:** REcord the first day (or best estimate) of the participant's last menstrual period.
- **Item 3:** If the participant has never been pregnant before, mark "no" and end the form as the rest of the items on this form collect information on prior pregnancies.
- **Item 3a:** If this is **not** the participant's first pregnancy since enrollment (that is, a Pregnancy Report and History form has already been completed at least once for this participant), mark "no" and end the form as the rest of the items on this form have already been completed for the participant on a prior Pregnancy Report and History form.
- **Items 3a-3e:** Be sure to use leading zeros when needed so that all boxes are filled.
- **Item 4:** If the participant has a prior history (before study enrollment) of pregnancy complications or fetal/ infant congenital abnormalities, record details (if not already present) on the participant's Baseline Medical History form.

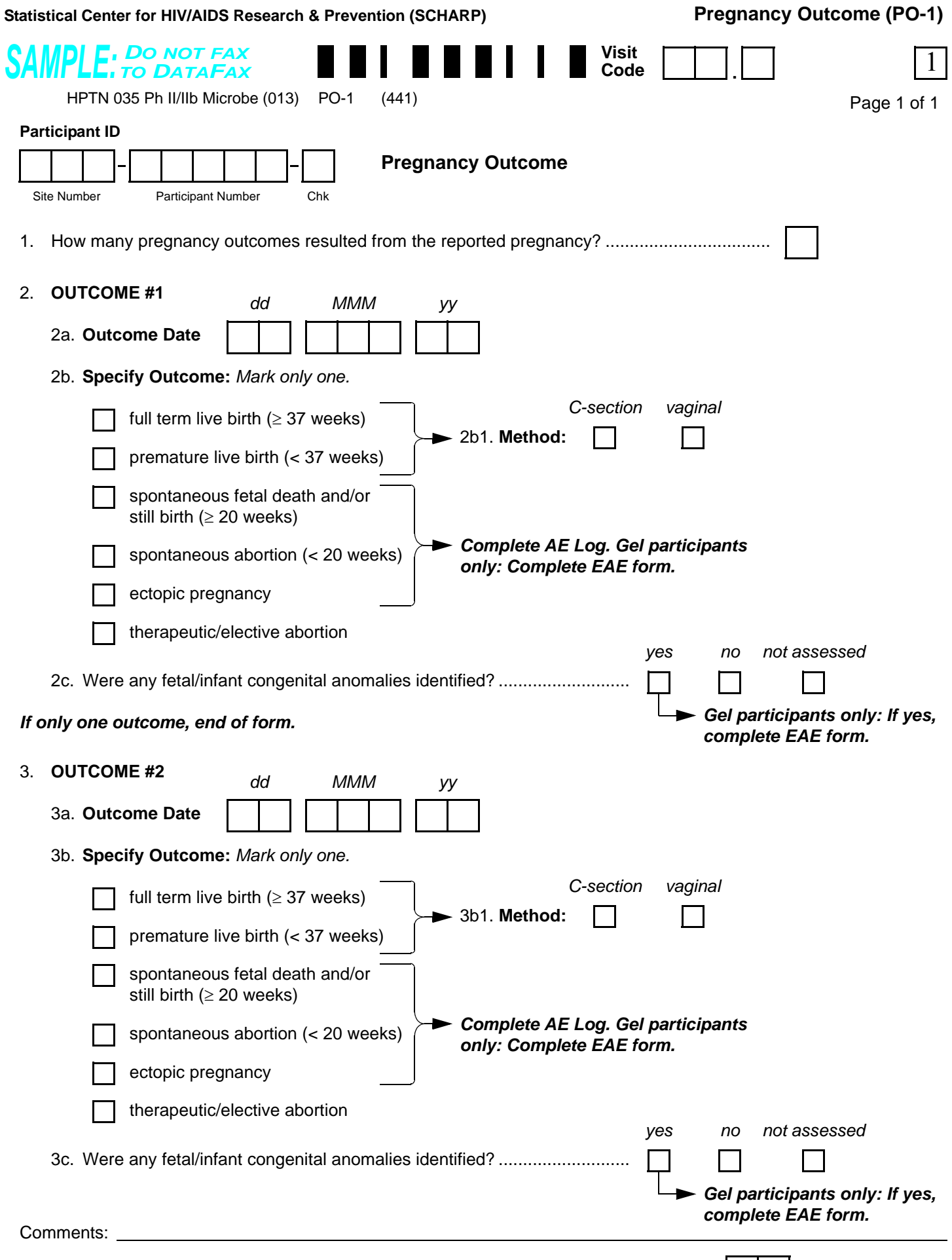

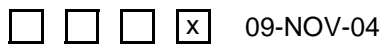

**SAMPLE**

## **Pregnancy Outcome (PO-1)**

*This form is used to report the pregnancy outcome(s) of a pregnancy reported post enrollment through termination. A Pregnancy Outcome form is required for each Pregnancy Report and History form completed for a participant. This form is completed when information about a pregnancy outcome becomes available to study staff. A pregnancy outcome can be an infant or a fetus. The conception of twins should result in reporting of two outcomes. If a pregnancy results in more than two outcomes, contact SCHARP for guidance on how to complete this form.*

- **Visit Code:** Record the visit code of the participant's corresponding **Pregnancy Report and History** form.
- **Specify Outcome:** If the outcome is therapeutic/elective abortion, note that while the abortion itself is not an adverse experience, if the abortion is performed due to a pregnancy complication, the pregnancy complication should be reported on an **Adverse Experience (AE) Log**, with "procedure/surgery" marked under "Treatment."
- **Congenital anomalies:** This item should be updated if information becomes available during the mother's (the study participant's) study follow-up period regarding a congenital anomaly. If a congenital anomaly is identified, complete an EAE form, but do not complete an **AE Log**. A congenital anomaly is not considered an adverse experience of the mother (the study participant).

*Instructions: Record the Visit Code of the scheduled visit that was missed.*

Comments:

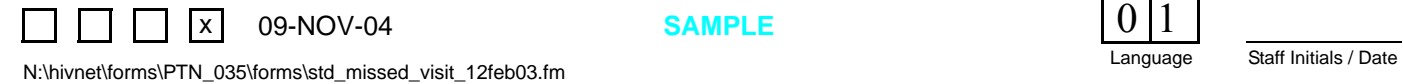

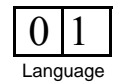

## **Missed Visit (MV-1)**

*Complete this form whenever an enrolled participant misses a required visit according to the visit window outlined in the protocol or Study Specific Procedures (SSP).* 

*If the QC Report indicates that a visit is overdue, confirm that the visit was missed before completing a Missed Visit form.* 

*Fax this form when it is determined that a visit has been missed and cannot be completed within the visit window.* 

- **Visit Code:** Record the visit code of the visit that was missed.
- **Form Completion Date:** Record the date that the form is completed. This will not necessarily be the date of the missed visit.
- **Comments:** The comments field may be used to record the reason a visit is missed, or it may be left blank.

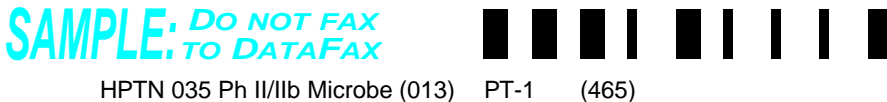

HPTN 035 Ph II/IIb Microbe (013) PT-1

#### **Participant ID**

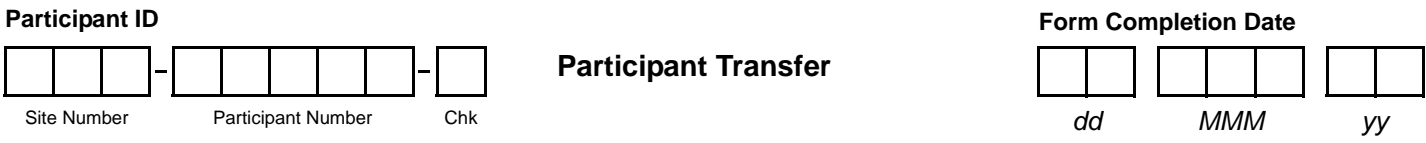

*Instructions: The transferring study site completes this form when a participant transfers to another study site.*

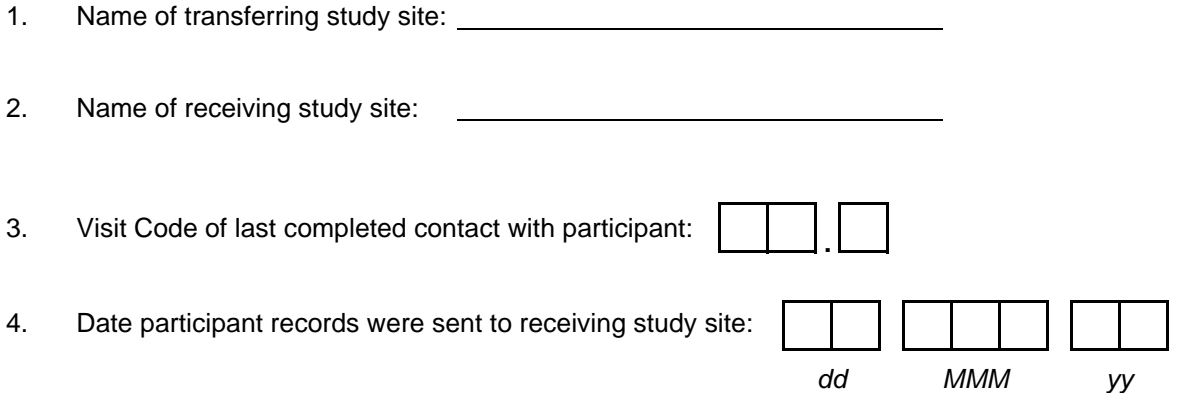

Comments:

N:\hivnet\forms\PTN\_035\forms\std\_ppt\_transfer\_12mar03.fm<br>N:\hivnet\forms\PTN\_035\forms\std\_ppt\_transfer\_12mar03.fm **x** 09-NOV-04

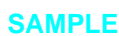

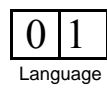

## **Participant Transfer (PT-1)**

*For more information on Participant Transfer and Receipt, refer to the protocol, Study Specific Procedures (SSPs) and/or Manual of Operations (MOP).*

• **Comments:** Record any necessary comments on the comments line at the bottom of the form.

**Form Completion Date**

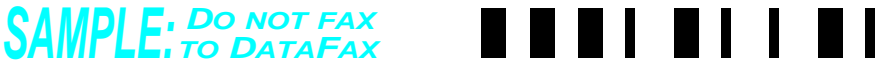

HPTN 035 Ph II/IIb Microbe (013) PRC-1 (466)

#### **Participant ID**

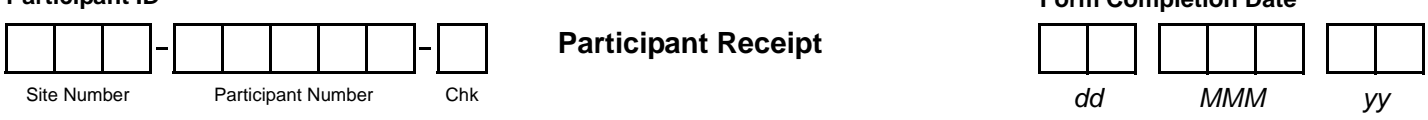

*Instructions: The receiving study site completes this form when a participant transfers from another study site. Record the Participant ID assigned by the transferring study site (i.e., keep original Participant ID). Do not assign a new Participant ID.*

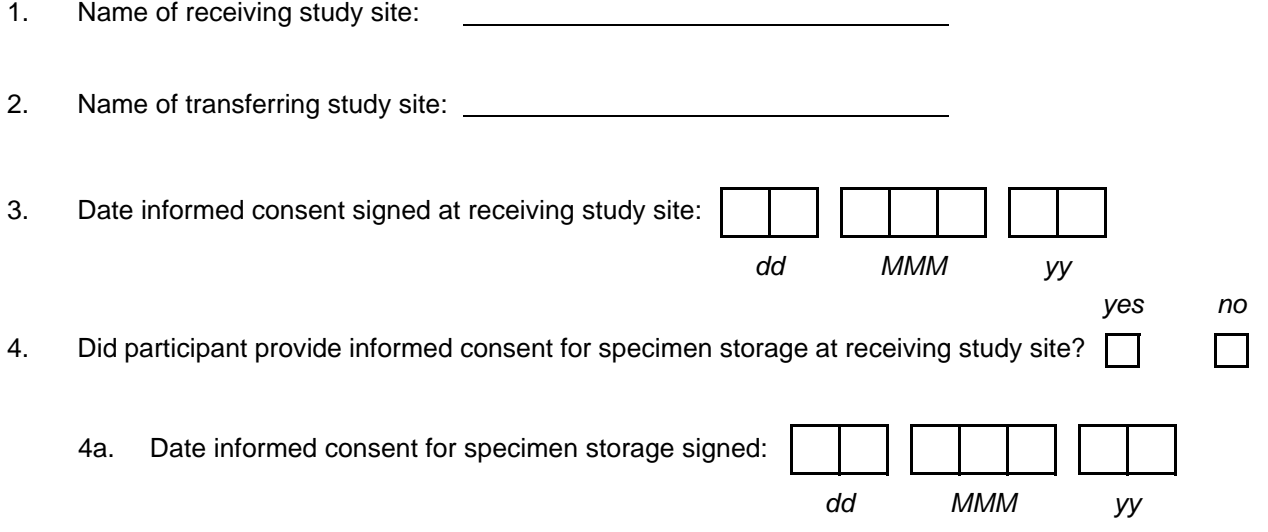

Comments:

N:\hivnet\forms\PTN\_035\forms\std\_ppt\_receipt\_12mar03.fm<br>N:\hivnet\forms\PTN\_035\forms\std\_ppt\_receipt\_12mar03.fm |x| 09-NOV-04

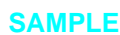

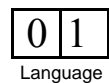

## **Participant Receipt (PRC-1)**

*For more information on Participant Transfer and Receipt, refer to the protocol, Study Specific Procedures (SSPs) and/or Manual of Operations (MOP).*

• **Comments:** Record any necessary comments on the comments line at the bottom of the form.

<span id="page-122-0"></span>**Language** 

<span id="page-122-2"></span><span id="page-122-1"></span>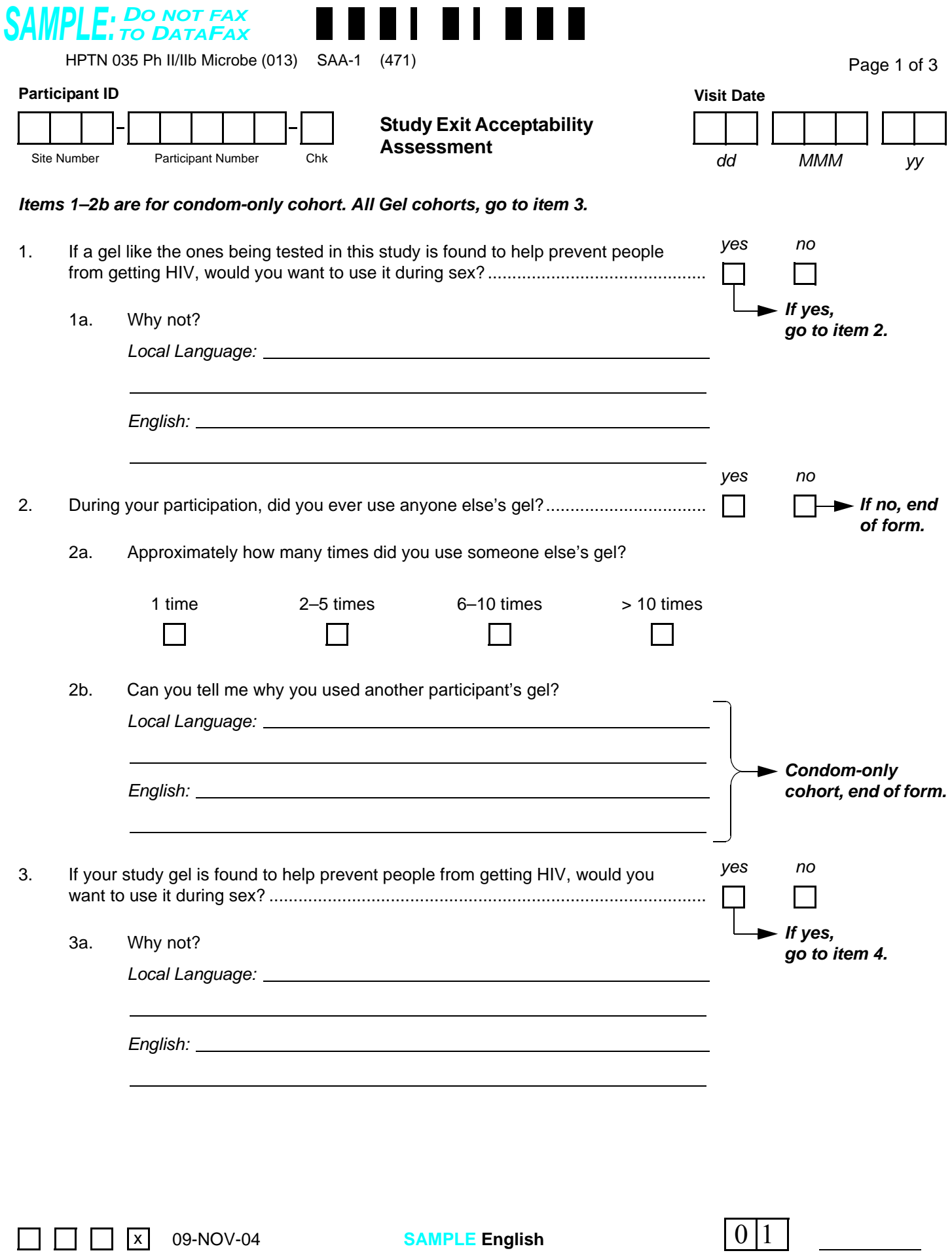

 $\blacksquare$ 

**Bill Bill Bill** 

## **Study Exit Acceptability Assessment (SAA-1), Page 1**

*This form is used to collect gel acceptability information from study participants. This is an intervieweradministered form, and it is administered at the Study Exit visit.*

#### **Interview tips:**

*See Section 13.5 for detailed interviewing techniques.* 

- Help the participant feel comfortable. Develop a rapport or connection with the participant.
- Avoid re-phrasing items, as doing so can change the meaning of the items and make them inconsistent with other interviews.
- Use probes to help the participant remember an answer, clarify a response, or to help report something more accurately.
- When a participant's response does not match one of the listed response categories, record the participant's verbatim (word-for-word) response on the line labeled "local language" (even if the participant's response is in English). Record the participant's response in the language spoken by the participant. Once the interview is over, go back and translate the text recorded on the "local language" line into English, and record the English translation of the response on the "English" line. If the participant's response was in English originally, leave the "English" line blank.
- It is important for you to review the forms for accuracy and completeness once the interview is complete. By reviewing the form briefly while the participant is still there, you can go back to an item that may have accidentally been skipped.

#### **Item-specific Instructions:**

- **Visit Code**: Record the visit code assigned to the visit. See Section 13.3.2 for a more specific information on assigning visit codes. Note that for regularly scheduled (Monthly or Quarterly) visits, the visit code is equal to the month on study  $+ 2.0$ . For example, Month 3 is assigned a visit code of "05.0," Month 6 is assigned a visit code of "08.0," etc.
- **Items 1 and 2**: These items are completed only for participants assigned to condom-only (no gel). When items 1 and 2 are completed (condom-only participants), end the form. Record the Visit Code and PTID on pages 2 and 3 of this form and fax all 3 pages of this form to SCHARP DataFax. If the participant is assigned to study gel, skip these items (leave them blank) and start the interview with item 3.

*If the participant refuses or is unable to give a response to any item(s), draw a line through the response boxes and write "don't know" or "refused," and initial and date the item in the white space next to the item.*

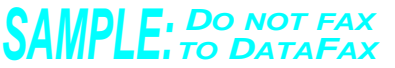

HPTN 035 Ph II/IIb Microbe (013) SAA-2 (472)

Page 2 of 3

<span id="page-124-0"></span>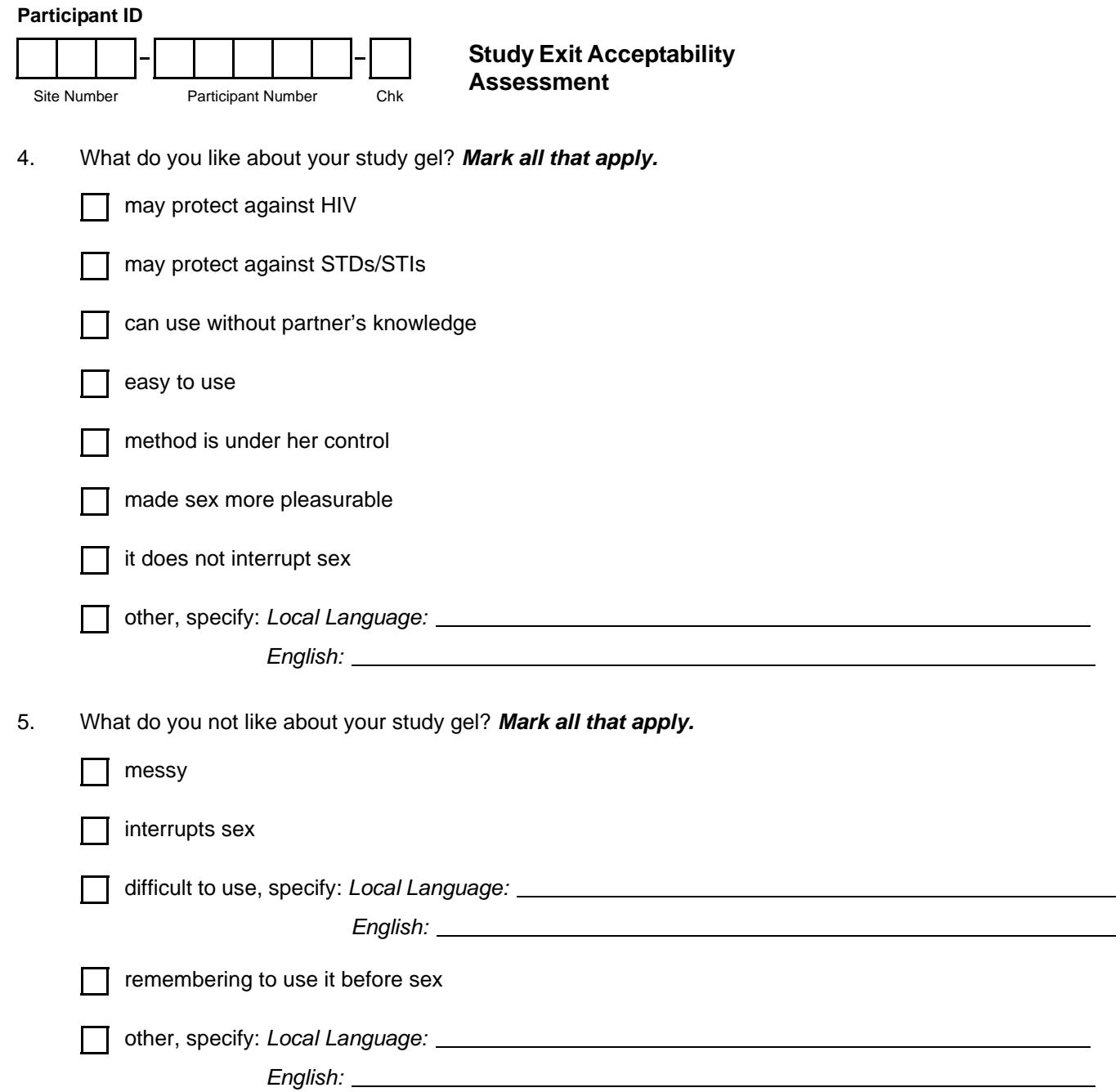

II 881 I 1

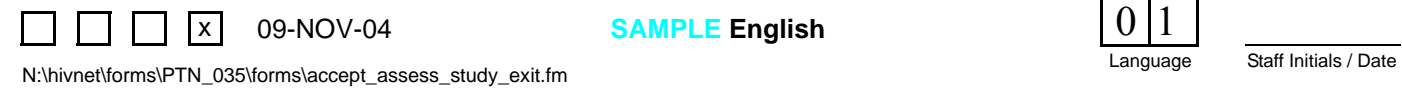

**SAMPLE English**

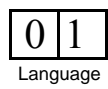

## **Study Exit Acceptability Assessment (SAA-2), Page 2**

#### **Item-specific Instructions:**

- **Visit Code**: Make sure that the Visit Code recorded on this page matches the Visit Code recorded on page 1 of this form for a given participant and visit. **For participants assigned to the condom-only arm**, record the Visit Code and PTID on this page, leave the rest of the page blank, and fax all 3 pages of this form to SCHARP DataFax.
- **Items 4 and 5:** If a participant randomized to study gel reports that she has not yet used the gel draw a single vertical line through all the responses, and initial and date. If the participant responds "nothing" to these items (meaning there is nothing she likes or does not like about the gel), mark the "other, specify" box and record "nothing" on the line provided.

*If the participant refuses or is unable to give a response to any item(s), draw a line through the response boxes and write "don't know" or "refused," and initial and date the item in the white space next to the item.*

Language | 0 | 1

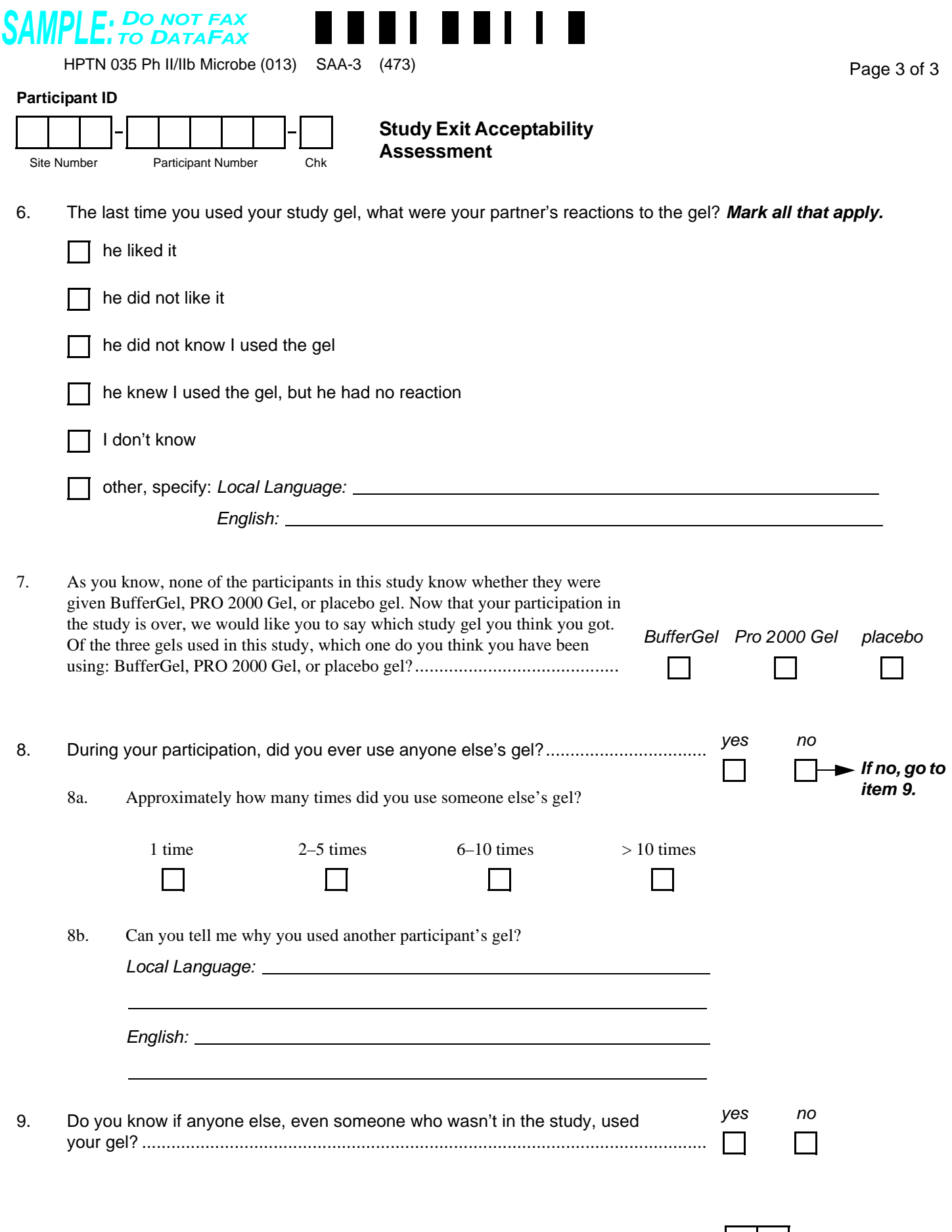

**SAMPLE English**

<span id="page-126-0"></span> $\prod$   $\prod$   $\bigcup$   $\bigcup$  09-NOV-04

## **Study Exit Acceptability Assessment (SAA-3), Page 3**

#### **Item-specific Instructions:**

- **Visit Code**: Make sure that the Visit Code recorded on this page matches the Visit Code recorded on page 1 of this form for a given participant and visit. **For participants assigned to the condom-only arm**, record the Visit Code and PTID on this page, leave the rest of the page blank, and fax all 3 pages of this form to SCHARP DataFax.
- **Item 6:** If a participant randomized to study gel reports that she has not yet used the gel draw a single vertical line through all the responses, and initial and date.
- **Item 7:** This item is completed only for participants assigned to study gel. "Don't know" is **not** an acceptable response for this item—please work with the participant to identify which study gel she thinks she has been using, and mark the corresponding response box.

*If the participant refuses or is unable to give a response to any item(s), draw a line through the response boxes and write "don't know" or "refused," and initial and date the item in the white space next to the item.*

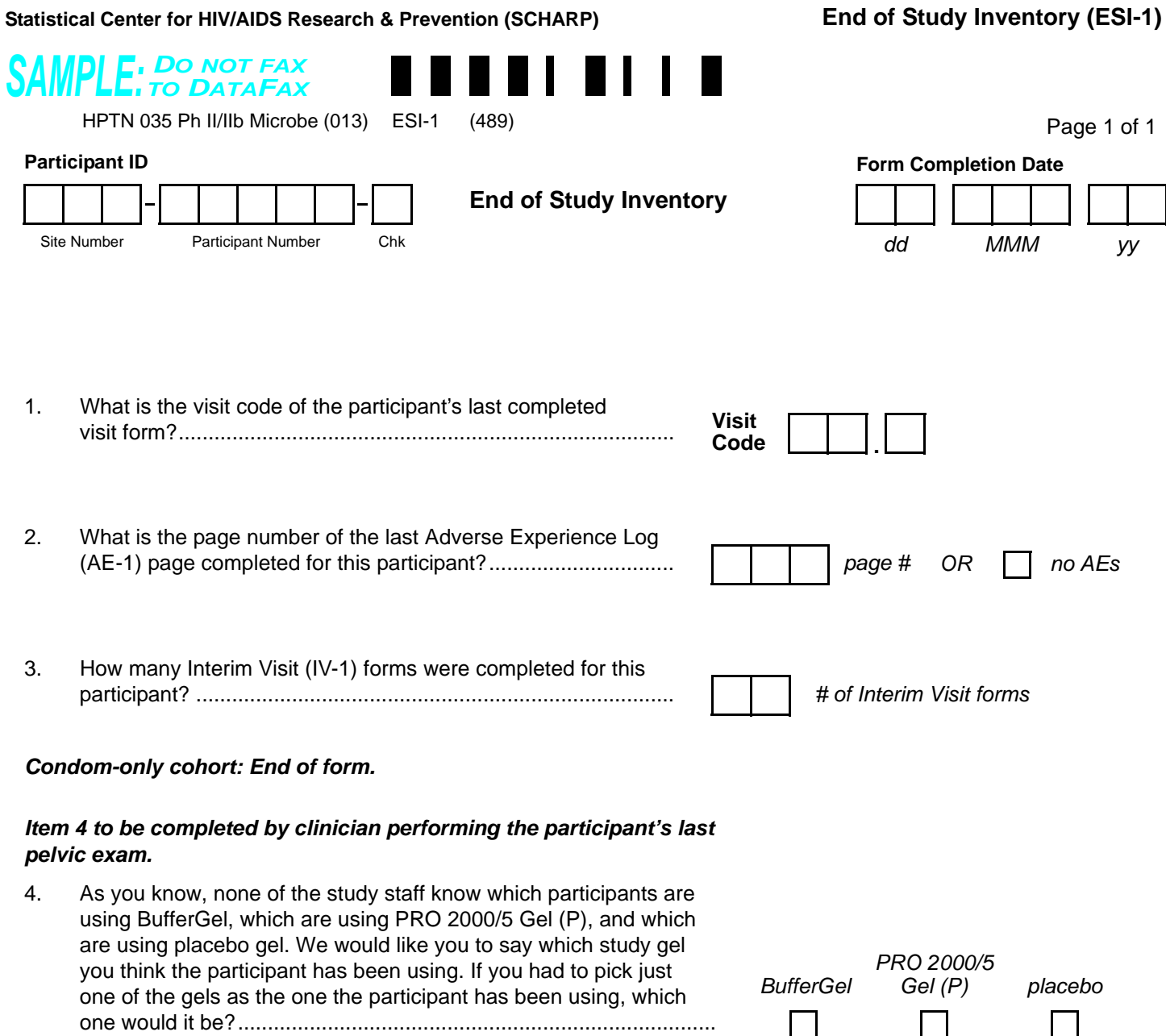

<span id="page-128-0"></span>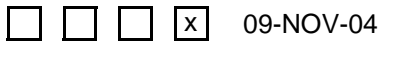

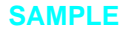

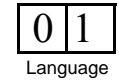

## **End of Study Inventory (ESI-1)**

*This form is used to confirm that SCHARP has received all study data for a given participant. This form is completed once for each enrolled participant, and is completed once the participant has terminated from the study (as documented by a Termination form).*

- **Form Completion Date:** Record the date the form was completed. The Form Completion Date should be on or after the participant's Termination Date.
- **Item 1:** Record the visit code of the **last** visit for which DataFax forms were completed. If the participant's last visit was an interim visit (as documented by an Interim Visit DataFax form), record the interim visit code. If the participant's last visit was missed (as documented by a MIssed Visit form), record the visit code of the missed visit.
- **Item 2:** Record the page number of the **last** Adverse Experience Log form completed for this participant (that is, record the highest AE Log form page number for this participant). If no Adverse Experience Log forms were completed, mark the "no AEs" box and leave the page number boxes blank.
- **Item 3:** Record the total number of Interim Visit DataFax forms completed for the participant. If no Interim Visit forms were completed for the participant, record "00" in the boxes.
- **Item 4:** If the participant is in the condom-only (no gel) arm, leave this item blank. For participants assigned to gel, this item is to be completed by the clinician who performed the participant's last pelvic exam. Please do not leave this item blank for participants assigned to gel, and mark only one response box.

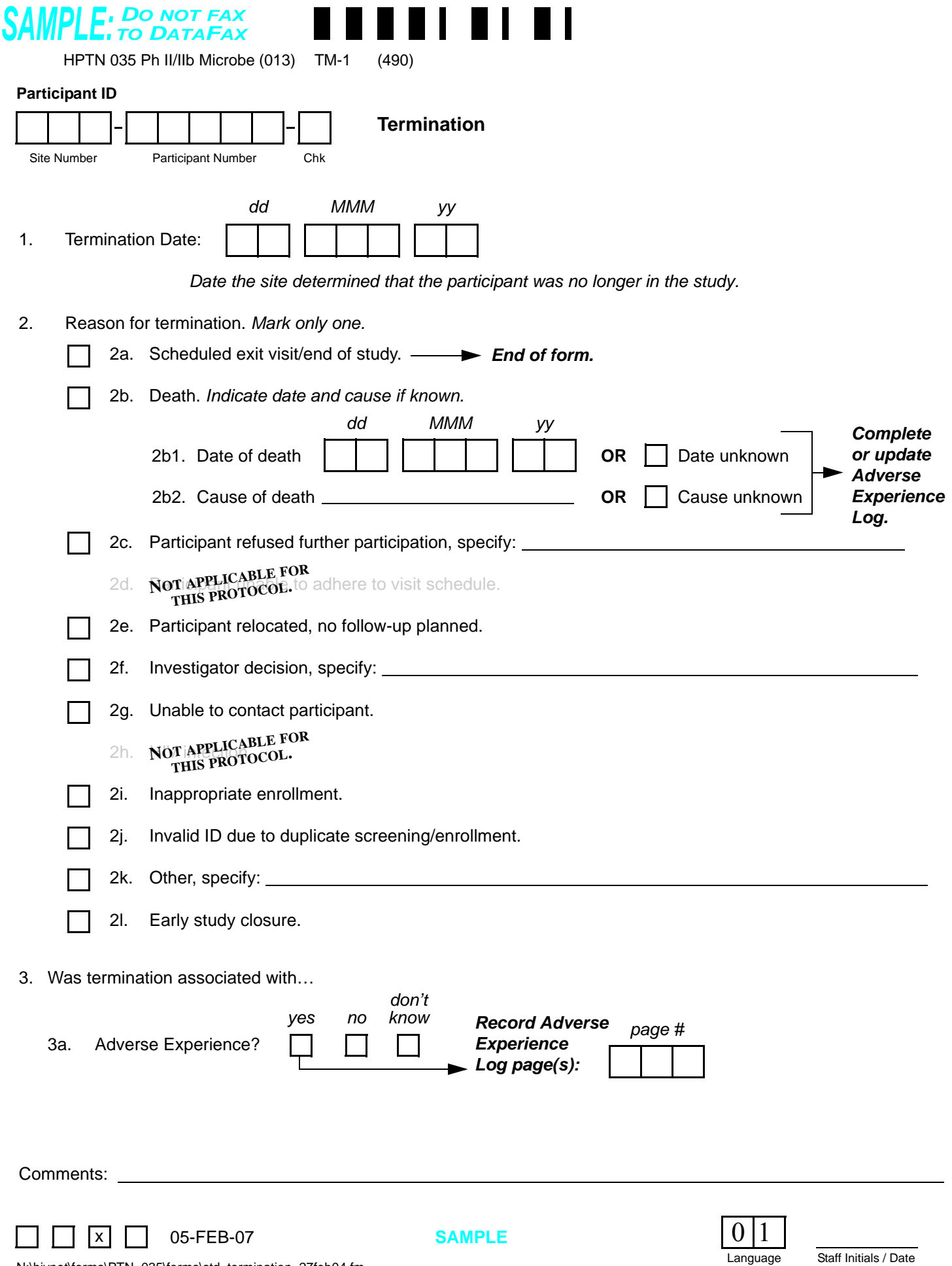

Staff Initials / Date N:\hivnet\forms\PTN\_035\forms\std\_termination\_27feb04.fm

## **Termination (TM-1)**

*The Termination form is completed for every enrolled participant at either the scheduled exit/end of study visit or when the participant is no longer participating in the study.*

- **Item 2:** Although more than one of the listed reasons may describe why a participant left the study early, mark only the primary reason for termination.
- **Comments:** Record any necessary or additional comments on the comments line at the bottom of the form.

# **SAMPLE:** DO NOT FAX **NOT A DATAFAX FORM. DO NOT FAX TO DATAFAX.**

HPTN 035 Ph II/IIb Microbe (013)

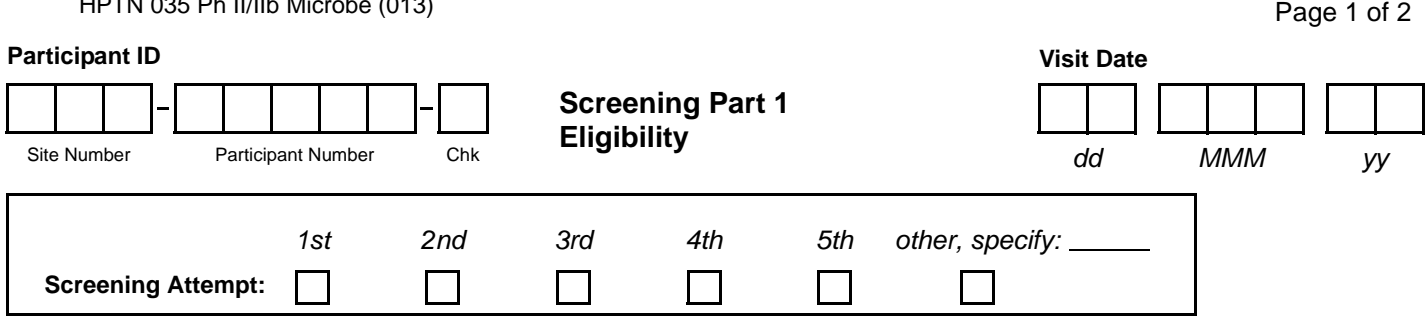

I am now going to ask you some more questions about yourself. Some of these questions are personal and sensitive, but remember that we do not have your name on these papers and all of your answers will be kept confidential. Are you ready to continue?

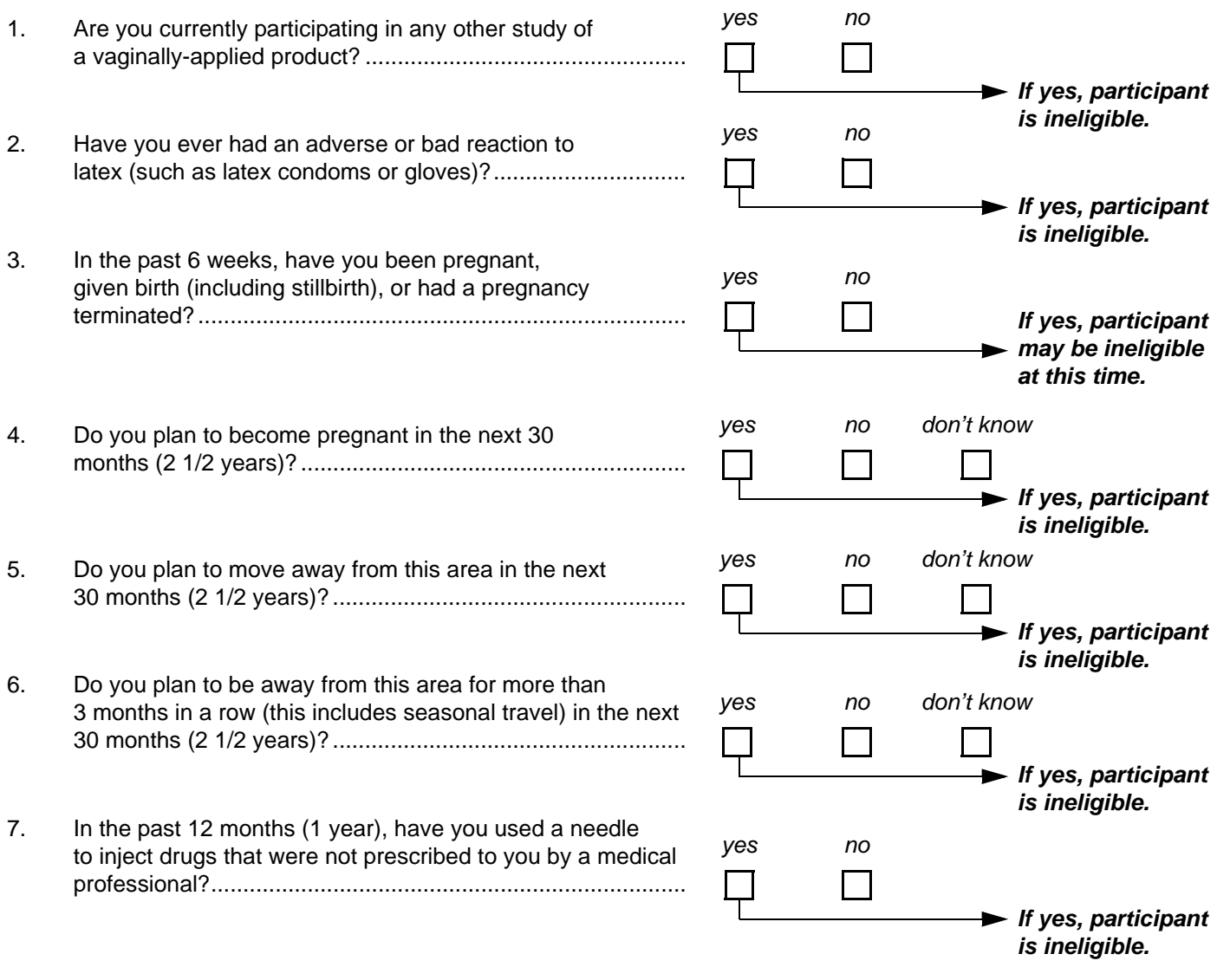

**SAMPLE English**

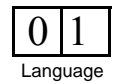

N:\hivnet\forms\PTN\_035\forms\nonDF\_screening1\_eligibility.fm<br>N:\hivnet\forms\PTN\_035\forms\nonDF\_screening1\_eligibility.fm

 $\overline{\mathsf{x}}$  12-JAN-05

## **Screening Part 1 Eligibility (non-DataFax), Page 1**

*This interviewer-administered form is used to document the participant's eligibility for the study. If, at any point during the administration of this form, the participant is found to be ineligible, continue administering both pages of this form so that the interview is not stopped abruptly. Because this form is a non-DataFax form, this form should NOT be faxed to SCHARP DataFax.*

*Note: If a participant is being re-screened, a new Screening Part 1 Eligibility form must be completed as part of the subsequent Screening Attempt. See Section 13.3.2 for more instructions regarding re-screening form completion and transmission procedures.*

#### **General Interviewer Tips:**

*See Section 13.5 for detailed interviewing techniques.* 

- Help the participant feel comfortable. Develop a rapport or connection with the participant.
- Avoid re-phrasing items, as doing so can change the meaning of the items and make them inconsistent with other interviews.
- Use probes to help the participant remember an answer, clarify a response, or to help report something more accurately.

*It is important for you to review the forms for accuracy and completeness once the interview is complete. By reviewing the form briefly while the participant is still there, you can go back to an item that may have accidentally been skipped.*

#### **Item-specific Instructions:**

*Note: There is no visit code field on this form since this form is only administered during screening.*

- **Screening Attempt Box:** See Section 13.3.2 for the definition of a screening attempt. Mark whether this is the first (1st), second (2nd), third (3rd), etc. screening attempt for this participant. If this is the participant's sixth or greater screening attempt, mark the "other, specify" box and clearly write the number on the line provided.
- **Item 2:** This item is intended to determine if the participant has had any adverse or bad (that is, allergic or irritant) reactions to latex.
- **Item 7:** This item is intended to determine if the participant has used *non-therapeutic* injection drugs (that is, has she injected drugs that were not given to her for a medical purpose) in the 12 months prior to this visit.

Page 2 of 2

# **SAMPLE:** DO NOT FAX **NOT A DATAFAX FORM. DO NOT FAX TO DATAFAX.**

HPTN 035 Ph II/IIb Microbe (013)

#### **Participant ID**

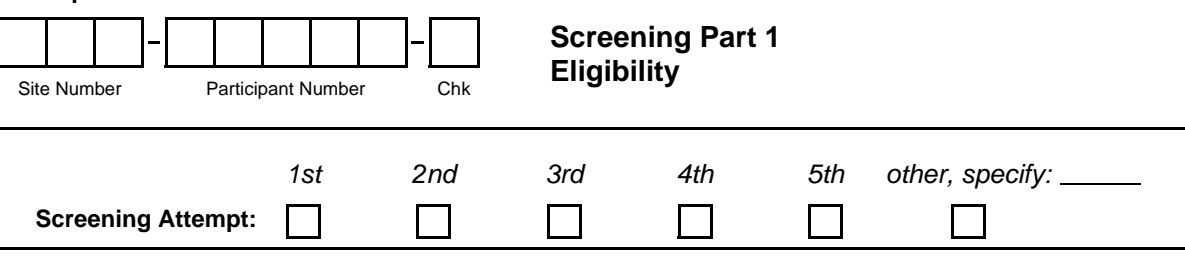

I am now going to ask you some questions about your sexual behavior. These questions are personal and sensitive, but understanding sexual behavior is important for HIV prevention. Remember, all of your answers will be kept confidential.

Are you ready to continue?

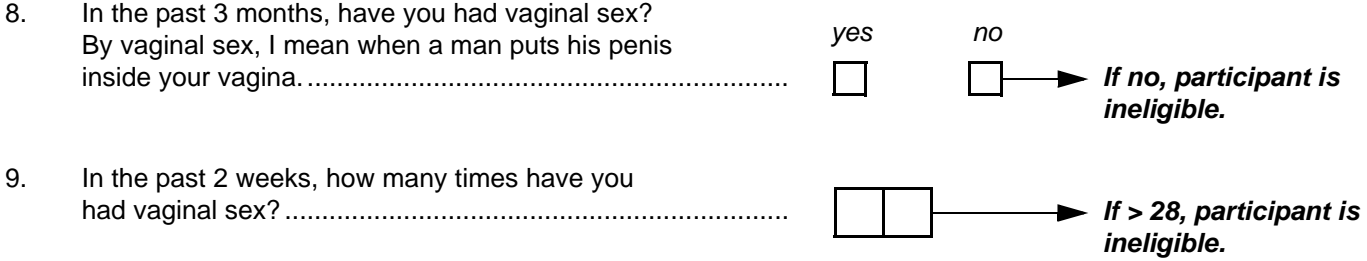

Comments**:**

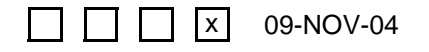

N:\hivnet\forms\PTN\_035\forms\nonDF\_screening1\_eligibility.fm

**SAMPLE English**

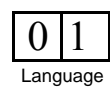

## **Screening Part 1 Eligibility (non-DataFax), Page 2**

- **Screening Attempt Box:** The screening attempt marked on this page must match the screening attempt marked on page 1 of this form.
- **Item 8:** This item determines if the participant is sexually active as defined by the protocol.
- **Comments:** Record any necessary comments on the comments lines at the bottom of the form.

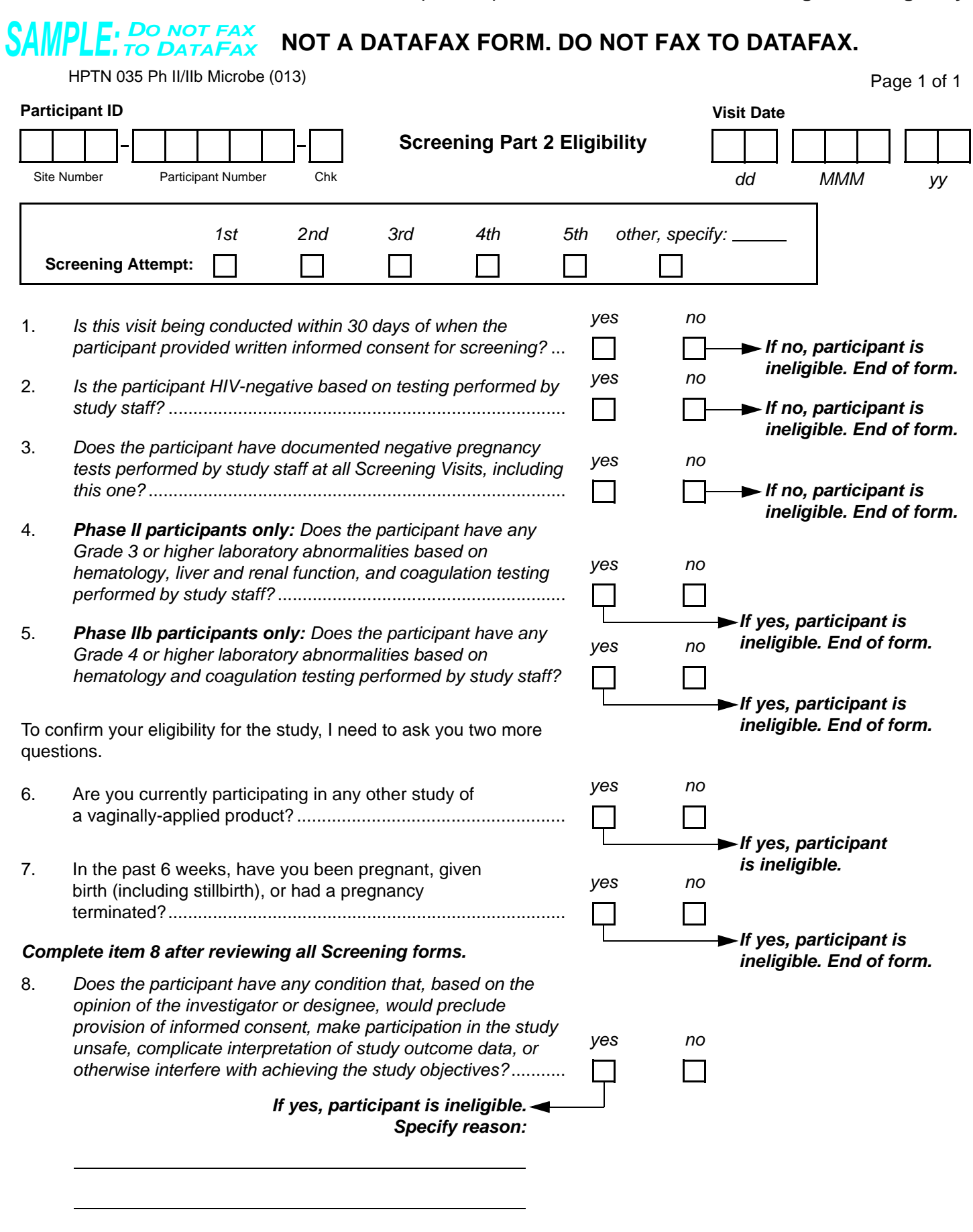

<span id="page-136-0"></span> $\Box$  x 09-NOV-04

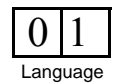

## **Screening Part 2 Eligibility (non-DataFax)**

*This form is used to document the participant's eligibility for the study. This is a mixed form—some of the items are interviewer-administered (items 6 and 7), while other items are not. Because this form is a non-DataFax form, this form should NOT be faxed to SCHARP DataFax.*

*Note: If a participant is being re-screened, a new Screening Part 2 Eligibility form must be completed as part of the subsequent Screening Attempt. See Section 13.3.2 for more instructions regarding re-screening form completion and transmission procedures.*

#### **General Interviewer Tips:**

*See Section 13.5 for detailed interviewing techniques.* 

- Help the participant feel comfortable. Develop a rapport or connection with the participant.
- Avoid re-phrasing items, as doing so can change the meaning of the items and make them inconsistent with other interviews.
- Use probes to help the participant remember an answer, clarify a response, or to help report something more accurately.

*It is important for you to review the forms for accuracy and completeness once the interview is complete. By reviewing the form briefly while the participant is still there, you can go back to an item that may have accidentally been skipped.*

- **Screening Attempt Box:** See Section 13.3.2 for the definition of a screening attempt. Mark whether this is the first (1st), second (2nd), third (3rd), etc. screening attempt for this participant. If this is the participant's sixth or greater screening attempt, mark the "other, specify" box and clearly write the number on the line provided.
- **Items 1–5:** These items are NOT interviewer administered and should not be read aloud to the participant.
- **Item 4:** This item is completed only for participants screening for the Phase II portion of the study. If the participant is being screened for phase IIb, skip item 4 (leave it blank).
- **Item 5:** This item is completed only for participants. screening for the Phase IIb portion of the study. If the participant is being screening for Phase II, skip item 5 (leave it blank).
- **Items 6 and 7:** These items were also asked during the Screening Part 1 visit. They must be asked again in order to confirm the participant's eligibility for the study per the inclusion/exclusion criteria stated in the protocol.
- **Item 8:** This is NOT an interviewer-administered item. This item should be completed by the site investigator or his/her designee once the Screening Part 2 visit has been completed. If, for some reason other than those listed on any of the Screening forms, the investigator or designee feels the participant is **not** a qualified candidate for the study, mark the "yes" box, record the reason in the space provided, and do not enroll the participant in the study.

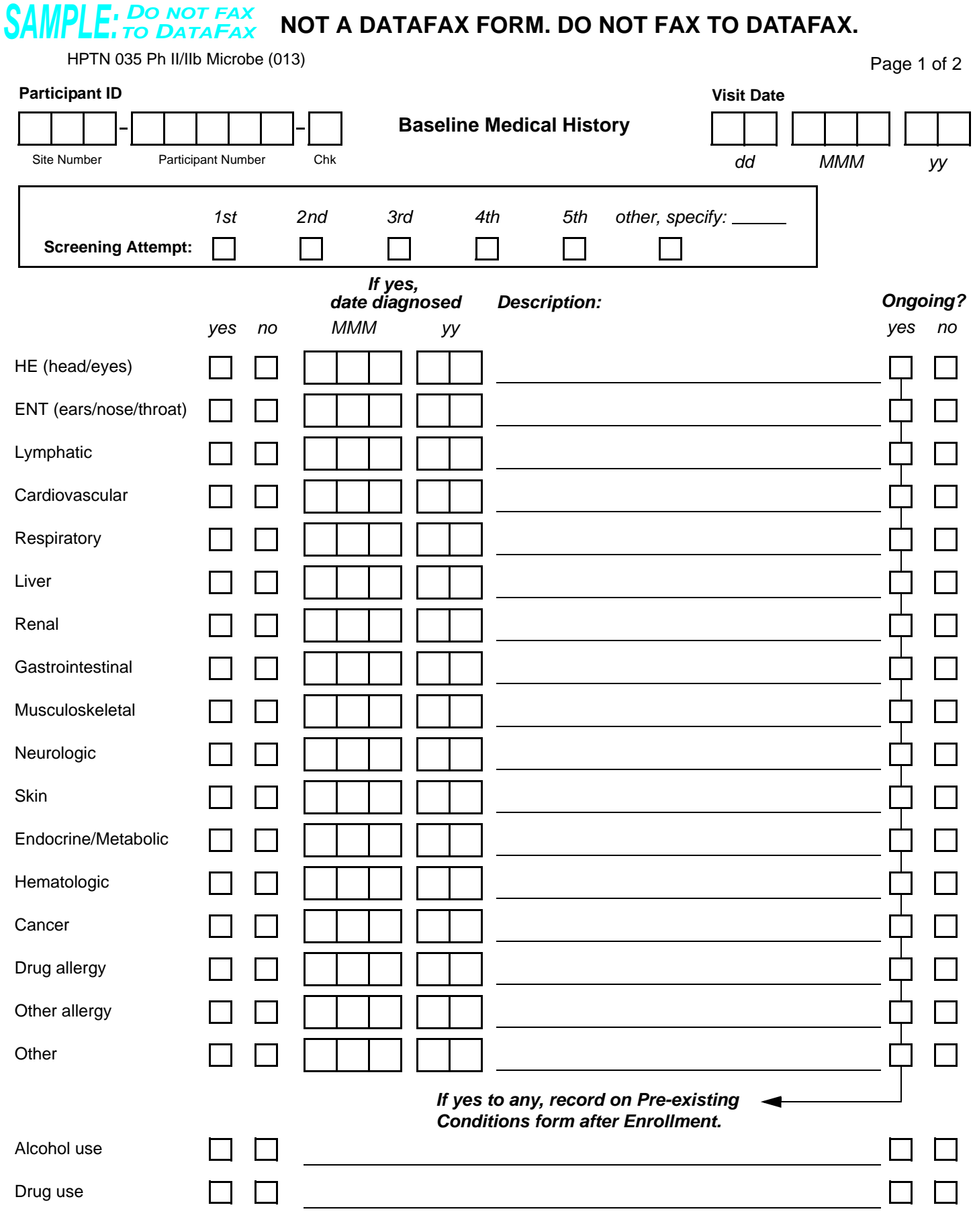

Staff Initials / Date N:\hivnet\forms\PTN\_035\forms\nonDF\_med\_hx\_baseline.fm **X** 09-NOV-04 **SAMPLE** 

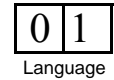

## **Baseline Medical History (non-DataFax), Page 1**

*This form is used to document participant's medical history as part of the Screening Part 2 visit. Because this form is a non-DataFax form, this form should NOT be faxed to SCHARP DataFax.*

*Note: If a participant is being re-screened, a new Baseline Medical History form must be completed as part of the subsequent Screening Attempt. See Section 13.3.2 for more instructions regarding re-screening form completion and transmission procedures.*

*It may be helpful to use a calendar as a probe to help participants recall dates.*

*If the participant refuses or is unable to give a response to any item(s), draw a line through the response boxes, write "don't know" or "refused" in the white space next to the response boxes, and initial and date.*

- **Screening Attempt Box:** See Section 13.3.2 for the definition of a screening attempt. Mark whether this is the first (1st), second (2nd), third (3rd), etc. screening attempt for this participant. If this is the participant's sixth or greater screening attempt, mark the "other, specify" box and clearly write the number on the line provided.
- **yes/no:** For each organ system/disease listed, mark the "yes" box if there is evidence (either by participant report or by medical records) that the participant has ever experienced any medical problem involving that organ system/disease **since becoming sexually active**. Mark the "no" box for conditions not reported or documented in medical records.
- **If yes, date diagnosed:** For each organ system/disease marked "yes," record the month and year the participant was diagnosed with the condition or began experiencing symptoms.
- **Description:** Provide a description of each reported diagnosis in the space provided.
- **Ongoing?:** For each organ system/disease marked "yes," determine if the diagnosed condition is ongoing or resolved. Mark the "yes" box if the condition is ongoing (not resolved), and "no" if the condition is resolved. Review all ongoing conditions at the participant's Enrollment visit. For conditions ongoing at Enrollment, record the condition on the participant's Pre-existing Conditions form.
- **Alcohol use:** Record information about the participant's current level of alcohol use.
- **Drug use:** Record information about the participant's current level of recreational drug use.

Language

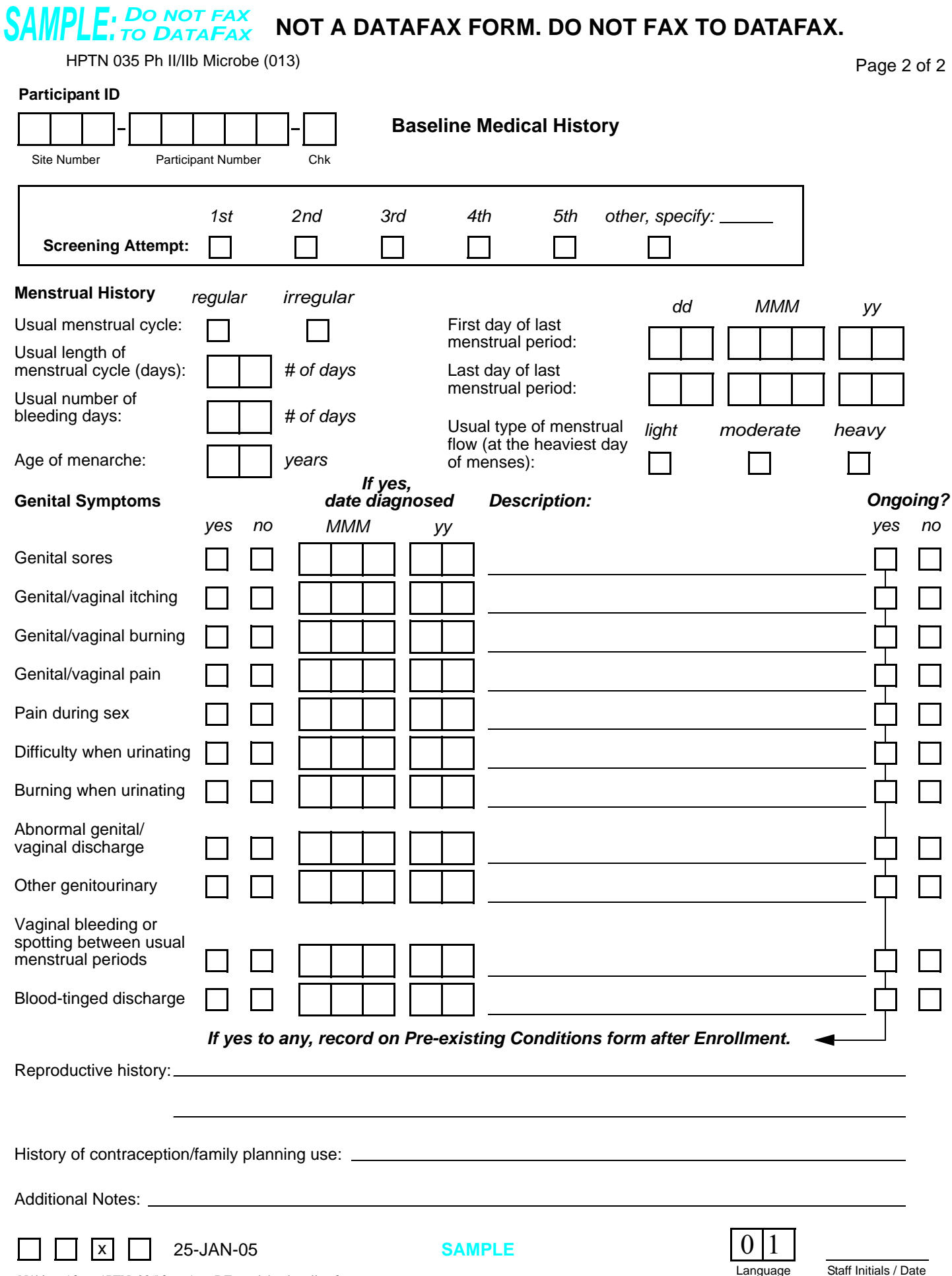

## **Baseline Medical History (non-DataFax), Page 2**

*If the participant refuses or is unable to give a response to any item(s), draw a line through the response boxes, write "don't know" or "refused" in the white space next to the response boxes, and initial and date*

#### **Item-specific Instructions:**

- **Screening Attempt Box:** The screening attempt marked on this page must match the screening attempt marked on page 1 of this form.
- **Usual length of menstrual cycle (days):** Record the average number of days between the start dates of two consecutive menstrual cycles.
- Usual number of bleeding days: Record the average number of days the participant reports bleeding during menses.
- **Age of menarche:** Record the participant's age of first menstrual period.
- **First day of last menstrual period:** Record the first day of the participant's last menstrual period. Use a calendar to probe for the day, month, and year.
- **Last day of last menstrual period:** Record the last day of the participant's last menstrual period. Use a calendar to probe for the day, month, and year.

*Note: For amenorrheic participants complete all sections in Menstrual History except for "First day of last period" and "Last day of last period." Line through these boxes, record "N/A," and initial and date. Complete all other fields under Menstrual History based on the participant's periods before she became amenorrheic. Also, in the "Additional notes" section record the reason for amenorrhea. For example, "Participant currently amenorrheic due to \_\_\_\_\_\_ (record reason). Details in Menstrual History describe participant's periods before becoming amenorrheic.*

- **yes/no:** For each genital symptom listed, mark the "yes" box if there is evidence (either by participant report or by medical records) that the participant has ever experienced that symptom. Mark the "no" box for symptoms not reported or documented in medical records.
- If yes, date diagnosed: For each symptom marked "yes," record the month and year the participant began experiencing symptoms.
- **Description:** Provide a description of each reported symptom in the space provided.
- **Ongoing?:** For each symptom marked "yes," determine if the symptom/condition is ongoing or resolved. Mark the "yes" box if the condition is ongoing (not resolved), and "no" if the condition is resolved. Review all ongoing conditions at the participant's Enrollment visit. For conditions ongoing at Enrollment, record the condition on the participant's Pre-existing Conditions form.
- **Reproductive History:** Record the total number, date, and outcome (for example, full-term live birth, premature live birth, spontaneous abortion, etc.) of each of the participant's pregnancies. This should include any gynecologic and obstetrical procedures/surgeries.
- **History of contraception/family planning:** Record the method(s) of contraception/family planning the participant reports using in the past and currently. If the participant reports current use of hormonal contraception, be sure to record the hormonal contraception on the participant's Concomitant Medications Log.

# **SAMPLE:** TO NOT FAX **NOT A DATAFAX FORM. DO NOT FAX TO DATAFAX.**

HPTN 035 Ph II/IIb Microbe (013)

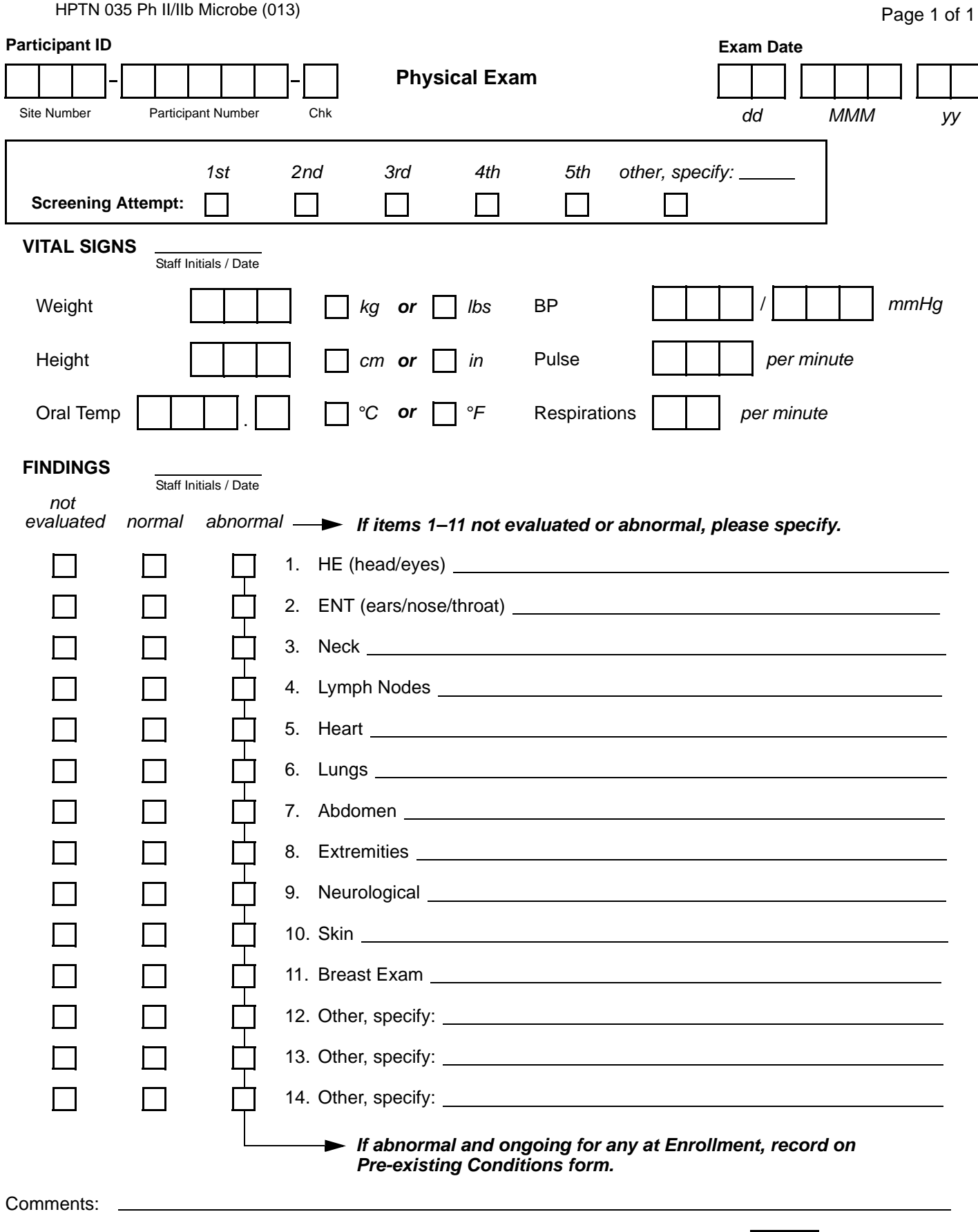

N:\hivnet\forms\PTN\_035\forms\nonDF\_physical\_exam.fm

**X** 09-NOV-04 **SAMPLE** 

Language  $0<sup>11</sup>$ 

## **Physical Exam (non-DataFax)**

*This form is used to document the participant's vital signs and physical exam findings. Because this form is a non-DataFax form, this form should NOT be faxed to SCHARP DataFax.*

*Note: If a participant is being re-screened, a new Physical Exam form must be completed as part of the subsequent Screening Attempt. See Section 13.3.2 for more instructions regarding re-screening form completion and transmission procedures.*

- **Screening Attempt Box:** See Section 13.3.2 for the definition of a screening attempt. Mark whether this is the first (1st), second (2nd), third (3rd), etc. screening attempt for this participant. If this is the participant's sixth or greater screening attempt, mark the "other, specify" box and clearly write the number on the line provided.
- **Vital Signs:** When recording weight, height, oral temp, blood pressure (BP), pulse, and respirations, remember to use leading zeros when needed. Mark the correct units box for weight, height, and oral temperature values. The staff member who completes these items should initial and date in the space provided next to "Vital Signs."
- **Findings:** The staff member who completes these items should initial and date in the space provided next to "Findings."
- **Items 1-11:** For each item marked "not evaluated" or "abnormal," specify the reason the organ system was not evaluated (since evaluation of all listed organ systems is required) or was abnormal in the space provided. Record any abnormalities ongoing at Enrollment onto the participant's Pre-existing Conditions form.
- **Items 12- 14:** Use these items to list any additional organ systems that were evaluated. If no other organ systems other than the ones listed in items 1-11 were evaluated, mark items 12-14 as "not evaluated." Record any abnormalities ongoing at Enrollment onto the participant's Pre-existing Conditions form.
Page 1 of 1

*dd MMM yy*

# $\mathbf{F}$ : DO NOT FAX **NOT A DATAFAX FORM. DO NOT FAX TO DATAFAX.**

HPTN 035 Ph II/IIb Microbe (013)

#### **Participant ID**

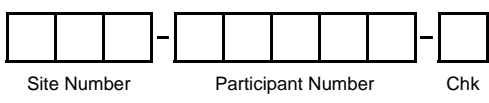

**Pelvic Exam Diagrams**

no normal variants or abnormal findings observed

### *External Genitalia*

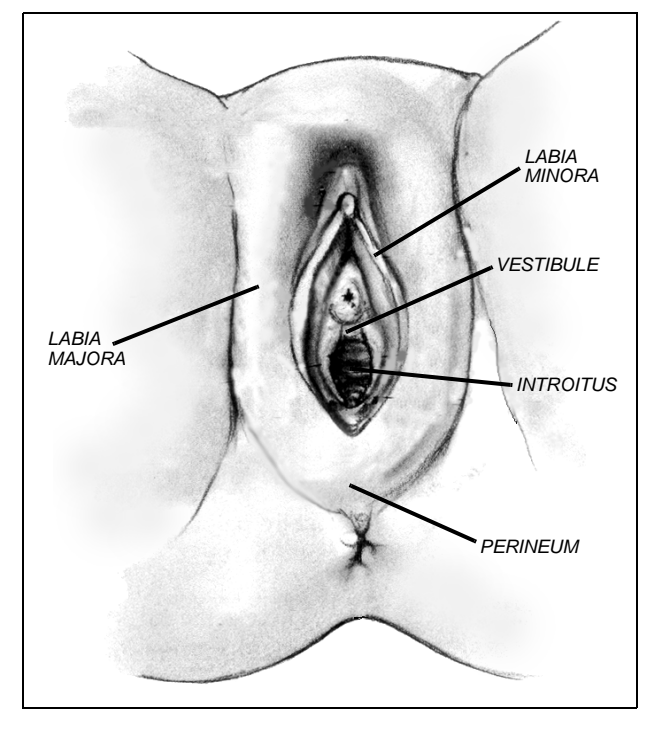

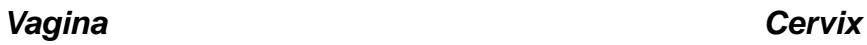

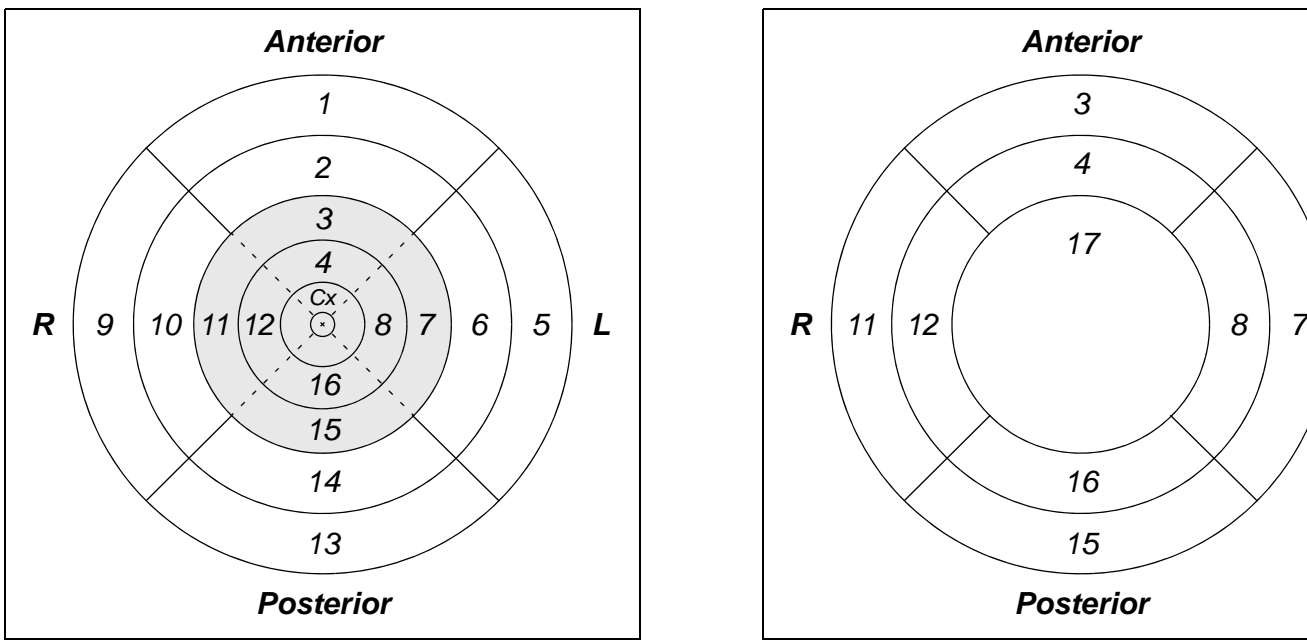

## **Legend for Vagina/Cervix**

**Exam Date**

- 1. Anterior vagina, distal half
- 2. Anterior vagina, proximal half
- 3. Anterior fornix
- 4. Cervical trunk, anterior
- 5. Left lateral vagina, distal half
- 6. Left lateral vagina, proximal half
- 7. Left lateral fornix
- 8. Cervical trunk, left lateral
- 9. Right lateral vagina, distal half
- 10. Right lateral vagina, proximal half
- 11. Right lateral fornix
- 12. Cervical trunk, right lateral
- 13. Posterior vagina, distal half
- 14. Posterior vagina, proximal half
- 15. Posterior fornix
- 16. Cervical trunk, post
- 17. Cervical face

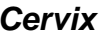

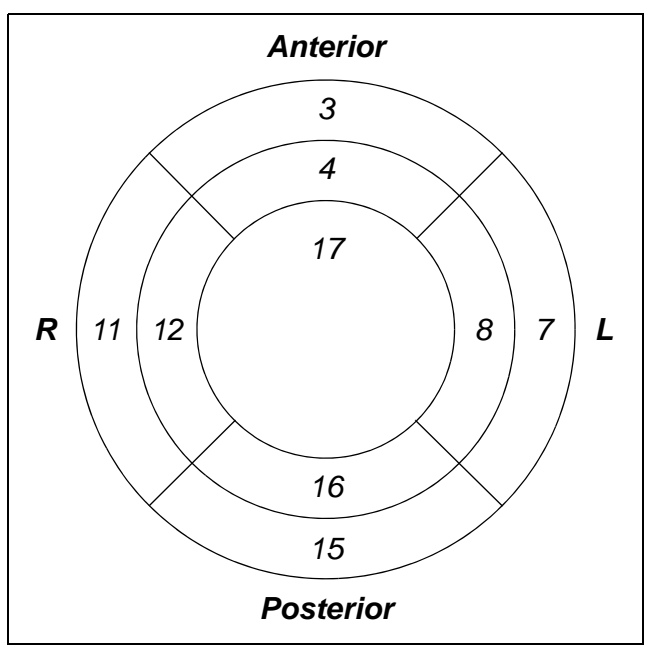

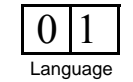

Staff Initials / Date N:\hivnet\forms\PTN\_035\forms\nonDF\_pelvic\_exam\_diagrams.fm

# **Pelvic Exam Diagrams (non-DataFax)**

*This form is used to document all variants of normal and all abnormal findings observed during pelvic exams. This form is completed whenever a pelvic or pelvic/colposcopy exam is performed. Because this form is a non-DataFax form, this form should NOT be faxed to SCHARP DataFax.*

*Colored pens (in addition to black and blue) can be used on this particular form.*

- All variants of normal (normal findings) and all abnormal findings must be documented on this form. Variants of normal need only be recorded on this form, and not on any of the DataFax Pelvic Exam forms. The following findings are considered normal variants:
	- anatomic variants
	- mucus retention cysts
	- atrophic changes
	- Nabothian cysts
	- gland openings
	- Gartner's duct cysts
	- skin tags
	- ectopies
- If there are no variants of normal or abnormal findings observed mark the "no normal variants or abnormal findings observed" box.
- Documenting findings on the cervix: If helpful, draw the os in the center of the diagram labeled "Cervix" (lower right corner).
- Documenting cervical or vaginal discharge or blood in vagina: Record "cerv discharge," "vag discharge," or "blood in vag" on or near the appropriate diagram.

Page 1 of 1

# **SAMPLE:** DO NOT FAX **NOT A DATAFAX FORM. DO NOT FAX TO DATAFAX.**

HPTN 035 Ph II/IIb Microbe (013)

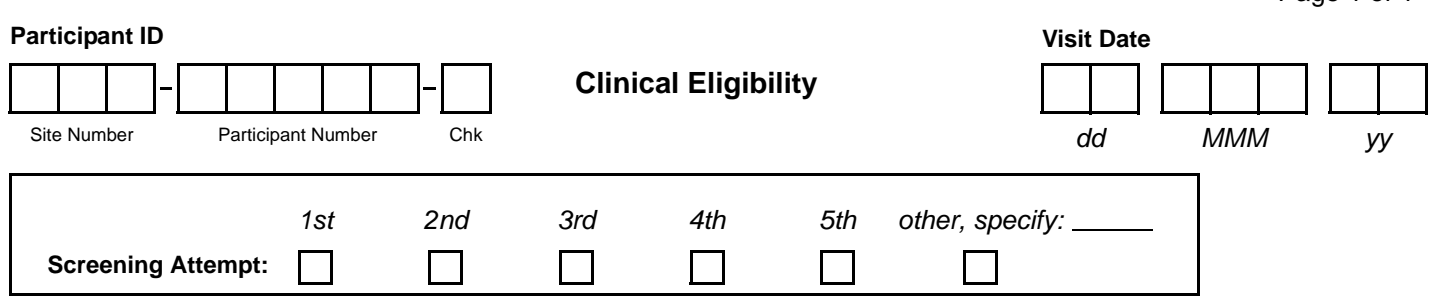

*Instructions: If yes to any of items [1](#page-146-0)[–2,](#page-146-1) do not perform any other Screening Part 2 evaluations at this visit. Provide treatment/follow-up per protocol and SSPs.* 

<span id="page-146-0"></span>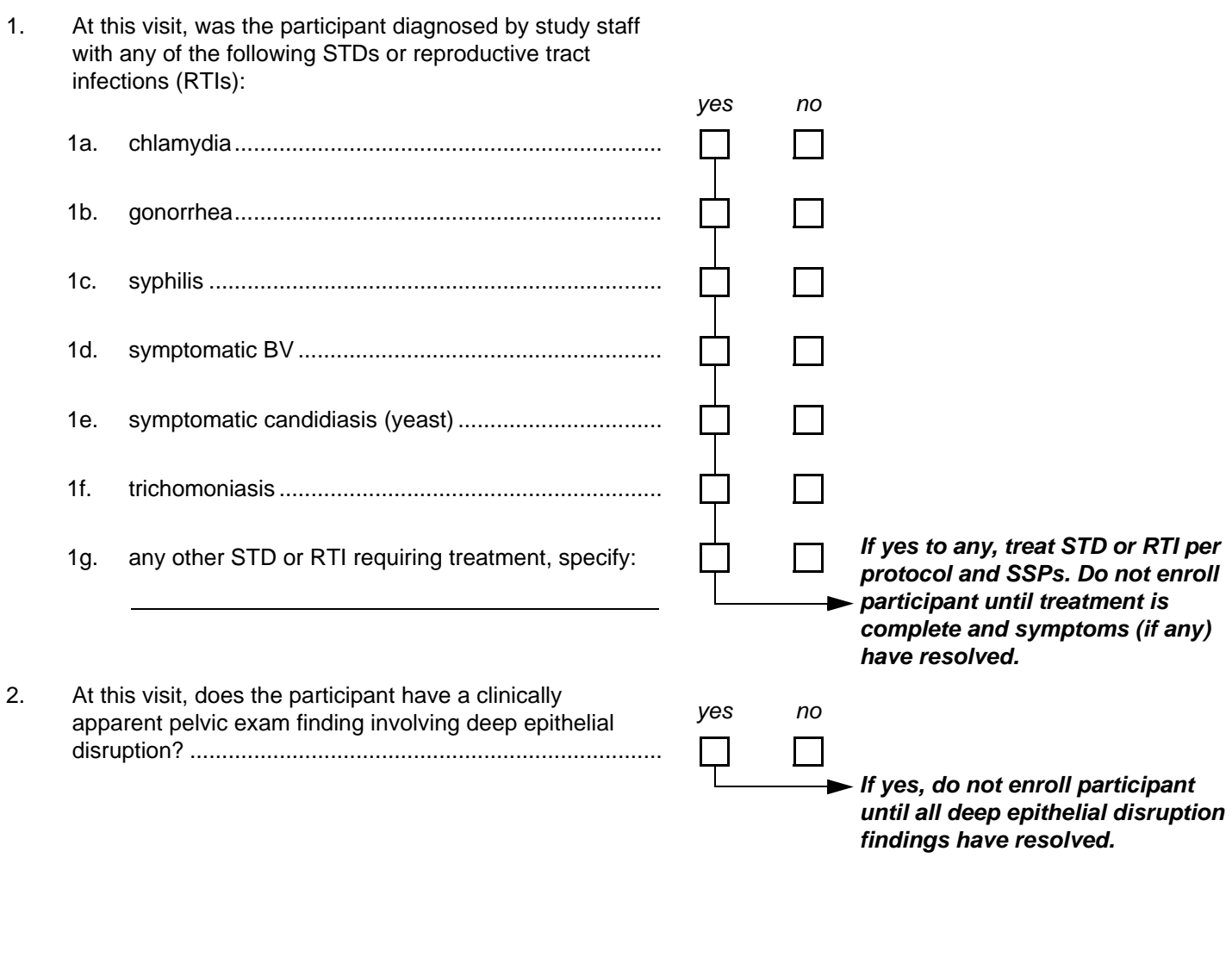

<span id="page-146-1"></span>Comments: \_

N:\hivnet\forms\PTN\_035\forms\nonDF\_clinical\_eligibility.fm<br>N:\hivnet\forms\PTN\_035\forms\nonDF\_clinical\_eligibility.fm **x** 09-NOV-04 **SAMPLE** 

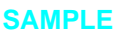

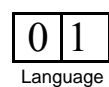

# **Clinical Eligibility (non-DataFax)**

*This form is used to document the participant's clinical eligibility for the study. This form is completed once the screening pelvic exam and wet mount have been completed, and is completed based on review of the Screening Part 1 Laboratory Results, Screening Pelvic Exam, and Screening Part 2 Laboratory Results forms as well as the Repeat Screening Pelvic Exam form (if a repeat Screening Pelvic Exam was performed).*

*Because this form is a non-DataFax form, this form should NOT be faxed to SCHARP DataFax.*

*Note: If a participant is being re-screened, a new Clinical Eligibility form must be completed as part of the subsequent Screening Attempt. See Section 13.3.2 for more instructions regarding re-screening form completion and transmission procedures.*

- **Screening Attempt Box:** See Section 13.3.2 for the definition of a screening attempt. Mark whether this is the first (1st), second (2nd), third (3rd), etc. screening attempt for this participant. If this is the participant's sixth or greater screening attempt, mark the "other, specify" box and clearly write the number on the line provided.
- **Item 1:** For each STD or RTI listed, record whether the participant is **currently** diagnosed with that STD/ RTI.
- **Item 2:** Record whether the participant **currently** has a clinically apparent pelvic exam finding involving deep epithelial disruption. If enrollment does not happen on the same day as Screening Part 2, **and** a pelvic exam is not done, item 2 is not applicable, but must be reviewed on the day of enrollment. In these cases write "N/A - no pelvic exam done at enrollment" in the white space near the item and initial and date.

# **SAMPLE:** TO NOT FAX **NOT A DATAFAX FORM. DO NOT FAX TO DATAFAX.**

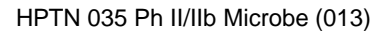

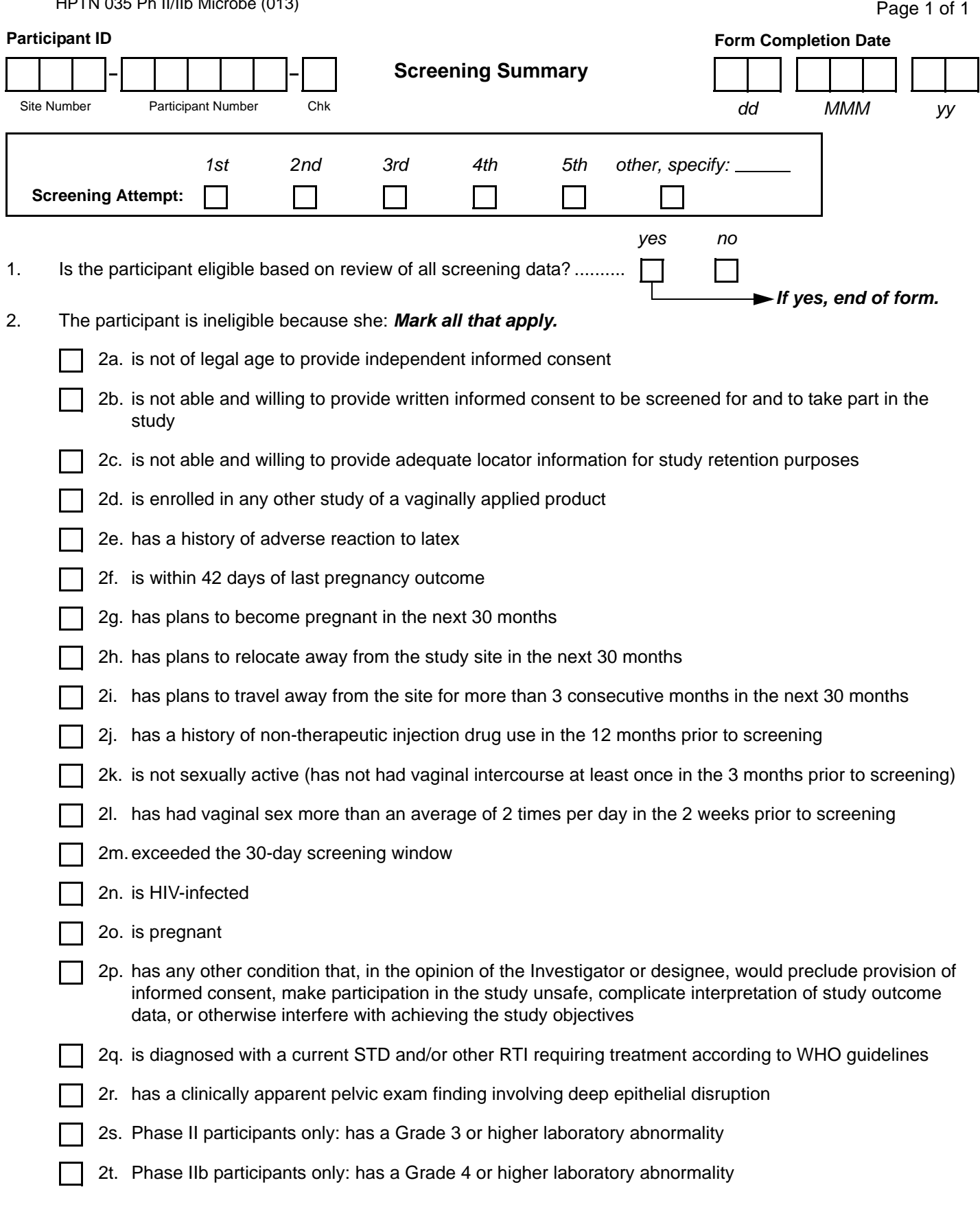

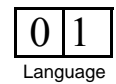

## **Screening Summary (non-DataFax), page 1**

*This form is used to document the participant's eligibility for the study based on the entire screening process. This form is completed once all Screening Part 1 and Screening Part 2 evaluations and forms/documentation have been completed and reviewed. For ineligible participants, this form documents the reason(s) the participant was not eligible for enrollment. Because this form is a non-DataFax form, this form should NOT be faxed to SCHARP DataFax.*

*Note: If a participant is being re-screened, a new Screening Summary form must be completed as part of the subsequent Screening Attempt. See Section 13.3.2 for more instructions regarding re-screening form completion and transmission procedures.*

### **Item-specific Instructions:**

*Screening Attempt Box: See Section 13.3.2 for the definition of a screening attempt. Mark whether this is the first (1st), second (2nd), third (3rd), etc. screening attempt for this participant. If this is the participant's sixth or greater screening attempt, mark the "other, specify" box and clearly write the number on the line provided.*

- **Item 2:** If the participant is NOT eligible for enrollment in the study, *mark all* of the listed reasons that apply:
	- **Item 2a:** Review Screening Consent form, item 1; *and* Demographics form, item 1.
	- **Item 2b:** Review Screening Consent form, items 2 and 2a; *and* Enrollment form, items 1 and 1a.
	- **Item 2c:** Review Screening Consent form, item 3.
	- **Item 2d:** Review Screening Part 1 Eligibility form, item 1; *and* Screening Part 2 Eligibility form, item 6.
	- **Item 2e:** Review Screening Part 1 Eligibility form, item 2.
	- **Item 2f:** Review Screening Part 2 Eligibility form, item 7.
	- **Item 2g:** Review Screening Part 1 Eligibility form, item 4.
	- **Item 2h:** Review Screening Part 1 Eligibility form, item 5.
	- **Item 2i:** Review Screening Part 1 Eligibility form, item 6.
	- **Item 2j:** Review Screening Part 1 Eligibility form, item 7.
	- **Item 2k:** Review Screening Part 1 Eligibility form, item 8.
	- **Item 21:** Review Screening Part 1 Eligibility form, item 9.
	- **Item 2m:** Review Screening Part 2 Eligibility form, item 1.
	- **Item 2n:** Review Screening Part 2 Eligibility form, item 2.
	- **Item 2o:** Review Screening Part 2 Eligibility form, item 3.
	- **Item 2p:** Review Screening Part 2 Eligibility form, item 8.
	- **Item 2q:** Review Clinical Eligibility form, items 1a-1g.
	- **Item 2r:** Review Clinical Eligibility form, item 2.
	- **Item 2s:** Review Screening Part 2 Eligibility form, item 4.
	- **Item 2t:** Review Screening Part 2 Eligibility form, item 5.

# **SAMPLE:** TO NOT FAX **NOT A DATAFAX FORM. DO NOT FAX TO DATAFAX.**

HPTN 035 Ph II/IIb Microbe (013)

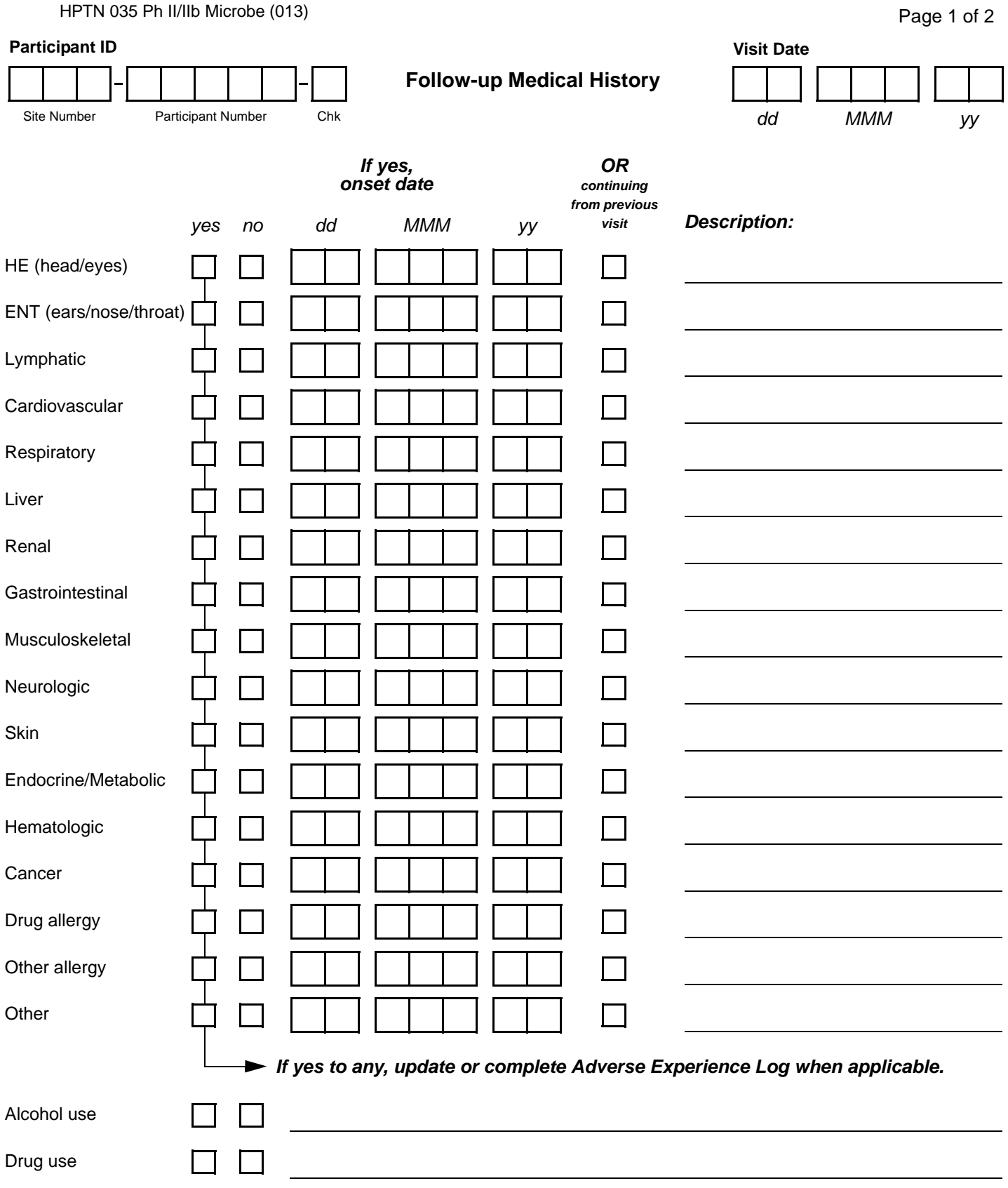

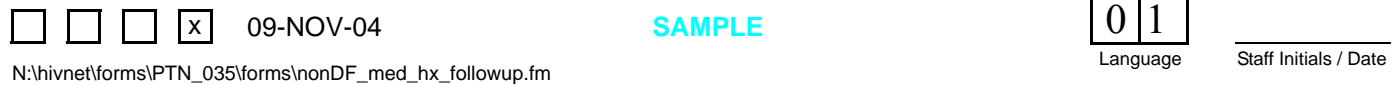

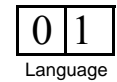

# **Follow-up Medical History (non-DataFax), Page 1**

*This form is used to document participants' follow-up medical history during the study (that is, her medical history since her last study visit). Because this form is a non-DataFax form, this form should not be faxed to SCHARP DataFax.*

*It may be helpful to use a calendar as a probe to help participants recall dates.*

*If the participant refuses or is unable to give a response to any item(s), draw a line through the response boxes, write "don't know" or "refused" in the white space next to the boxes, and initial and date.*

*If you need additional space for notation, use the space provided at the bottom of page 2.*

- **Yes/No boxes:** The first time this form is completed for a participant (at her first follow-up visit), review the participant's Pre-existing Conditions form. For each ongoing condition, review the condition with the participant and record updated information about the condition on this form. For all visits after the first follow-up visit, review the Follow-up Medical History form completed at the previous visit and record updated information on all conditions that were ongoing at the last visit.
- If yes, onset date: For each item marked "yes," record the day, month, and year the participant was diagnosed with the condition or began experiencing symptoms. When applicable, complete an Adverse Experience Log form for the condition recording this date as the AE Onset Date (item 2 of the Adverse Experience Log form).
- **Continuing from previous visit:** Mark this box for items that are continuing from a previous visit (that is, the Onset Date of the condition is recorded on a previously-completed medical history form). If this box is marked, leave the "If yes, Onset Date" boxes blank. If an Onset Date is recorded, leave the "continuing from previous visit" box blank.
- **Description:** Provide a description of each observed/reported condition in the space provided. Provide a diagnosis along with reported symptoms whenever possible. If the condition is continuing from a previous visit, use the same text to describe the condition.
- **Alcohol use:** Record information about the participant's current level of alcohol use. If there have been no changes since the previous visit record "no changes."
- **Drug use:** Record information about the participant's current level of drug use. If there have been no changes since the previous visit record "no changes."
- **If yes to any, update or complete Adverse Experience Log when applicable:** For each item marked as "yes," complete an Adverse Experience (AE) Log form if this is the **first** time the condition is reported since the participant enrolled in the study. If this is **not** the first time the condition has been reported since enrollment, an AE Log form should already have been completed for this condition—review the previously completed AE Log form and update any relevant information. If the condition was first reported on the participant's Baseline Medical History and Pre-existing Conditions forms and it has not increased in severity or frequency, **do not** complete an AE Log form—do record on this form that the condition has not increased in frequency or severity since enrollment/baseline.

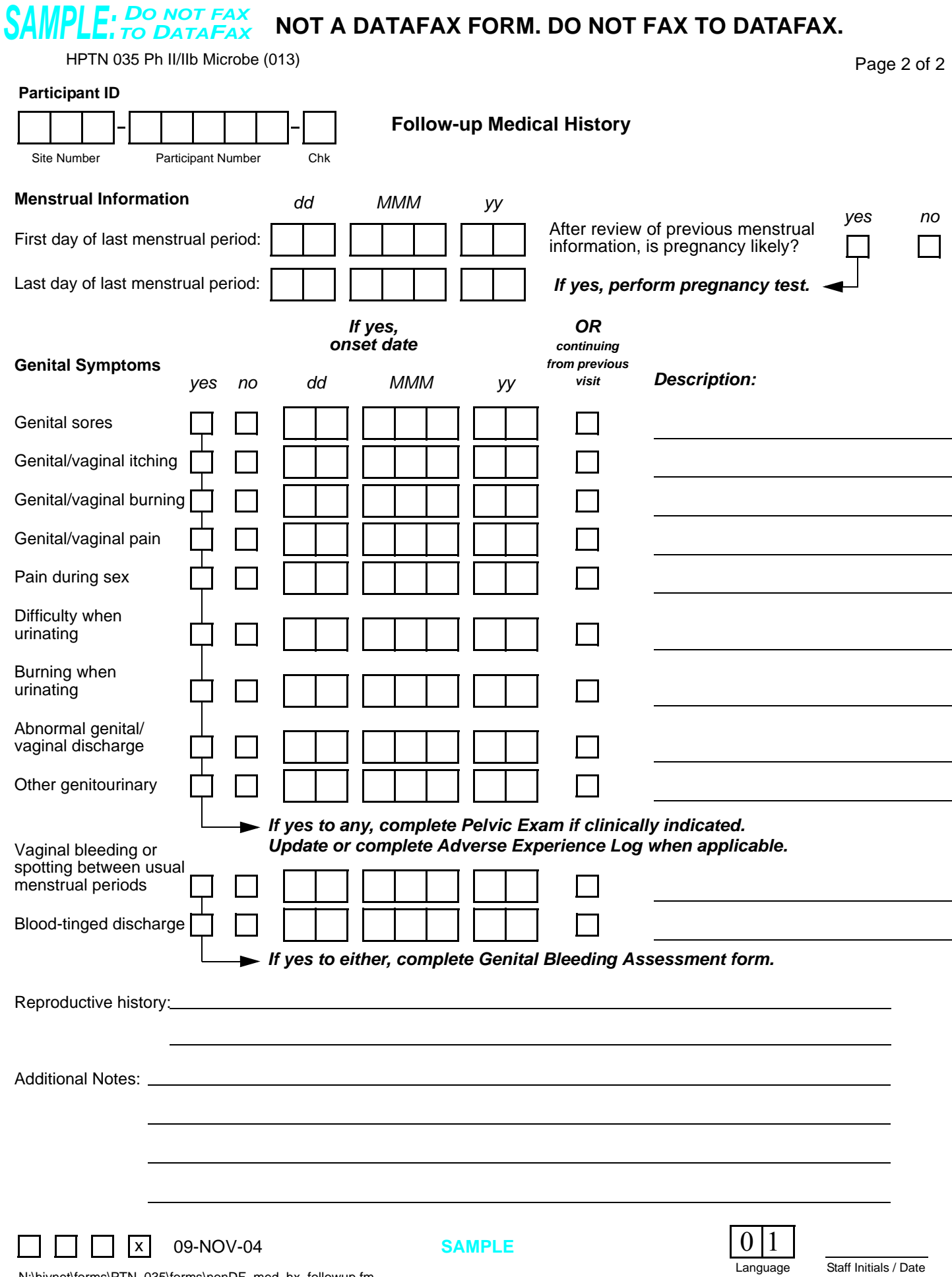

# **Follow-up Medical History (non-DataFax), Page 2**

- **Menstrual Information**
	- **First day of last menstrual period:** Record the first day of the participant's last menstrual period. Use a calendar to probe for the day, month, and year.
	- **Last day of last menstrual period:** Record the last day of the participant's last menstrual period. Use a calendar to probe for the day, month, and year.
	- **Is pregnancy likely?:** Review previous menstrual information to determine if the participant may be pregnant. If, based on this information, it is likely the participant may be pregnant, mark the "yes" box to item "After review of previous menstrual information, is pregnancy likely?" and perform urine pregnancy test if not already done.
- **Genital Symptoms:** For any item marked "yes," conduct a pelvic exam if clinically indicated (and not already required for the visit). For each item marked "yes," complete an Adverse Experience (AE) Log form if this is the **first** time the condition is reported since the participant enrolled in the study. If this is **not** the first time the condition has been reported since enrollment, an AE Log form should already have been completed for this condition—review the previously completed AE Log form and update any relevant information. If the condition was first reported on the participant's Baseline Medical History and Preexisting Conditions forms and it has not increased in severity or frequency, **do not** complete an AE Log form—do record on this form that the condition has not increased in frequency or severity since enrollment/ baseline.
- **If the participant reports vaginal bleeding or spotting between usual menstrual periods, or any bloodtinged genital/vaginal discharge,** complete a Genital Bleeding Assessment non-DataFax form.
- **Reproductive History**: Record any relevant information on the participant's pregnancy or reproductive history since her last follow-up visit.
- **Additional Notes:** Record any necessary comments on the lines at the bottom of the page.

#### *DO NOT FAX SAMPLE:TO DATAFAX* **NOT A DATAFAX FORM. DO NOT FAX TO DATAFAX.**

<span id="page-154-2"></span><span id="page-154-1"></span><span id="page-154-0"></span>**Genital Bleeding Assessment Participant ID** Site Number Participant Number Chk HPTN 035 Ph II/IIb Microbe (013) **Visit Date** *dd MMM yy* Page 1 of 3 This form is not to be completed for pregnant participants. This form is completed whenever an episode of unexpected genital bleeding is self-reported by the participant and/or clinically observed with no identifiable source. Completion of this form is not required for episodes of expected bleeding. 1. First day of participant's last menstrual period:...................... *Obtain from Follow-up Medical History form.* 2. Last day of participant's last menstrual period:..................... *Obtain from Follow-up Medical History form.* 3. Length in days of participant's last menstrual period (based on dates recorded in items [1](#page-154-1) and [2\)](#page-154-2): ......................... 4. First day of genital bleeding episode: .................................... *Per participant report or clinical exam.* 5. Last day of genital bleeding episode:..................................... 6. Total number of days of genital bleeding: ................................... 7. According to the participant, was the amount of genital blood a normal amount, lighter amount, or heavier amount when compared to the heaviest flow day of her regular menses?.............................................................. 8. According to the participant or the clinician, what color was the genital blood? *Mark all that apply.* ................................... 9. According to the participant, did she continue to use study gel during this genital bleeding episode?.................................. 10. Number of days between last application of study gel and first day of genital bleeding episode:............................... *dd MMM yy OR amenorrheic If amenorrheic, go to item [4](#page-154-0). dd MMM yy days dd MMM yy OR ongoing days OR ongoing normal lighter heavier unknown N/A bright red brown unknown yes no If yes or N/A, go to item [11](#page-156-0) on page 2. N/A days*

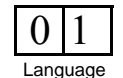

 $x \mid x \mid 31$ -JUL-06

## **Genital Bleeding Assessment (non-DataFax), Page 1**

*This form is completed by the study clinician and used to guide study clinicians' assessment of both participant-reported genital bleeding events and clinician-observed genital bleeding events that occur during follow-up. Specifically, this form guides clinicians to collect and consider information on the many factors that may contribute to the genital bleeding event.*

*This form is completed each time a participant reports genital bleeding or spotting in between her usual menstrual periods. If a participant reports more than one episode since a previous visit, complete one Genital Bleeding Assessment form for each reported episode. This form is also completed any time genital bleeding is clinically-observed with no identifiable source.* 

*Because this is a non-DataFax form, this form is not faxed to SCHARP DataFax.*

- **Item 1:** Mark "amenorrheic" if the participant has been without menses for at least the past three cycle intervals, or the past 6 months, whichever is shorter. If "amenorrheic" is marked, leave items 2 and 3 blank and go to item 4.
- **Item 5:** If the participant experienced intermittent bleeding as part of the same episode of genital bleeding, record the last date in which she experienced bleeding for that episode.
- **Item 6:** Record the total number of days in which the participant experienced bleeding during this genital bleeding episode. For example, if the participant experienced bleeding over 7 consecutive days and bled each of the 7 days, record "07." If the participant experienced genital bleeding over a 6-day period, but only bled on days 1, 2, 4, and 7, record "04."
- **Item 9:** Mark "N/A" if the participant is assigned to condom-only (no gel).

Page 2 of 3

#### *DO NOT FAX SAMPLE:TO DATAFAX* **NOT A DATAFAX FORM. DO NOT FAX TO DATAFAX.**

HPTN 035 Ph II/IIb Microbe (013)

#### **Participant ID**

Site Number Participant Number Chk

**Genital Bleeding Assessment**

<span id="page-156-0"></span>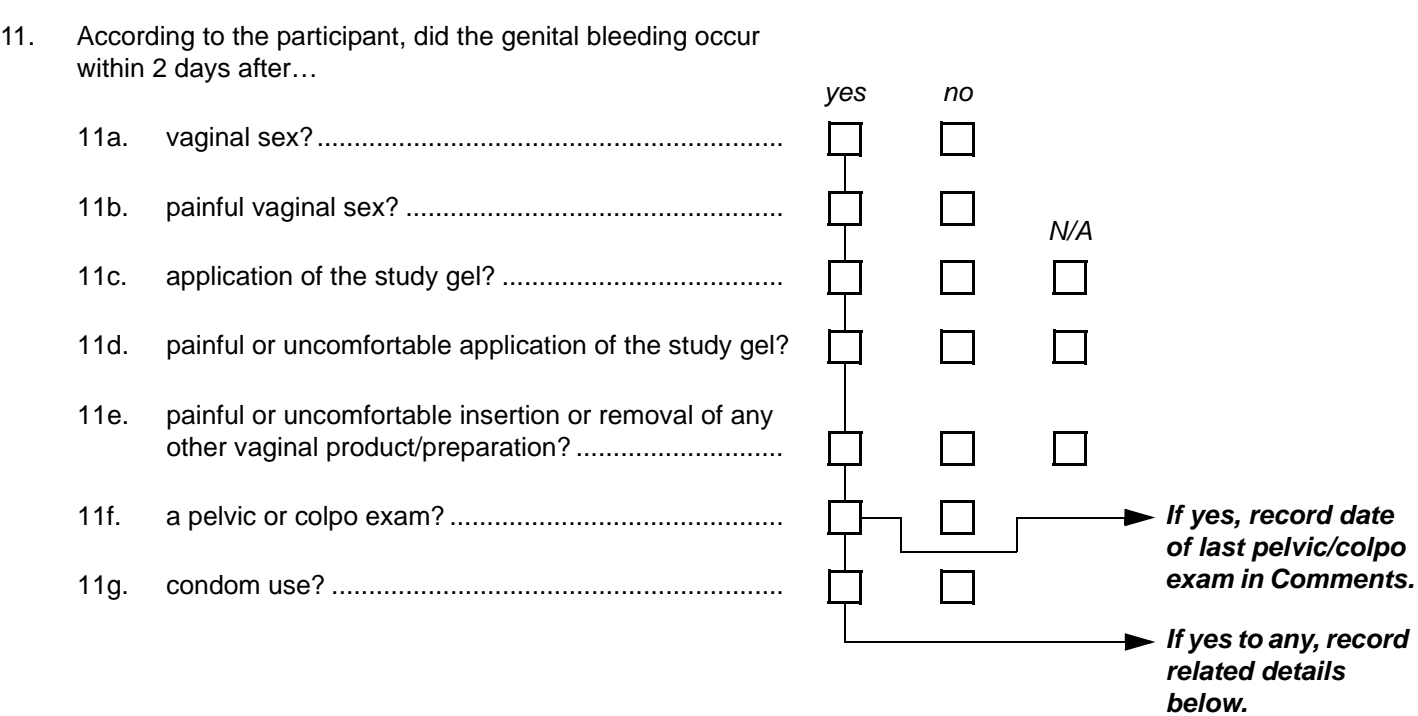

Comments:

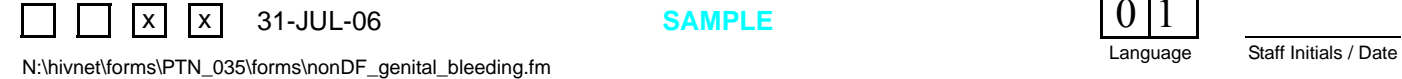

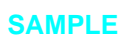

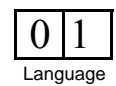

# **Genital Bleeding Assessment (non-DataFax), Page 2**

- **Items 11c and 11d:** Mark "N/A" if the participant is assigned to condom-only (no gel).
- **Comments:** Record any necessary or additional comments relating to item 15 on the comments line at the bottom of the form.

<span id="page-158-1"></span>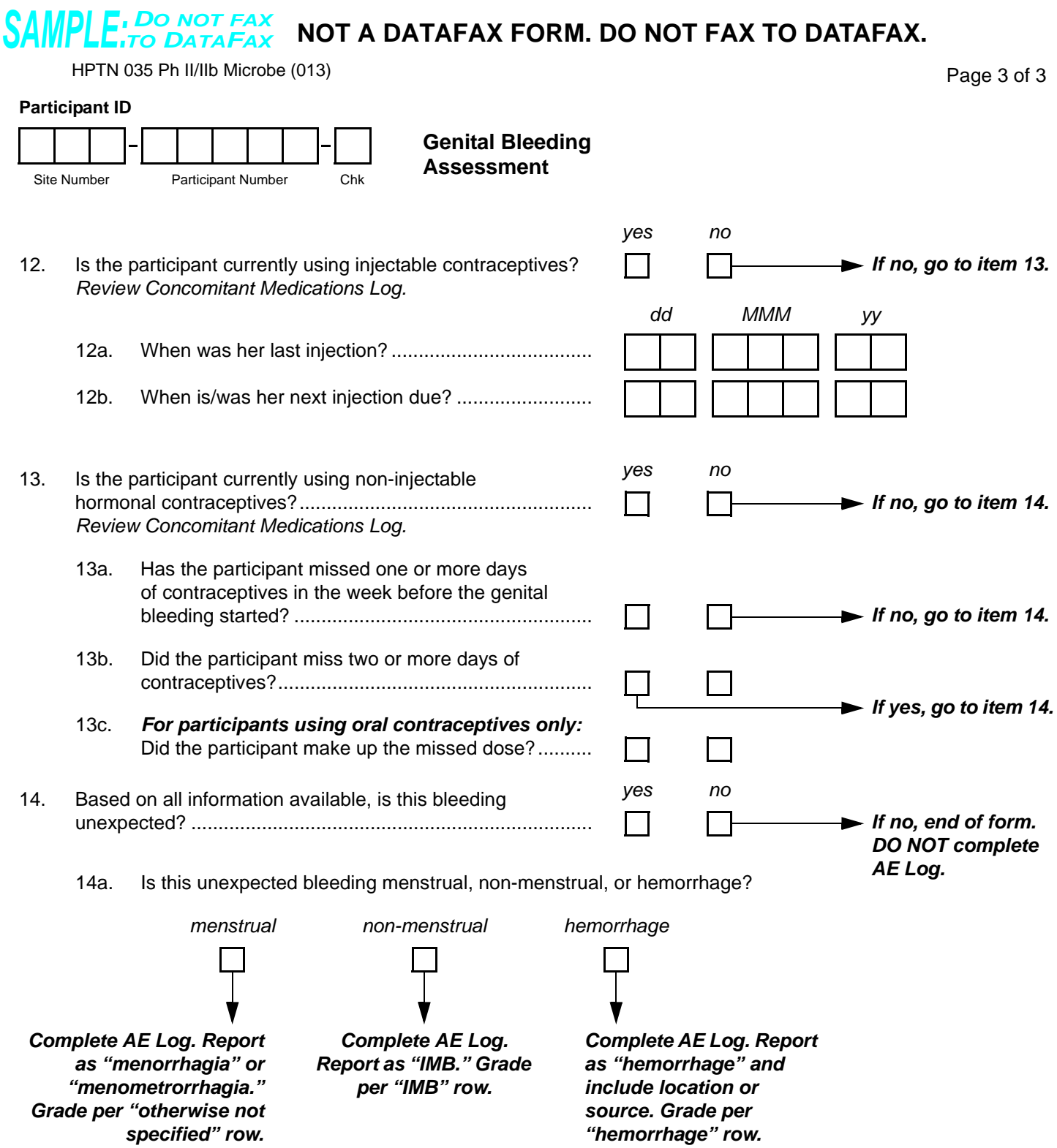

<span id="page-158-0"></span>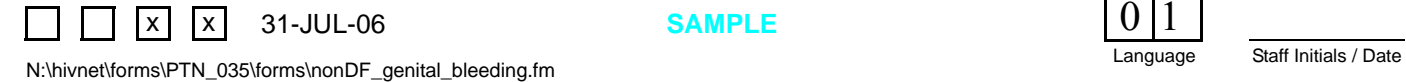

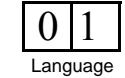

# **Genital Bleeding Assessment (non-DataFax), Page 3**

- **Item 12:** If the participant reports currently using injectable contraceptives, make sure the injectable contraceptives are listed on the participant's Concomitant Medications Log.
- **Item 13:** Non-injectable hormonal contraceptives include oral contraceptives ("the pill"), Ortho-Evra ("the patch"), and vaginal rings. If the participant reports currently using non-injectable hormonal contraceptives, make sure these are listed on the participant's Concomitant Medications Log.
- **Item 13c:** This item applies only to those participants using oral contraceptives. For participants who do not use oral contraceptives, leave item 17c blank and go to item 18.
- **Item 14a:** If the unexpected bleeding is:
	- menstrual grade the AE (menorrhagia or menometrorrhagia) using the row for clinical adverse events not identified elsewhere in the DAIDS AE grading table on page 3.
	- non-menstrual grade the AE (IMB) using the row for intermenstrual bleeding (IMB) in the DAIDS AE grading table on page 13.
	- hemorrhage grade the AE using the row for hemorrhage (significant acute blood loss) in the DAIDS AE grading table on page 6. When recording the AE on the AE Log form record "hemorrhage" and include the specific location (e.g., vaginal, cervical, or uterine). If the location is not known, record "genital hemorrhage."

## *DO NOT FAX THIS FORM TO DATAFAX*

# **HPTN 035 LDMS Specimen Tracking Sheet**

## **Group:** HPTN

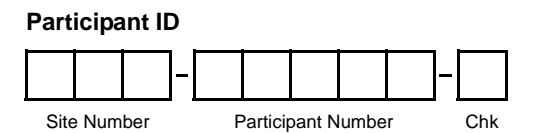

**Protocol #:** 035

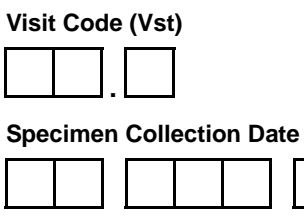

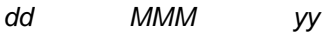

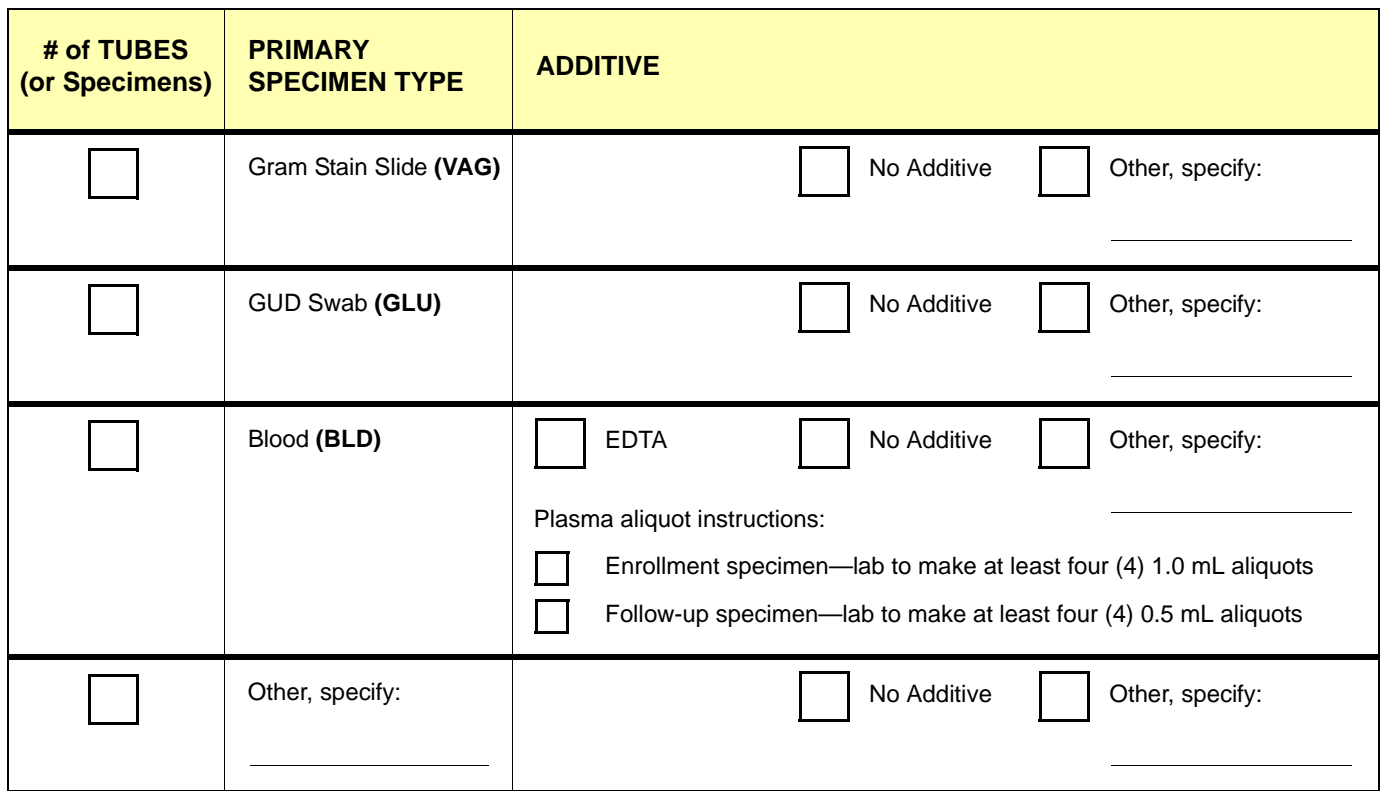

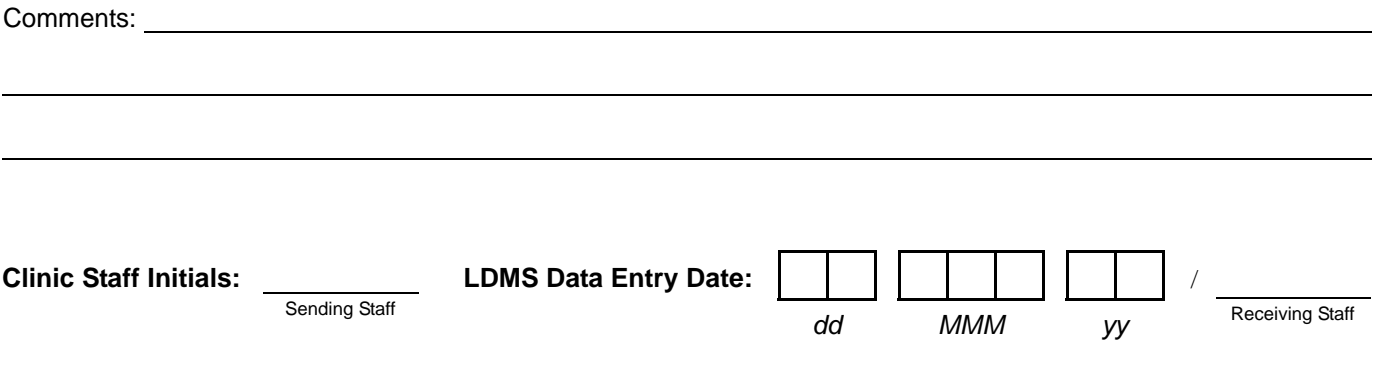

# **LDMS Specimen Tracking Sheet (nonDataFax)**

*This form documents entry of specimens into the Laboratory Data Management System (LDMS). Because this form is a non-DataFax form, this form should NOT be faxed to SCHARP DataFax.*

*This form accompanies LDMS specimens (in their original specimen collection containers) to the site LDMS entry laboratory. Once the specimens have been entered into LDMS, this form is kept on file at the LDMS entry laboratory. If the site chooses, a copy of this completed form may be made once the specimens have been entered into LDMS and the copy kept in the participant's study notebook. This is not required, however.*

- **Visit Code:** For specimens collected at Screening Part 2 visits and/or Enrollment visits, use the visit code "02.0".
- **# of TUBES (or Specimens):** Record the total number of collected tubes or specimens of the listed primary specimen type that will be entered into LDMS. If no LDMS specimens of the primary specimen type were collected, record "0."
- **Clinic Staff Initials:** The clinic staff person who completed the form and/or who is sending the LDMS form and specimens to the LDMS entry lab records his/her initials here.
- **LDMS Data Entry Date:** Record the date the LDMS specimens listed on this form were entered into LDMS.
- **Receiving Staff:** The LDMS laboratory staff person who received this form (and the LDMS specimens accompanying the form) records his/her initials here.